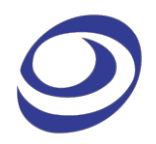

# **LAP-C Pro** LOGIC ANALYZER **USER GUIDE**

V2.4 Aug. 2020

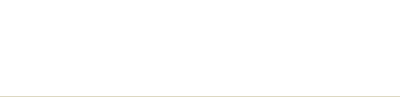

# **Table of Content**

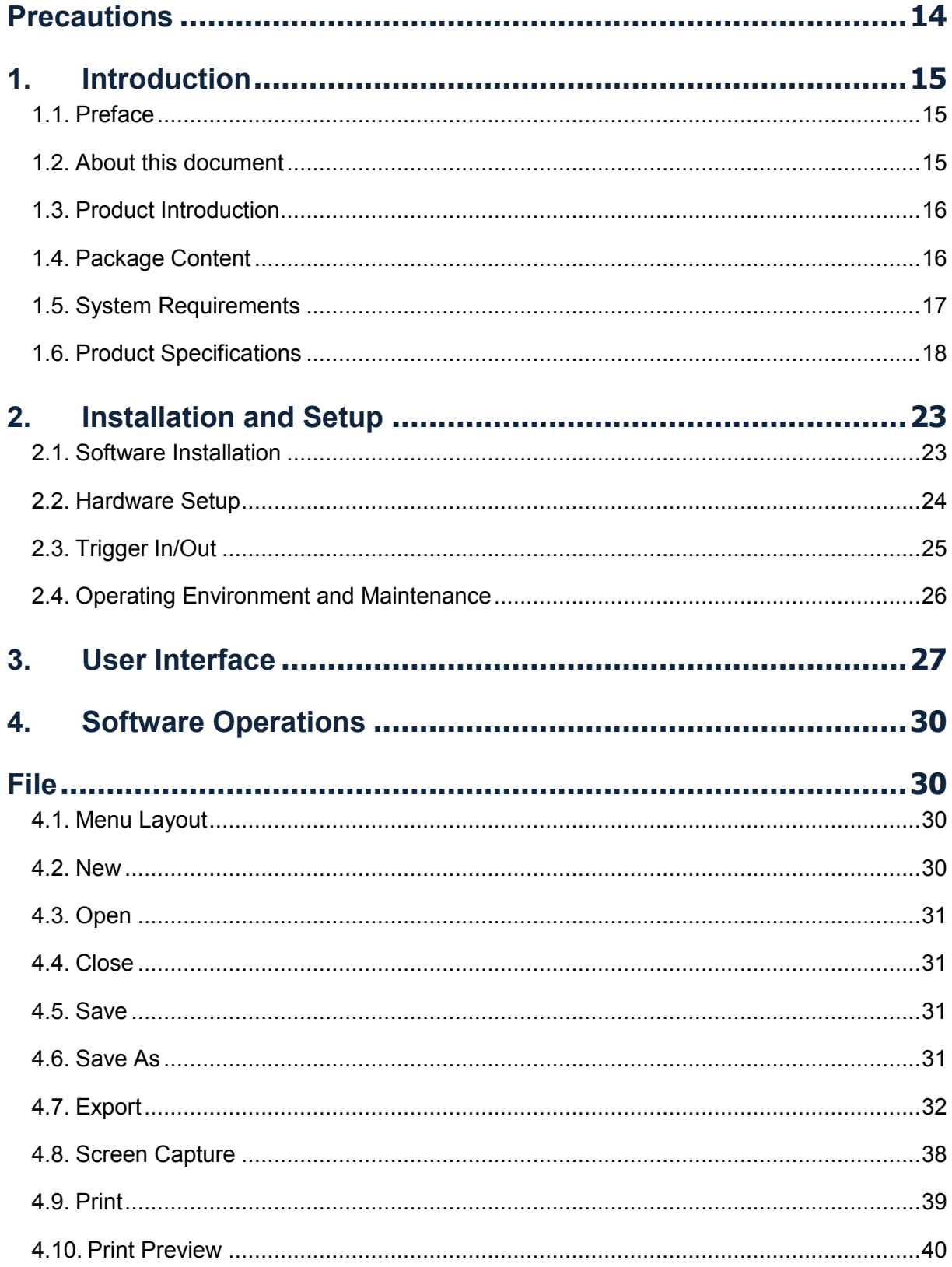

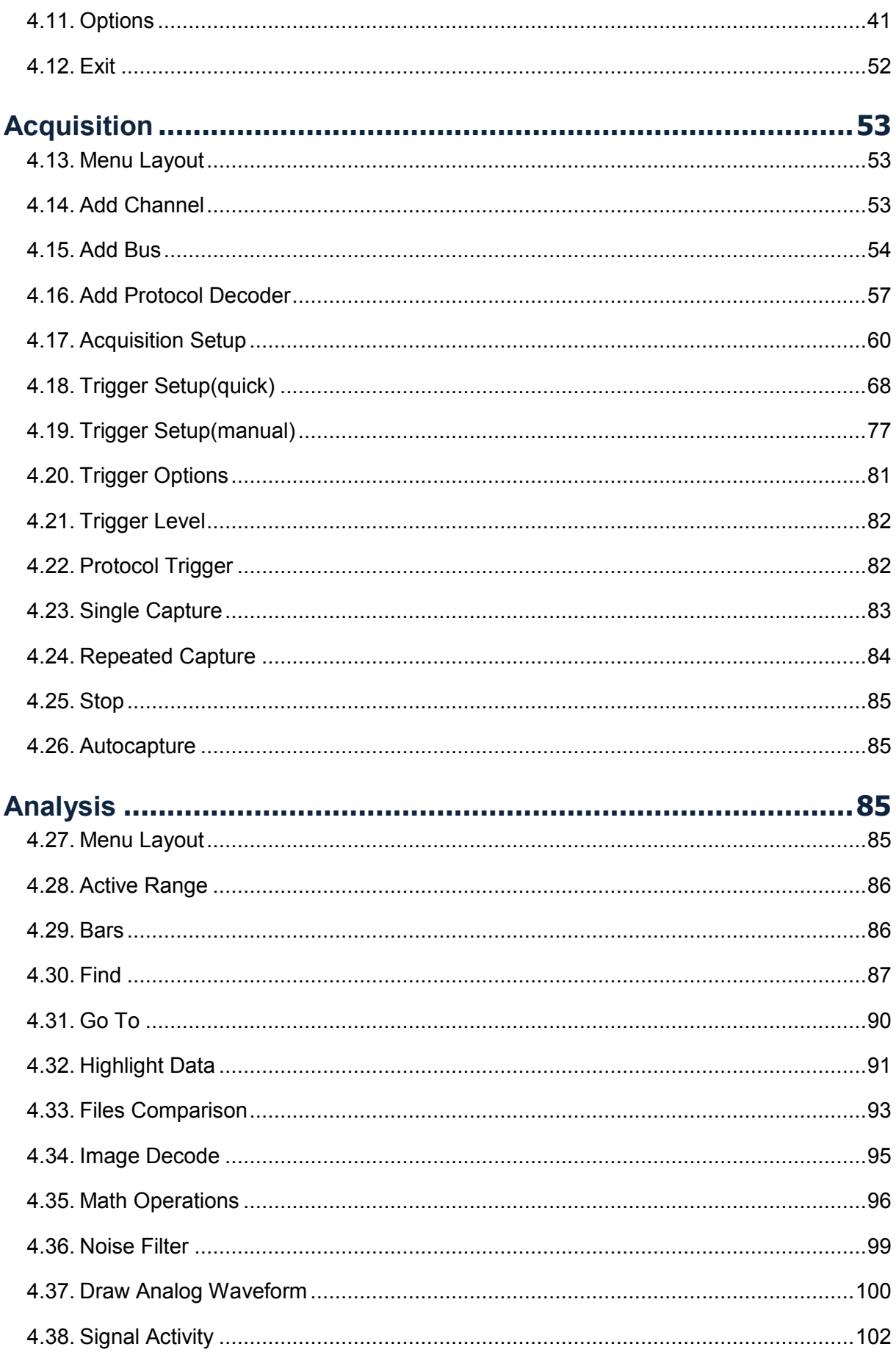

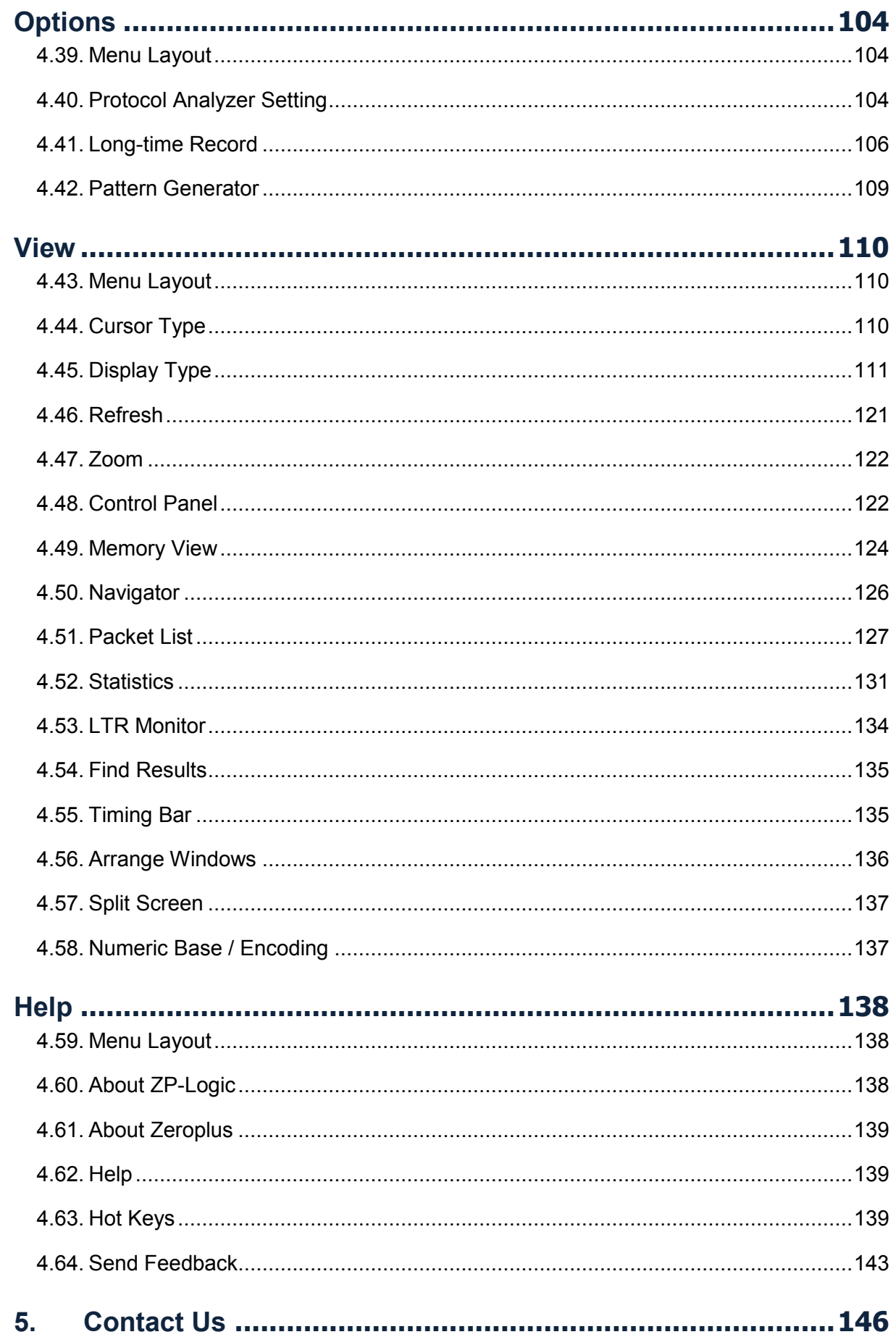

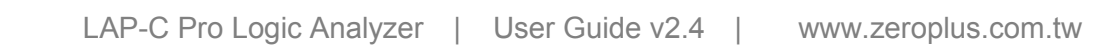

# **Table of Figures**

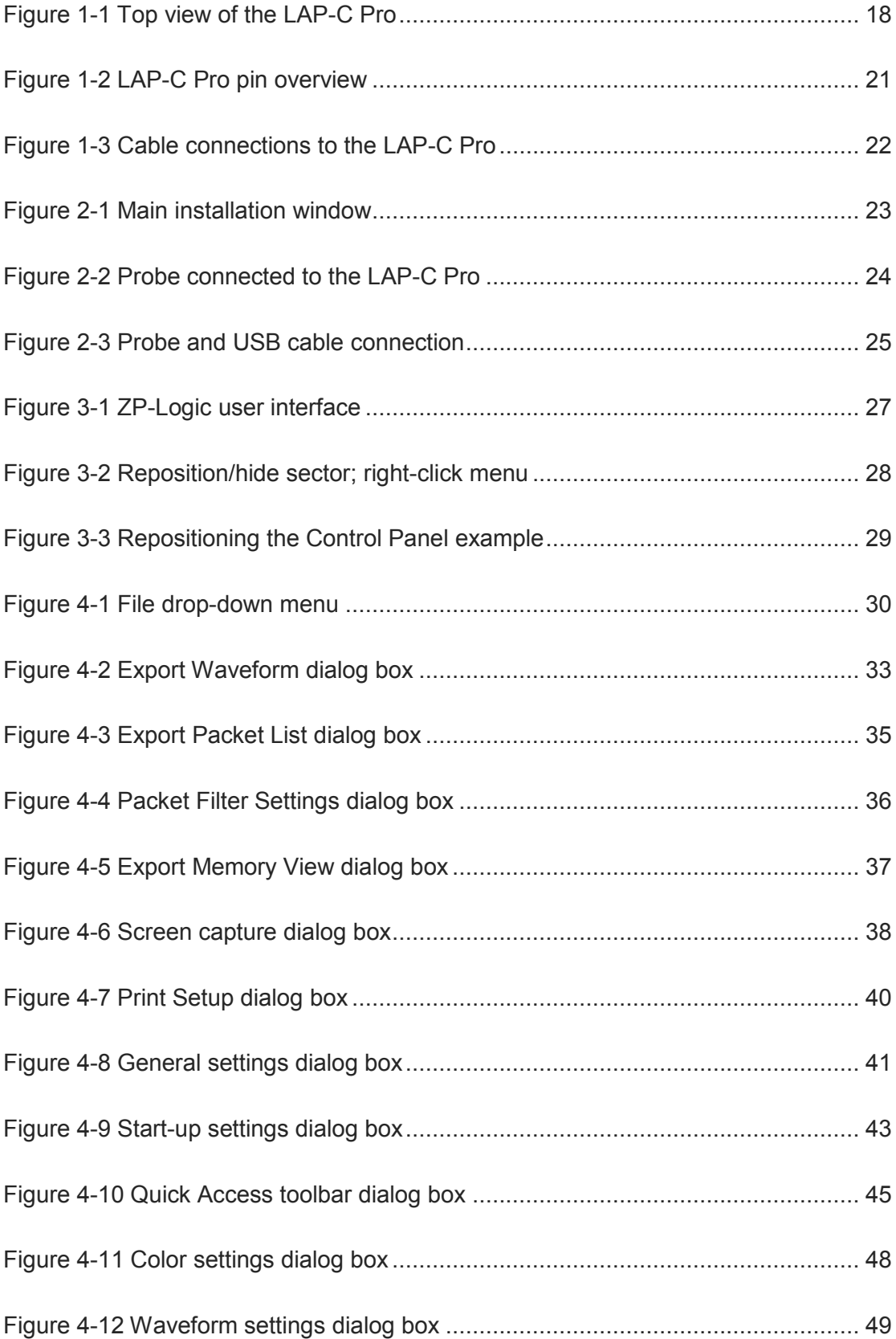

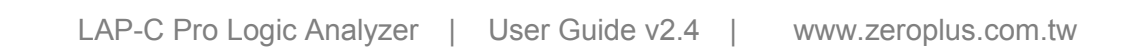

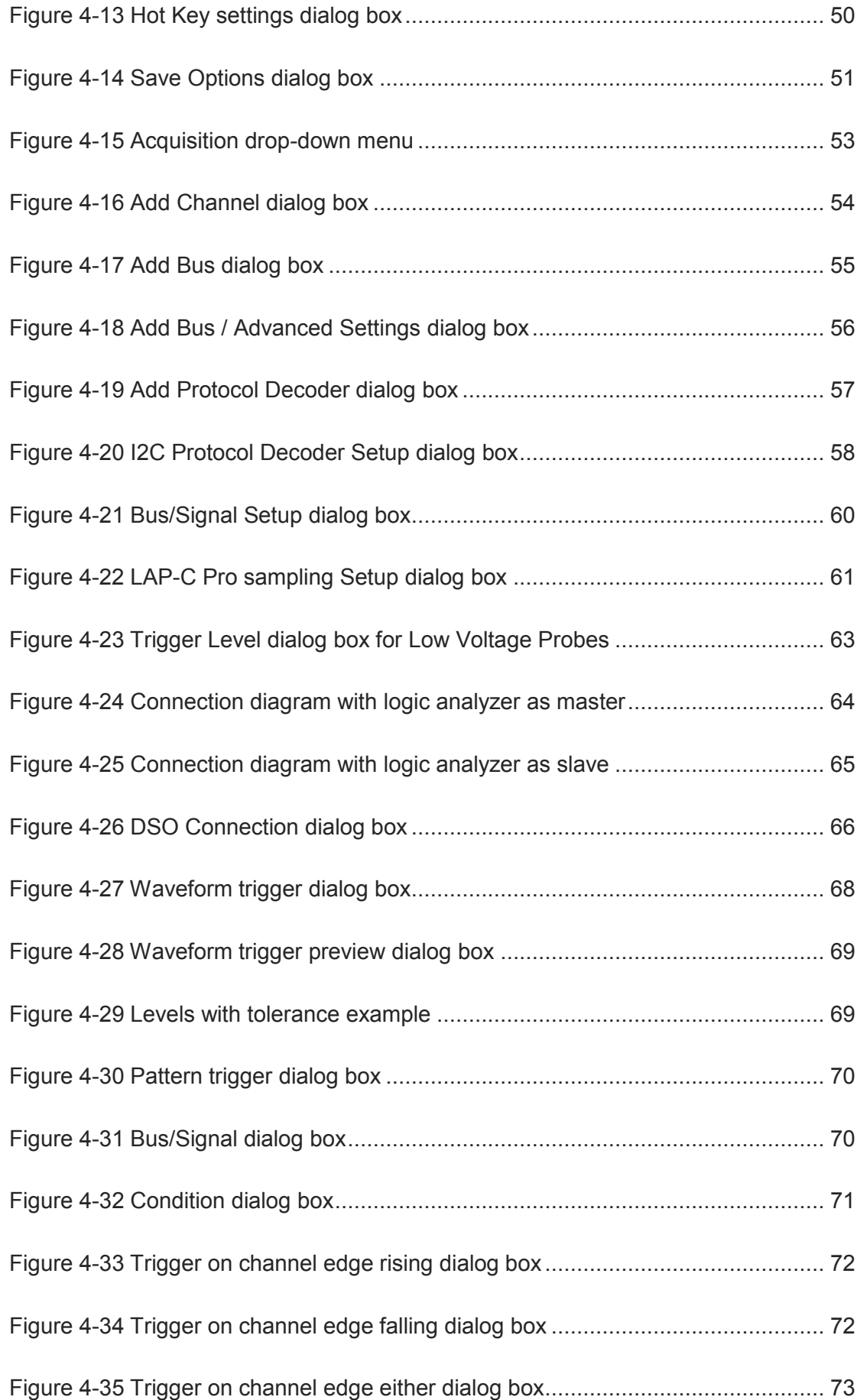

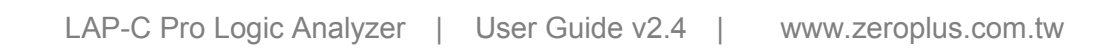

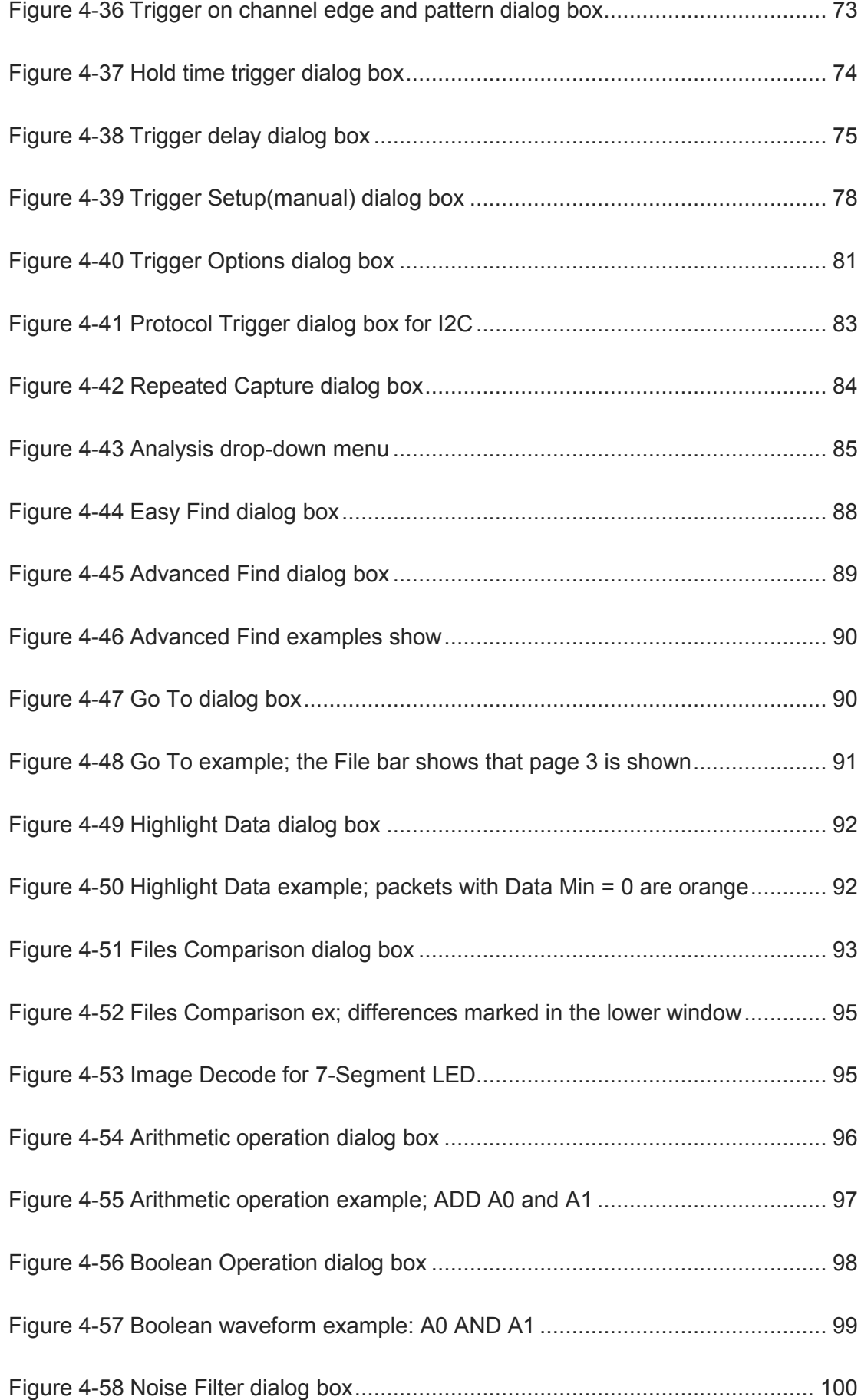

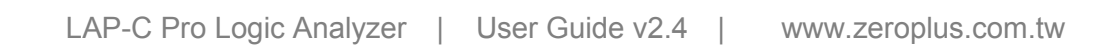

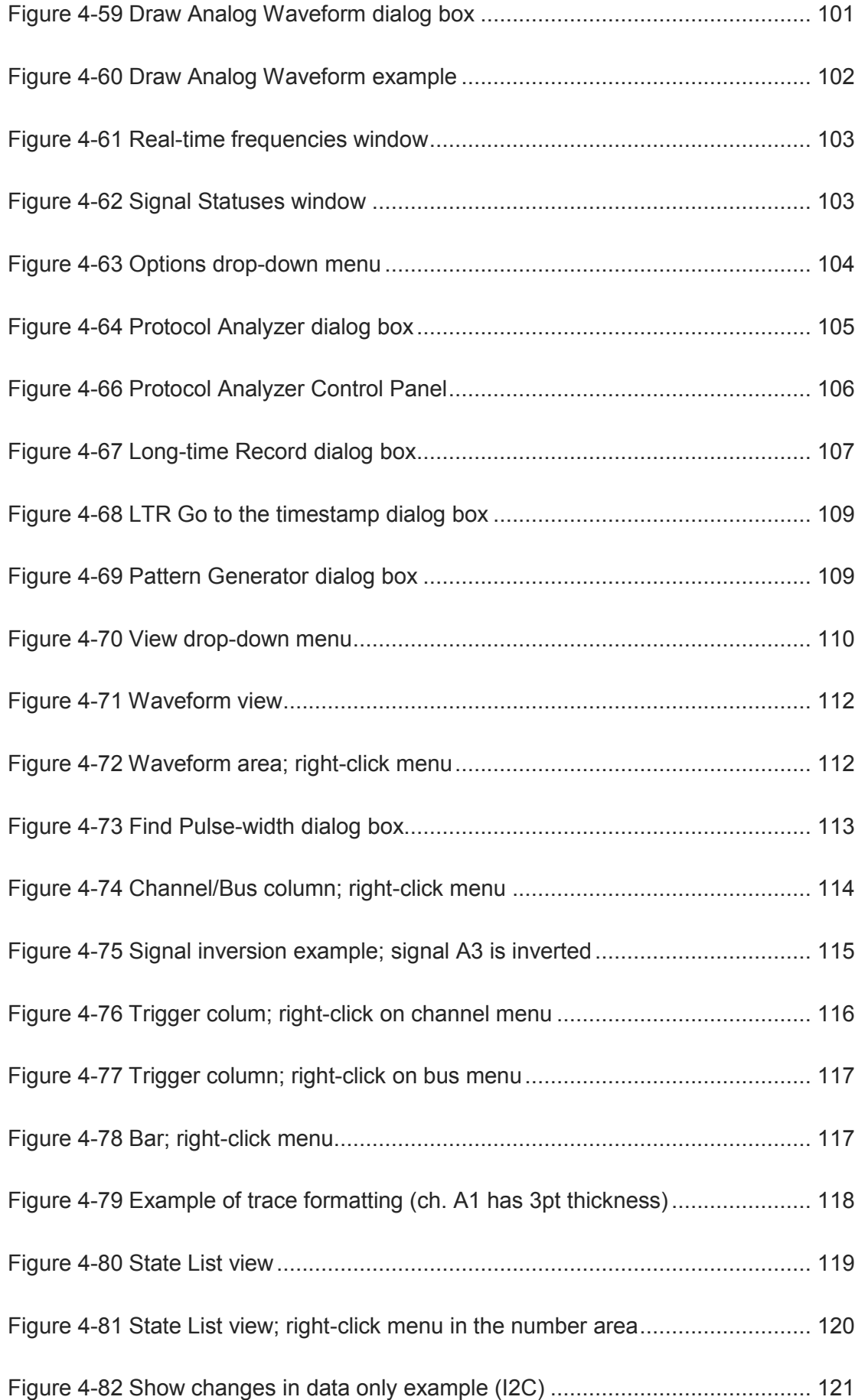

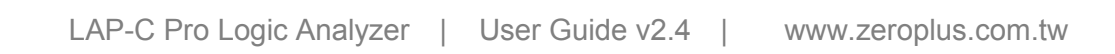

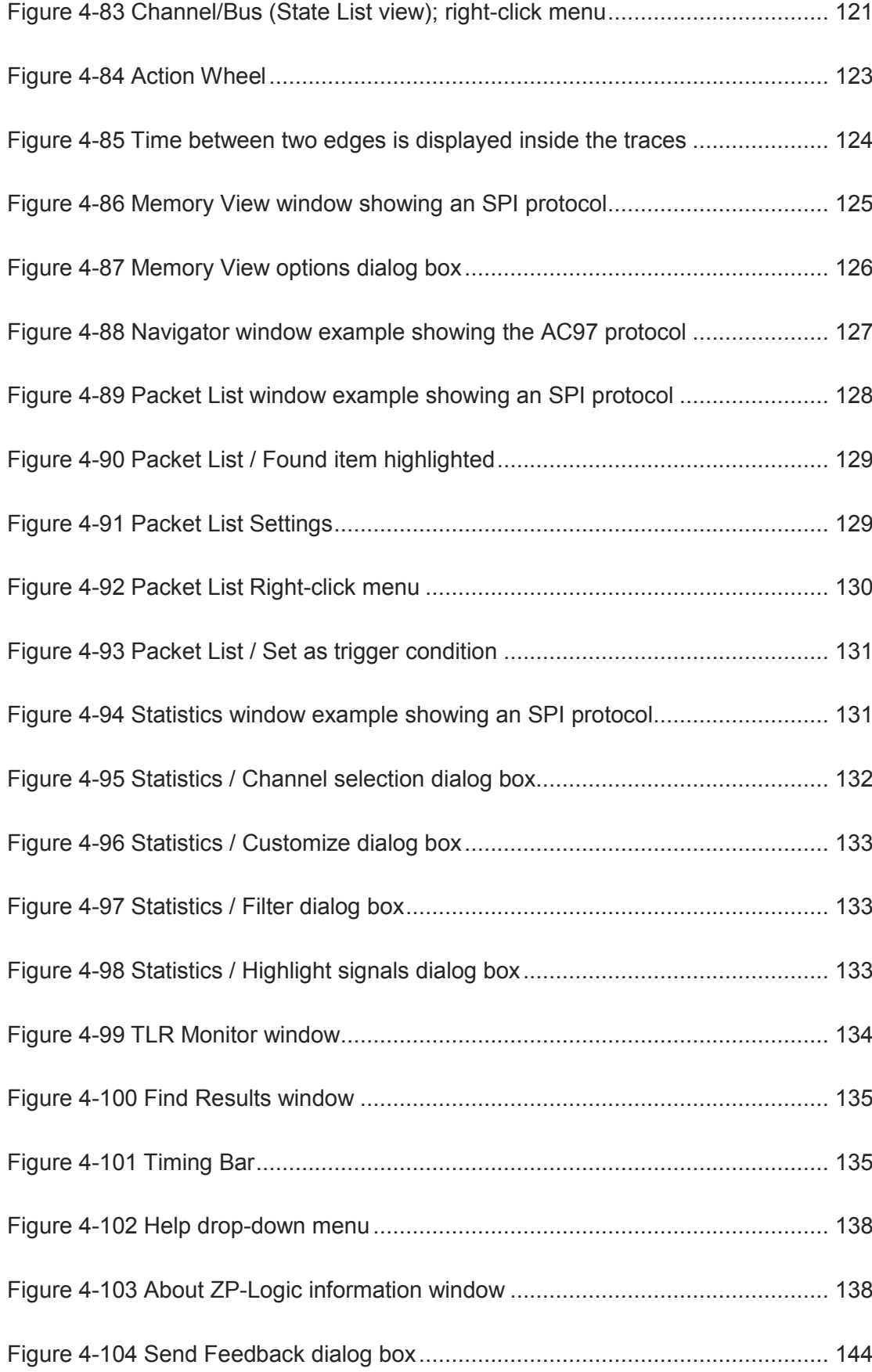

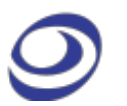

# **Table of Tables**

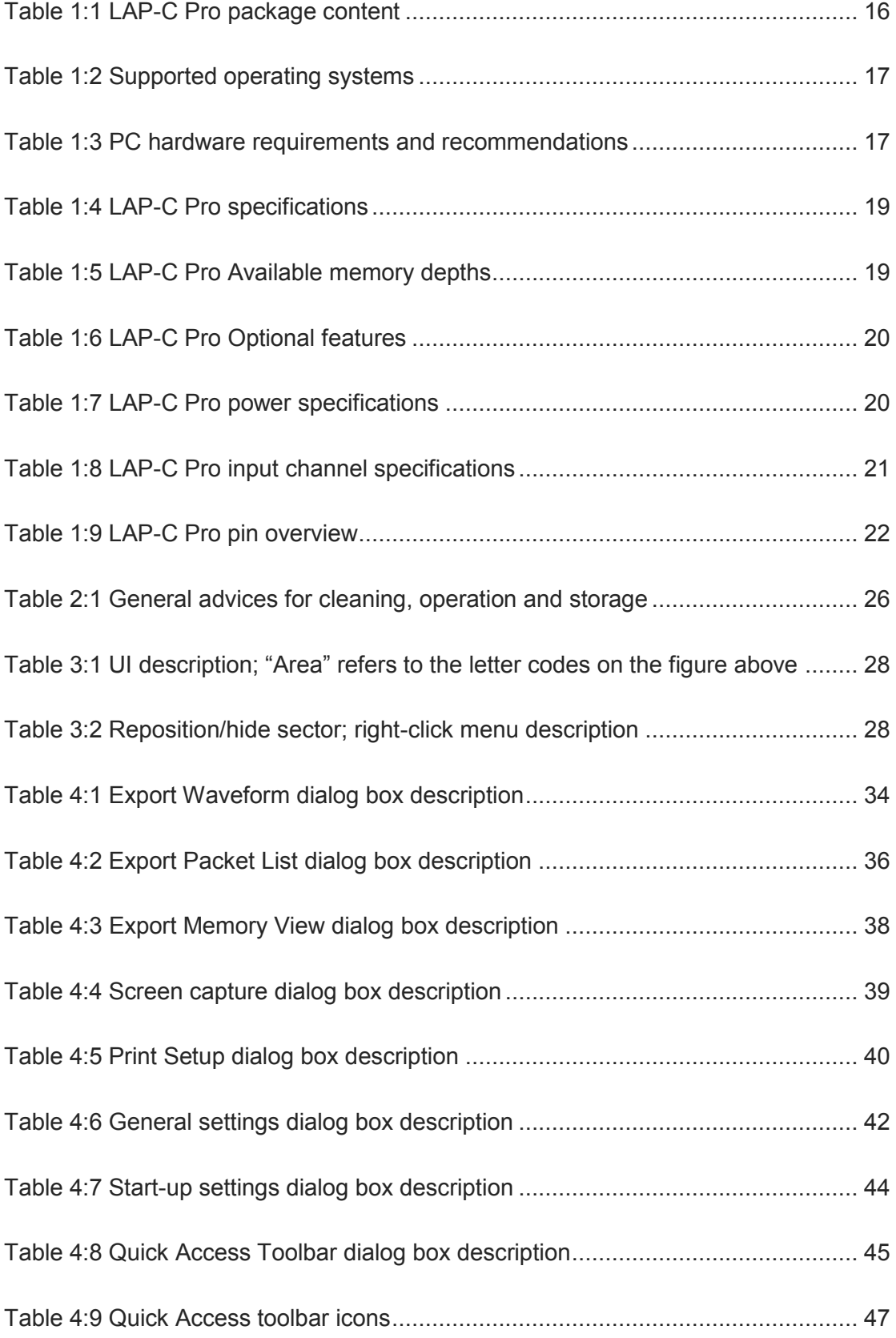

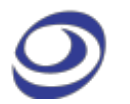

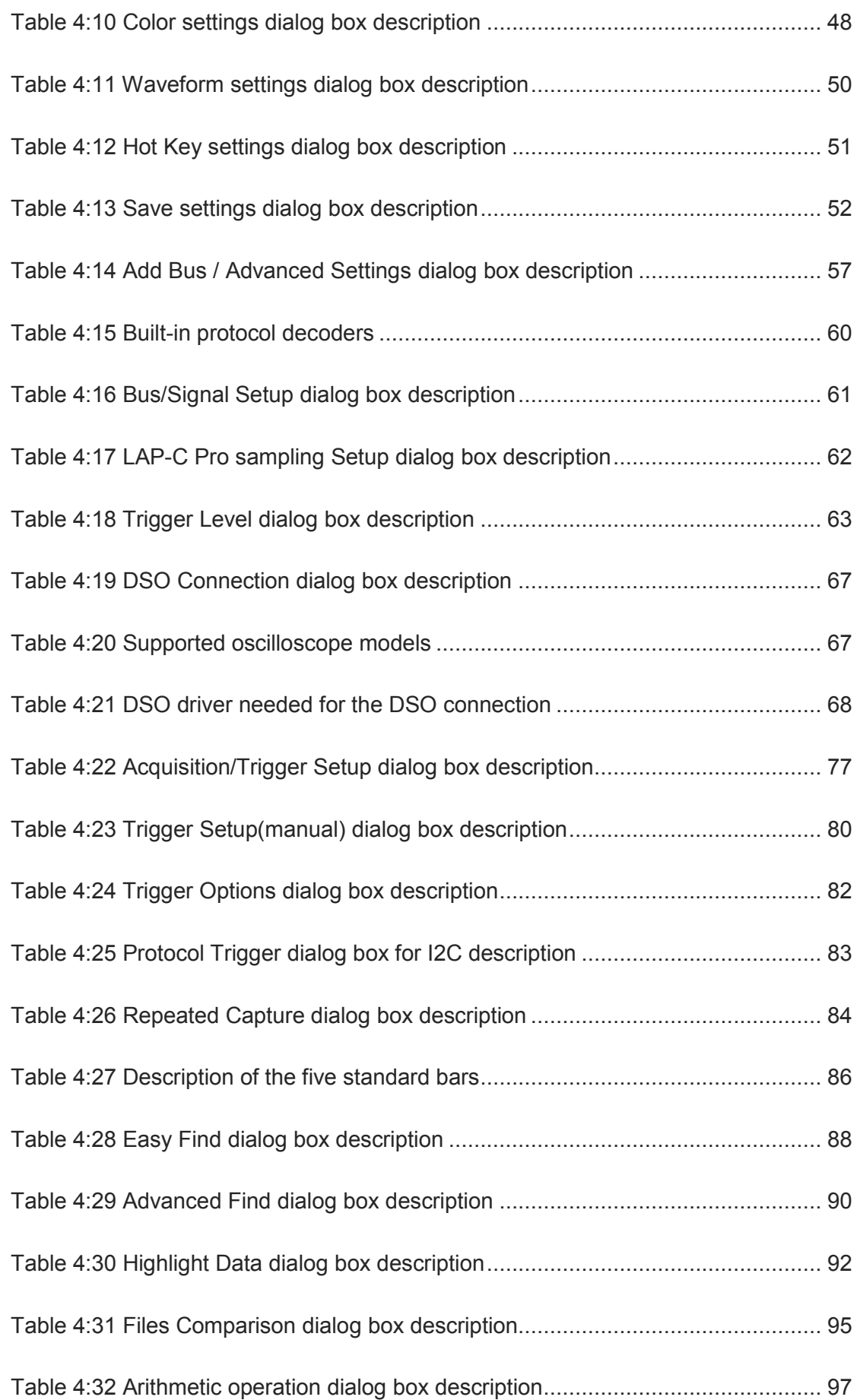

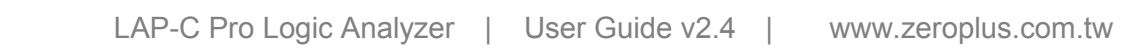

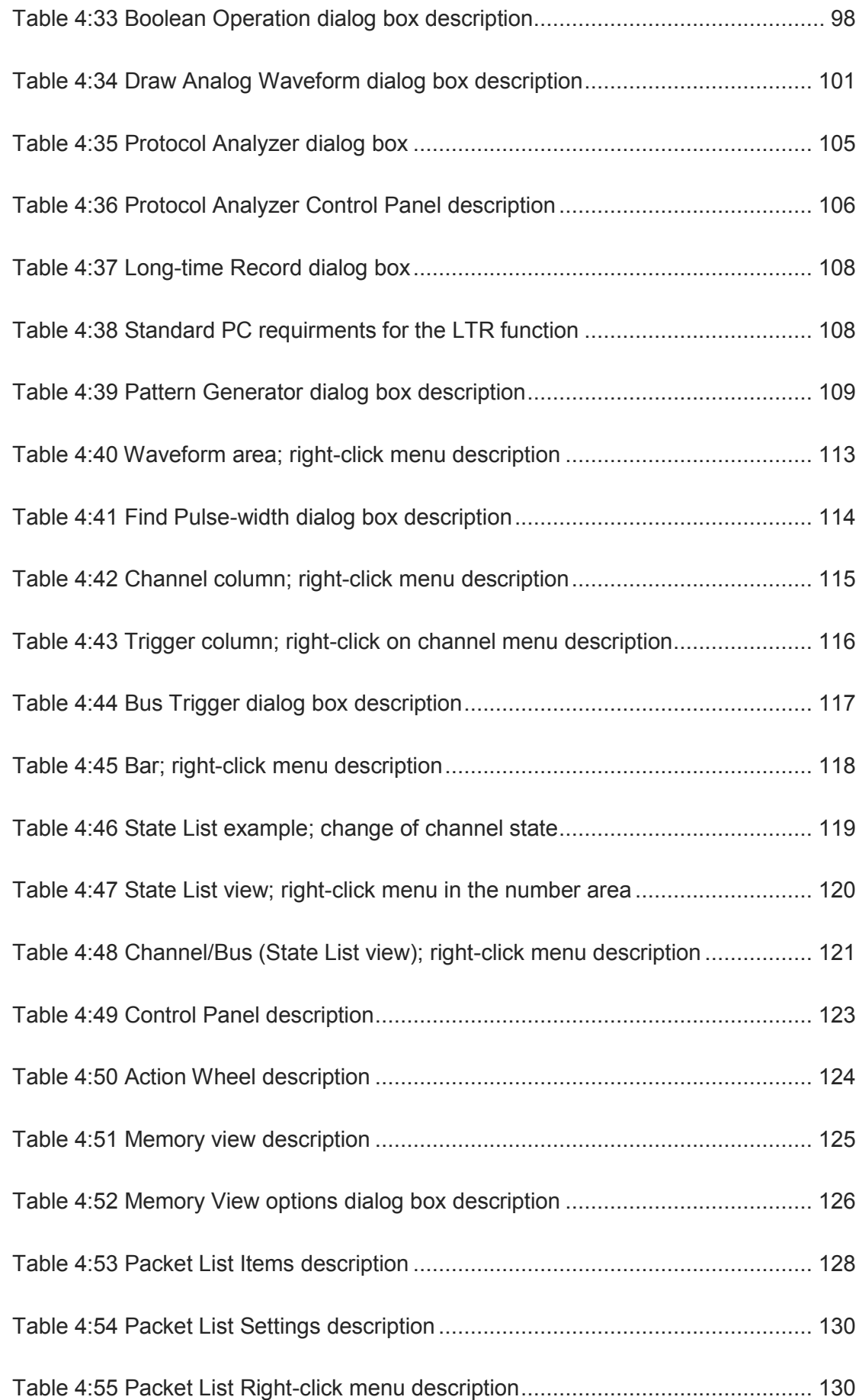

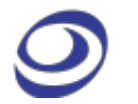

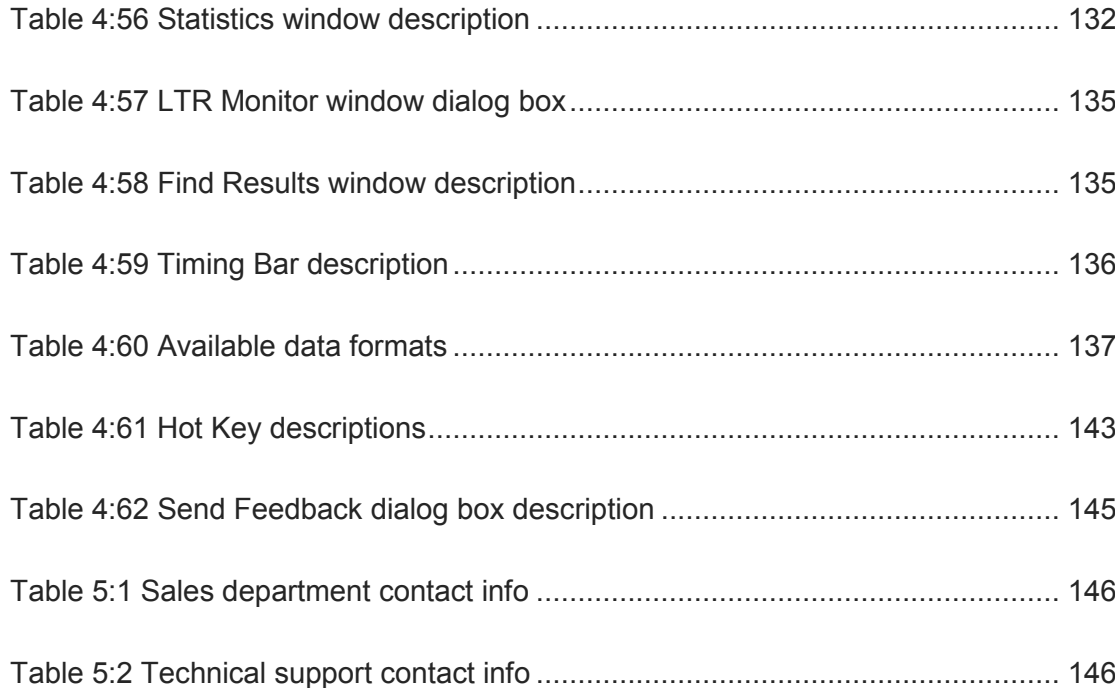

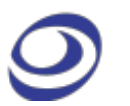

# **Precautions**

Users are advised to carefully review this section to avoid potential hazards to persons, this product and other products connected to it.

- To protect the instrument and the Device under Test (DUT), grounding is *required during signal acquisition.*
- z *Follow the "Operating environment" recommendations from Table 2:1.*
- *Protect the logic analyzer from static discharge.*
- z *Avoid direct impacts and rough handling.*
- z *The logic analyzer is an IEC 61010-1 Level 2 instrument. The relevant pollution caution is: "Normally only non-conductive pollution occurs. But temporary conductivity caused by the occasional condensation must be kept in mind."*
- Do not place heavy objects on the logic analyzer.
- z *As a Class A product, the LAP-C Pro may cause radio interference in a domestic environment.*
- z *Do not disassemble the logic analyzer as this will void the warranty and may affect its operation.*

# **1. Introduction**

# **1.1. Preface**

This User Guide presents the Zeroplus\* logic analyzer, its operation and software. The purpose of the User Guide is to help users understand and get familiar with the operations of the instrument and the software. Throughout the document, the instrument software is referred to as ZP-Logic and the instruments as LAP-C Pro.

Zeroplus attaches great importance to users' suggestions. Users are welcome to give us feedback by email or telephone. Thank you for purchasing the logic analyzer.

\* Zeroplus is short for Zeroplus Technology Co., Ltd.

### **1.2. About this document**

This User Guide is organized as follows: First, the characteristics of the logic analyzer are presented, followed by installation and setup procedures. The next section familiarizes the user with the software user interface. Section 4 then goes in-depth on the software functions.

- **NOTE** The software functions in chapter 4 are sorted by their locations on the ZP-Logic Main Menu.
- **NOTE** The latest version of this document can be downloaded from the Zeroplus website.
- **NOTE** Right-click menus are found under the corresponding view modes in chapters 4.45.1 and 4.45.2.
- **NOTE** The newest software UI might differ from the illustrations herein.

# **1.3. Product Introduction**

The LAP-C Pro is a multi-purpose PC-based logic analyzer. It offers uncompromised breadth in one single instrument: high sample rate, large channel count and deep memory.

But the LAP-C Pro is not only about GHz and Mb. The extensive protocol library consisting of more than 120 protocol decoders, direct streaming to disk, channel folding, user-friendly software and a host of other functions make debugging a joy. All of these functions are described in chapter 4.

# **1.4. Package Content**

All items contained in the package are listed in Table 1:1. If any of the items is missing or damaged, please contact your distributor as soon as possible.

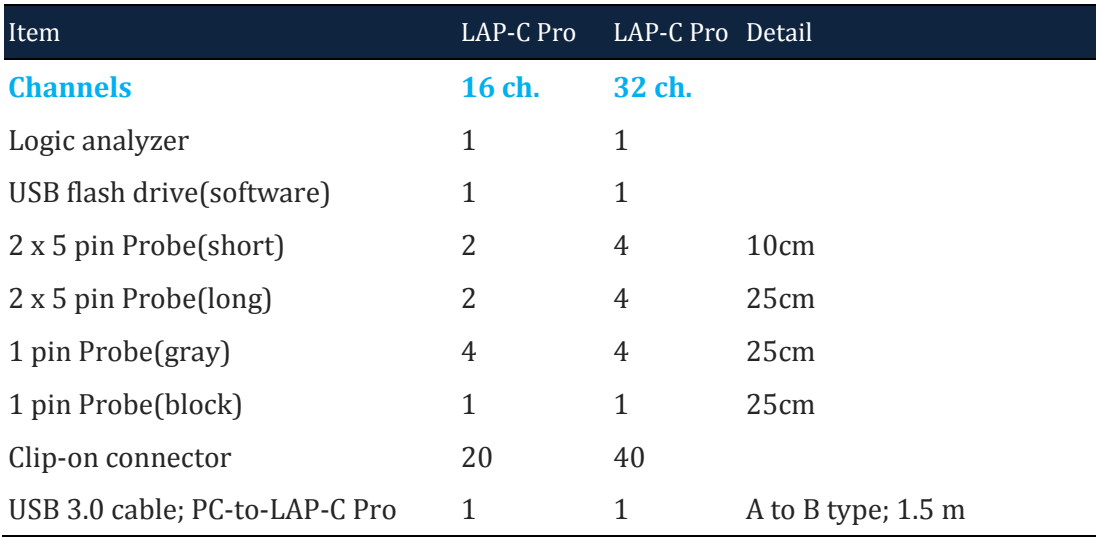

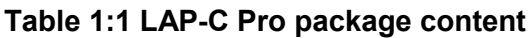

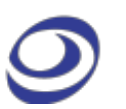

# **1.5. System Requirements**

#### **1.5.1. Operating System Requirement**

The ZP-Logic supports operating systems from Microsoft only. See Table 1:2 Supported operating systems

below for a list of supported operating systems. Please contact our Technical Support team if you have questions about older operating systems.

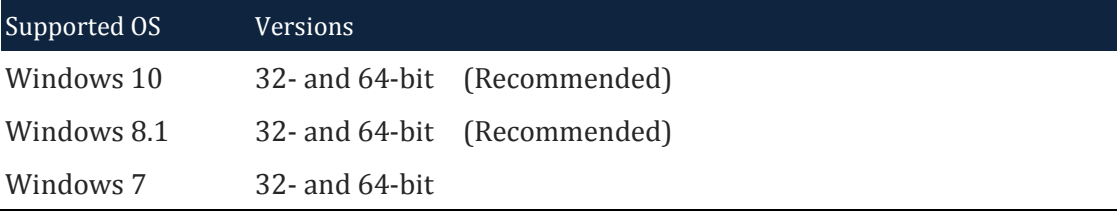

**Table 1:2 Supported operating systems**

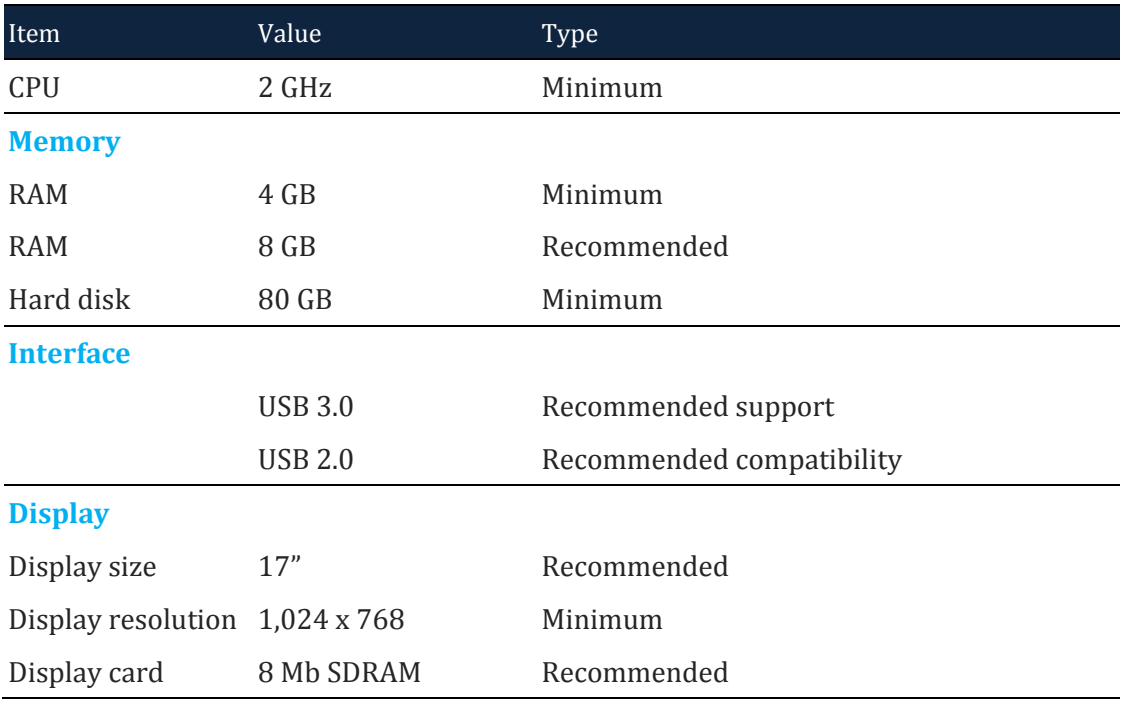

#### **1.5.2. Hardware Requirements**

**Table 1:3 PC hardware requirements and recommendations**

# **1.6. Product Specifications**

#### **1.6.1. Product Photo**

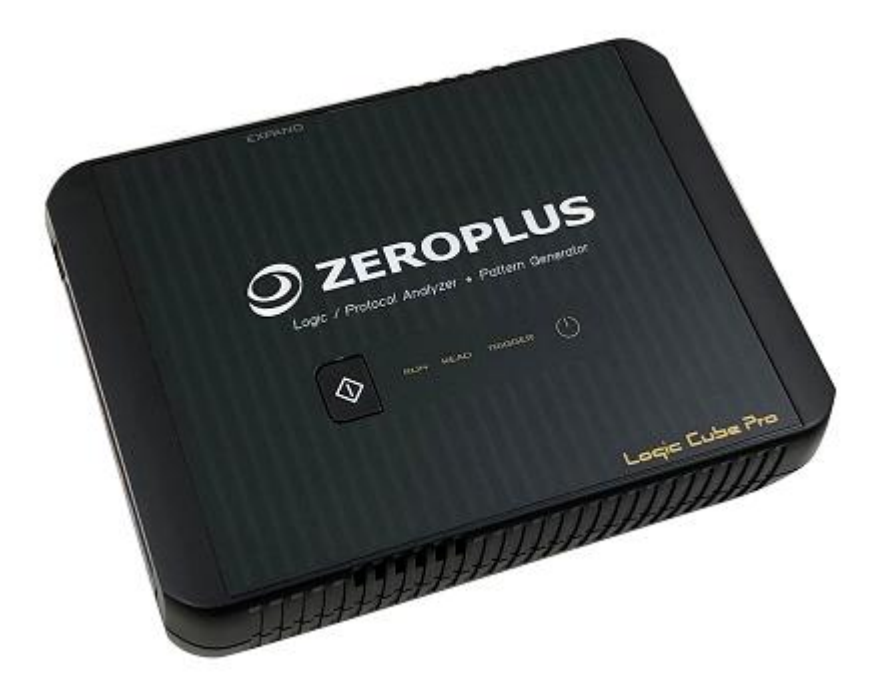

#### **Figure 1-1 Top view of the LAP-C Pro**

#### **1.6.2. Specifications**

**Item** Characteristic

Supported operating systems See Table 1:2 Supported operating systems

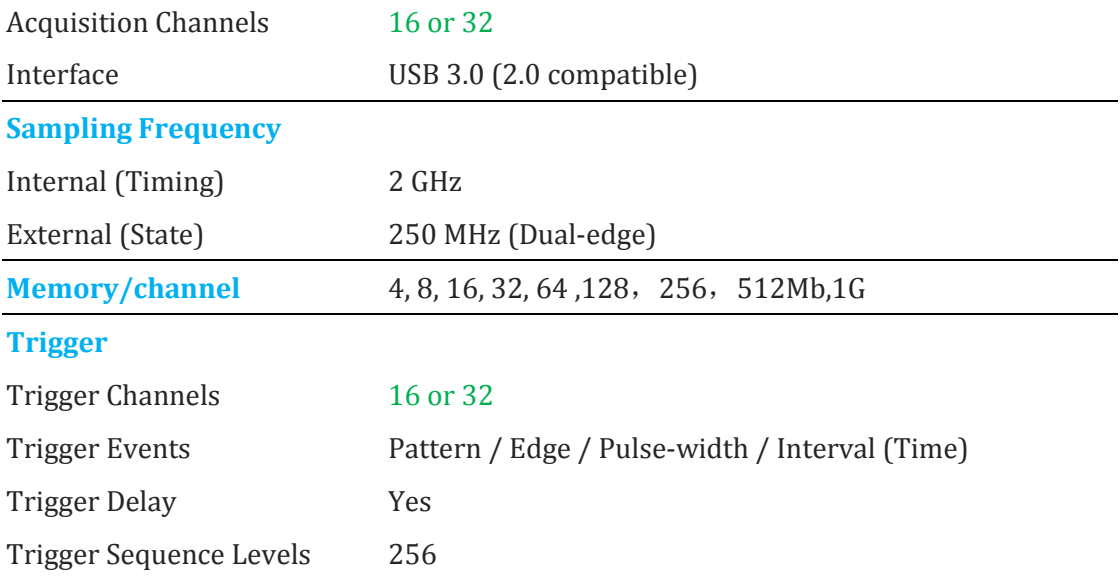

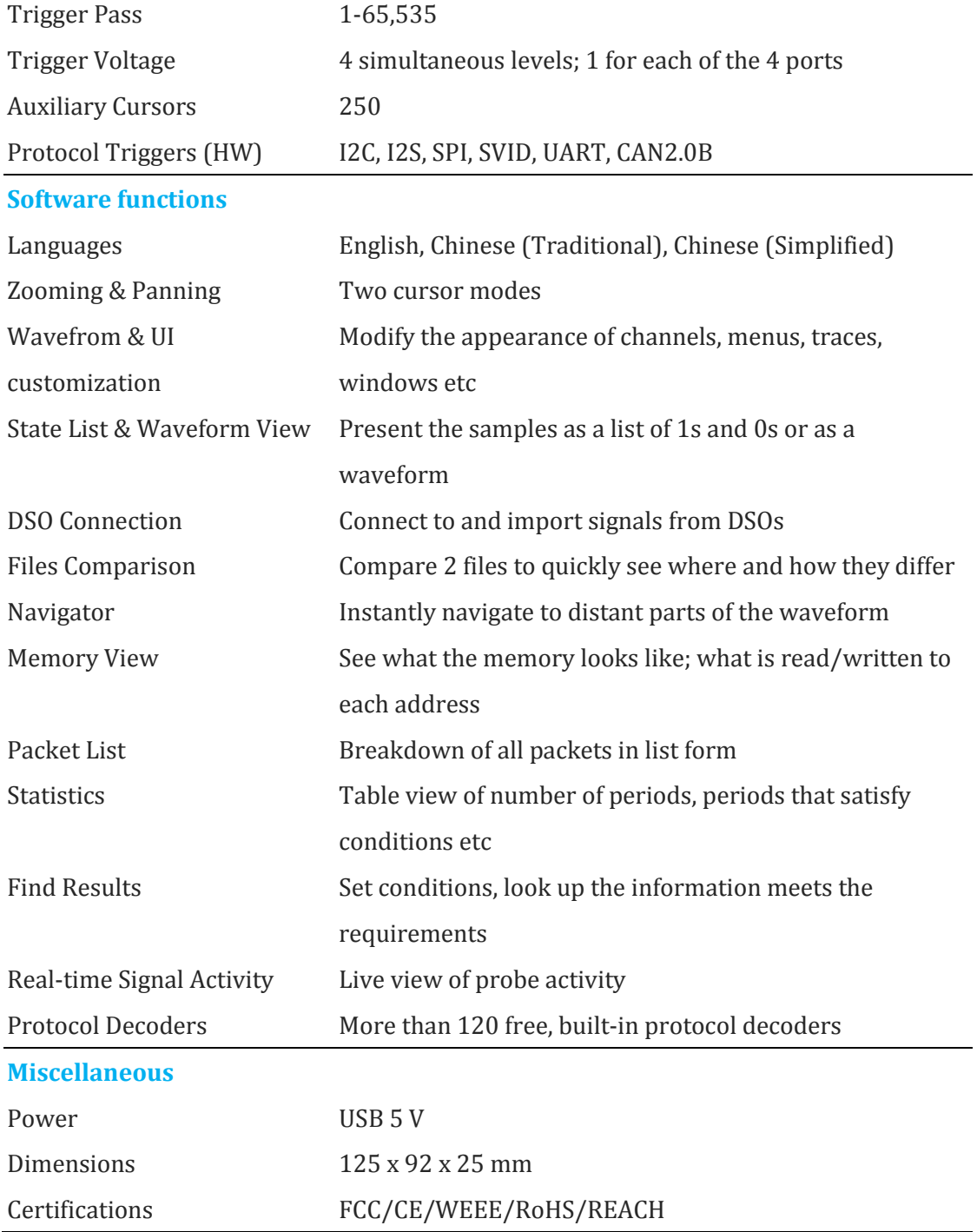

#### **Table 1:4 LAP-C Pro specifications**

**NOTE** The external sampling frequency requires the shortest probe, otherwise the ground wire added to each signal probe must be twisted.

#### **1.6.3. Available Models**

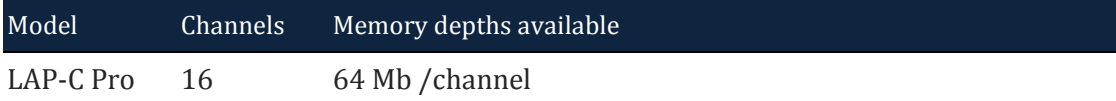

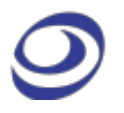

LAP-C Pro 32 64, 128, 256Mb / channel

#### **Table 1:5 LAP-C Pro Available memory depths**

#### **1.6.4. Optional Features**

Table 1:6 lists the optional features; see chapters 4.40, 4.41 and 4.42.

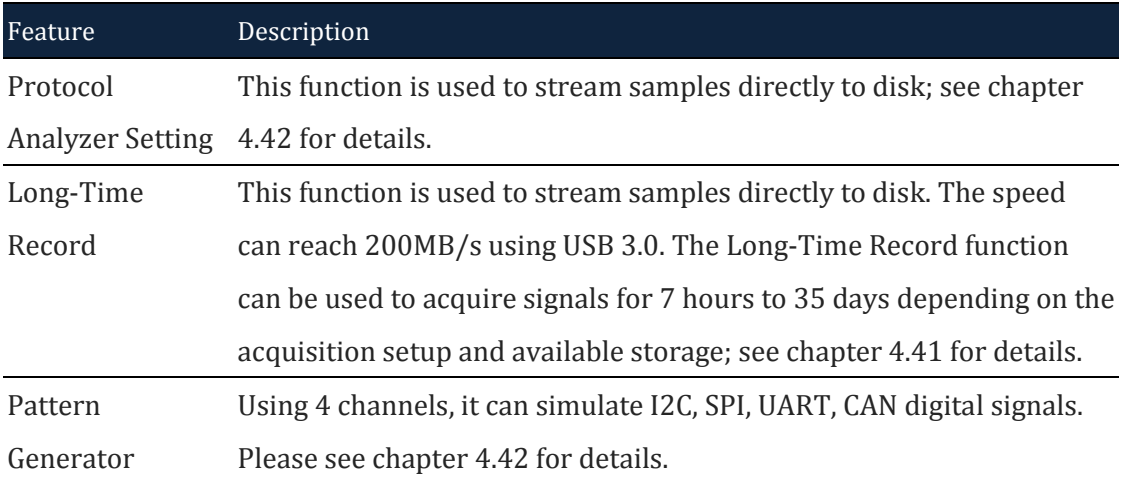

**Table 1:6 LAP-C Pro Optional features**

#### **1.6.5. Electrical Specifications**

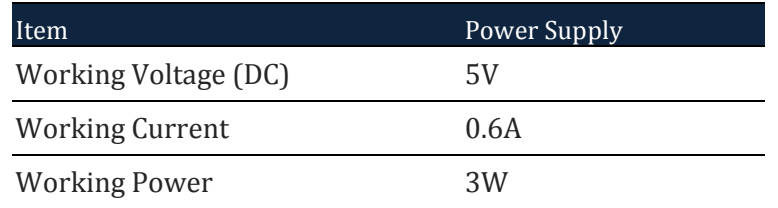

**Table 1:7 LAP-C Pro power specifications**

#### **1.6.6. Probe Specifications**

The following probe are also available for the LAP-C Pro.

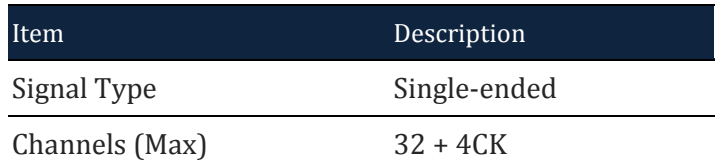

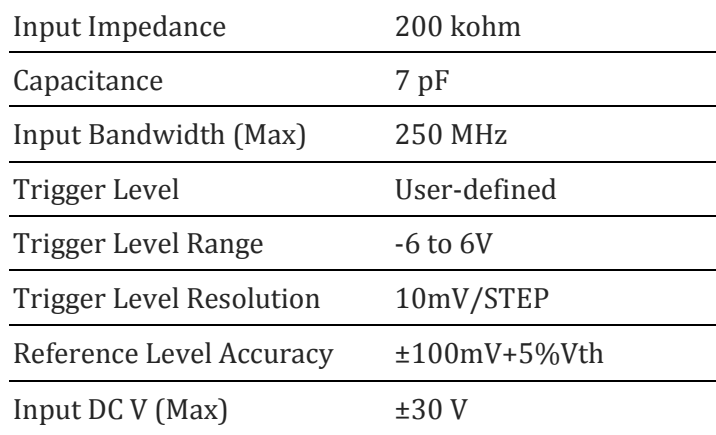

#### **Table 1:8 LAP-C Pro input channel specifications**

#### **1.6.7. Port Overview**

Figure 1-2 shows the pin overview of the LAP-C Pro.

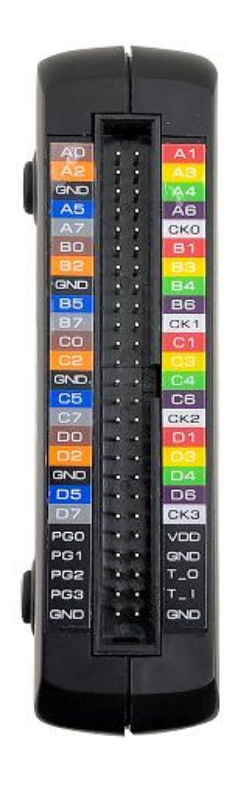

**Figure 1-2 LAP-C Pro pin overview**

**NOTE** The Input Bandwidth (Max) requires the shortest probe, otherwise the ground wire added to each signal probe must be twisted.

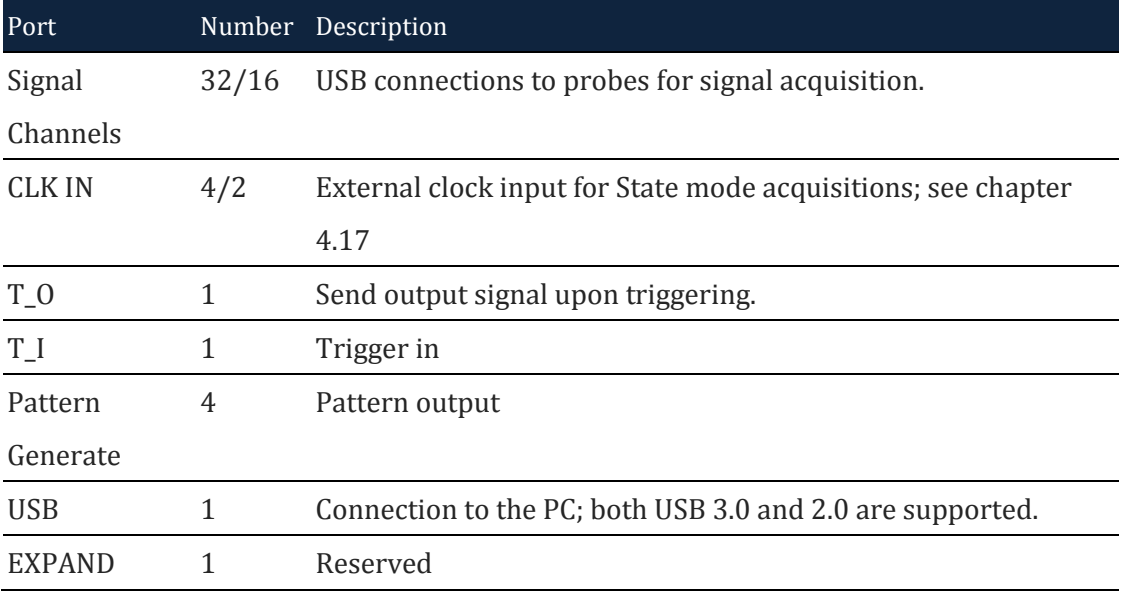

**Table 1:9 LAP-C Pro pin overview**

In Figure 1-3, cables are connected to the LAP-C Pro ports listed above. Some of the 32 signal channel ports are seen in the left part of the picture.

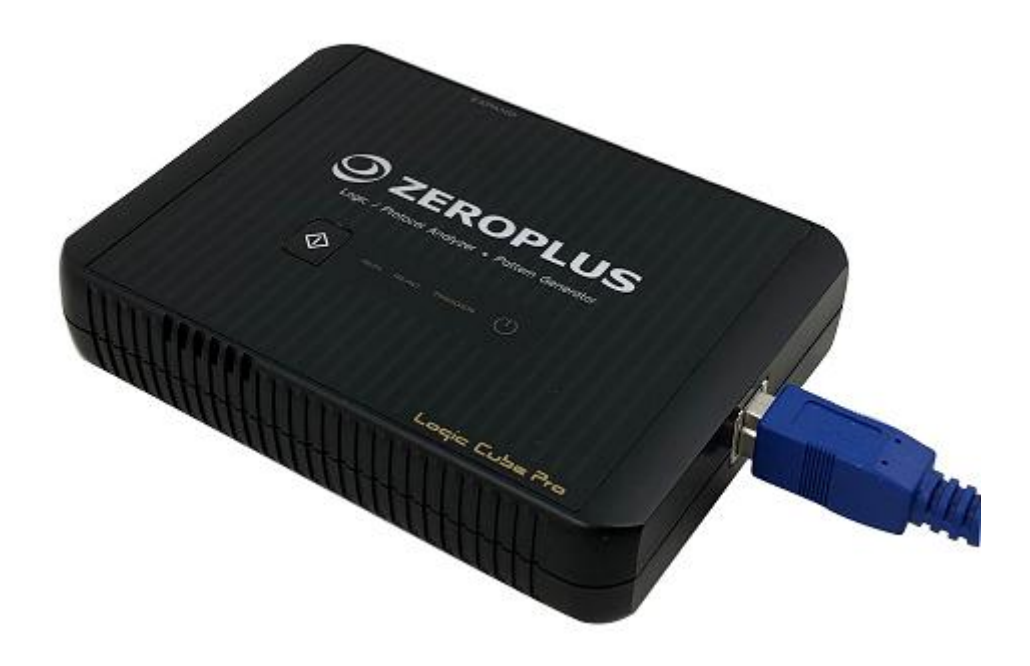

**Figure 1-3 Cable connections to the LAP-C Pro**

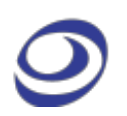

# **2. Installation and Setup**

# **2.1. Software Installation**

**NOTE** For users who have internet access, we recommend that you download the latest version of the ZP-Logic software from our website: www.zeroplus.com.tw.

Close all other programs and connect the logic analyzer to the PC via USB. Insert the ZP-Logic Software USB flash drive into the PC. Open the set.exe file manually. The dialog box from Figure 2-1 will be shown.

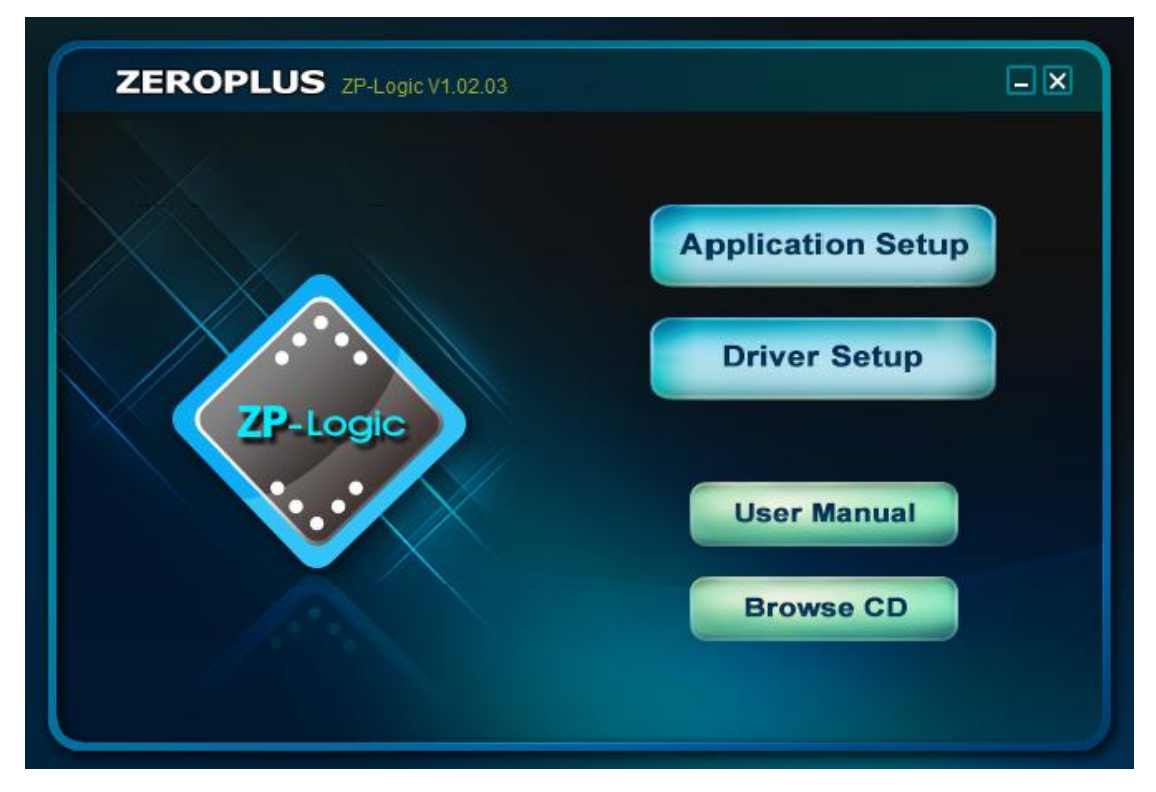

**Figure 2-1 Main installation window**

Choose the Application Setup as this option will install both the software and the instrument driver. The Driver Setup is for driver reinstallation.

Before the installation starts you will be asked to read the License Agreement carefully. "I accept the terms of the license agreement" must be checked to continue.

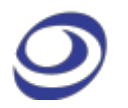

Clicking "Next" throughout the installation to install the standard version is recommended, but options for customizing the installation are also available for users who want that. Upon completion, the user will be prompted to restart the computer; it is recommended to do so.

# **2.2. Hardware Setup**

Connect the probe to the instrument; see Figure 2-2.

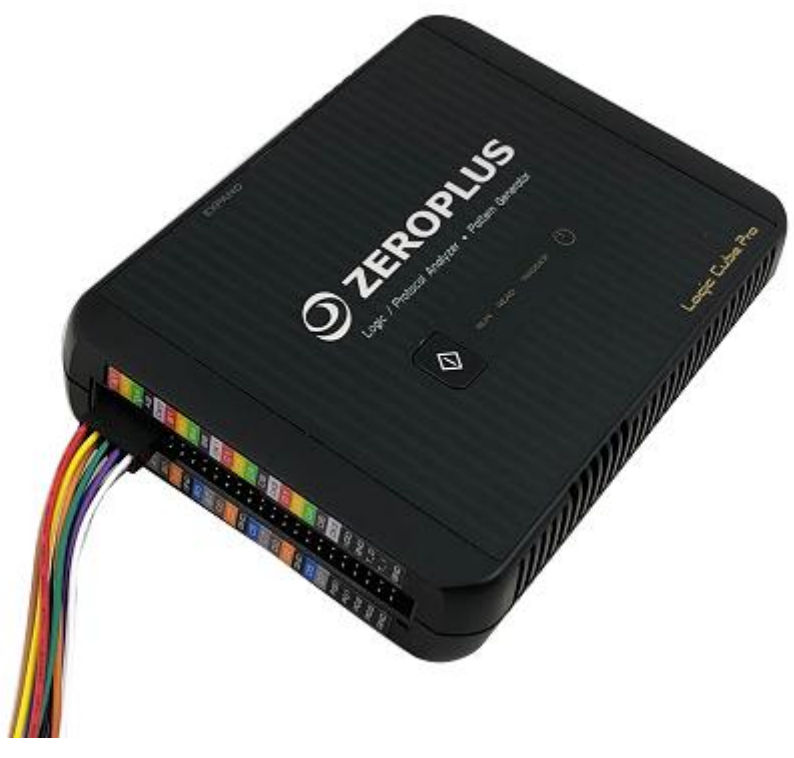

**Figure 2-2 Probe connected to the LAP-C Pro**

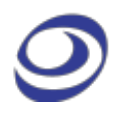

Connect the LAP-C Pro to the PC using the USB. The power lamp indicated in Figure 2-3 turns on when the power is connected.

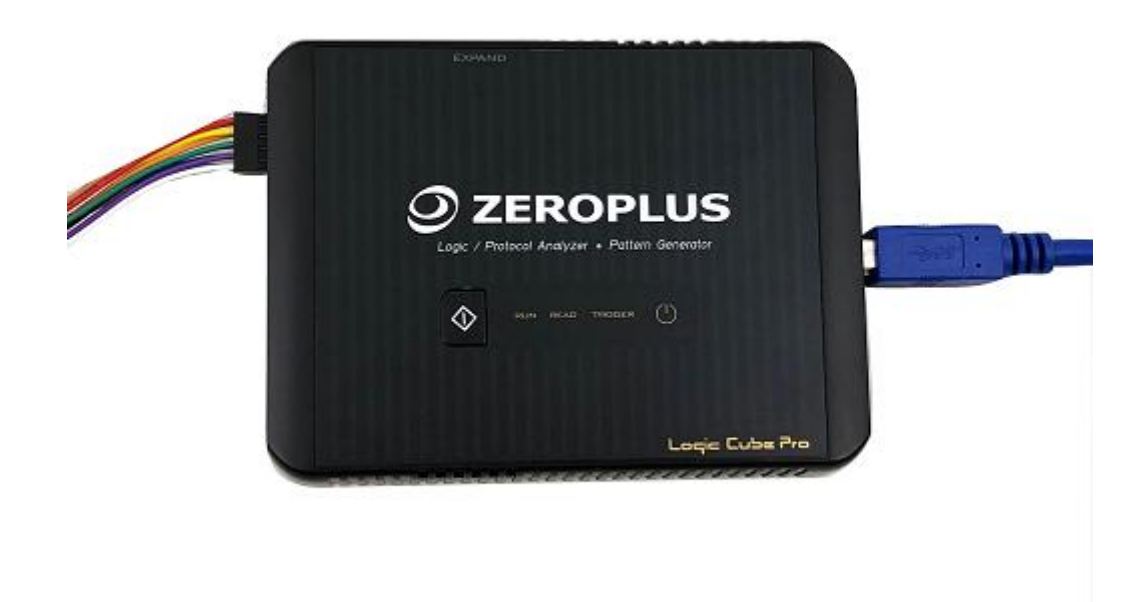

**Figure 2-3 Probe and USB cable connection**

# **2.3. Trigger In/Out**

The LAP-C Pro can be connected to a DSO (or another instrument) for external or internal triggering.

**NOTE** It is also possible to display the analog waveform of a connected DSO in ZP-Logic. This is described in chapter .

#### **2.3.1. Trigger In**

The LAP-C Pro can be triggered by an external source, most commonly a DSO or another logic analyzer. The external trigger should then be connected to the STACK port of the LAP-C Pro and the External Trigger checkbox in the Trigger Setup must be selected.

#### **2.3.2. Trigger Out**

When the trigger conditions have been met the LAP-C Pro can emit a signal that can be used to trigger another instrument. This signal can be sent on the occurrence of three different events. The signal is sent from the BNC port.

To trigger out, the "Send output signal upon triggering" must be checked in the Trigger Options dialog box (Figure 4-37).

# **2.4. Operating Environment and**

### **Maintenance**

Please follow the below instructions when using, cleaning or storing your logic analyzer and probes. Please also see the Precautions chapter prior to the Introduction.

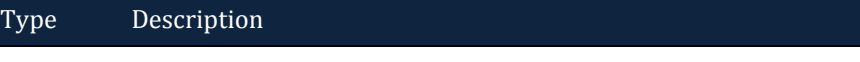

#### **Cleaning**

Clean with a soft, damp cloth using a mild detergent.

Do not spray any liquid on the logic analyzer.

Do not immerse the logic analyzer in any liquid.

Do not use harsh chemicals or cleaners containing substances such as benzene, toluene, xylene or acetone.

#### **Operating environment**

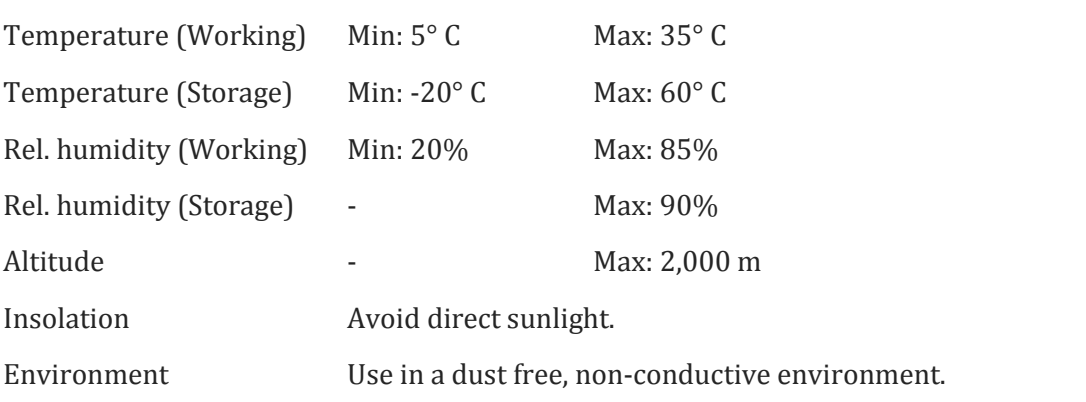

#### **Table 2:1 General advices for cleaning, operation and storage**

# **3. User Interface**

The ZP-Logic user interface is shown in Figure 3-1.

| Options(O) View(V) Help(H)<br>◈<br>File(F)<br>Acquisition(A)<br>alysis(D)<br>SOCO TO THE REAL PROPERTY<br>е<br>п<br>4<br>о<br>≝<br>$\rightarrow$<br>B<br>८८<br>l+<br>$ B$ $\times$<br>$\times$<br>$\triangleleft$<br>Doc1<br>$\mathbb{C}$<br>$\sqrt{1}$<br>M <sub>1</sub><br><b>KK</b><br>$H$ <b>H</b><br><b>Display Position:0ns</b><br>A Pos 300ns<br>300 <sub>ns</sub><br><b>Control Panel</b><br>$AA - T$<br>Scale:20ns<br>$A \vee$<br>۰. (۱۰<br>D<br><b>Total:655.2us</b><br>Display Range:-500ns ~ 5<br>B Pos 300ns<br>$-B-T$<br>300 <sub>ns</sub><br>Zoom<br>в.<br>$\nabla Q Q$<br>20ns<br><b>Bus/Signal</b><br>Trigger<br>500ns<br>$\frac{400}{100}$<br>$-200ns$ $-100ns$<br>100ns<br>200ns<br>0ns<br>$\frac{300}{1}$<br>400ns<br>$-300ns$<br>m.<br>$1 - 1$<br>п.<br>$\mathbf{r}=\mathbf{r}$ .<br>$\mathbf{u}$<br>- 11<br>$\mathbf{u}$<br>Sample Depth<br>$\infty$<br>160ns<br>$\times$ $\times$ AO AO<br>160ns<br>160ns<br>160ns<br>160ns<br>160ns<br>160ns<br>32K<br>655.2us<br>6<br>$\boxtimes$<br>320ns<br>320ns<br>320ns<br>$\bullet$ A1<br>Е<br>$\times$<br>640ns<br>640ns<br>$\bullet$ A2<br>$\boxtimes$<br>1.28us<br>1.28us<br>$\blacktriangleright$ A3<br>Timing (Internal) $\rightarrow$<br>2.56us<br>$A4 \mathsf{A}4$<br>F<br>saluhu <sub>n,</sub><br>655.2us<br>$C$ A5 A5<br>Λ<br>$\times$<br>655.2us<br>$\bullet$ A6<br>$\boxtimes$<br>655. 2us<br>$\blacktriangleright$ A7 A7<br>G<br><b>SMHz</b><br>$1$ GHz<br>$\boxtimes$<br>655.2us<br>$CAB$ A8<br><b>50MHz</b><br>$\overline{\mathbf{v}}$<br>$\times$<br>655.2us<br>$\bullet$ A9<br><b>Trigger Position</b><br>$\boxtimes$<br>655.2us<br>$\blacktriangleright$ A10 A10<br><u>in the contract contract and contract and the contract of the contract of the contract of the contract of the contract of the contract of the contract of the contract of the contract of the contract of the contract of the</u><br>M<br>655.2us<br>$\blacksquare$ A11 A11<br>1 10 20 30 40 50 60 70 80 90 100<br>$\boxtimes$<br>655.2us<br><b>7 A12</b> A12<br>H<br>$\boxtimes$<br>655.2us<br>$C$ A13 A13<br>$\boxtimes$<br>655.2us<br>$\blacktriangleright$ A14 A14<br>$\bowtie$<br>655, 2us.<br>$\nightharpoondown$ A15<br><u>valle</u> i k<br>Ш<br>$\blacktriangleright$<br>$\blacktriangleright$<br>×.<br>$-1$ $\times$<br>Navigator<br>D.<br>J<br>I<br>$\overline{\phantom{a}}$<br>Navigator   Packet List   Statistics   Memory View   Find Results | LAP-F(64CH 64M) (S/N:000000-0000) - [Doc1]<br>A |  |  |  |  |      |  |  |  |  |  |
|----------------------------------------------------------------------------------------------------|-------------------------------------------------|--|--|--|--|------|--|--|--|--|--|
|                                                                                                    |                                                 |  |  |  |  |      |  |  |  |  |  |
|                                                                                                    |                                                 |  |  |  |  |      |  |  |  |  |  |
|                                                                                                    |                                                 |  |  |  |  |      |  |  |  |  |  |
|                                                                                                    |                                                 |  |  |  |  |      |  |  |  |  |  |
|                                                                                                    |                                                 |  |  |  |  | $-4$ |  |  |  |  |  |
|                                                                                                    |                                                 |  |  |  |  |      |  |  |  |  |  |
|                                                                                                    |                                                 |  |  |  |  |      |  |  |  |  |  |
|                                                                                                    |                                                 |  |  |  |  |      |  |  |  |  |  |
|                                                                                                    |                                                 |  |  |  |  |      |  |  |  |  |  |
|                                                                                                    |                                                 |  |  |  |  |      |  |  |  |  |  |
|                                                                                                    |                                                 |  |  |  |  |      |  |  |  |  |  |
|                                                                                                    |                                                 |  |  |  |  |      |  |  |  |  |  |
|                                                                                                    |                                                 |  |  |  |  |      |  |  |  |  |  |
|                                                                                                    |                                                 |  |  |  |  |      |  |  |  |  |  |
|                                                                                                    |                                                 |  |  |  |  |      |  |  |  |  |  |
|                                                                                                    |                                                 |  |  |  |  |      |  |  |  |  |  |
|                                                                                                    |                                                 |  |  |  |  |      |  |  |  |  |  |
|                                                                                                    |                                                 |  |  |  |  |      |  |  |  |  |  |
|                                                                                                    |                                                 |  |  |  |  |      |  |  |  |  |  |
|                                                                                                    |                                                 |  |  |  |  |      |  |  |  |  |  |
|                                                                                                    |                                                 |  |  |  |  |      |  |  |  |  |  |
|                                                                                                    |                                                 |  |  |  |  |      |  |  |  |  |  |
|                                                                                                    |                                                 |  |  |  |  |      |  |  |  |  |  |
| <b>IFnd</b>                                                                                                    |                                                 |  |  |  |  |      |  |  |  |  |  |

**Figure 3-1 ZP-Logic user interface**

The ZP-Logic window can be divided into sections; see Table 3:1. Note that many functions can be accessed with Hot Key combinations.

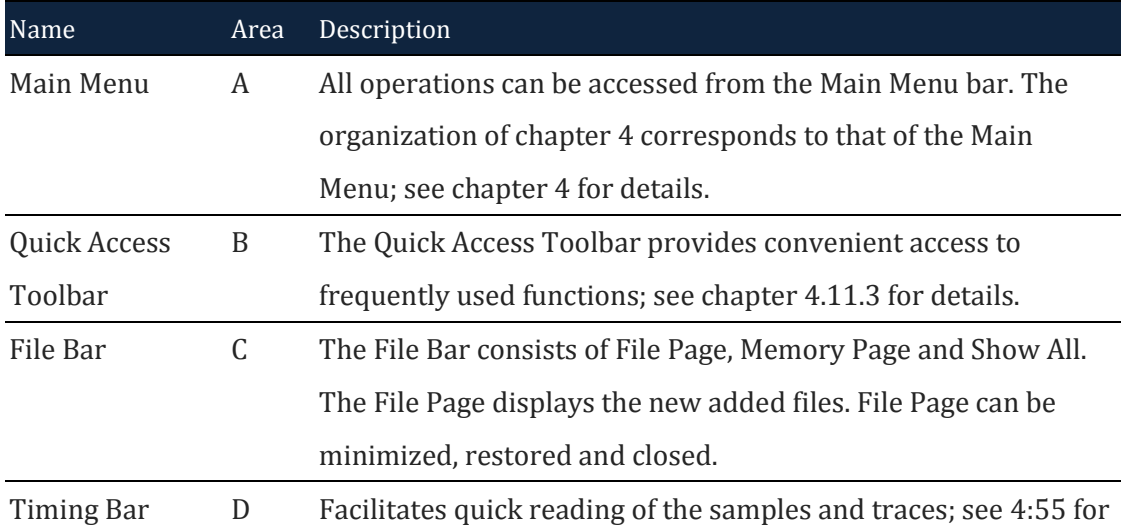

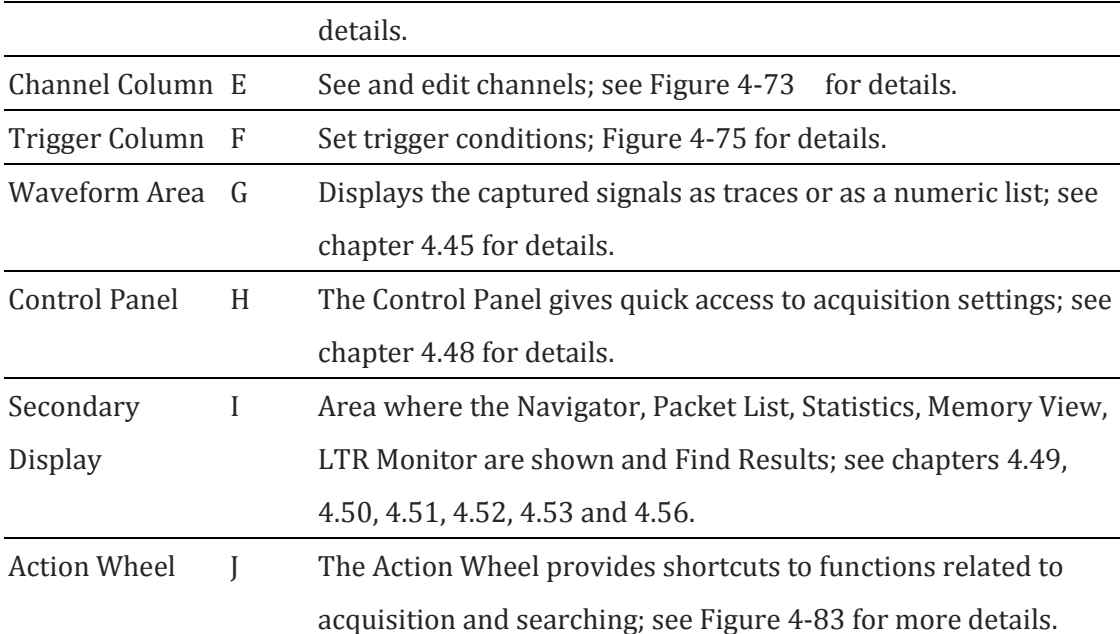

#### **Table 3:1 UI description; "Area" refers to the letter codes on the figure above**

**NOTE** The Control Panel and the Secondary Display can be repositioned or hidden. Right-click to bring up the menu from Figure 3-2.

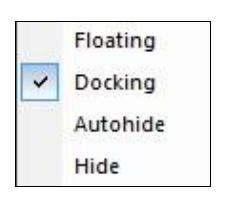

**Figure 3-2 Reposition/hide sector; right-click menu**

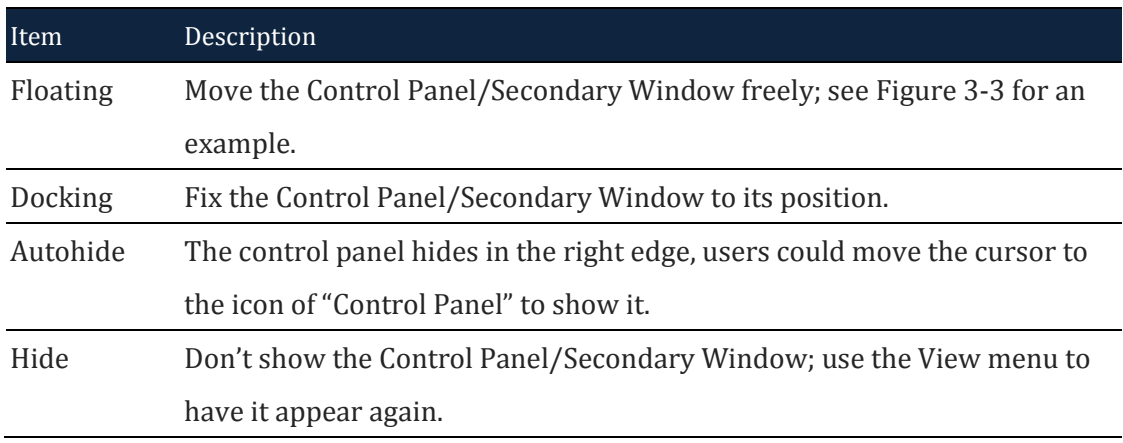

#### **Table 3:2 Reposition/hide sector; right-click menu description**

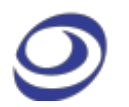

Figure 3-3 shows an example where the Control Panel is "floating"; if the user un-clicks the mouse when hovering over one of the arrows the Panel will be repositioned to the corresponding transparent/blue area (in the example the user is holding the mouse over the upward arrow).

| LAP-F(64CH 64M) (S/N:000000-0000) - [Doc1]                      |                                  |                                        |                                                             |        |                   |                       |  |                                                                                                    |       |                                                                                                    |                          |                        | Ð<br>$\mathbf{x}$ |                              |                   |                 |                |               |
|-----------------------------------------------------------------|----------------------------------|----------------------------------------|-------------------------------------------------------------|--------|-------------------|-----------------------|--|----------------------------------------------------------------------------------------------------|-------|----------------------------------------------------------------------------------------------------|--------------------------|------------------------|-------------------|------------------------------|-------------------|-----------------|----------------|---------------|
| $\circledcirc$ File(F)                                          | Acquisition(A)                   | Analysis(D) Options(O) View(V) Help(H) |                                                             |        |                   |                       |  |                                                                                                    |       |                                                                                                    |                          |                        |                   |                              |                   |                 |                |               |
| ы                                                               |                                  | ■ ★                                    | s.                                                          |        | O.                | $\blacktriangleright$ |  |                                                                                                    |       |                                                                                                    |                          |                        |                   | <b>- FFF &amp; SSS REQQQ</b> |                   |                 | ℺              | $\mathcal{D}$ |
| $\rightarrow$<br>Doc1                                           |                                  |                                        |                                                             |        |                   |                       |  |                                                                                                    |       |                                                                                                    |                          |                        |                   |                              |                   |                 |                | $-B \times$   |
|                                                                 |                                  |                                        |                                                             |        |                   |                       |  |                                                                                                    |       |                                                                                                    |                          |                        |                   |                              |                   | $\overline{44}$ | M <sub>1</sub> | $\sqrt{1}$    |
| Scale: 20ns<br><b>Total:655.2us</b>                             |                                  |                                        | <b>Display Position:0ns</b><br>Display Range:-500ns ~ 520ns |        |                   |                       |  | APos 300ns<br><b>4BPos</b> 300ms                                                                    |       |                                                                                                    |                          | $A - T$<br>$-1 - 300m$ | 300 <sub>ns</sub> |                              |                   | A V             |                |               |
| Bus/Signal                                                      | Trigger                          |                                        | $T$ is a set of                                             |        |                   |                       |  | $\frac{1}{2}$ . $\frac{1}{2}$ . $\frac{200m}{2}$ . $\frac{1}{2}$ . $\frac{100m}{2}$ . $\frac{1}{2}$ |       |                                                                                                    |                          |                        |                   | 0ns 100ns 200ms              |                   |                 |                |               |
| $X = 40 A0$                                                     | -00                              | 160 <sub>ns</sub>                      |                                                             |        | 160 <sub>ns</sub> |                       |  | 160ns                                                                                               |       |                                                                                                    | 160 <sub>ns</sub>        |                        |                   | 160 <sub>ns</sub>            |                   | 160ns           |                | 160ns         |
| A1                                                              | ø                                |                                        | 320ns                                                       |        |                   |                       |  |                                                                                                    | 320ns |                                                                                                    |                          |                        |                   |                              | 320 <sub>ns</sub> |                 |                |               |
| $P$ A2                                                          | ø                                |                                        |                                                             | 640ns  |                   |                       |  |                                                                                                    |       |                                                                                                    |                          | 640ns                  |                   |                              |                   |                 |                |               |
| $\blacktriangleright$ A3                                        | ø                                |                                        |                                                             | 1.28us |                   |                       |  |                                                                                                    |       |                                                                                                    |                          |                        |                   |                              |                   | 1.28us          |                |               |
| $\blacktriangleright$ A4                                        | ø                                |                                        |                                                             |        |                   |                       |  | <b>Control Panel</b>                                                                                |       |                                                                                                    | ×                        |                        |                   | 2.56us                       |                   |                 |                |               |
| $-45$                                                           | ø                                |                                        |                                                             |        |                   |                       |  |                                                                                                    |       | iom<br><b>Depth</b>                                                                                                |                          |                        |                   | 655. 2us                     |                   |                 |                |               |
| A6                                                              | ø                                |                                        |                                                             |        |                   |                       |  |                                                                                                    |       | ×.                                                                                                    | mal) II                  |                        |                   | 655. 2us                     |                   |                 |                |               |
| A7                                                              | ×                                |                                        |                                                             |        |                   |                       |  |                                                                                                    |       |                                                                                                    |                          |                        |                   | 655, 2us                     |                   |                 |                |               |
| $-$ A8                                                          | ×                                |                                        |                                                             |        |                   |                       |  |                                                                                                    |       |                                                                                                    |                          |                        |                   | 655.2us                      |                   |                 |                |               |
| PA9                                                             | ×                                |                                        |                                                             |        |                   |                       |  |                                                                                                    |       |                                                                                                    |                          |                        |                   | 655, 2us                     |                   |                 |                |               |
| A10A1                                                           | ×                                |                                        |                                                             |        |                   |                       |  | 900z<br>500Hz                                                                                       |       |                                                                                                    |                          |                        |                   | 655, 2us                     |                   |                 |                |               |
| $\blacksquare$ A11 A1                                           | ×                                |                                        |                                                             |        |                   |                       |  |                                                                                                    |       | <b>Trigger Position</b>                                                                                            | $\overline{\phantom{a}}$ |                        |                   | 655, 2us                     |                   |                 |                |               |
| <b>F</b> A12 A12                                                | 図                                |                                        |                                                             |        |                   |                       |  |                                                                                                    |       |                                                                                                    |                          |                        |                   | 655, 2us                     |                   |                 |                |               |
| <b>U' A13</b> A13                                               | 図                                |                                        |                                                             |        |                   |                       |  |                                                                                                    |       | <b><i><u><u> 1984 - John Hollen, Amerikaansk filosoof († 1914)</u></u></i></b><br>1 10 20 30 40 50 60 70 80 90 100 |                          |                        |                   | 655, 2us                     |                   |                 |                |               |
| $M = A14$ Al-                                                   | ×                                |                                        |                                                             |        |                   |                       |  |                                                                                                    |       |                                                                                                    |                          |                        |                   | 655, 2us                     |                   |                 |                |               |
| $\blacksquare$ A15 A1<br>Ш                                      | $\bowtie$<br><b>Carlie</b><br>п. |                                        |                                                             |        |                   |                       |  |                                                                                                    |       |                                                                                                    |                          |                        |                   | 655, 2us                     |                   |                 |                |               |
| Navigator                                                       |                                  |                                        |                                                             |        |                   |                       |  |                                                                                                    |       |                                                                                                    |                          |                        |                   |                              |                   |                 |                |               |
|                                                                 |                                  |                                        |                                                             |        |                   |                       |  |                                                                                                    |       |                                                                                                    |                          |                        |                   |                              |                   |                 |                |               |
|                                                                 |                                  |                                        |                                                             |        |                   |                       |  |                                                                                                    |       |                                                                                                    |                          |                        |                   |                              |                   |                 |                |               |
|                                                                 |                                  |                                        |                                                             |        |                   |                       |  |                                                                                                    |       |                                                                                                    |                          |                        |                   |                              |                   |                 |                |               |
|                                                                 |                                  |                                        |                                                             |        |                   |                       |  |                                                                                                    |       |                                                                                                    |                          |                        |                   |                              |                   |                 |                |               |
| Navigator Packet List   Statistics   Memory View   Find Results |                                  |                                        |                                                             |        |                   |                       |  |                                                                                                    |       |                                                                                                    |                          |                        |                   |                              |                   |                 |                |               |
|                                                                 |                                  |                                        |                                                             |        |                   |                       |  |                                                                                                    |       |                                                                                                    |                          |                        |                   |                              |                   |                 |                | End           |

**Figure 3-3 Repositioning the Control Panel example**

# **4. Software Operations**

This chapter follows the ZP-Logic Main Menu organization. Each section starts off by showing the corresponding drop-down menu from the Main Menu. The functions are presented one by one in the succeeding subchapters.

**NOTE** ZP-Logic will automatically check online for updates upon startup.

### **File**

Press ALT + F to open this Main Menu item with the keyboard.

# **4.1. Menu Layout**

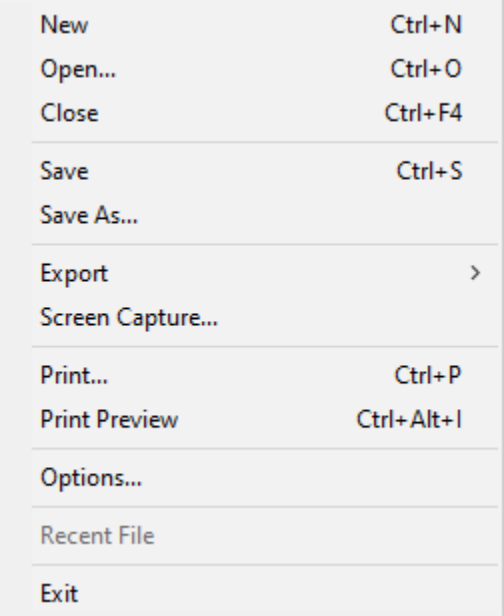

#### **Figure 4-1 File drop-down menu**

### **4.2. New**

Create a new, empty file.

**Hot Key: CTRL + N.**

### **4.3. Open**

Open an existing file. When selecting a file in the Open file dialog box, file information such as author name, creation date, project title will be shown in the lower part of the dialog box. Some of this information is user-added to the file when saving; the rest is automatically added by ZP-Logic.

**Hot Key: CTRL + O.**

### **4.4. Close**

Close the active file. When closing a file that has previously not been saved, ZP-Logic prompts the users to save it before closing.

**Hot Key: CTRL + F4.**

### **4.5. Save**

Save the active file. If the file has not been saved before, the Save As dialog box will open; see chapter 4.6.

**Hot Key: CTRL + S.**

### **4.6. Save As**

Save As is useful for users who wish to save a file under a different name or type or change the destination folder. The Save As dialog box also opens when the user saves a file for the first time so that these parameters can be defined.

The Save As dialog box lets users input file information such as author name and a note. This information is used for previews in the Open file dialog box; see chapter 4.3.

In the Store Settings the user can chose which section of the data to store; this can be particularly useful for long acquisitions with a limited amount of interesting data.

- **NOTE** Acquisitions are stored as temporary files that are instantly available to the user for most software functions. These temporary acquisition files need to be processed before they can be saved.
- **NOTE** Since file processing slows down the software, users can choose not to process the temporary acquisition files automatically. If chosen, users who try to save a file (or initiate certain other functions) will be informed that the acquired data needs to be processed to proceed. This setting is accessed under General in the Options dialog box as "Automatically process acquired data (NB: Slower)".

# **4.7. Export**

Users can choose between three types of exports: Waveform, Packet List or Memory View. The characteristics of each type are presented below.

#### **4.7.1. Waveform**

This chapter treats the export of waveforms; please refer to chapter 4.45.1 for more details on the Waveform View itself. The Export Waveform dialog box is shown in Figure 4-2.

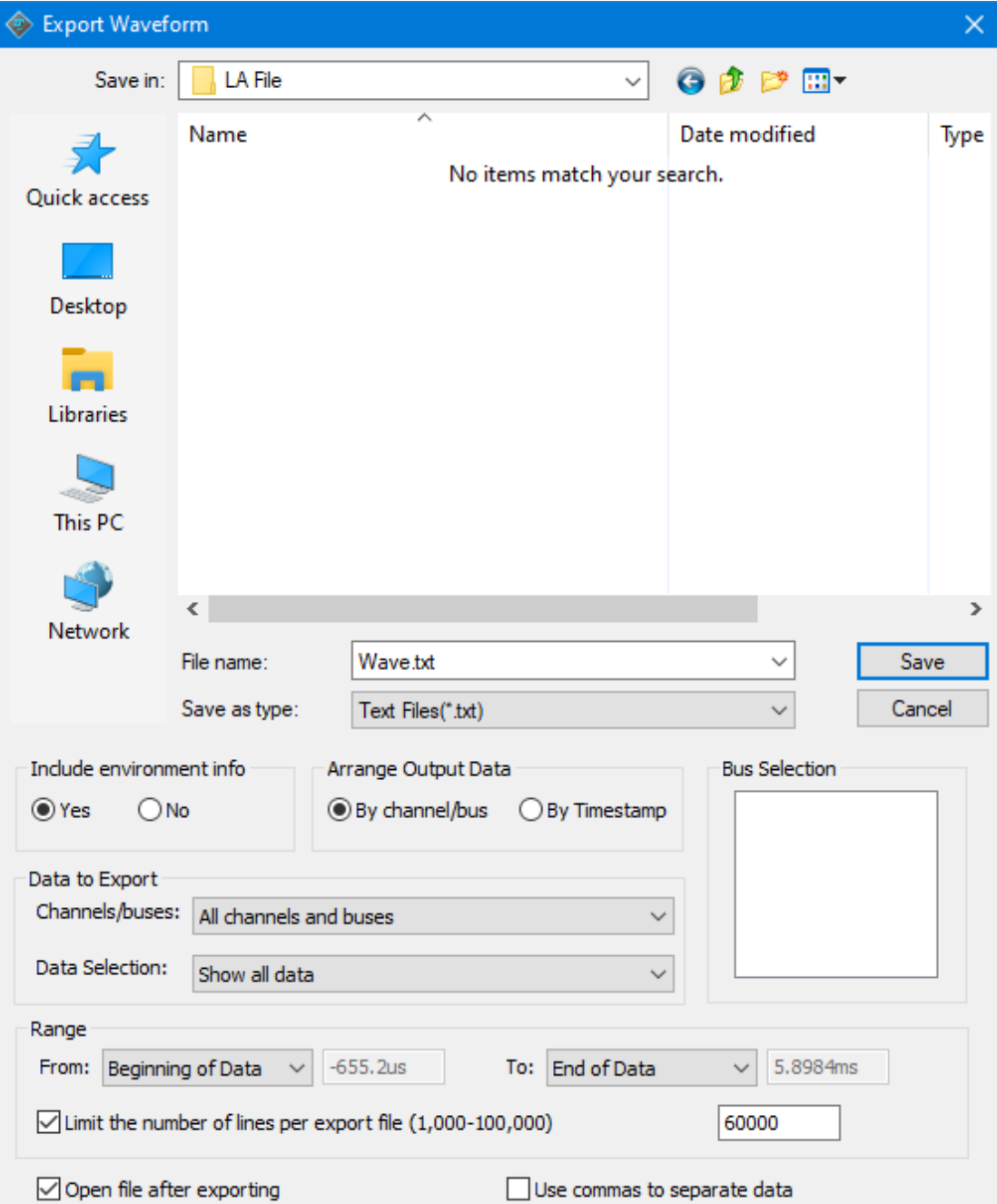

#### **Figure 4-2 Export Waveform dialog box**

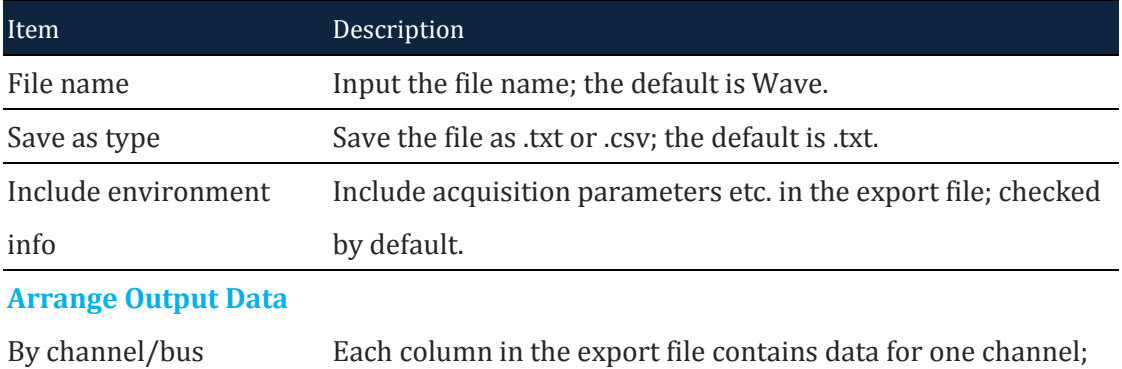

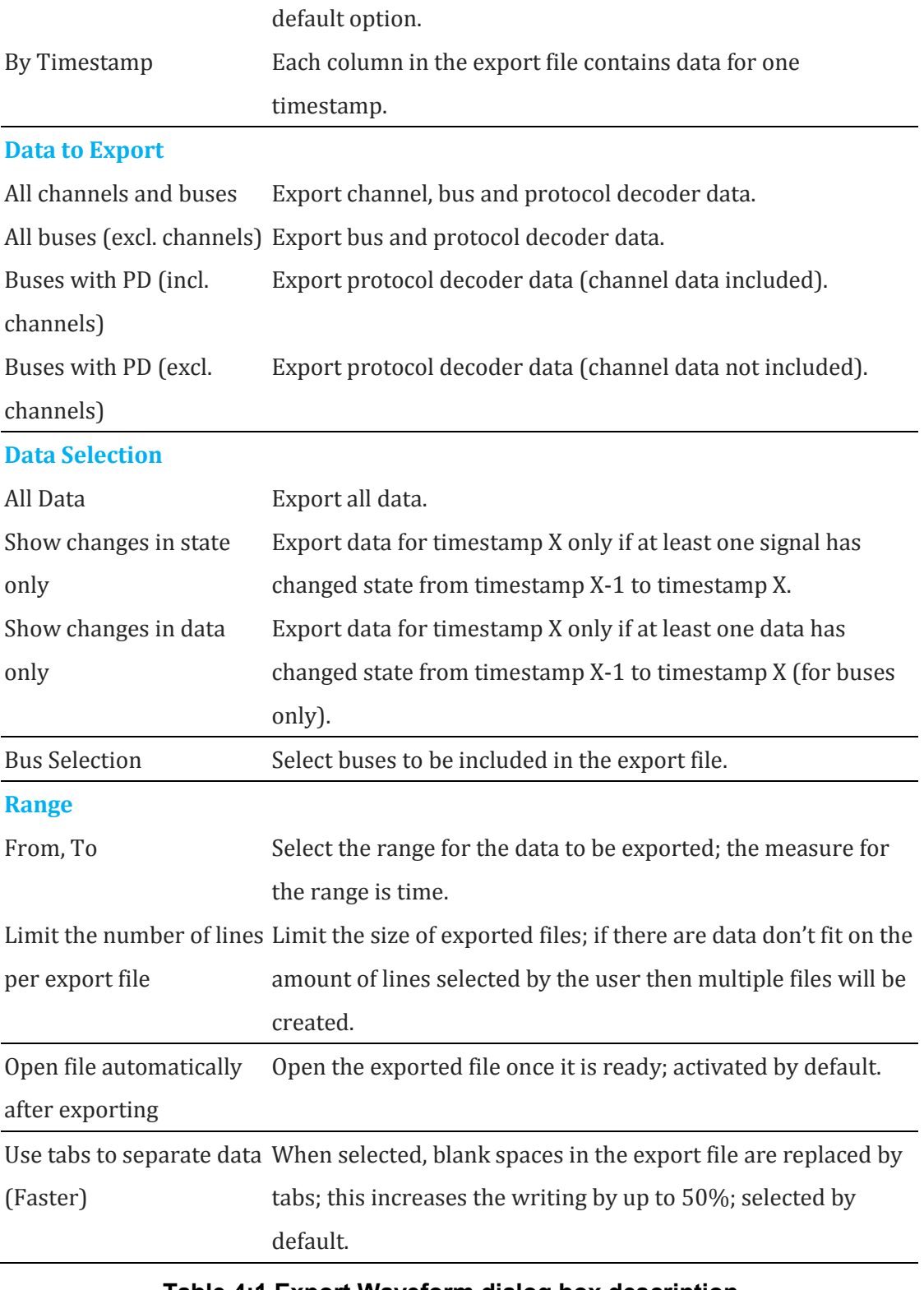

#### **Table 4:1 Export Waveform dialog box description**

**NOTE** To export a waveform, the temporary acquisition file must be processed; see note in chapter 4.6 for details.

#### **4.7.2. Packet List**

This chapter treats the export of Packet Lists; please refer to chapter 4.51 for more details on the Packet List function itself. The Export Packet List dialog box is shown in Figure 4-3.

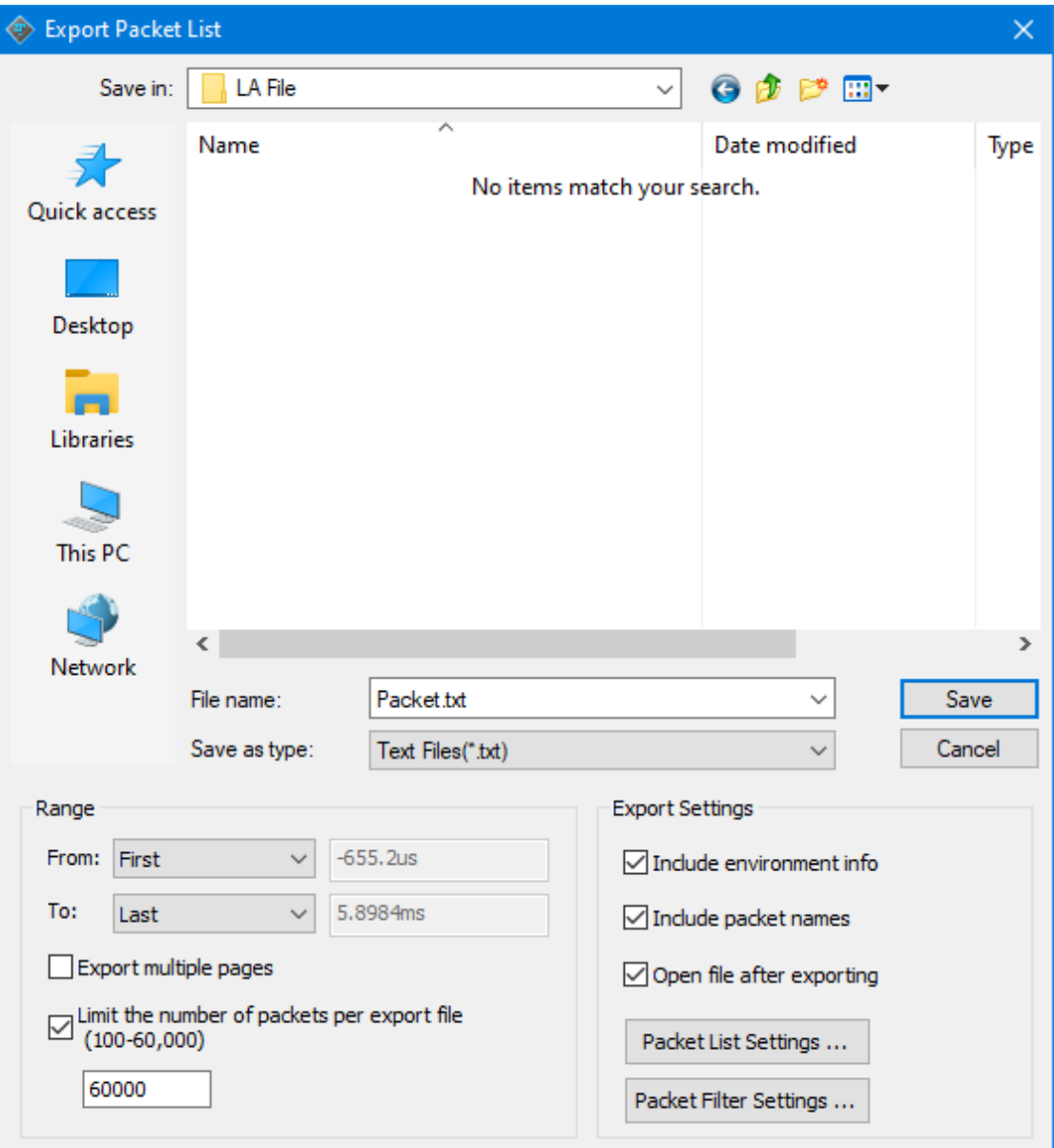

#### **Figure 4-3 Export Packet List dialog box**

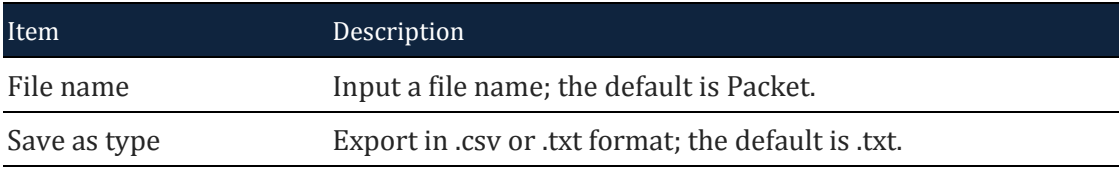

**Range**
| From, To                    | Select the range for the data to be exported; the range is      |
|-----------------------------|-----------------------------------------------------------------|
|                             | measured in pages.                                              |
| Export multiple pages       | If the file to be exported comprises more than one Memory       |
|                             | Page these can be exported together; unchecked by default.      |
| Limit the number of         | Set the maximum quantity of lines per export file; if the file  |
| packets per export file     | length overshoots the limitation then several files will be     |
| $(100-5,000)$               | created; selected by default.                                   |
| <b>Export Settings</b>      |                                                                 |
| Include environment         | Include acquisition parameters etc. in the export file; checked |
| info                        | by default.                                                     |
| Include packet names        | Include packet titles in the export; unselected by default.     |
| Open file after exporting   | Open the exported file once it is ready; activated by default.  |
| <b>Packet List Settings</b> | Open the Packet List Settings dialog box; see details in Figure |
|                             | $4 - 90.$                                                       |
| Packet Filter Settings      | It is only applied to protocol bus, export the packet meet the  |
|                             |                                                                 |

**Table 4:2 Export Packet List dialog box description**

Exporting the protocol bus, user can set the filter settings, and click Match whole condition only to export data matching the all setting conditions.

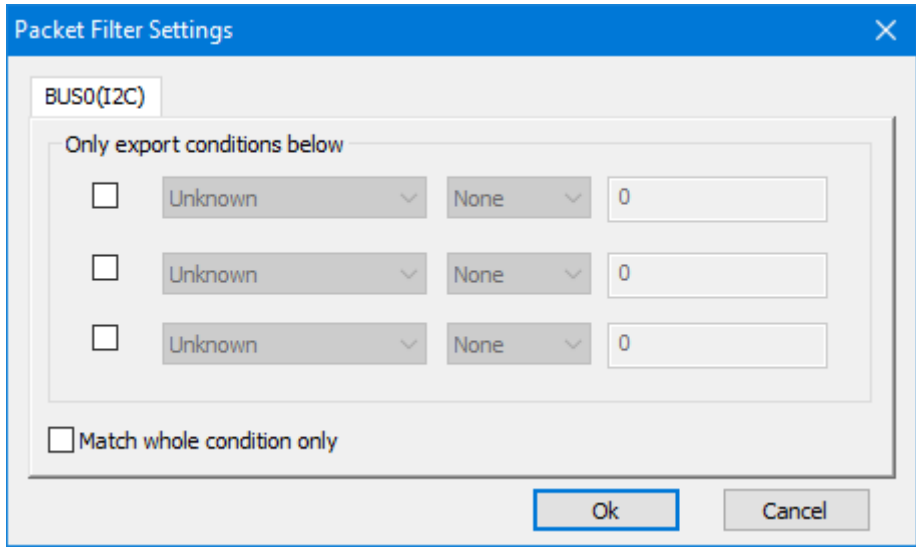

**Figure 4-4 Packet Filter Settings dialog box**

### **4.7.3. Memory View**

This chapter is about exporting the Memory View; please refer to chapter 4.49 for more details on the Memory View function itself. The Export Memory View dialog box is shown in figure 4-5.

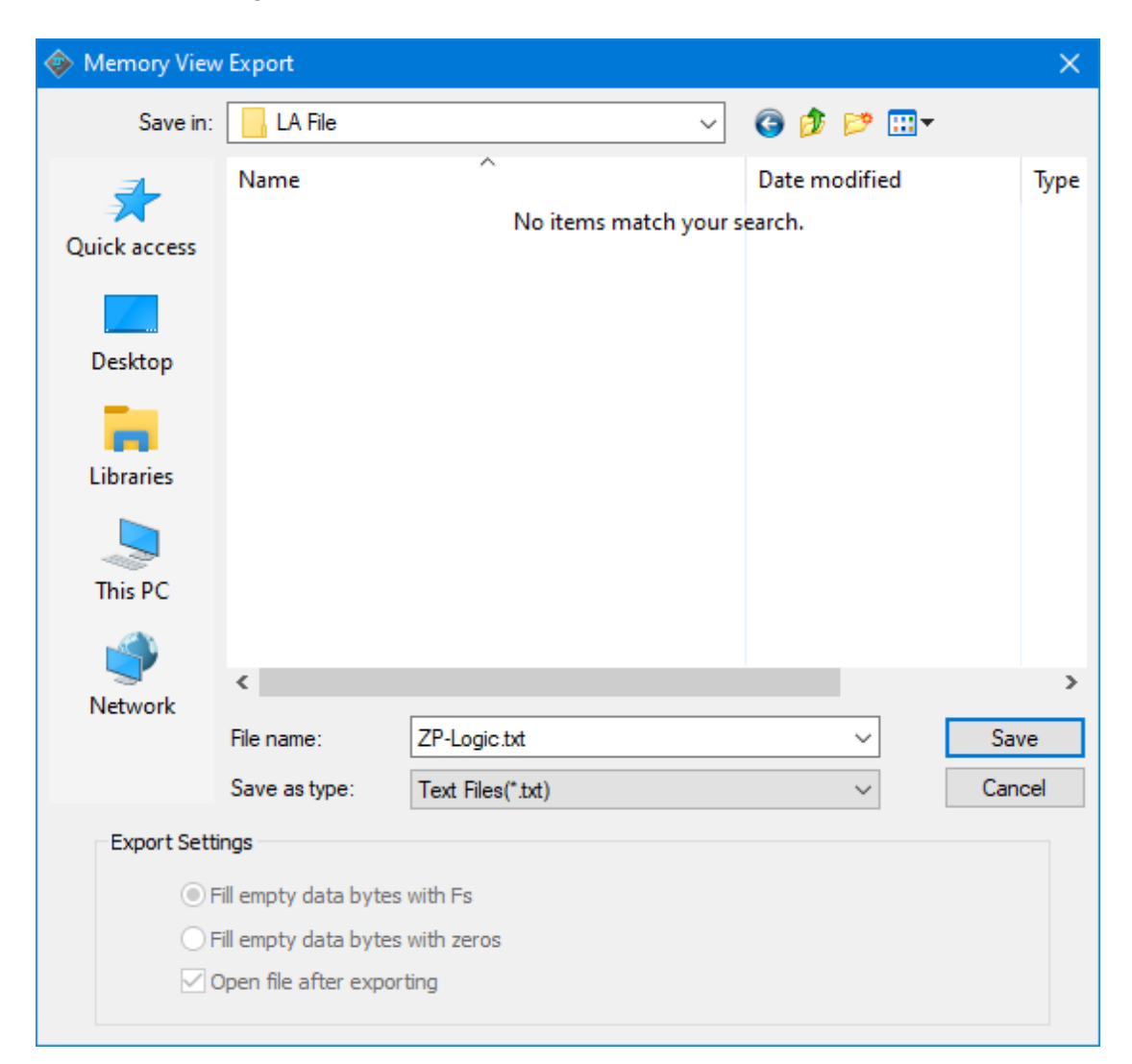

#### **Figure 4-5 Export Memory View dialog box**

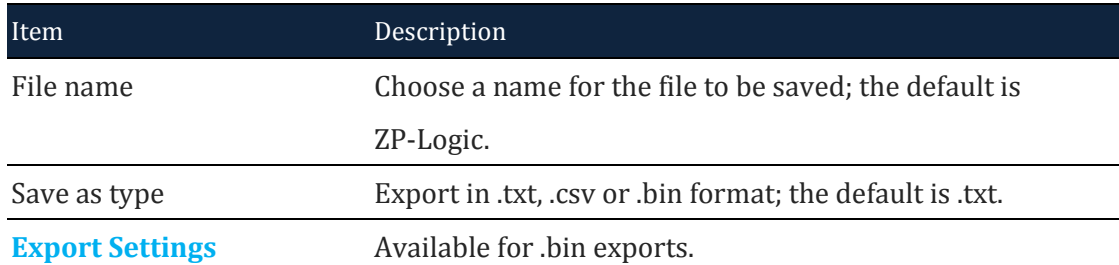

Fill empty data bytes with Fill empty spaces with the letter F; selected by default.

Fs

Fill empty data bytes with Fill empty spaces with the number 0.

zeros

Open file after exporting Open the exported file once it is ready; selected by default.

```
Table 4:3 Export Memory View dialog box description
```
# **4.8. Screen Capture**

Select a part of the screen – or all of it – and store it as a file or a picture; see the dialog box in figure 4-6. If Clipboard is selected the file will be stored in the RAM. Some level of customization is possible as described in Table 4:4.

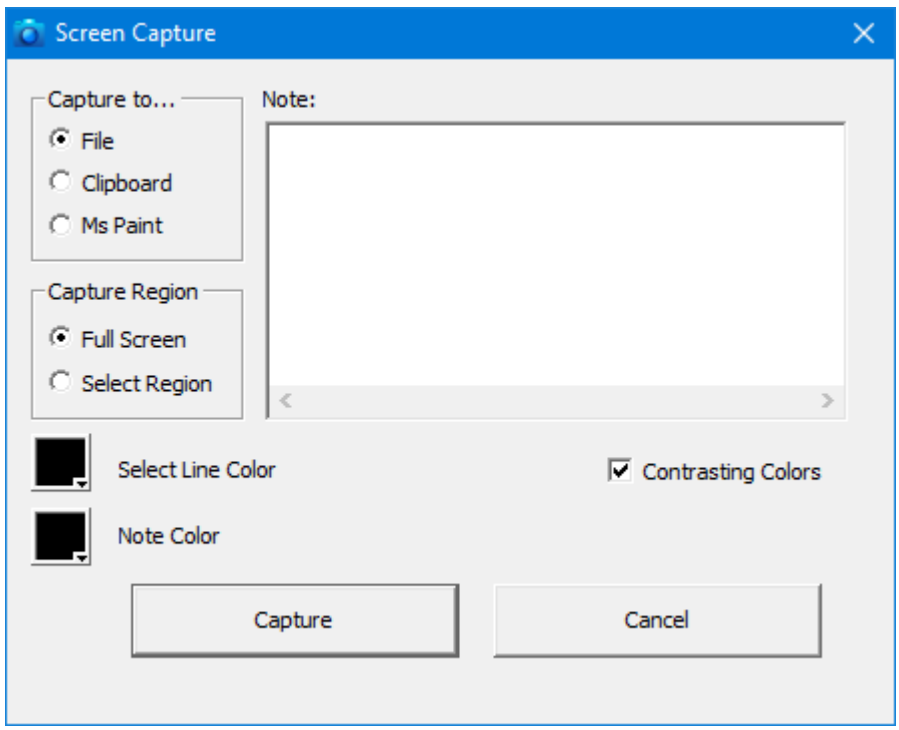

### **Figure 4-6 Screen capture dialog box**

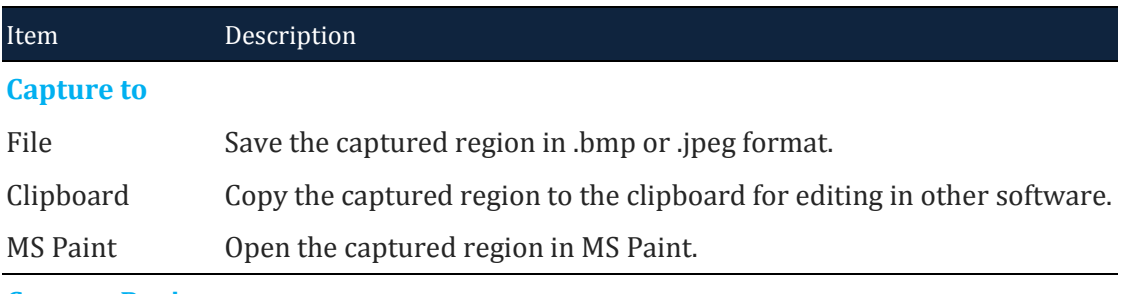

**Capture Region**

| <b>Full Screen</b> | Capture the full screen.                                                               |
|--------------------|----------------------------------------------------------------------------------------|
|                    | Select Region Select a part of the screen to be captured by dragging a square with the |
|                    | left mouse button.                                                                     |
| <b>Note</b>        | Users can enter text to accompany the screen capture; if the field is not              |
|                    | empty a blank area will be added below the screen capture where the                    |
|                    | text will be displayed.                                                                |
| Note Color         | Change the color of the Note text.                                                     |
| Line Color         | Change the color of the Select Region frame; by default this is black.                 |
| Invert Colors      | The Select Region frame color is the opposite of Line Color; selected by               |
|                    | default.                                                                               |

**Table 4:4 Screen capture dialog box description**

# **4.9. Print**

The print function works on the part of the waveform or state list that is viewed at the moment of printing. The Timing Bar (above the waveform) and the Channel Column with the trigger conditions is also printed. The Waveform/State List background is printed as white and an extra field containing the file name, date and page number is added to the top of the page.

The print option dialog box has a standard layout that lets the user choose what to print and also gives access to other printer properties; see figure 4-7.

**Hot Key: CTRL + P.**

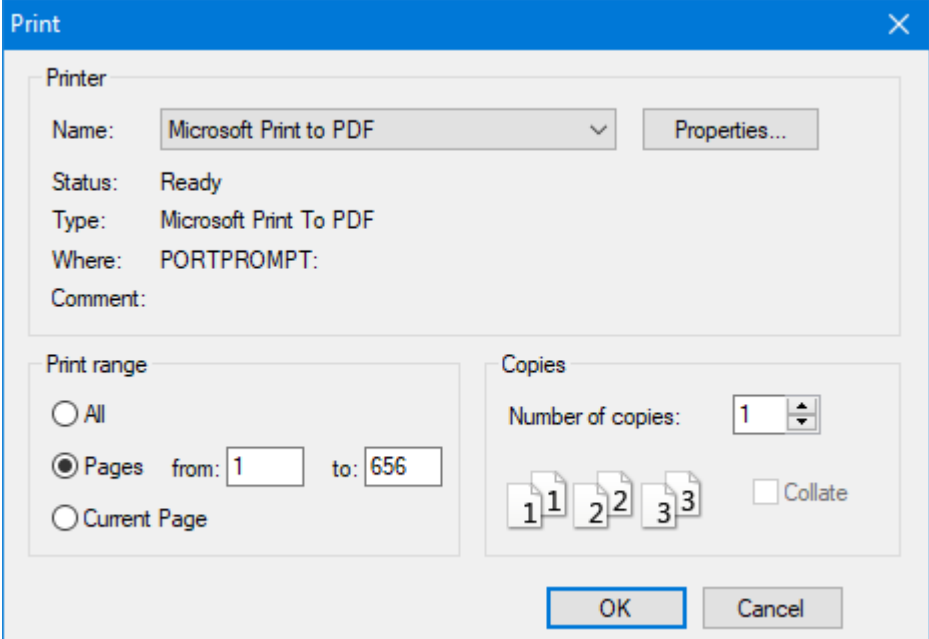

**Figure 4-7 Print Setup dialog box**

| Item                | Description                                                               |
|---------------------|---------------------------------------------------------------------------|
| Name                | Select a printer.                                                         |
| Properties          | Open the Print Properties dialog box for more print options.              |
| <b>Print range</b>  |                                                                           |
| All                 | Print the entire waveform or state list.                                  |
| Pages               | Print parts of the waveform or state list. What is currently being        |
|                     | viewed is regarded as one page.                                           |
| <b>Current Page</b> | Print the current view.                                                   |
| <b>Copies</b>       |                                                                           |
| Number of copies    | Number of copies to be printed.                                           |
| Collate             | Organization of multiple copies. Ex: 2 copies of 3 pages will print       |
|                     | 1, 2, 3, 1, 2, 3 when collate is checked (default option) and $1, 1, 2$ , |
|                     | 2, 3, 3 when unchecked.                                                   |

#### **Table 4:5 Print Setup dialog box description**

# **4.10. Print Preview**

Preview what the printed file will look like. When opening the Print Preview, a new toolbar will appear above the preview; this is used for zooming and navigation between pages. Press Esc to leave the Print Preview.

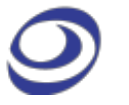

**Hot Key: Press CTRL + ALT + I.**

# **4.11. Options**

The appearance and behavior of the user interface and functions can be customized. Configurations, options and settings are gathered under this menu item.

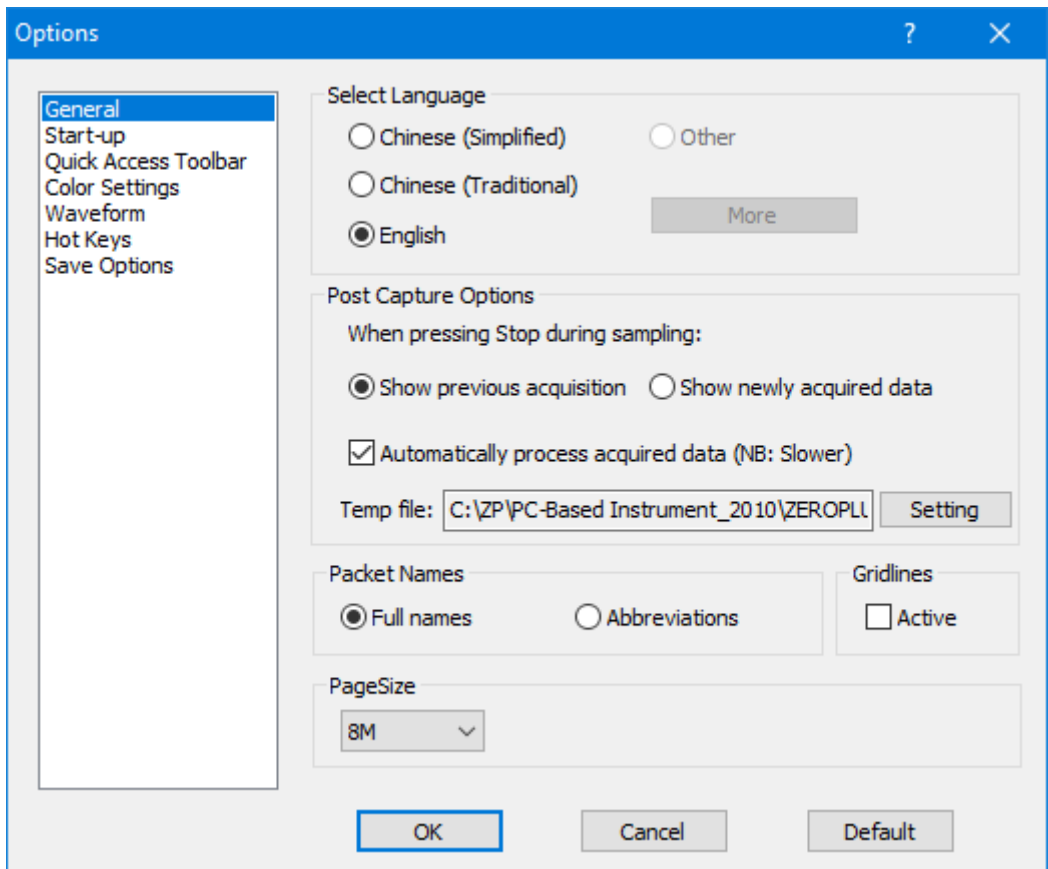

### **4.11.1. General**

#### **Figure 4-8 General settings dialog box**

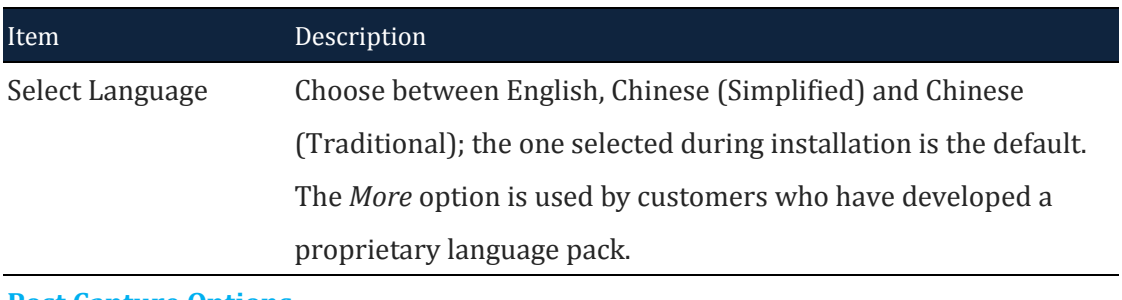

#### **Post Capture Options**

Show previous This option governs the software behavior when the user presses

LAP-C Pro Logic Analyzer | User Guide v2.4 | www.zeroplus.com.tw

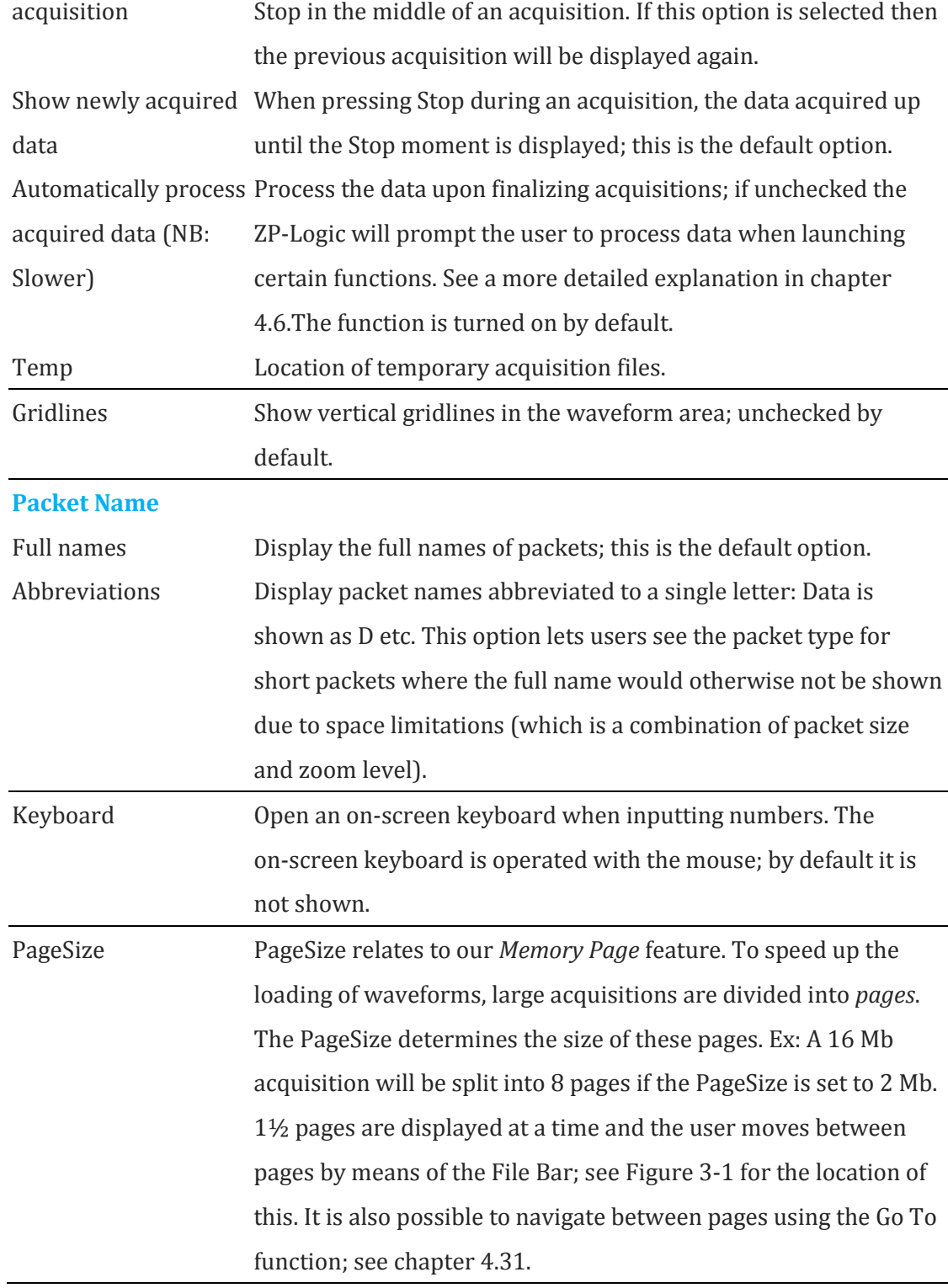

## **Table 4:6 General settings dialog box description**

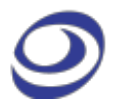

## **4.11.2. Start-up**

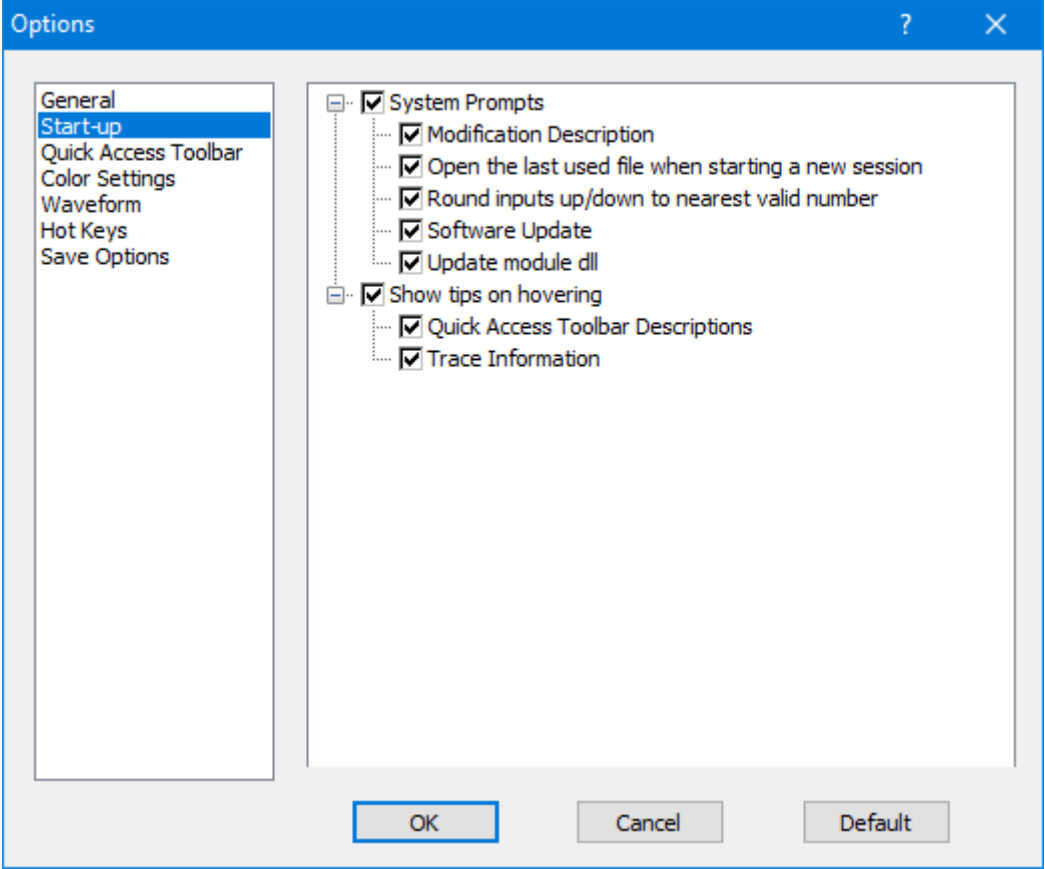

### **Figure 4-9 Start-up settings dialog box**

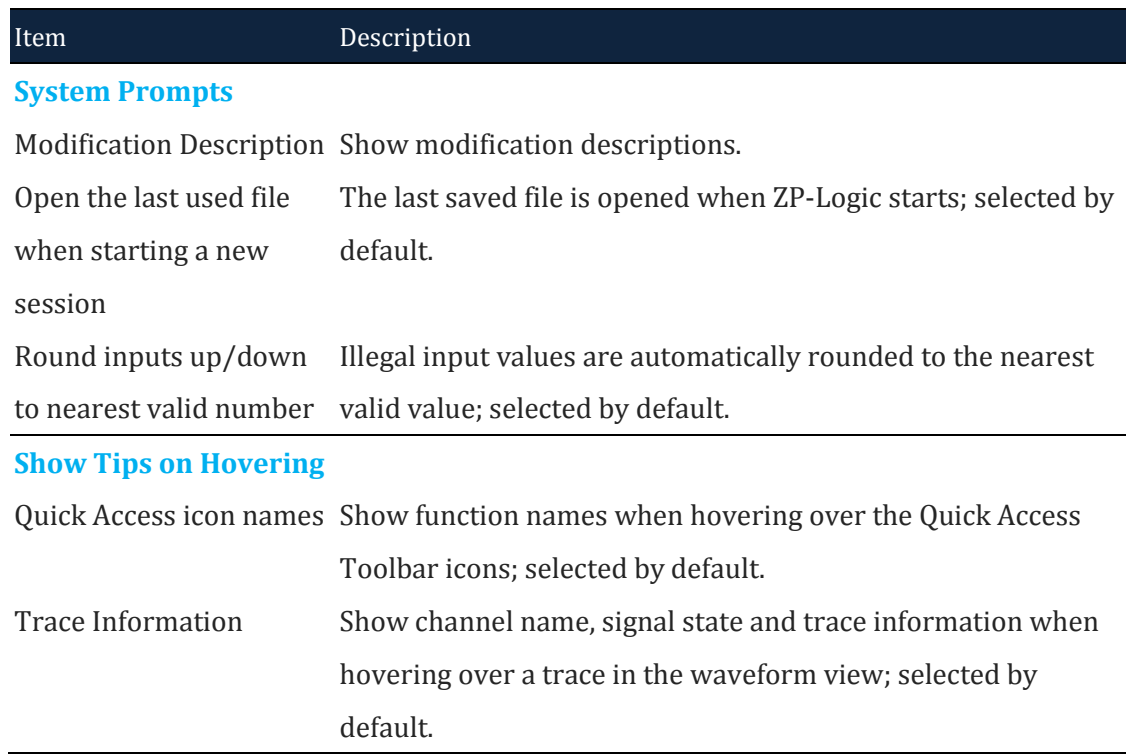

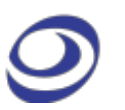

### **Table 4:7 Start-up settings dialog box description**

## **4.11.3. Quick Access Toolbar**

The Quick Access Toolbar consists of shortcut icons to commonly used functions. It is located below the Main Menu and is shown by default. Table 4:9 lists all functions that can be placed on the Quick Access Toolbar.

Users can customize the Quick Access toolbar by organizing the icons into groups. ZP-Logic comes with pre-defined groups; a Standard group and one group for each of the Main Menu items. The Standard group consists of a selection of common functions; the second type provides shortcut icons to all the functions under a Main menu item. Users can modify the Quick Access Toolbar in three ways:

- By selecting the group or groups that are displayed
- By adding or removing items from the pre-defined groups
- By creating a custom group

These modifications are done from the Quick Access Toolbar dialog box shown in figure 4-10.

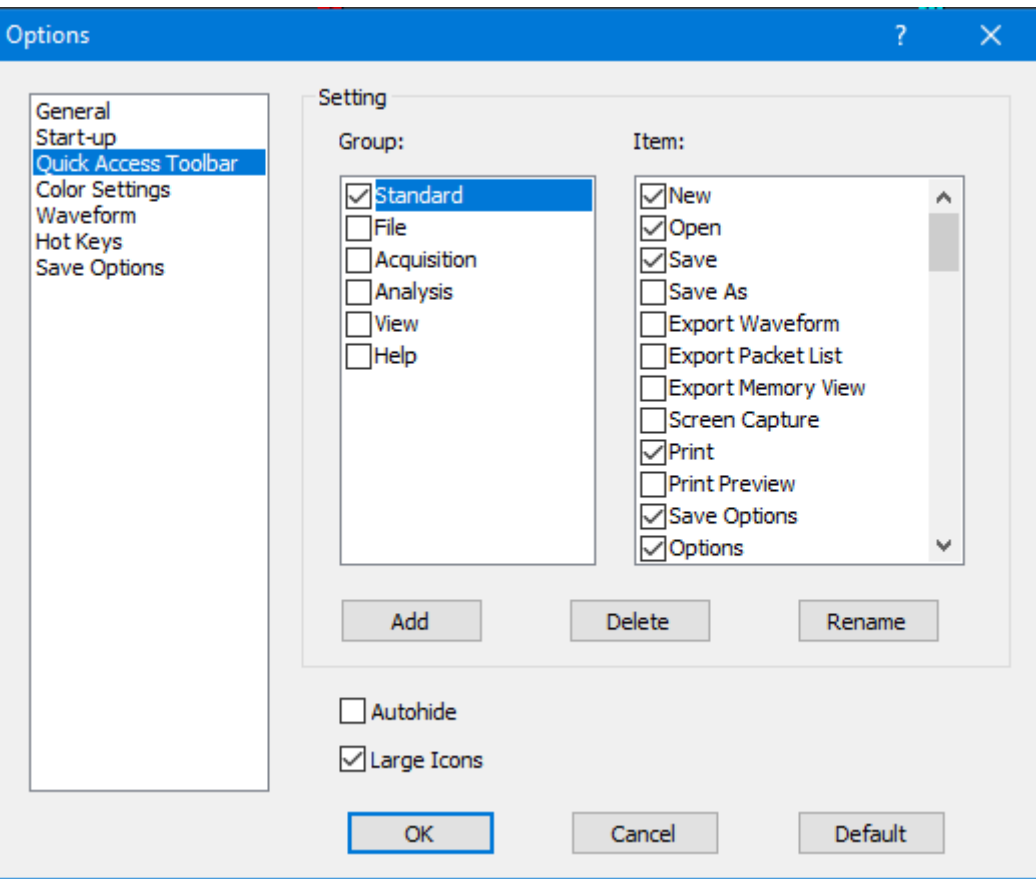

### **Figure 4-10 Quick Access toolbar dialog box**

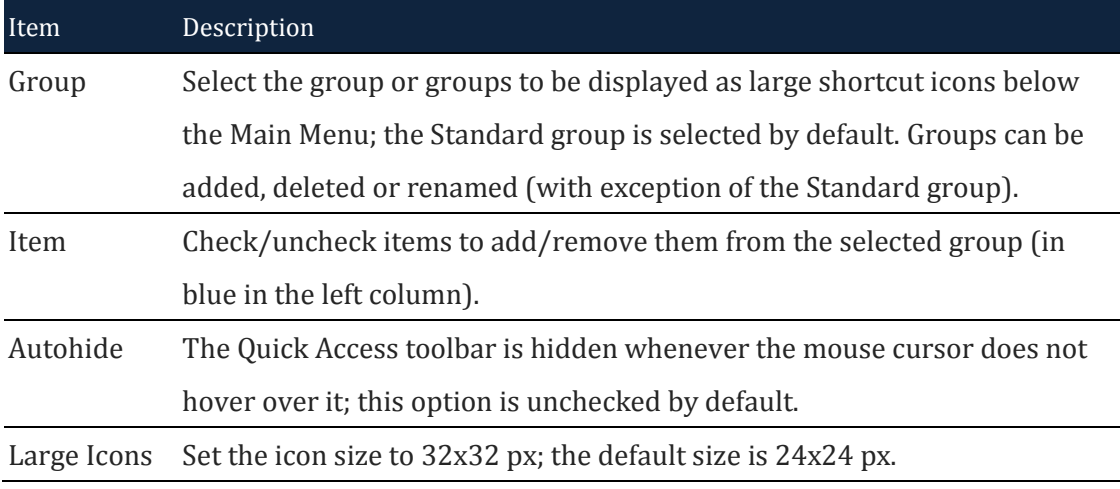

### **Table 4:8 Quick Access Toolbar dialog box description**

Table 4:9 below shows all the icons that can be placed on the Quick Access Toolbar and which function they link to.

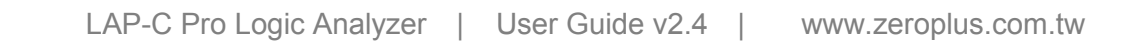

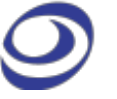

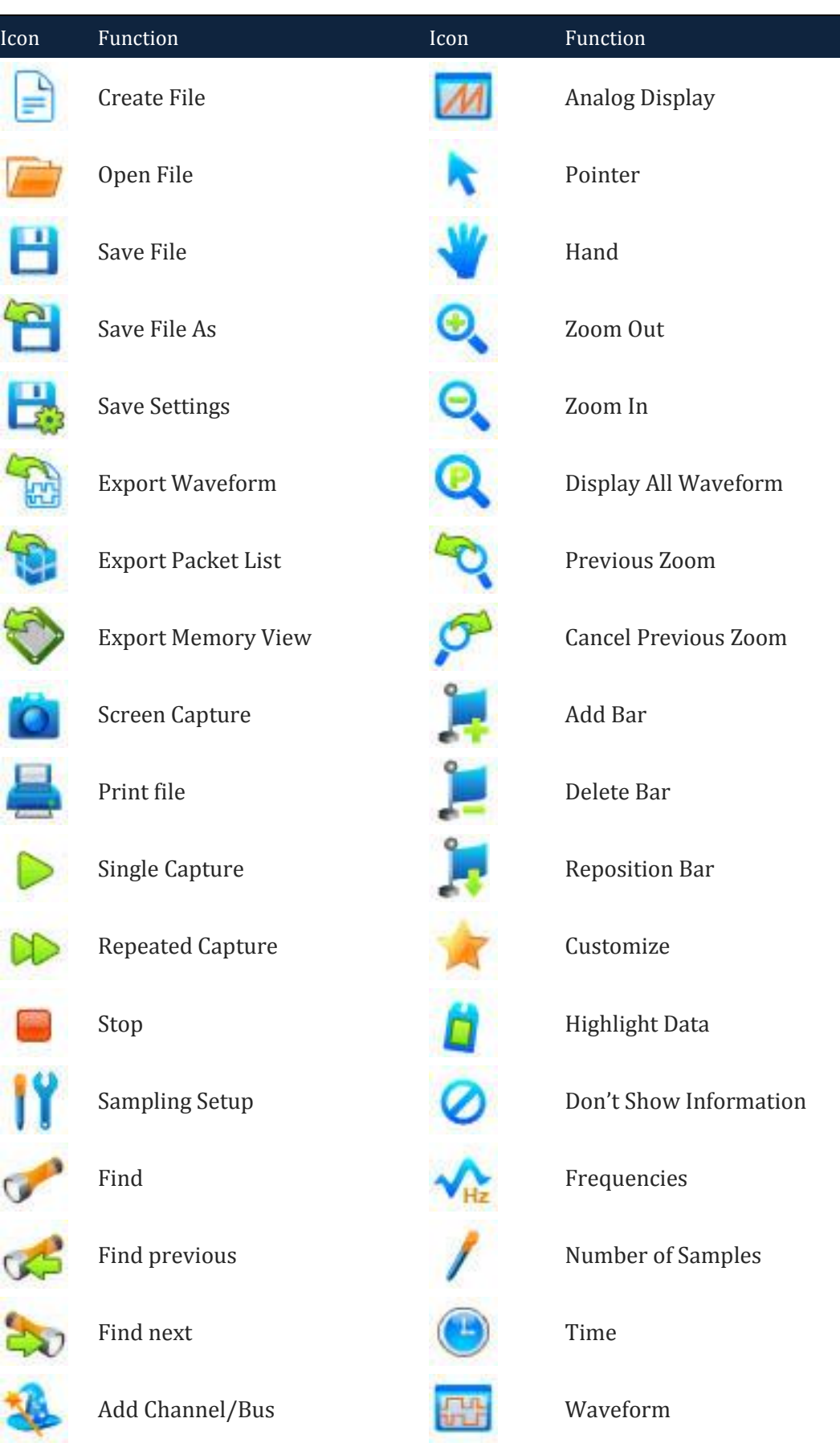

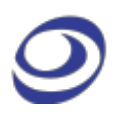

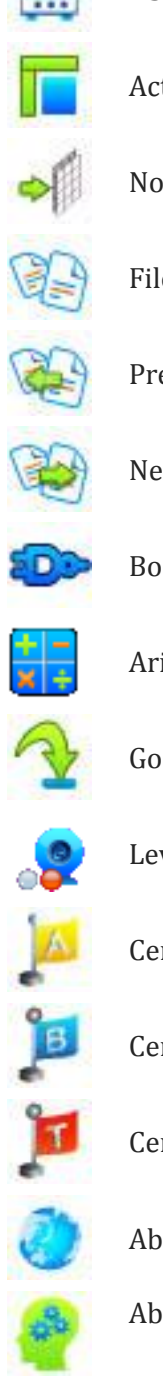

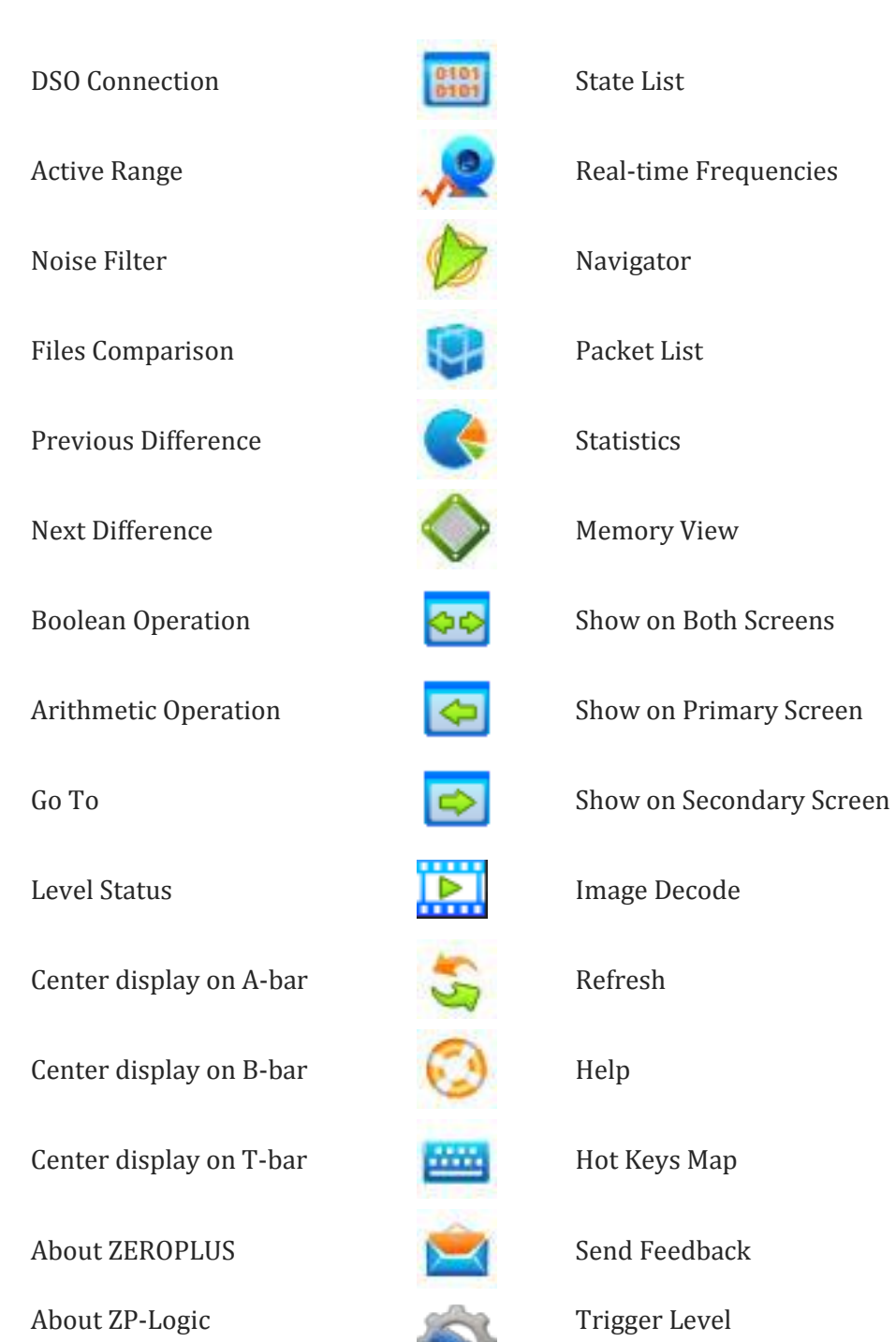

### **Table 4:9 Quick Access toolbar icons**

### **4.11.4. Colors**

Users can customize the colors of bars, texts, traces and other elements of the user interface. To change the color of an element, click the corresponding color bar in the Color column of the dialog box shown in figure 4-11 to access the color palette. Proceed to select a predefined color or define a custom color for the element.

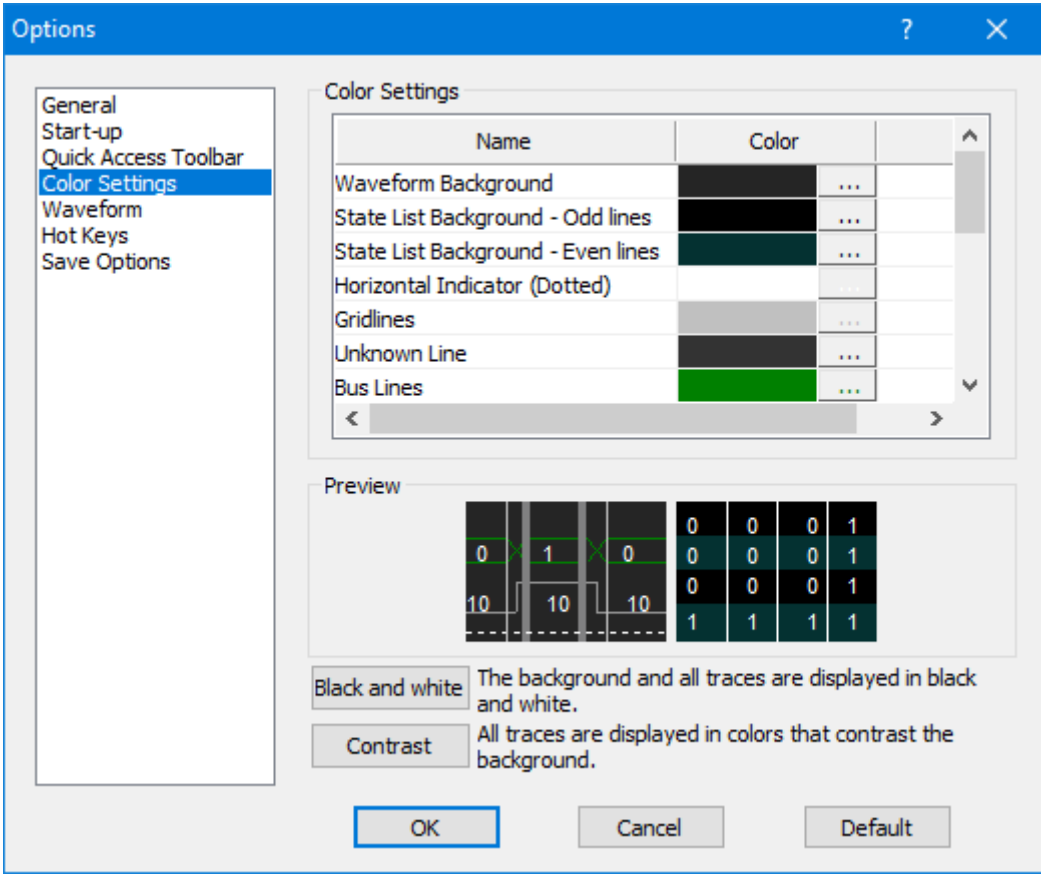

## **Figure 4-11 Color settings dialog box**

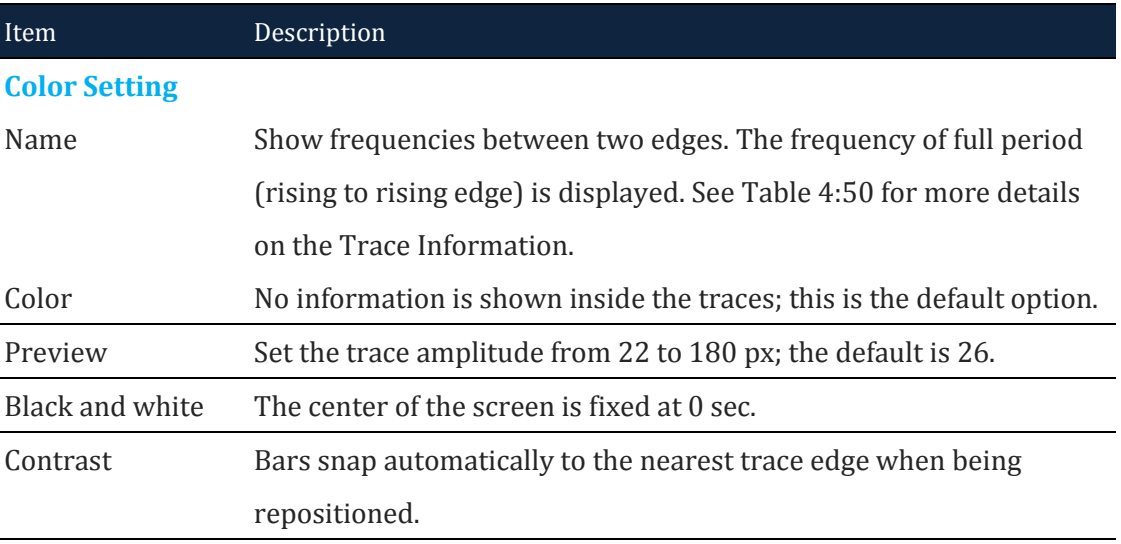

### **Table 4:10 Color settings dialog box description**

### **4.11.5. Waveform**

The appearance of the traces and surrounding information can be changed from the dialog box in figure 4-12.

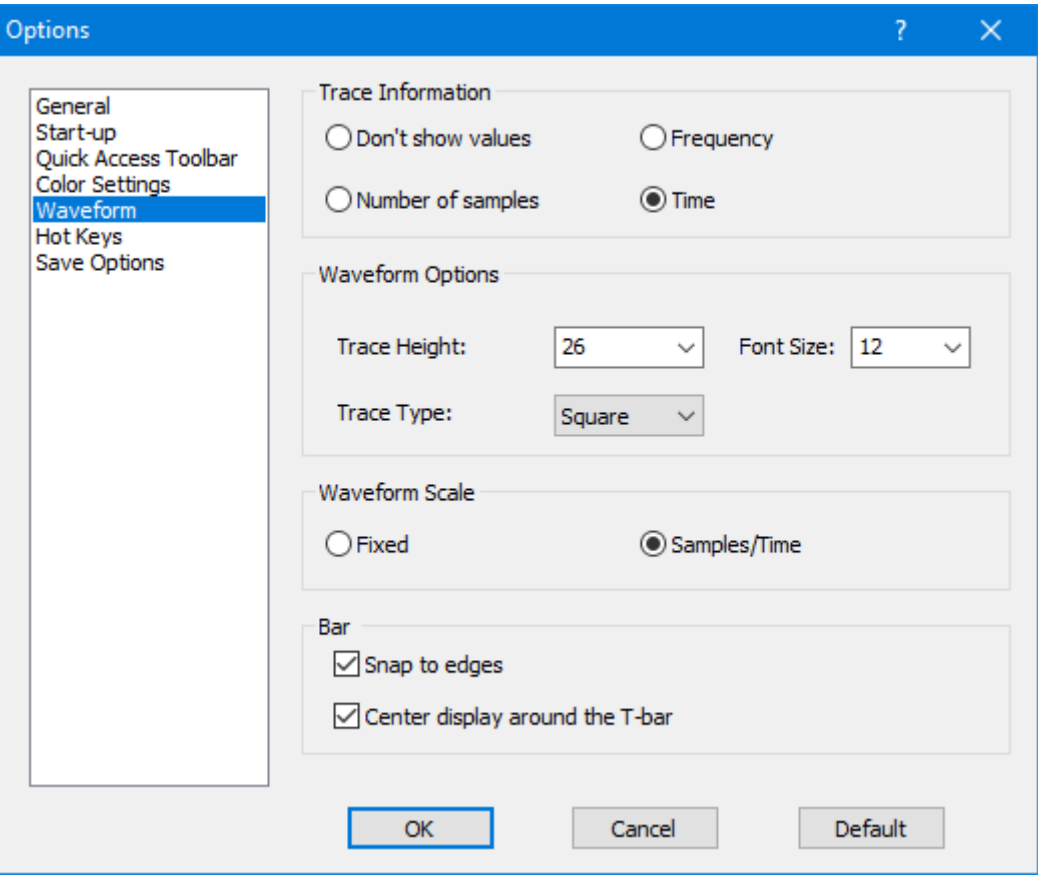

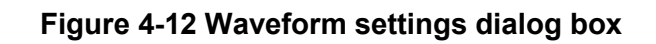

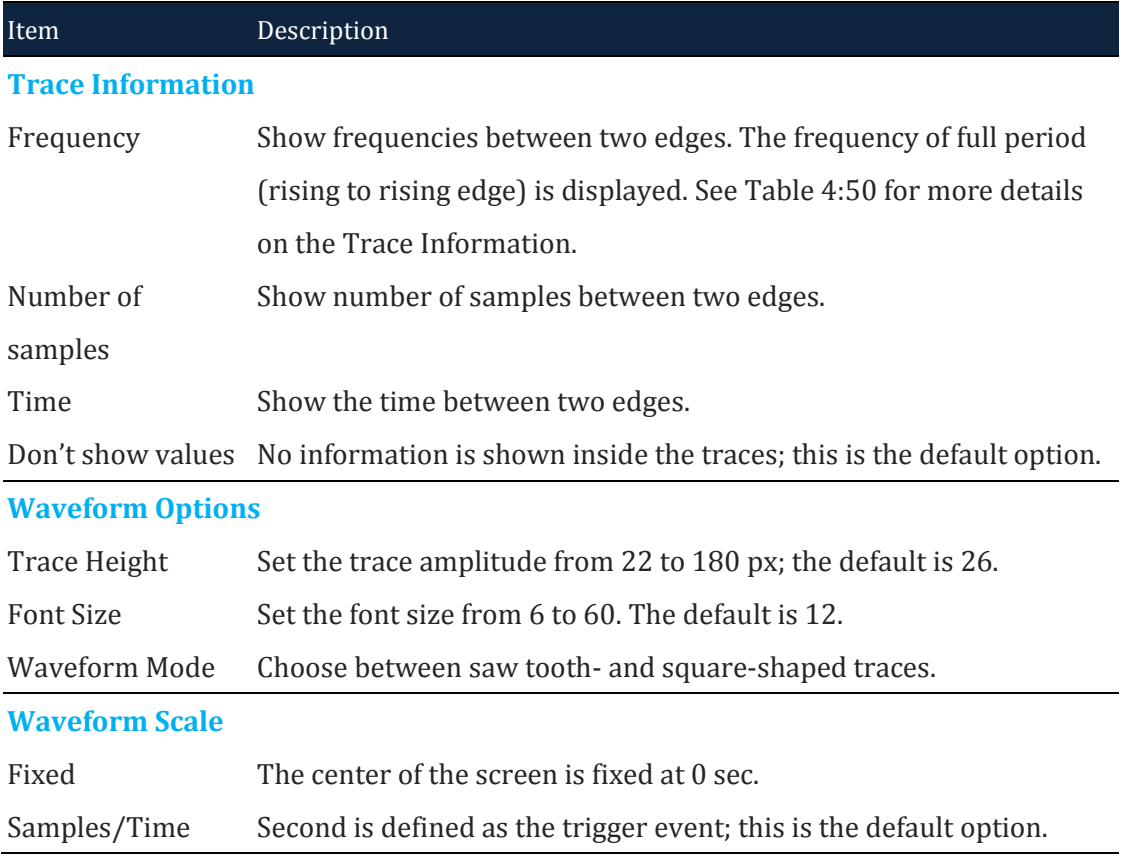

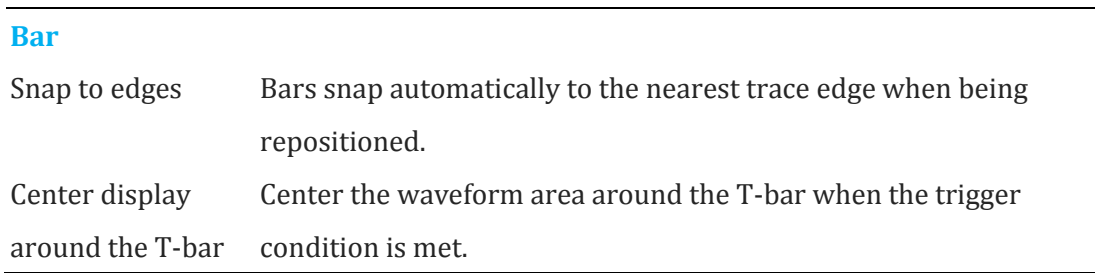

#### **Table 4:11 Waveform settings dialog box description**

### **4.11.6. Hot Keys**

In ZP-Logic, Hot Keys are keyboard combinations that invoke a function. See figure 4-13 for a complete description of all Hot Keys. Table 4-12 shows the dialog box used to customize the Hot Keys.

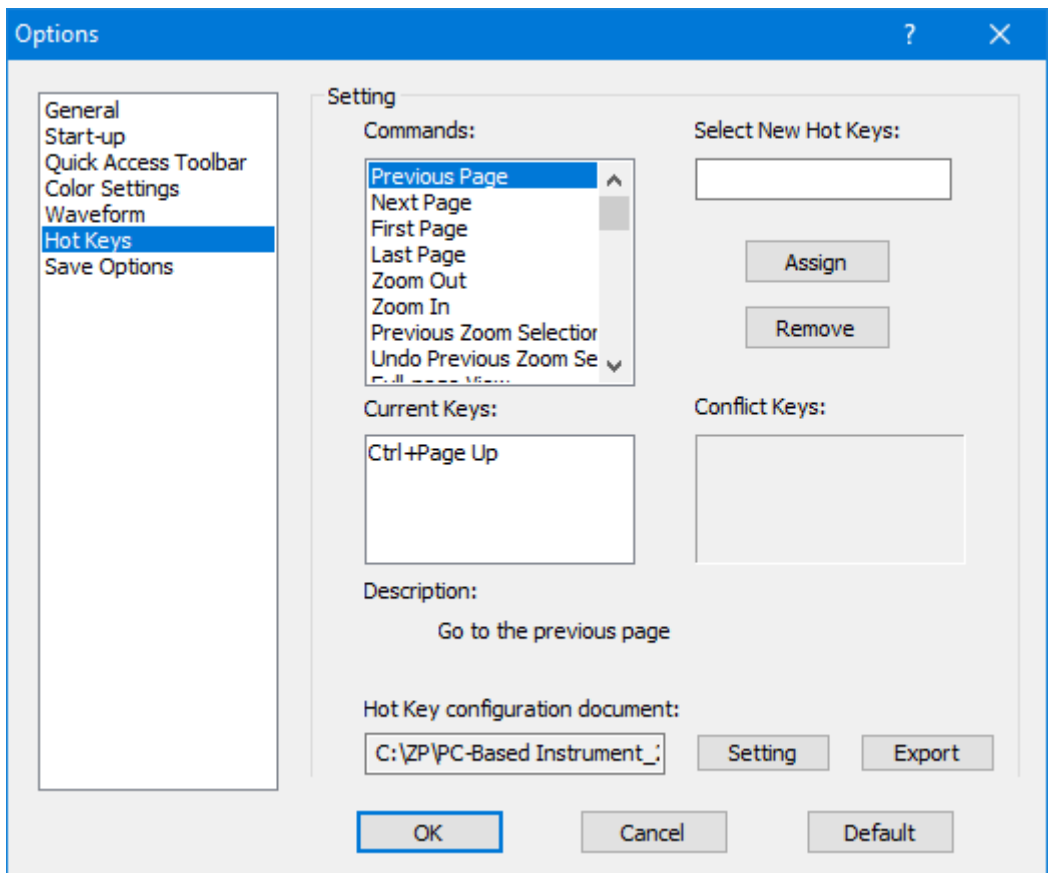

### **Figure 4-13 Hot Key settings dialog box**

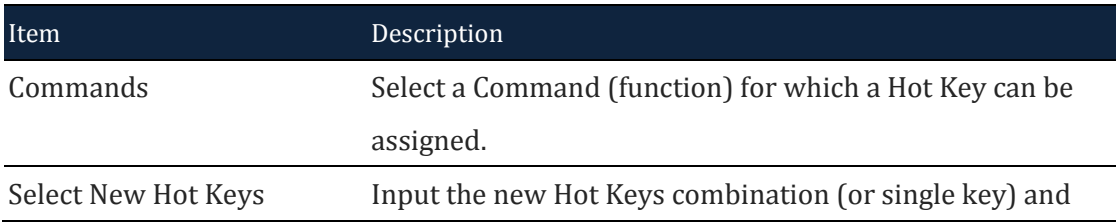

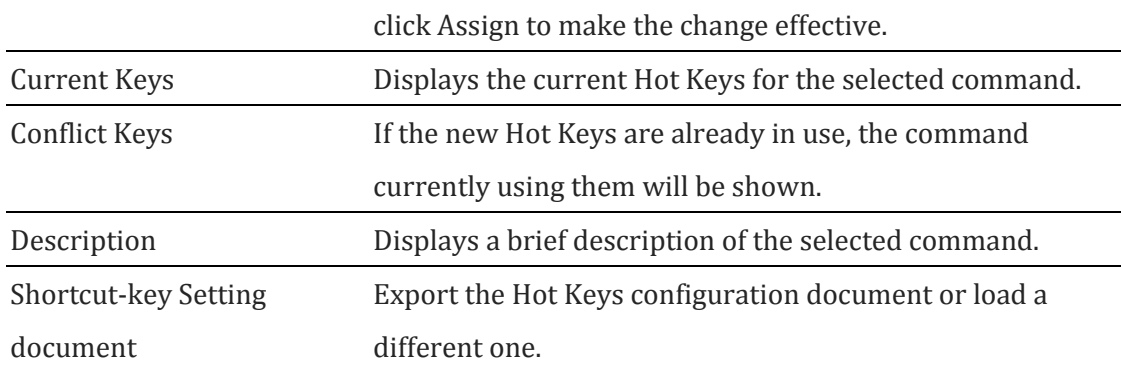

## **Table 4:12 Hot Key settings dialog box description**

## **4.11.7. Save Options**

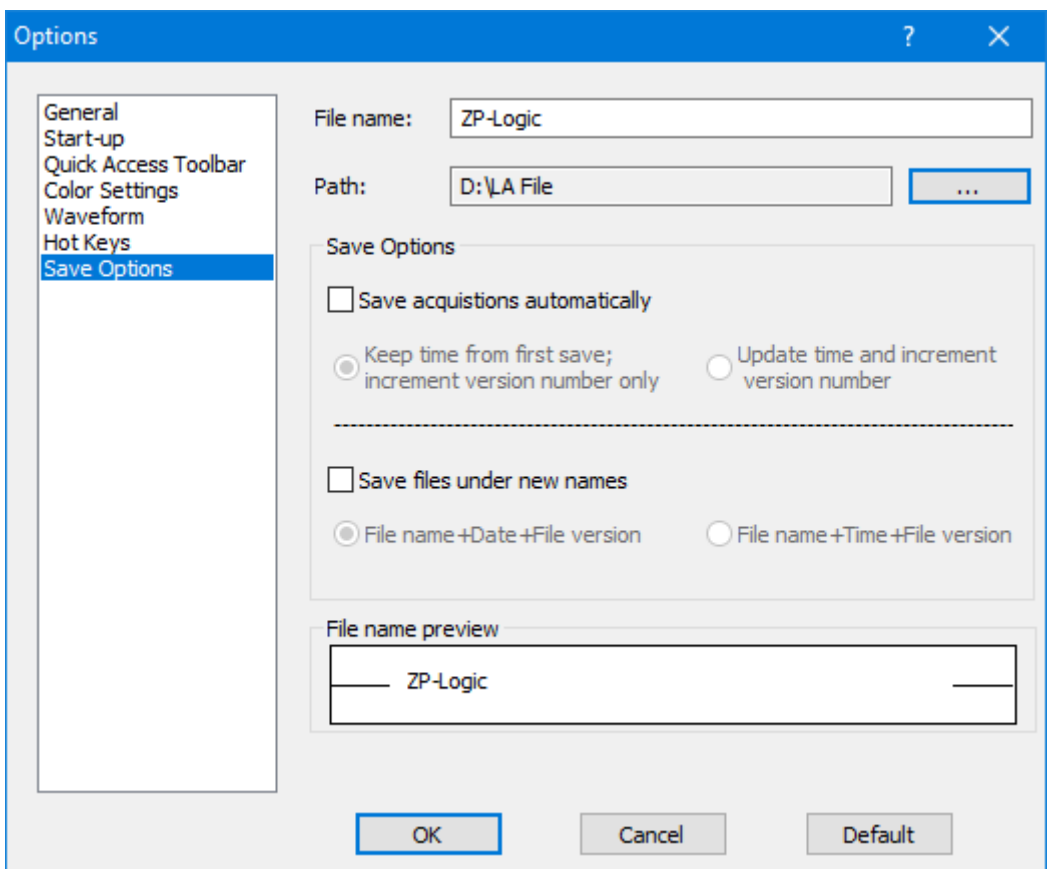

## **Figure 4-14 Save Options dialog box**

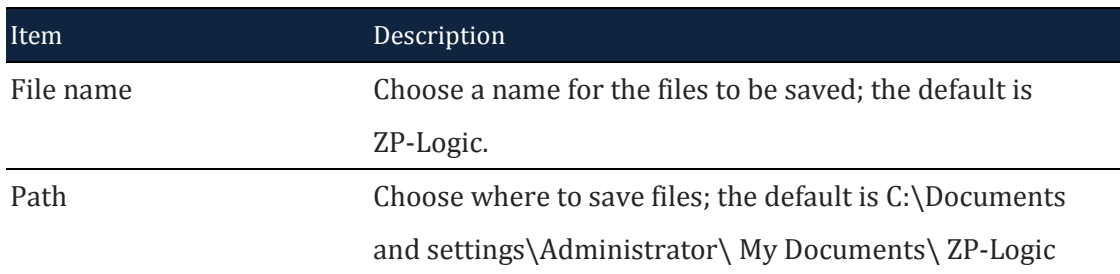

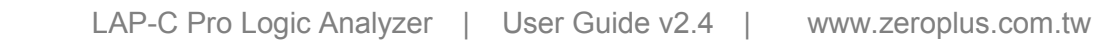

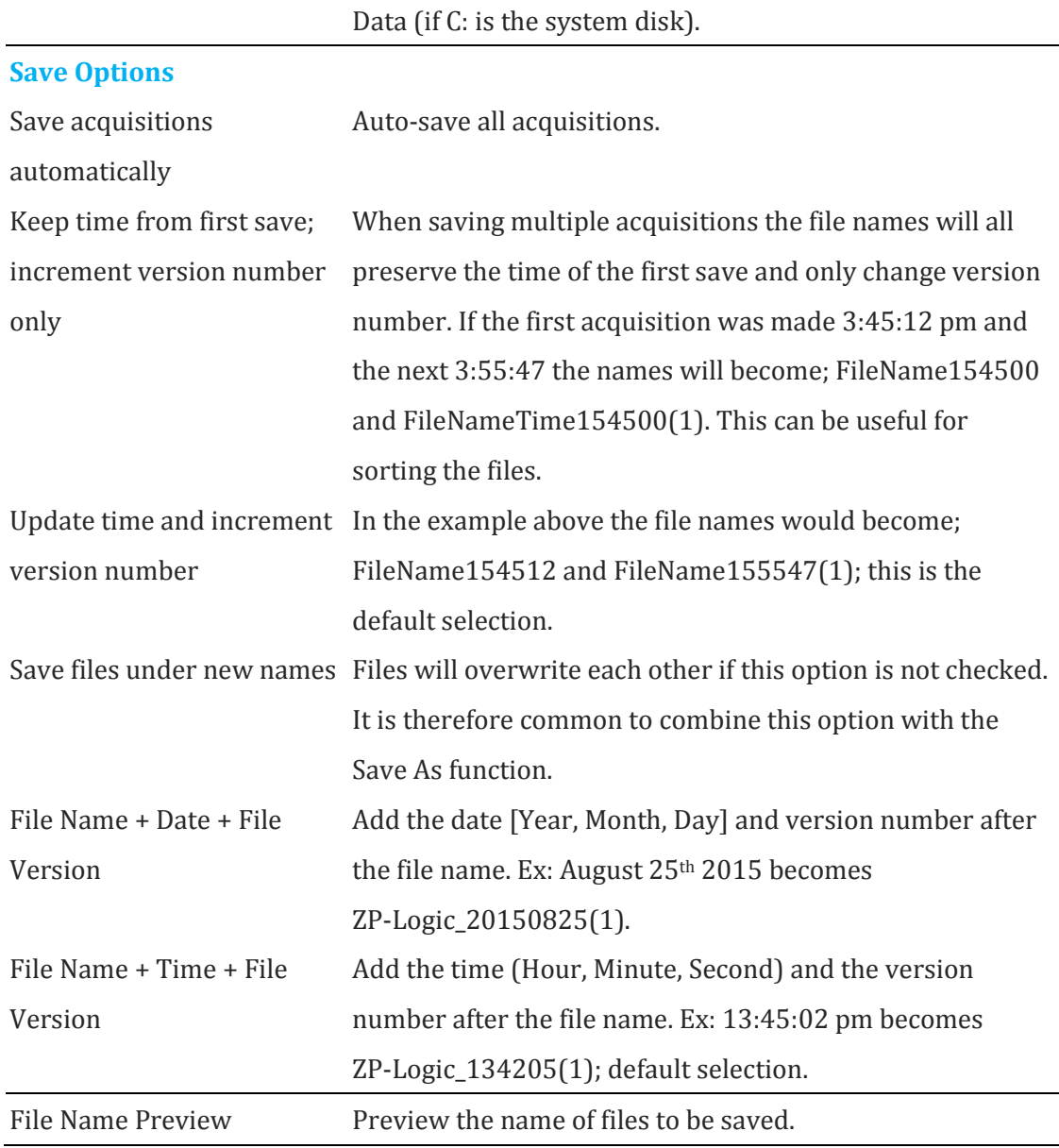

#### **Table 4:13 Save settings dialog box description**

If the "Auto Add the Serial No" and is not activated, "Keep time from first save; increment version number only" and "Update time and increment version number" will be disabled. In other words, any new file that is saved will overwrite the existing file.

# **4.12. Exit**

Exit ZP-Logic. The software prompts users to save unsaved files.

**Hot Key: ALT + F4.**

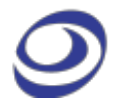

# **Acquisition**

Press ALT + A to open this Main Menu item with the keyboard.

# **4.13. Menu Layout**

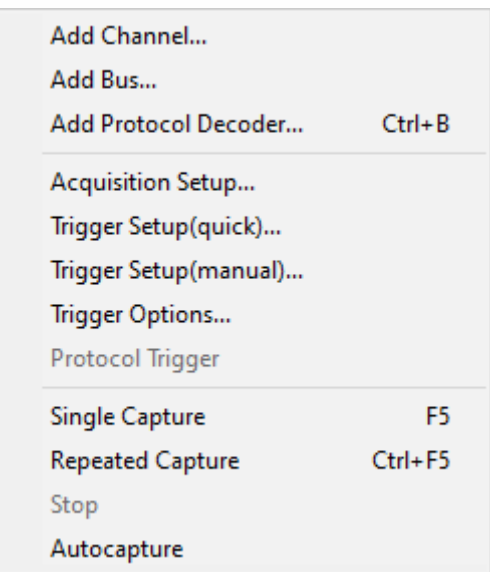

**Figure 4-15 Acquisition drop-down menu**

# **4.14. Add Channel**

To add one or several channels, select the channels to be included and bring them over to the right column using the arrow. The CTRL and SHIFT keys can be used to mark several channels at the same time. Using the lower arrows channels can also be removed. To finalize the inclusion of new channels the user must choose whether he wants all other channels to be deleted or not. The select channels dialog box is shown in figure 4-16 where four channels have been added.

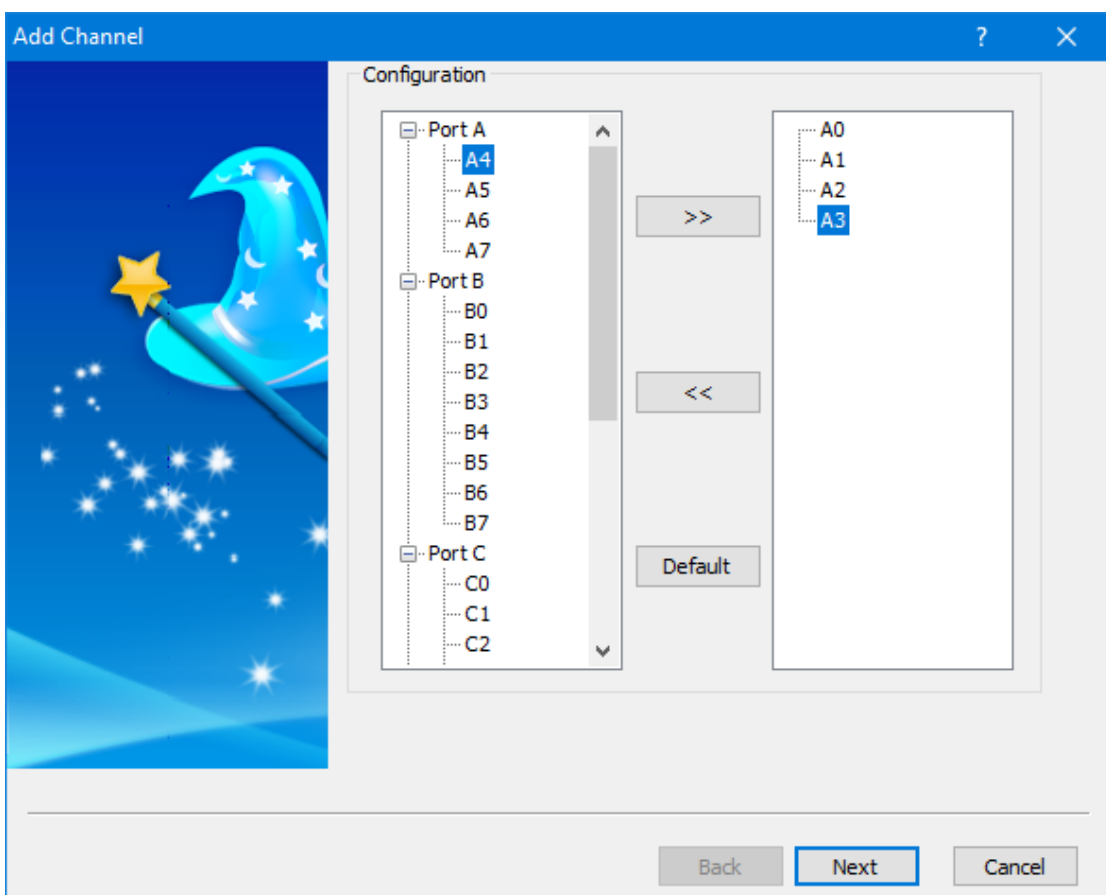

**Figure 4-16 Add Channel dialog box**

# **4.15. Add Bus**

Adding a bus follows the same routine as adding a channel (chapter 4.14), but the dialog box differs slightly; see Figure 4-17. First, it links to the Advanced Settings dialog box; see Figure 4-18. Second, the right-most column indicates which is the most significant bit and which is the least. Show caution to ensure that channels are added in the correct sequence; the first channel added will become the LSB and the final addition will be the MSB.

**Hot Key: CTRL + B.**

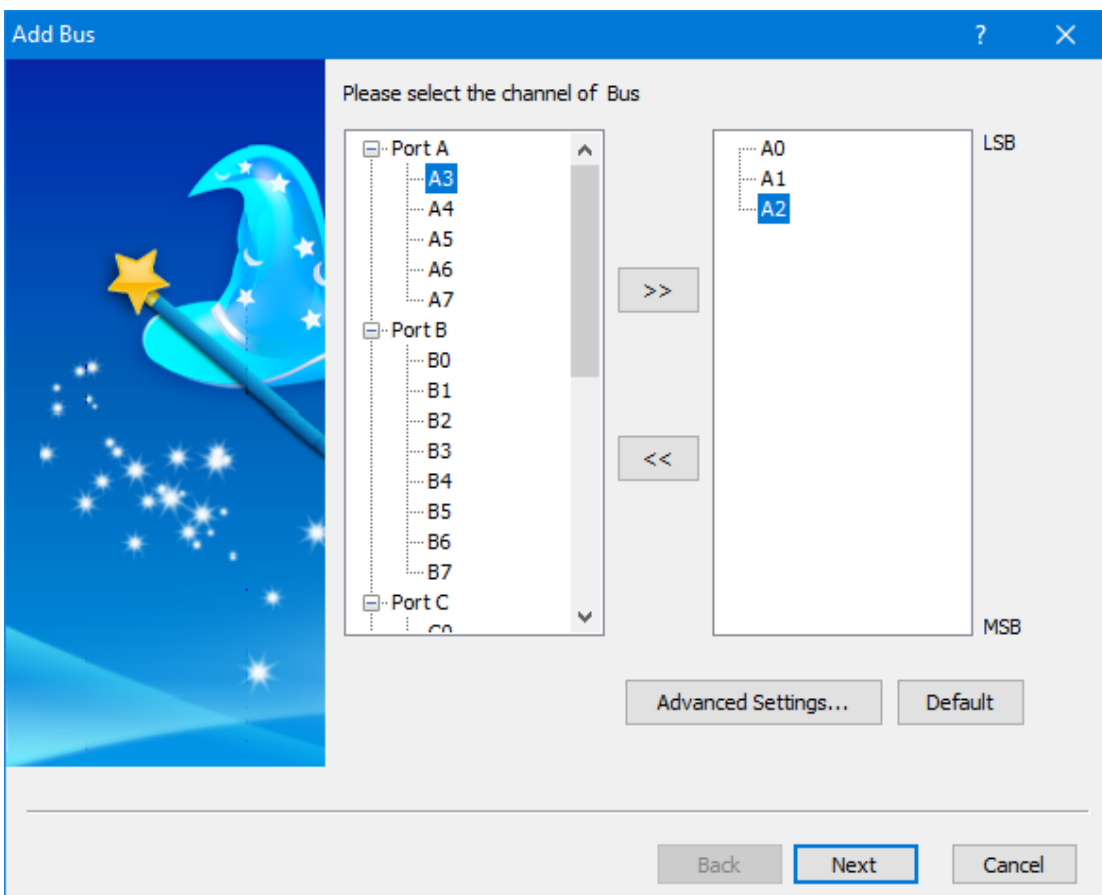

**Figure 4-17 Add Bus dialog box**

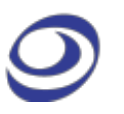

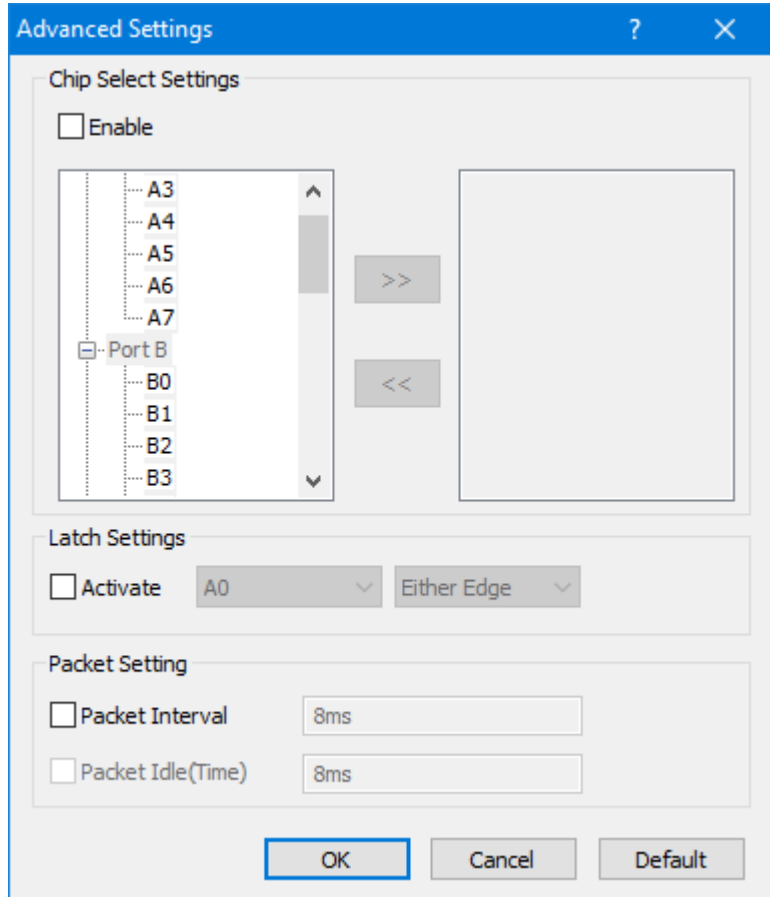

**Figure 4-18 Add Bus / Advanced Settings dialog box**

| Item                  | Description                                                                            |
|-----------------------|----------------------------------------------------------------------------------------|
| <b>Chip Select</b>    |                                                                                        |
| (Channel and          | The Chip Select function emulates a real chip select. The function is                  |
| Level)                | similar to the Latch function (below) in that it decodes bus data, but it              |
|                       | only does so when all the conditions are met.                                          |
| <b>Latch Settings</b> |                                                                                        |
| (Channel and          | The Latch function is used to analyze/decode bus activity that does not                |
| Event)                | use a specific protocol (referred to simply as a Bus in ZP-Logic). When                |
|                       | selecting a channel and an event (for instance A0 and Falling Edge), the               |
|                       | bus data will be decoded and displayed at every occurrence of this                     |
|                       | event.                                                                                 |
| <b>Packet Setting</b> |                                                                                        |
|                       | Packet Interval Set the Interval time of Packets for buses. Unchanged bus signals that |
|                       | meet the Interval time value are decoded as a packet. Eg: Set 8 ms as                  |
|                       | Interval time, if the unchanged signal exceeds 8 ms the signal would be                |
|                       | resolved to one 8 ms packet.                                                           |
|                       |                                                                                        |

Packet Idle (Time) Set the Idle time of bus packets. Unchanged bus signals that meet the Idle time value would be decoded as one packet instead of being resolved.

**Table 4:14 Add Bus / Advanced Settings dialog box description**

# **4.16. Add Protocol Decoder**

Select the desired Protocol Decoder from the dialog box shown in Figure 4-19. The protocol decoders are arranged by industry in a list where each section can be collapsed/expanded using the minus/plus symbol to the left of the protocol decoder names. The right part of the dialog box shows a brief description of the selected protocol decoder.

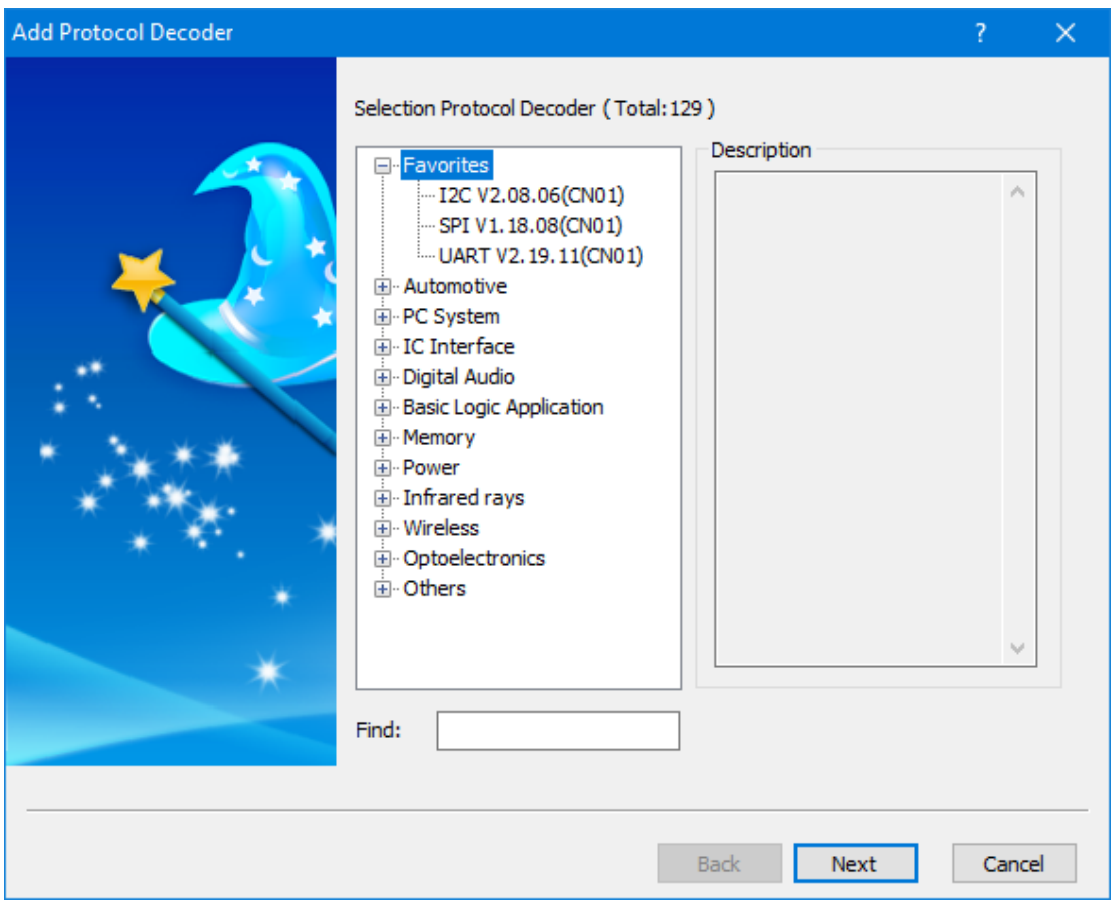

**NOTE** Right-click on a decoder to add it to the topmost Favorites list.

**Figure 4-19 Add Protocol Decoder dialog box**

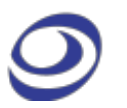

The ZP-Logic comes with more than 120 free protocol decoders; these are listed in Table 4:15. The protocol decoders are individual modules that are separated from the ZP-Logic software.

The protocol decoder dialog box shown in figure 4-20 is an example that shows the I2C decoder setup. Note that all protocol decoder dialog boxes have distinct designs.

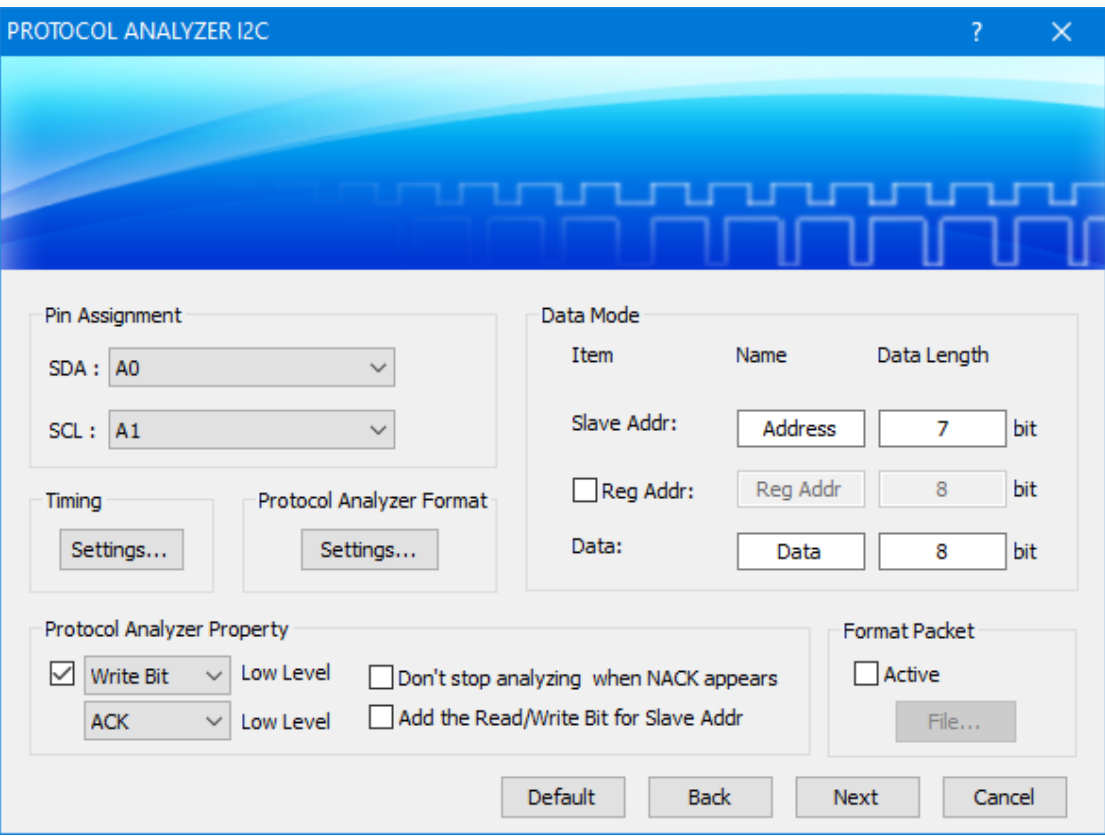

### **Figure 4-20 I2C Protocol Decoder Setup dialog box**

Table 4:15 lists the protocol decoders available in ZP-Logic.

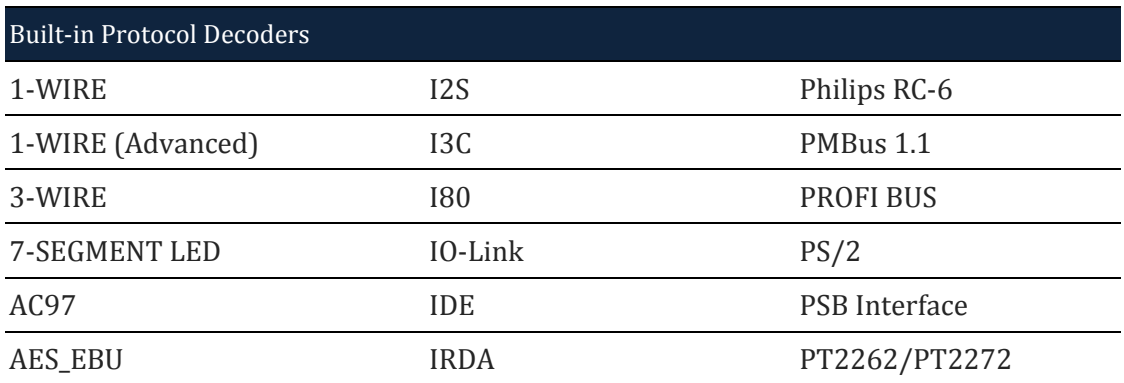

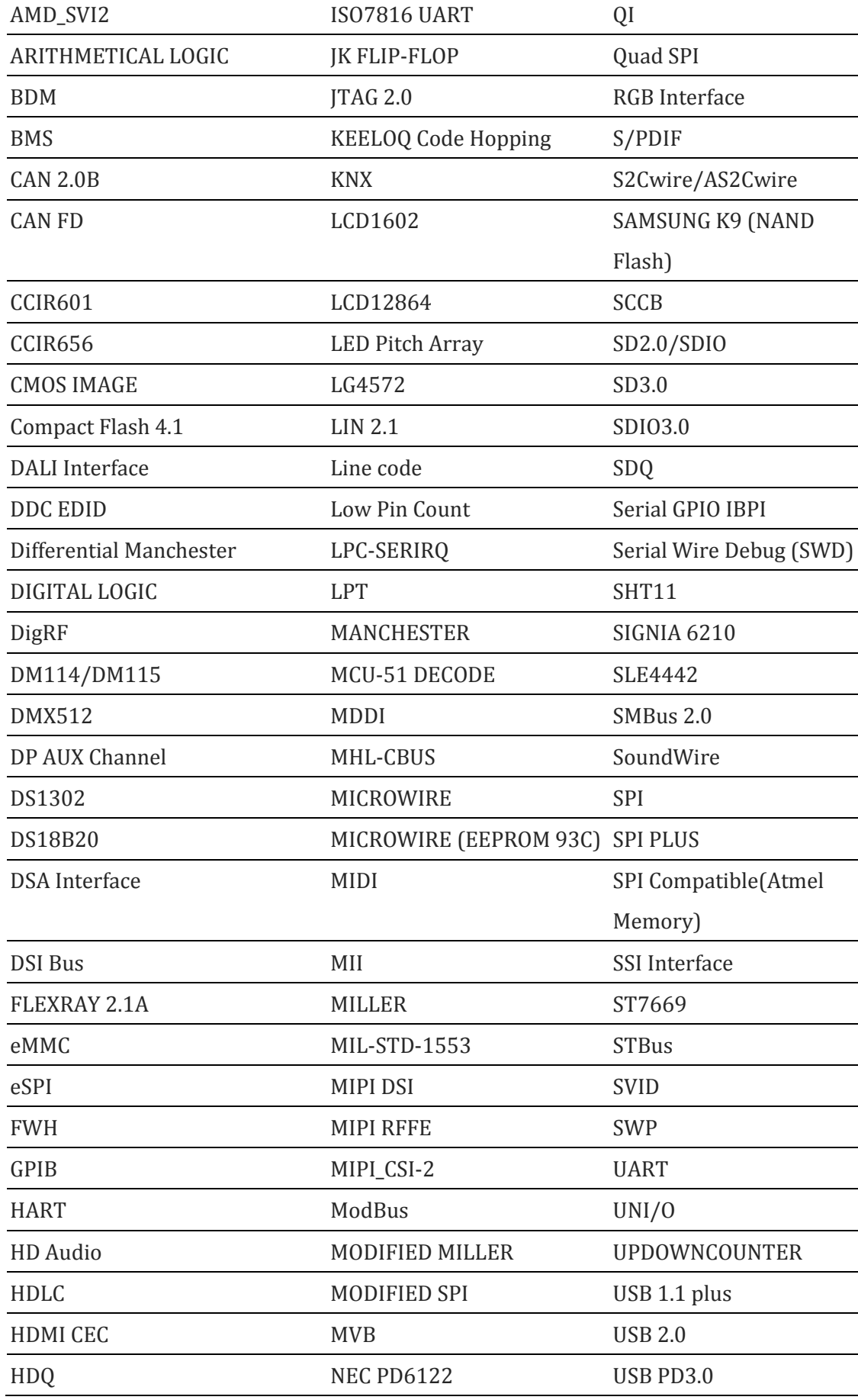

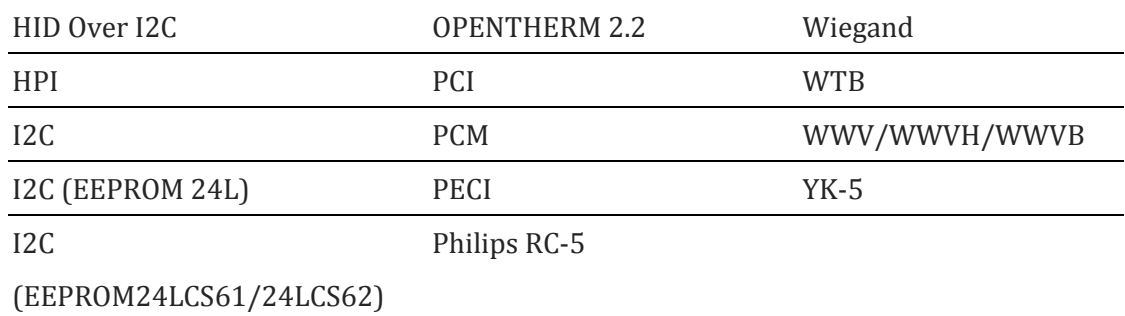

**Table 4:15 Built-in protocol decoders**

# **4.17. Acquisition Setup**

Acquisition/Trigger Setup choices such as channel assignment, Sampling mode and the Trigger Setup dialog box. This is also where users can adjust the voltage threshold for triggering and configure a DSO connection.

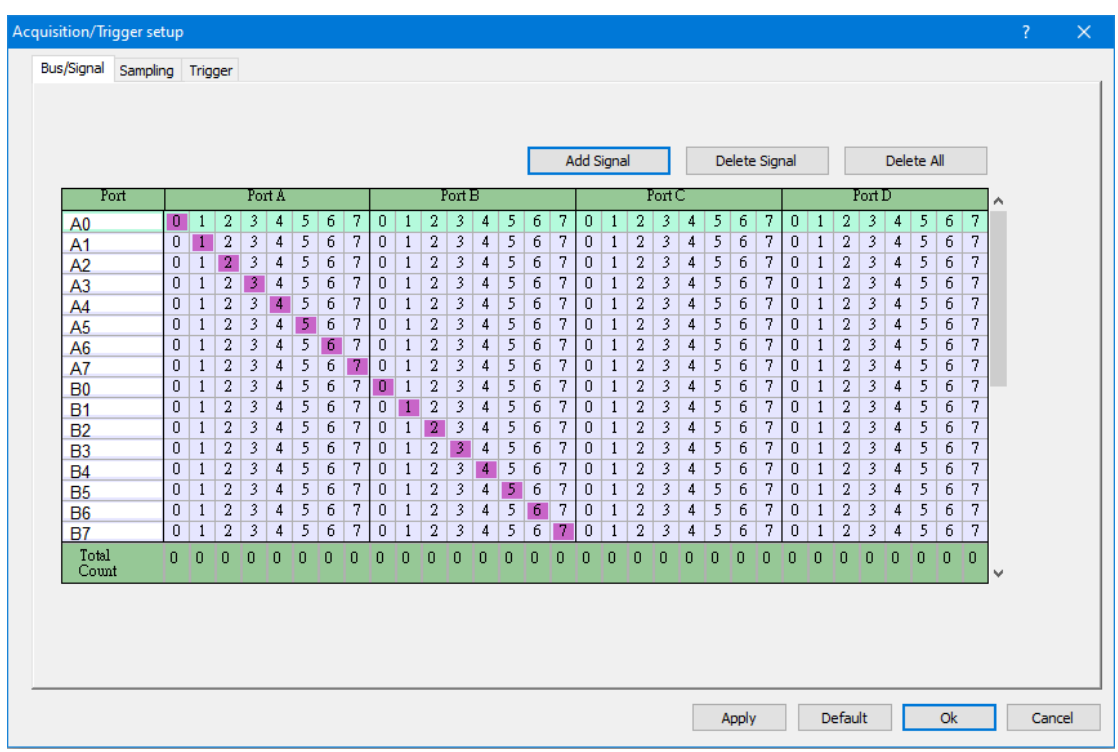

# **4.17.1. Bus/Signal**

### **Figure 4-21 Bus/Signal Setup dialog box**

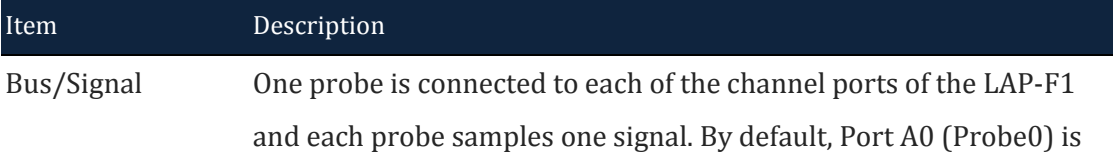

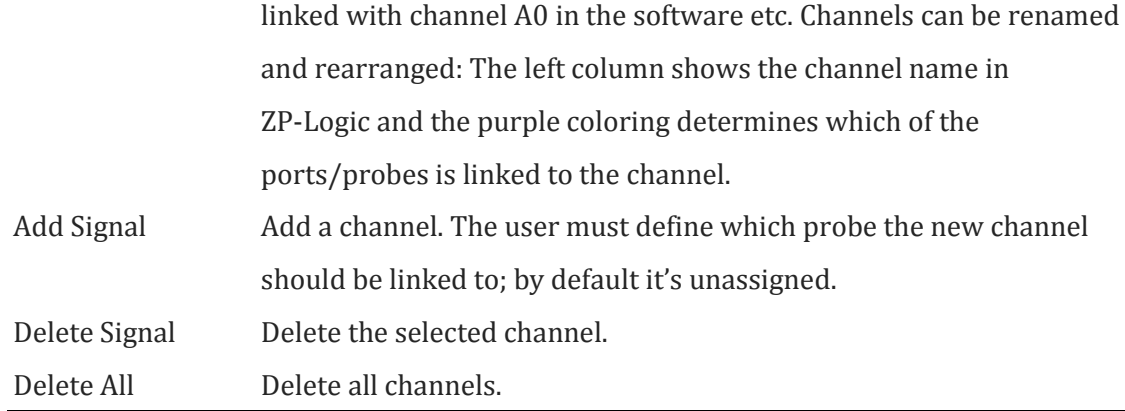

## **Table 4:16 Bus/Signal Setup dialog box description**

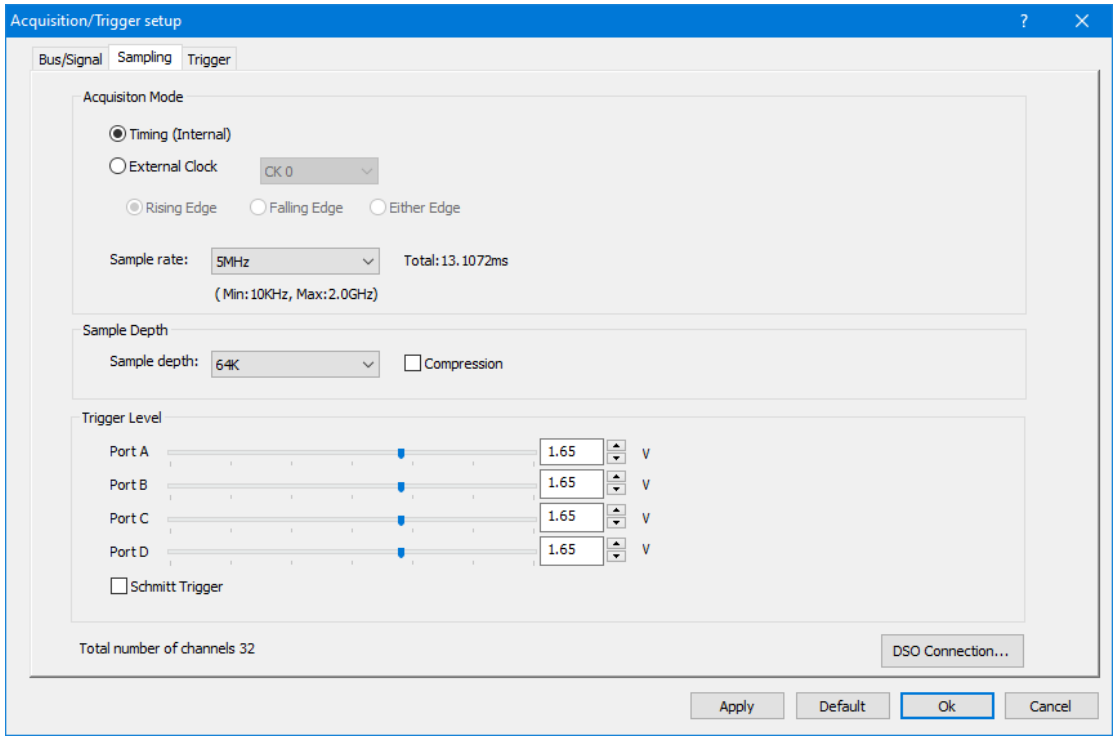

# **4.17.2. Sampling**

# **Figure 4-22 LAP-C Pro sampling Setup dialog box**

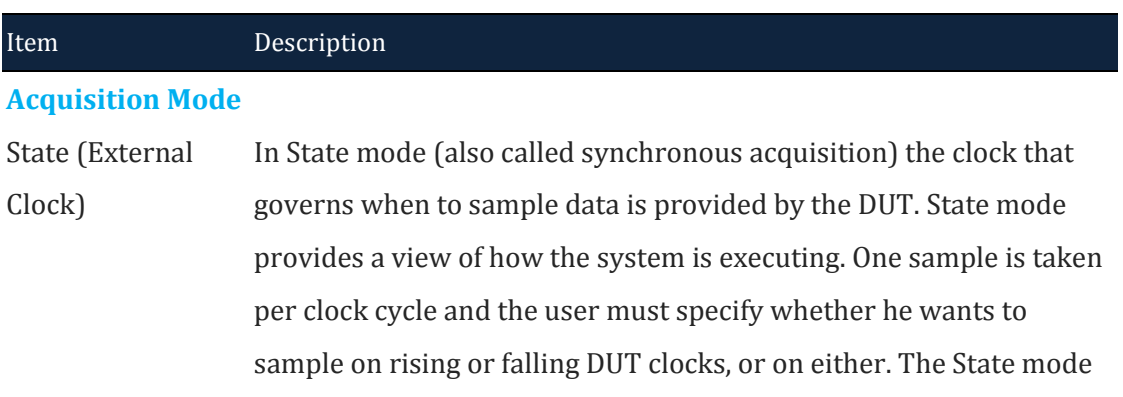

|                            | sample rate goes from 0.001 Hz to 200 MHz.                                   |
|----------------------------|------------------------------------------------------------------------------|
| Timing (Internal           | In Timing mode (also called asynchronous acquisition) the input              |
| Clock)                     | signals are sampled and stored at equal time intervals based on              |
|                            | LAP-C Pro's internal clock. The Timing mode sample rate goes from            |
|                            | 5 MHz to 1 GHz.                                                              |
| Sample Rate                | The sample rate or acquisition frequency determines how often                |
|                            | samples are taken. Press CTRL + U to increase the sample rate and            |
|                            | CTRL + D to decrease it.                                                     |
| <b>Acquisition Choices</b> |                                                                              |
| Sample Depth               | Determine the amount of data to be acquired per channel; it is set to        |
|                            | 32 k by default.                                                             |
| <b>Extended Mode</b>       | Set up folding or compression                                                |
| <b>Trigger Level</b>       | See chapter 4.21.                                                            |
| Schmitt Trigger            | Port $C(V_{YH})$ and Port $A(V_{TL})$ to transfer function, shown on Port A. |
|                            | Port $D(V_{YH})$ and Port $B(V_{TL})$ to transfer function, shown on Port B. |
| <b>DSO</b> Connection      | Set up a DSO Connection; see chapter 4.37.                                   |

**Table 4:17 LAP-C Pro sampling Setup dialog box description**

# ¾ *4.17.2.1.Trigger Level*

The Trigger Level defines when a signal changes state. In other words; if the voltage of a signal is inferior to the Trigger Level it will be regarded as 0 (Low), and vice versa. Similarly, when the signal voltage rises from below to above the Trigger Level, the LAP-F1 will consider that a change of state from Low to High has occurred and that the new state is 1 (High). The Trigger Level is sometimes referred to as Trigger Voltage or Threshold Level.

The LAP-F1 lets users use up to 4 different Trigger Levels at a time; one for each of the four port A, B, C and D. For each port, three pre-defined levels are available: 1.2/1.5/1.8 IO voltages. It is also possible to user-define the Trigger Level. See the dialog box in figure 4-24.

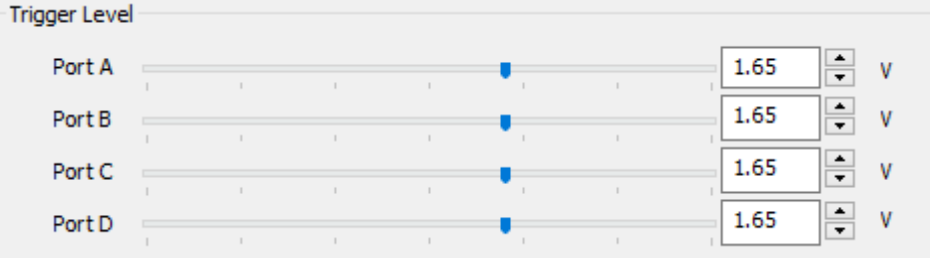

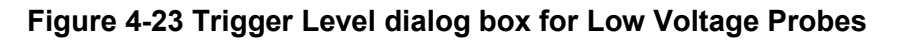

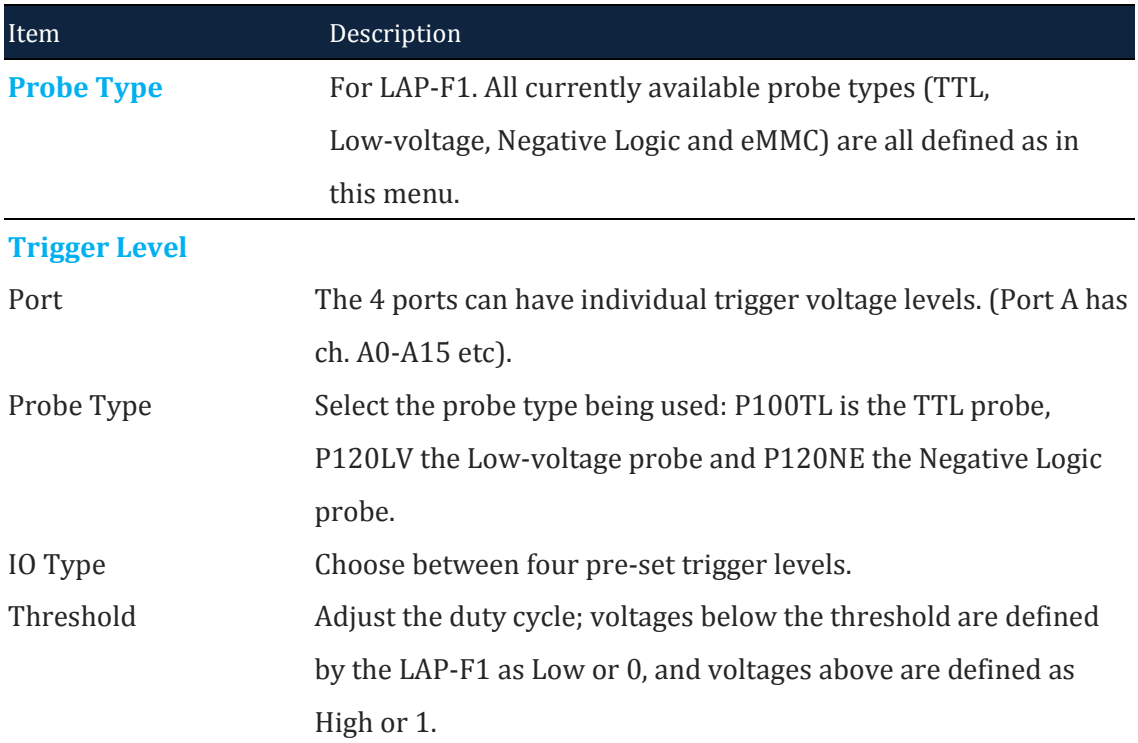

### **Table 4:18 Trigger Level dialog box description**

### ¾ *4.17.2.2.DSO Connection*

A DSO Connection can be set up when users want to import and display a DSO signal in the ZP-Logic software. This can be useful since the logic analyzer does not have the ability to capture analog signals. The supported DSO models are listed in Table 4:20.

Two operation modes are possible; the connection can be set up with logic analyzer as master or slave depending on which instrument the user wants to provide the trigger signal. The two modes are described in continuation.

# ¾ *Logic analyzer as Master*

When the logic analyzer is the master the DSO is the slave. In this mode, the Trigger Out of the logic analyzer connects with the Trigger In of the DSO. When the trigger event occurs, the logic analyzer sends a trigger signal to the DSO which, upon receiving the signal, starts to capture data. See the complete connection diagram in Figure 4-24.

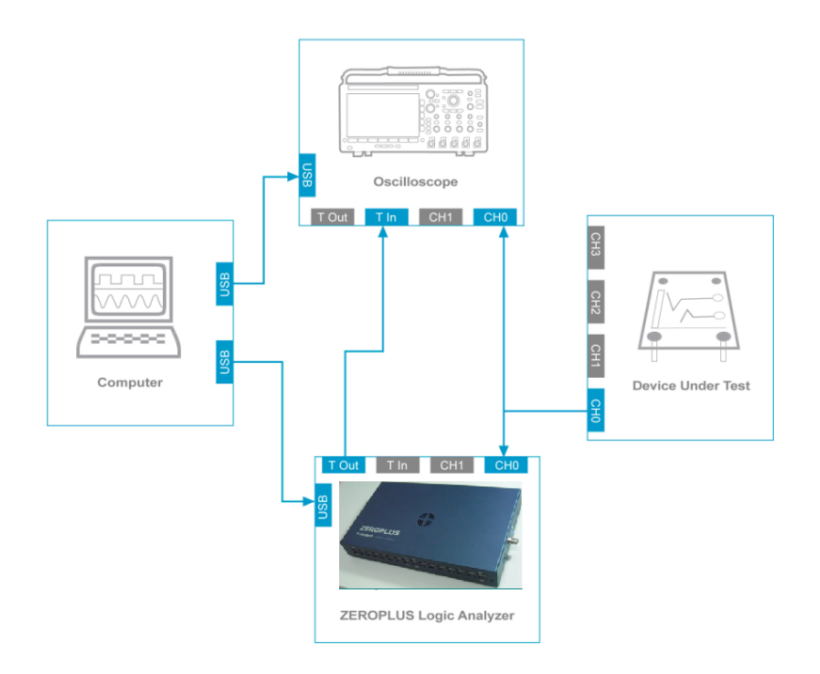

### **Figure 4-24 Connection diagram with logic analyzer as master**

## ¾ *Logic analyzer as Slave*

When the logic analyzer is the slave the DSO is the master. In this mode, the Trigger Out of the DSO connects with the Trigger In of the logic analyzer. When the trigger event occurs, the DSO sends a trigger signal to the logic analyzer which, upon receiving the signal, starts to store data. See the complete connection diagram in Figure 4-25.

Users can try to connect the DSO Trigger Out to any regular channel of the logic analyzer if the BNC connector is occupied by another instrument.

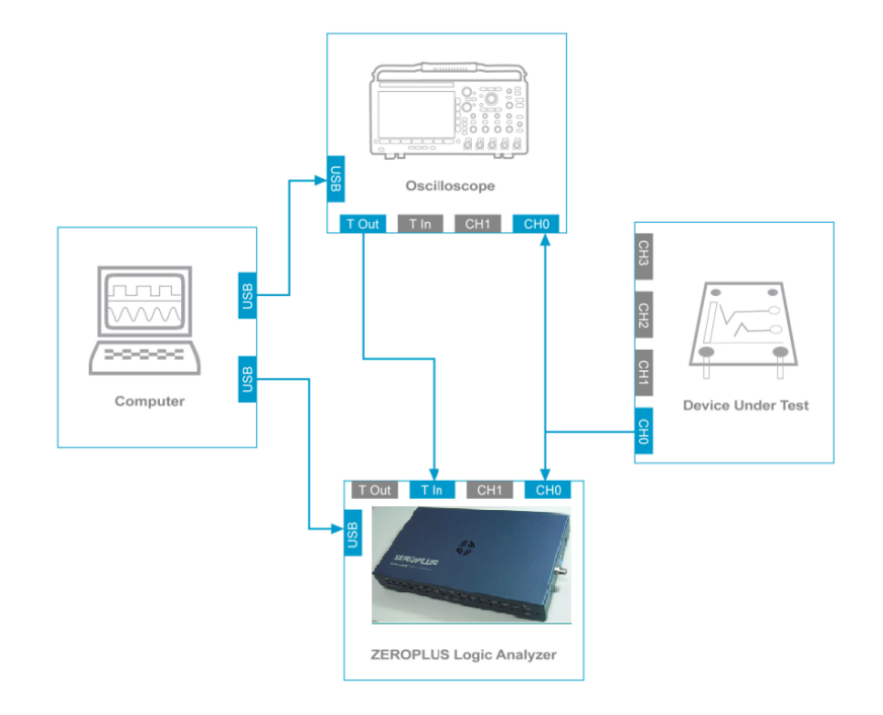

## **Figure 4-25 Connection diagram with logic analyzer as slave**

# ¾ *Settings*

Up to 4 analog signals can be shown; see the settings dialog box in Figure 4-26.

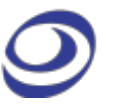

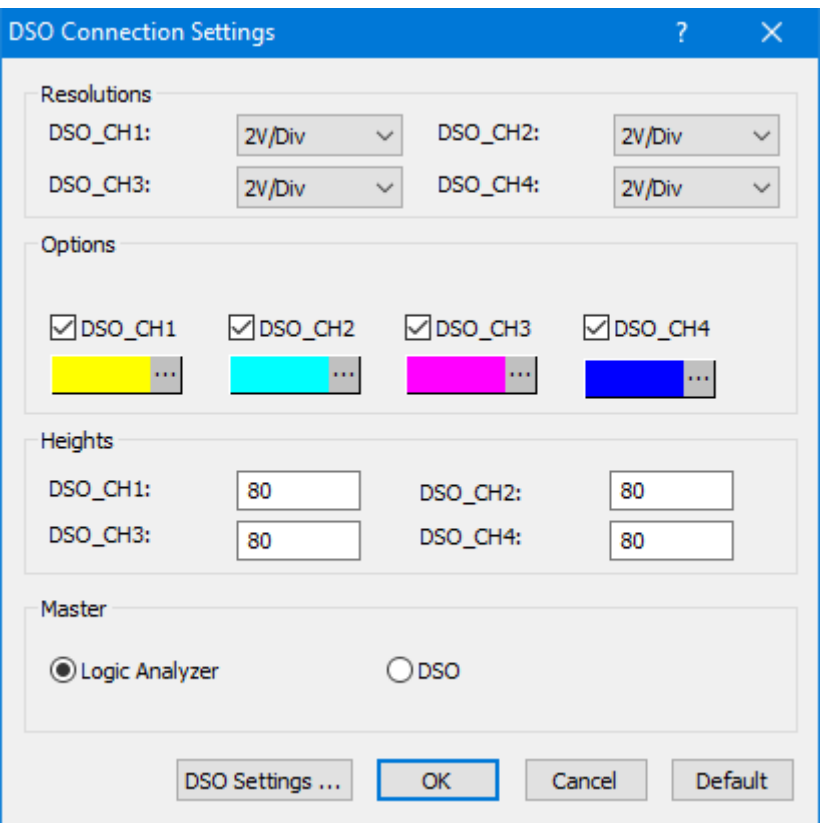

## **Figure 4-26 DSO Connection dialog box**

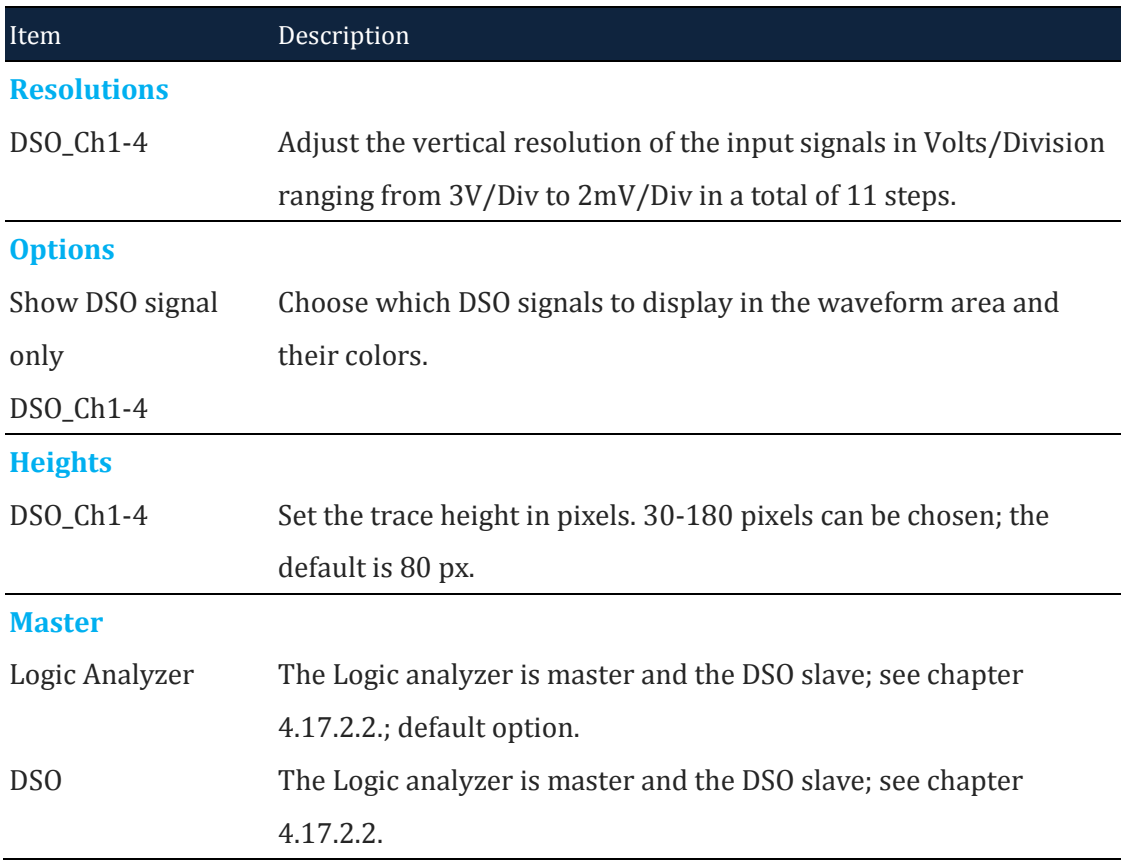

DSO Settings Open the DSO Settings dialog box; the interface will depend on the DSO brand.

#### **Table 4:19 DSO Connection dialog box description**

## ¾ *Supported Oscilloscope Models*

The supported DSO models are listed in Table 4:20.

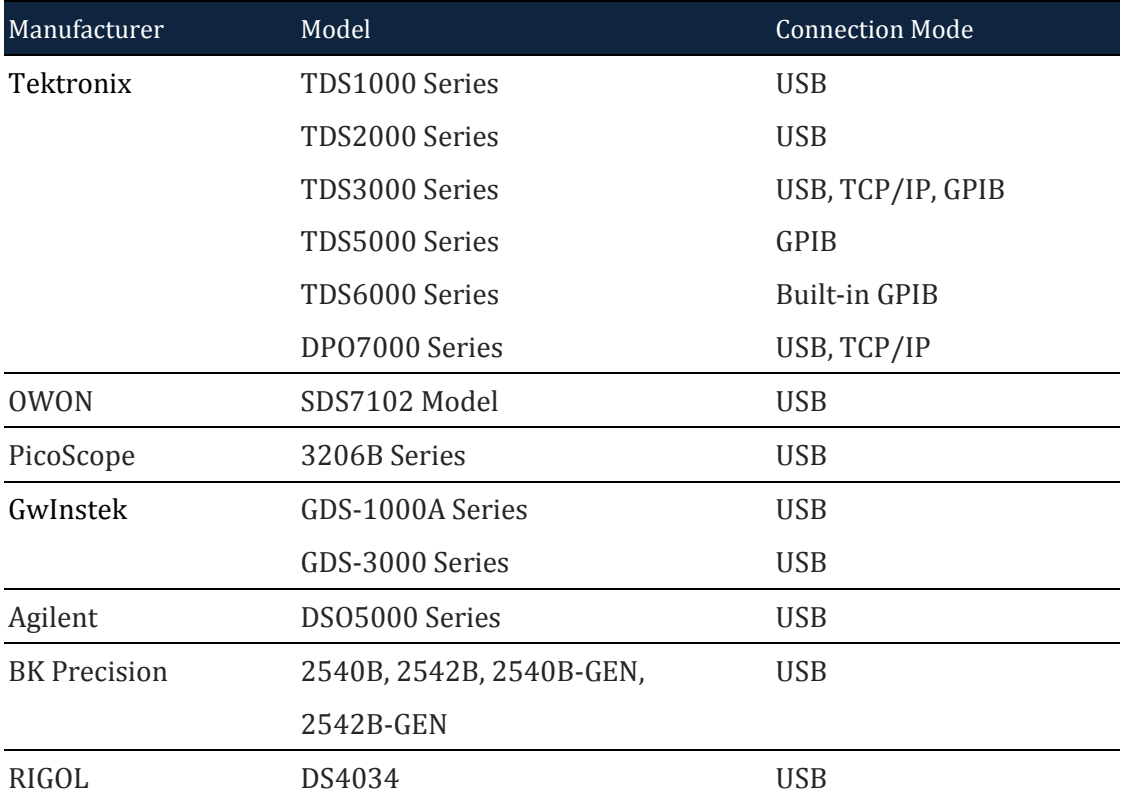

#### **Table 4:20 Supported oscilloscope models**

To use the logic analyzer with any of the DSOs listed above it is necessary to install software from the manufacturer; see Table 4:21 for details.

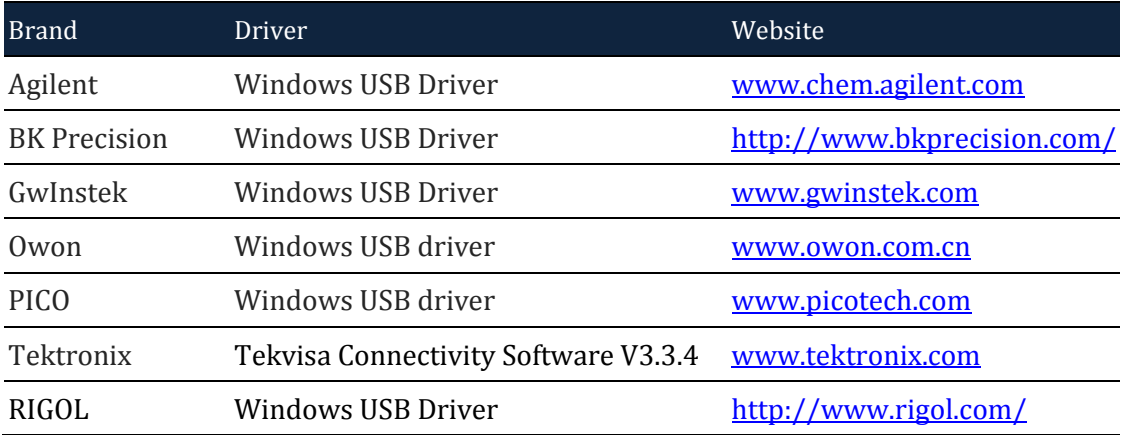

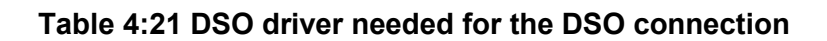

### **4.17.3. Trigger**

See chapter 4.18.

# **4.18. Trigger Setup(quick)**

### **4.18.1. Trigger mode**

Trigger mode has Waveform trigger and Pattern trigger.

### ¾ *Waveform trigger*

In the UI of waveform trigger, clicking the button "Show the waveform area" and box choose waveform need to trigger, the Preview result as Figure 4-29.

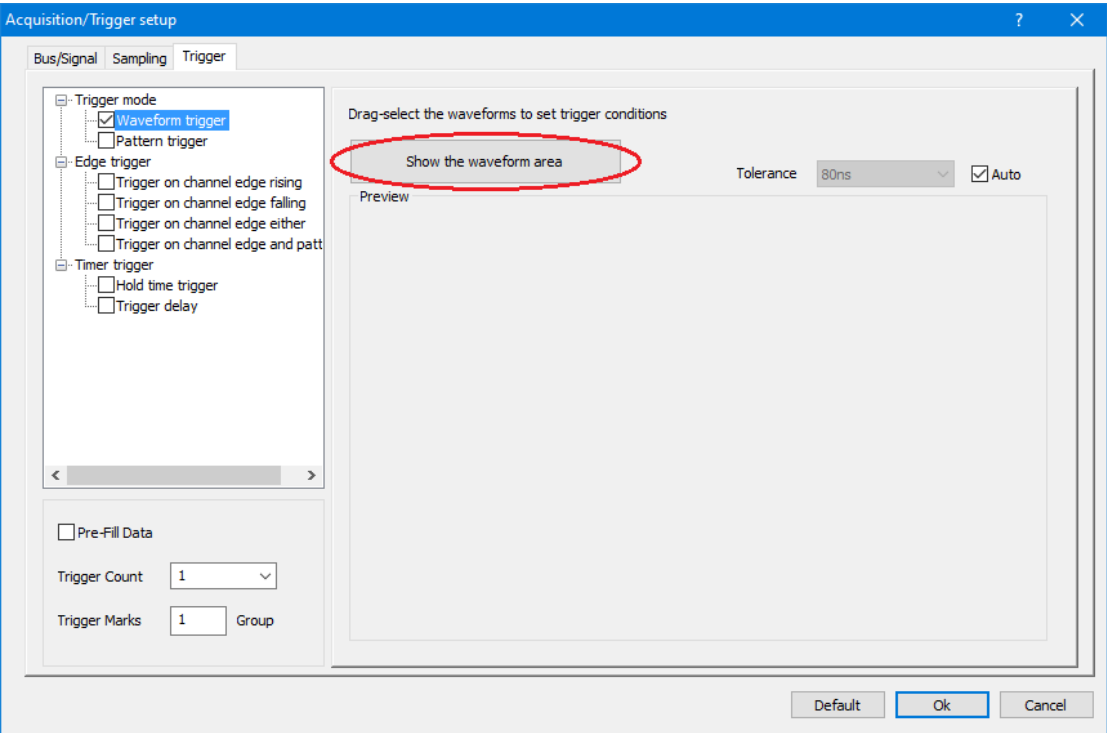

**Figure 4-27 Waveform trigger dialog box**

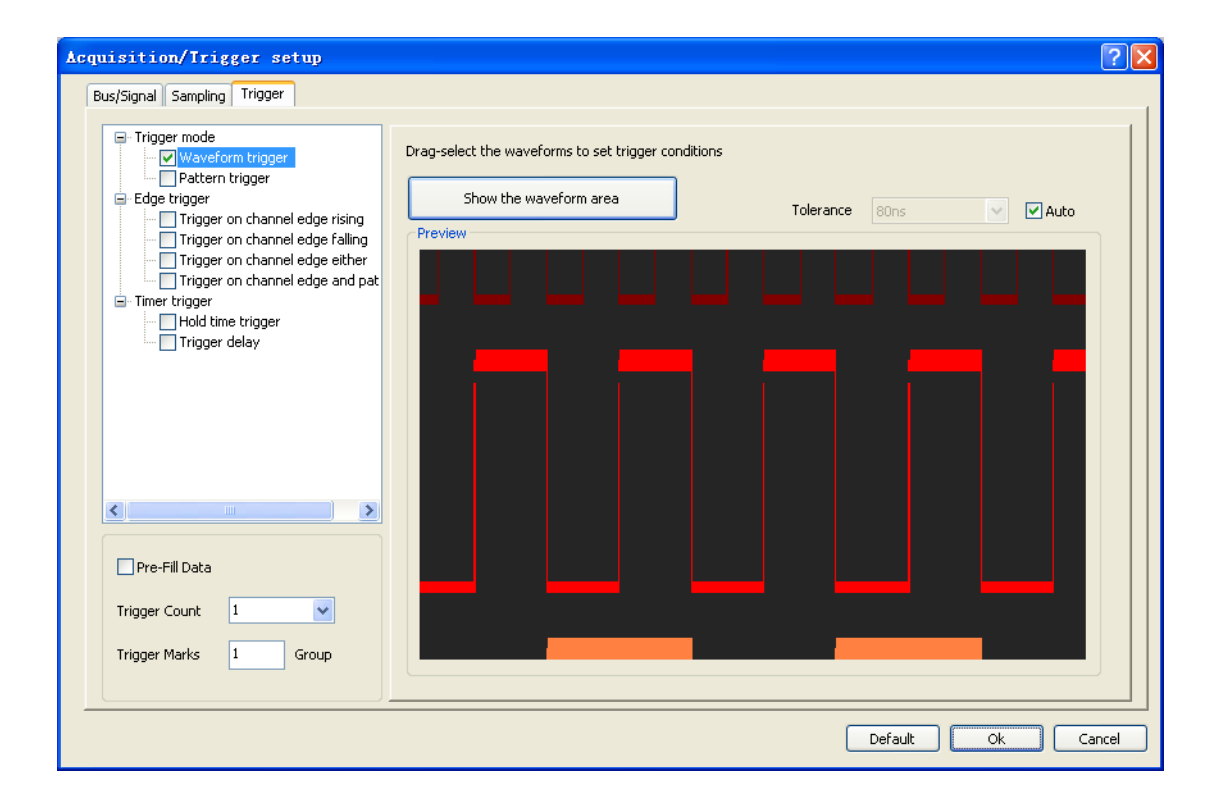

**Figure 4-28 Waveform trigger preview dialog box**

## **Select the triggered wave to trigger the wave in which high and low levels are in tolerance, the levels are shown:**

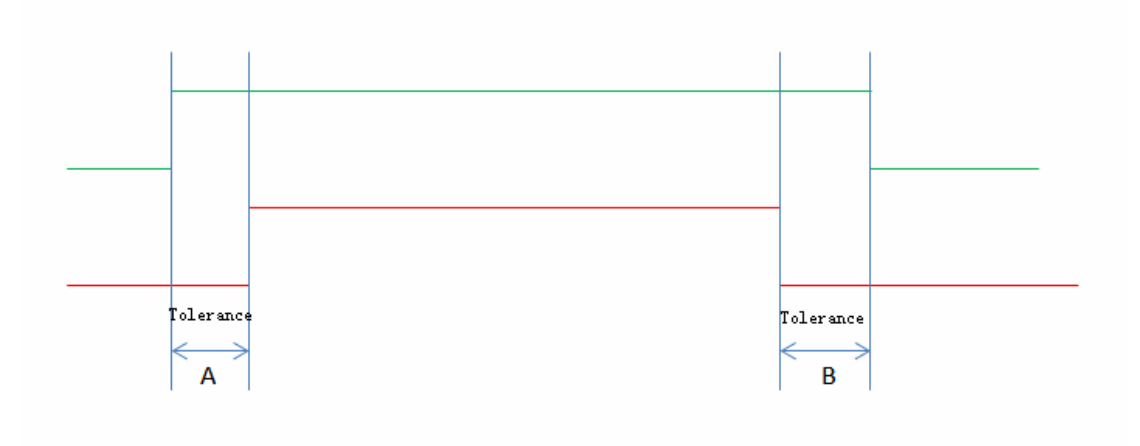

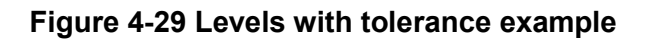

# ¾ *Pattern trigger*

In the UI of Pattern trigger, there can set the condition of Interval, Width, Wait for Bus or Signal shown as Figure 4-33 , Click "Go To" can start Trigger or Next Pattern shown as Figure 4-31 .

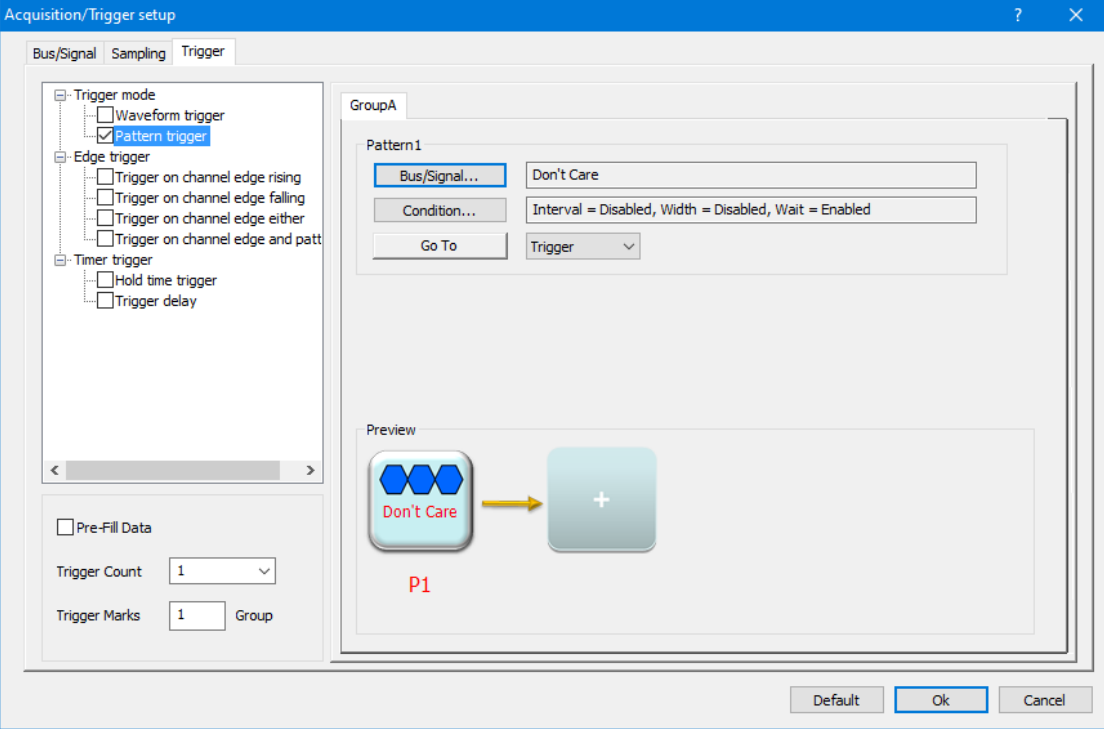

**Figure 4-30 Pattern trigger dialog box**

| □ Trigger mode<br>Waveform trigger                                | GroupA         |                      |                      |                          |          |
|-------------------------------------------------------------------|----------------|----------------------|----------------------|--------------------------|----------|
| <u>Mo</u> Pattern trigger                                         | Pattern1       |                      |                      |                          |          |
| Edge trigger                                                      |                |                      |                      |                          |          |
| Trigger on channel edge rising                                    | Bus/Signal     | A0: H. A1: L. A2: H. |                      |                          |          |
| Trigger on channel edge falling<br>Trigger on channel edge either | Condition      | <b>Bus/Signal</b>    |                      |                          | $\times$ |
| i Trigger on channel edge and patt                                | Go To          | Name                 | Channels             | Value                    | ۸        |
| - Timer trigger<br>Hold time trigger                              |                |                      |                      |                          |          |
| Trigger delay                                                     |                | A <sub>0</sub><br>A1 | A <sub>0</sub><br>А1 | High<br>Low              |          |
|                                                                   |                | A <sub>2</sub>       | A2                   | High                     |          |
|                                                                   |                |                      | A3                   | Don't Care               |          |
|                                                                   |                | A3<br>A4             | A4                   | Don't Care               |          |
|                                                                   |                |                      | <b>A5</b>            | Don't Care               |          |
|                                                                   |                | <b>A5</b>            |                      | Don't Care               |          |
|                                                                   | Preview        | A6                   | A6                   | Don't Care               |          |
|                                                                   |                | A7                   | A7                   |                          |          |
| $\,<$<br>$\rightarrow$                                            |                | B <sub>0</sub>       | B <sub>0</sub>       | Don't Care<br>Don't Care |          |
|                                                                   |                | <b>B1</b>            | <b>B1</b>            | Don't Care               |          |
|                                                                   | A0: H          | <b>B2</b>            | <b>B2</b>            |                          |          |
| Pre-Fill Data                                                     | $\cdots$       | <b>B3</b>            | <b>B3</b>            | Don't Care               |          |
|                                                                   |                | <b>B4</b>            | <b>B4</b>            | Don't Care               |          |
| 1<br><b>Trigger Count</b><br>$\checkmark$                         | P <sub>1</sub> | <b>B5</b>            | <b>B5</b>            | Don't Care               |          |
|                                                                   |                | <b>B6</b>            | <b>B6</b>            | Don't Care               |          |
| <b>Trigger Marks</b><br>1<br>Group                                |                | <b>B7</b>            | <b>B7</b>            | Don't Care               |          |
|                                                                   |                | C <sub>0</sub>       | C <sub>0</sub>       | Don't Care               | v        |

**Figure 4-31 Bus/Signal dialog box**

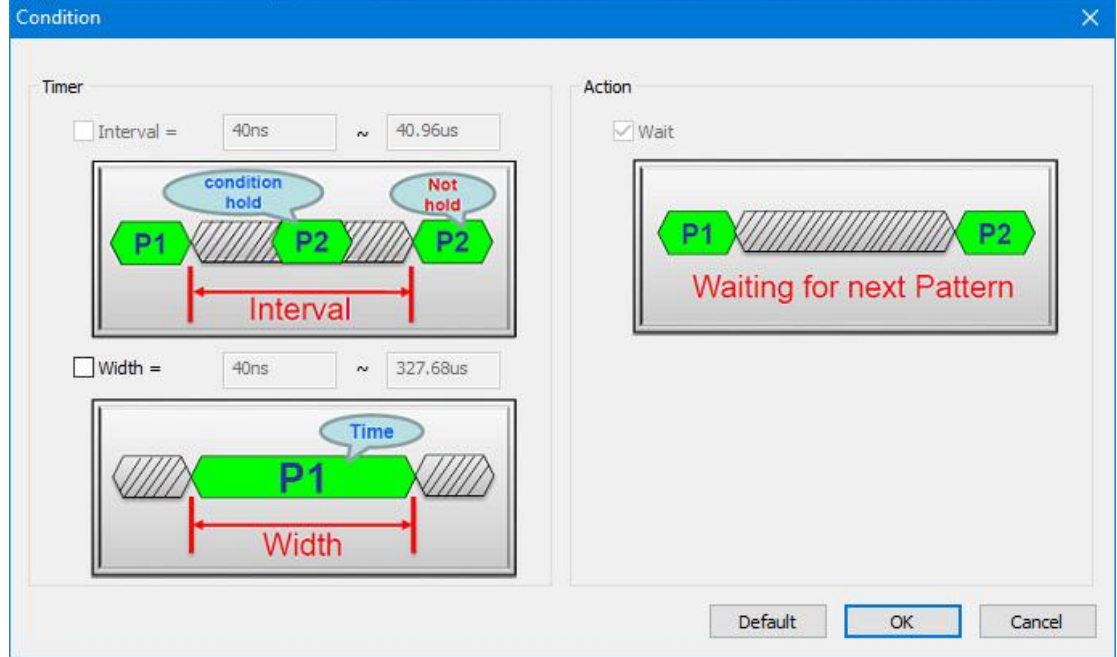

**Figure 4-32 Condition dialog box**

# **4.18.2. Edge trigger**

Edge trigger have Trigger on channel edge rising, Trigger on channel edge falling, Trigger on channel edge either, and Trigger on channel edge and pattern.
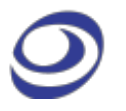

## ¾ *Trigger on channel edge rising*

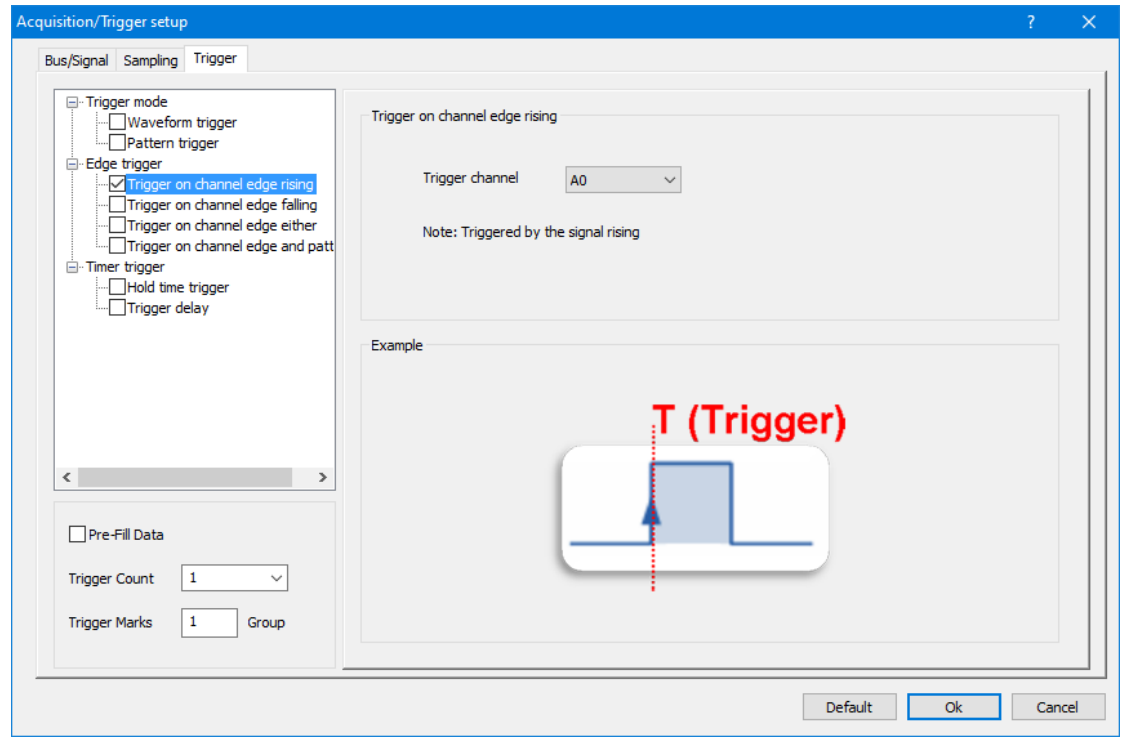

### **Figure 4-33 Trigger on channel edge rising dialog box**

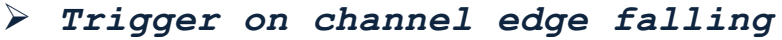

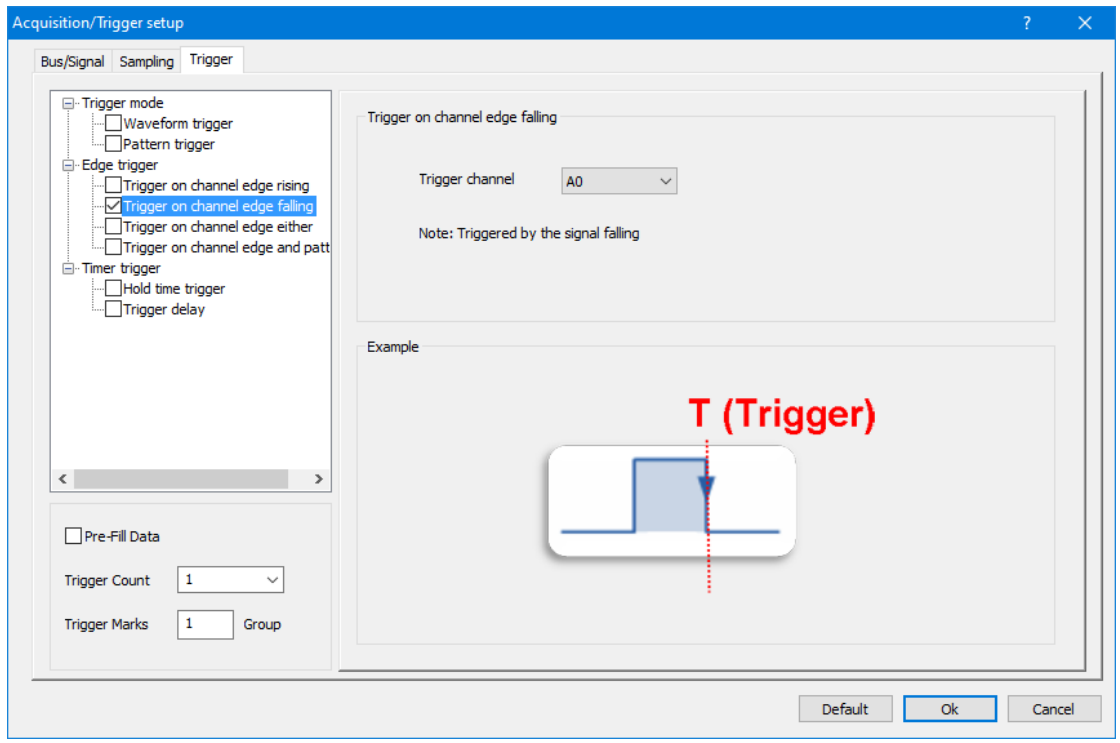

**Figure 4-34 Trigger on channel edge falling dialog box**

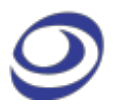

### ¾ *Trigger on channel edge either*

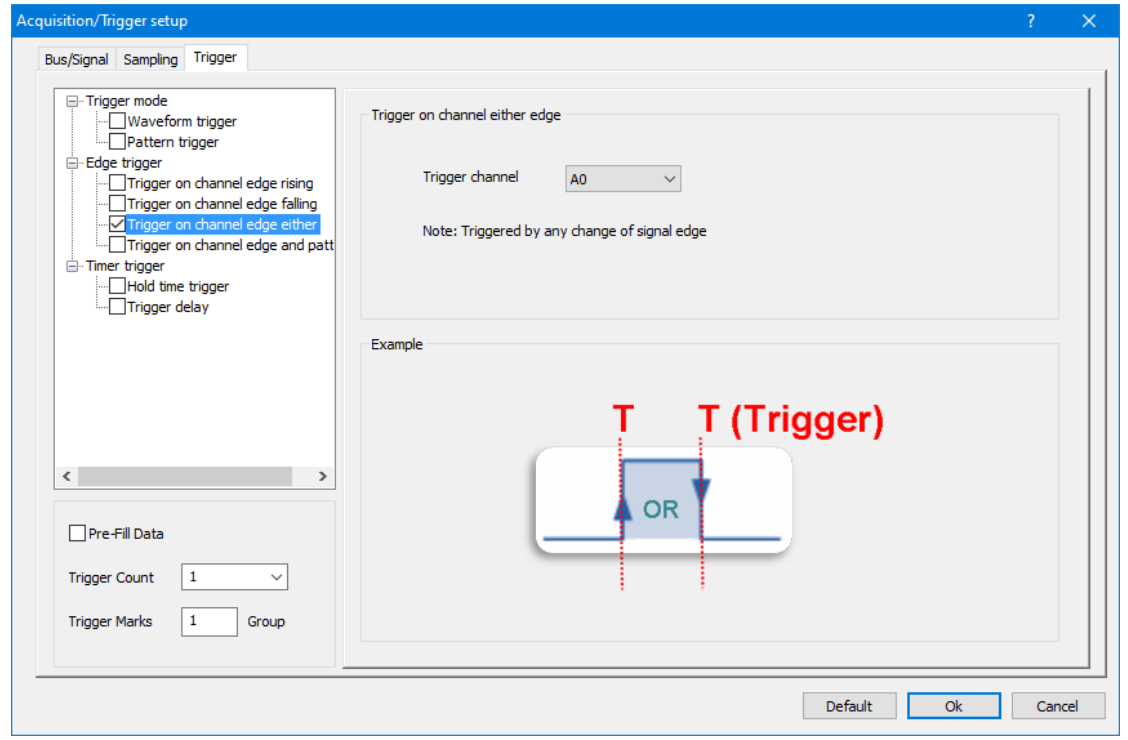

### **Figure 4-35 Trigger on channel edge either dialog box**

¾ *Trigger on channel edge and pattern*

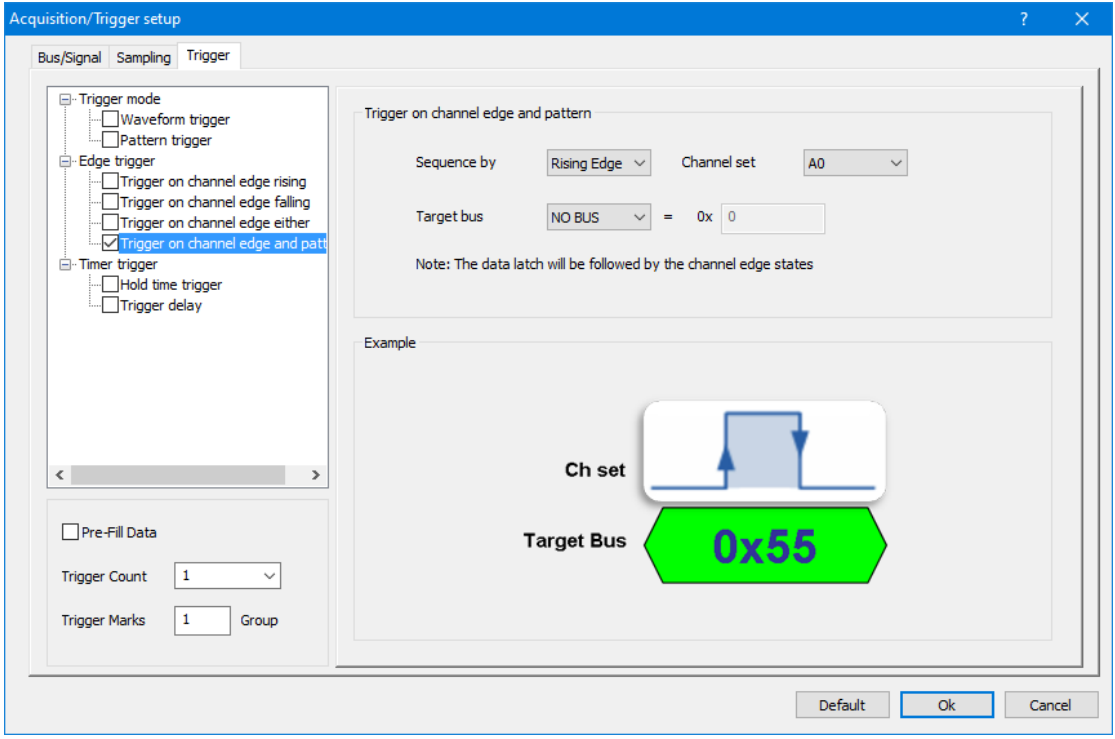

**Figure 4-36 Trigger on channel edge and pattern dialog box**

### **4.18.3. Timer trigger**

Time trigger have Hold time trigger and Trigger delay.

## ¾ *Hold time trigger*

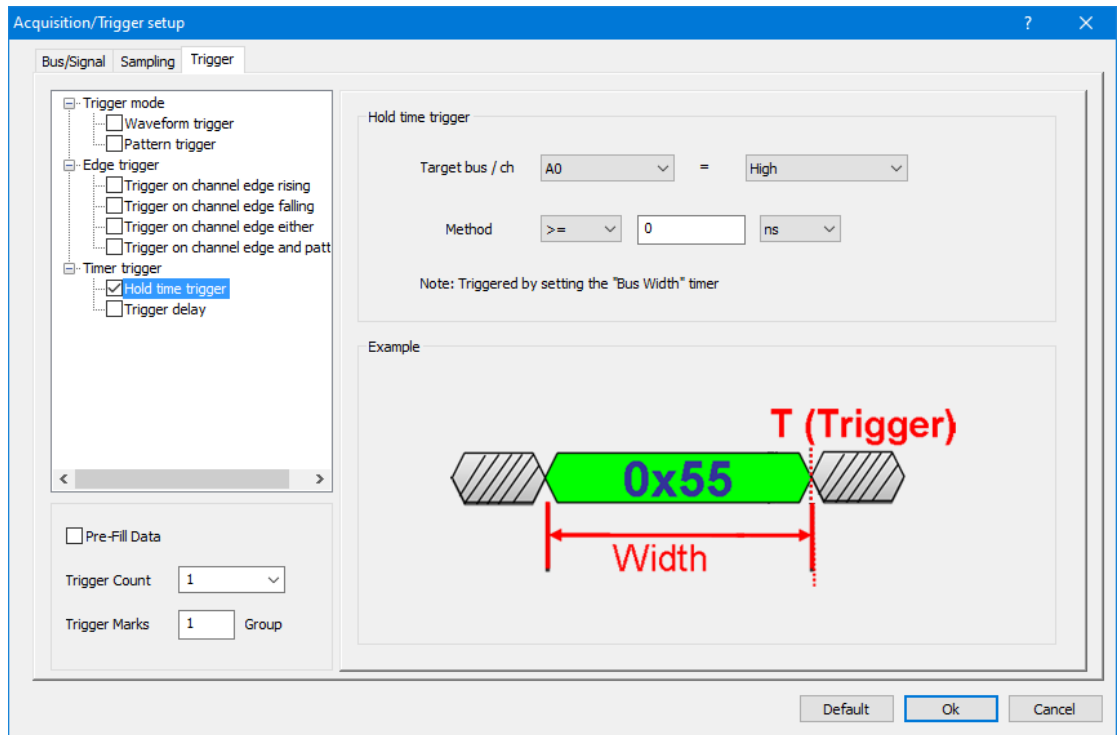

**Figure 4-37 Hold time trigger dialog box**

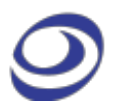

## ¾ *Trigger delay*

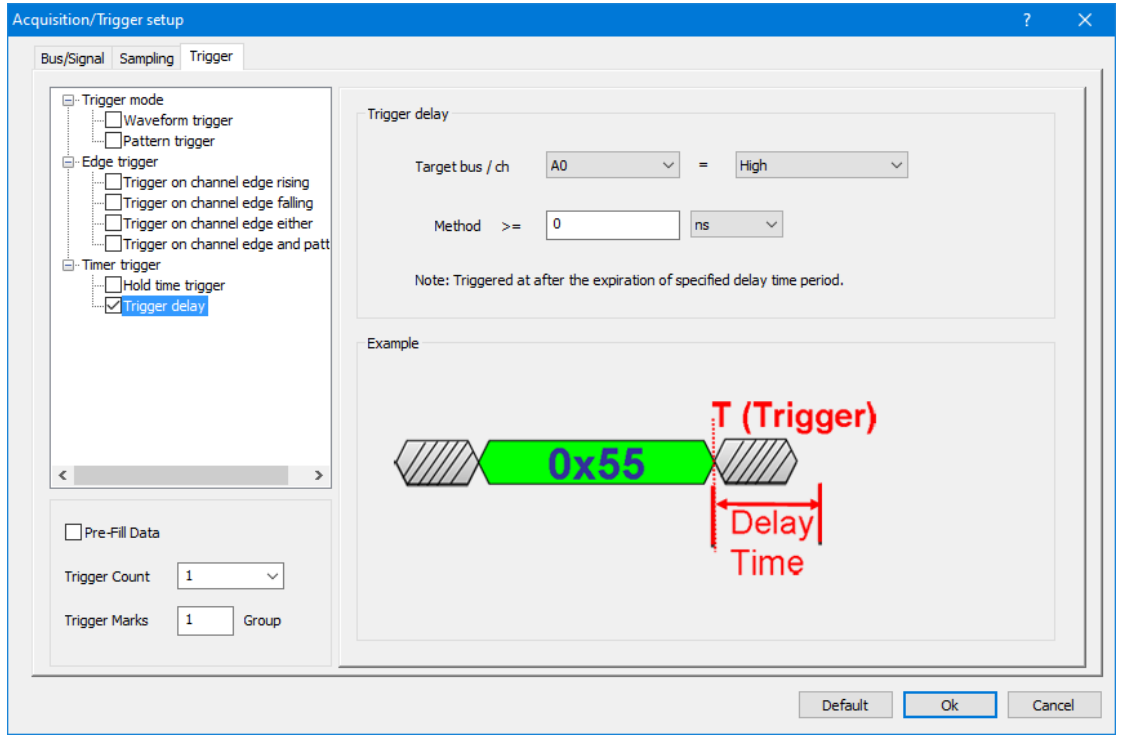

### **Figure 4-38 Trigger delay dialog box**

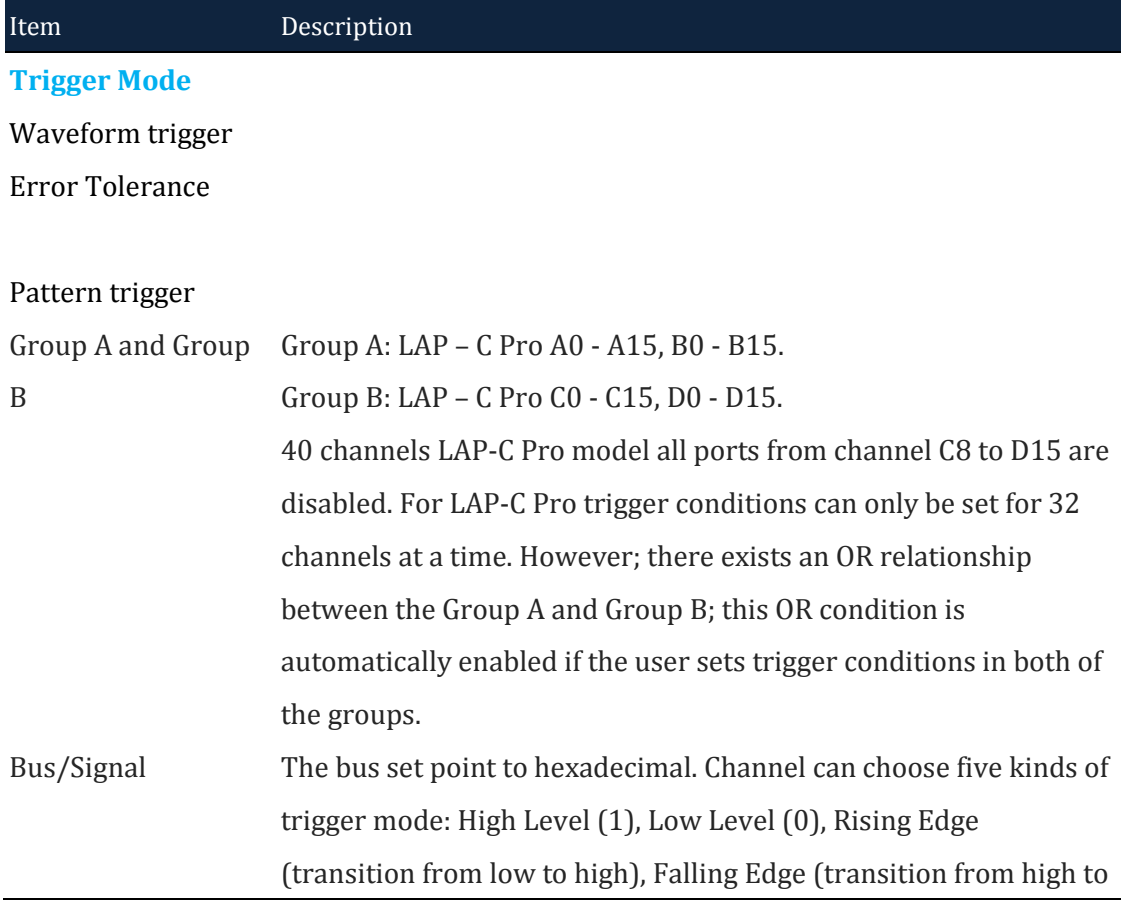

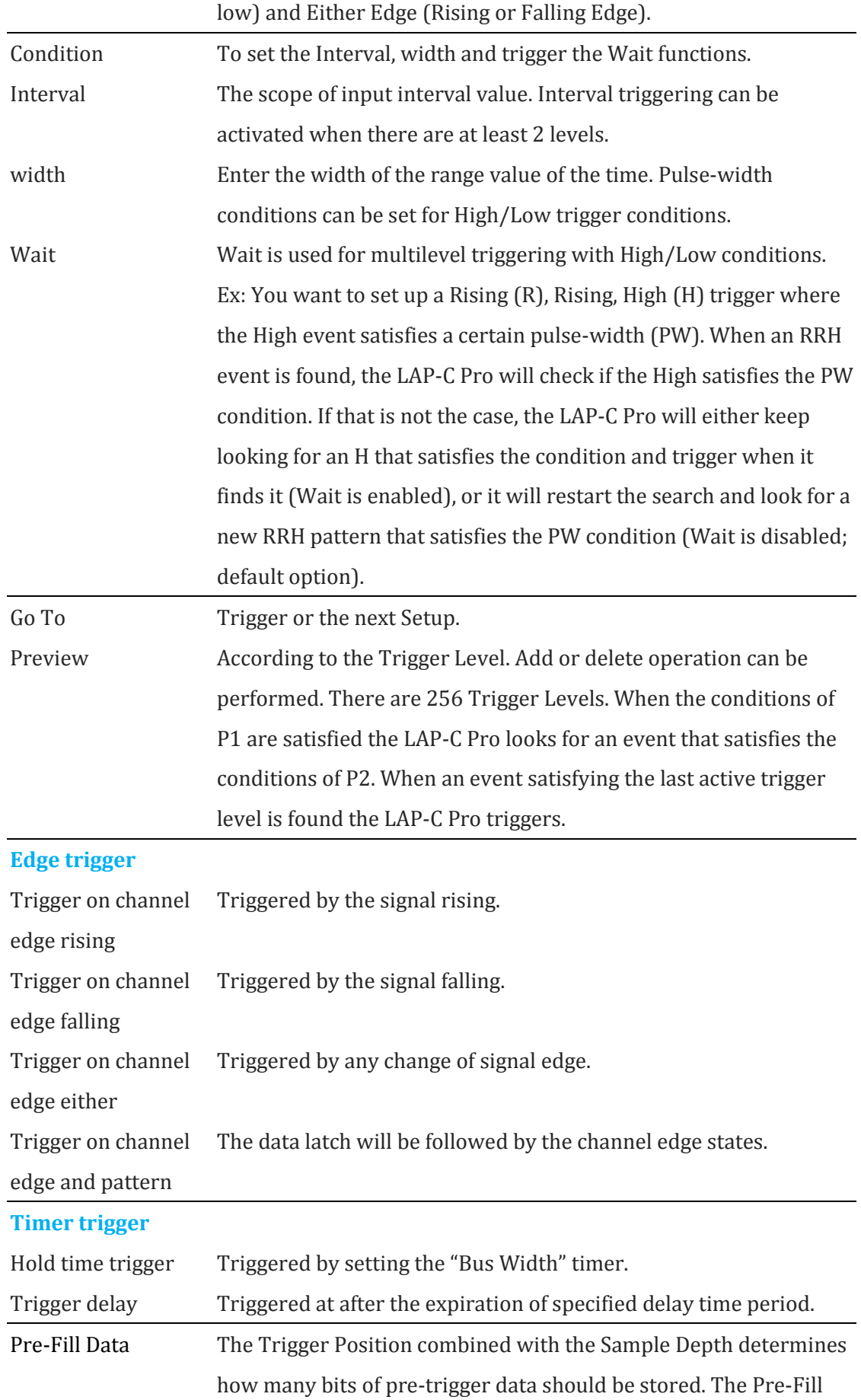

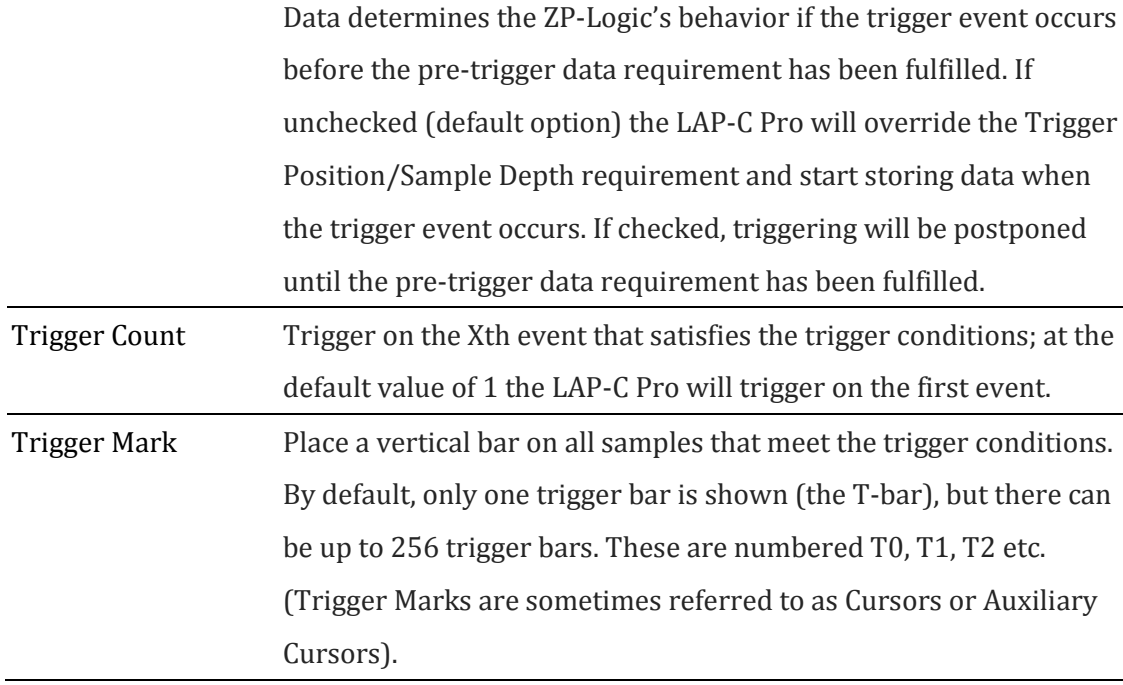

**Table 4:22 Acquisition/Trigger Setup dialog box description**

# **4.19. Trigger Setup(manual)**

Trigger Setup (manual) offers settings as the following figure with multiple levels triggering, trigger wait, trigger delay and so on. logic analyzer would be triggered at first position meet conditions.

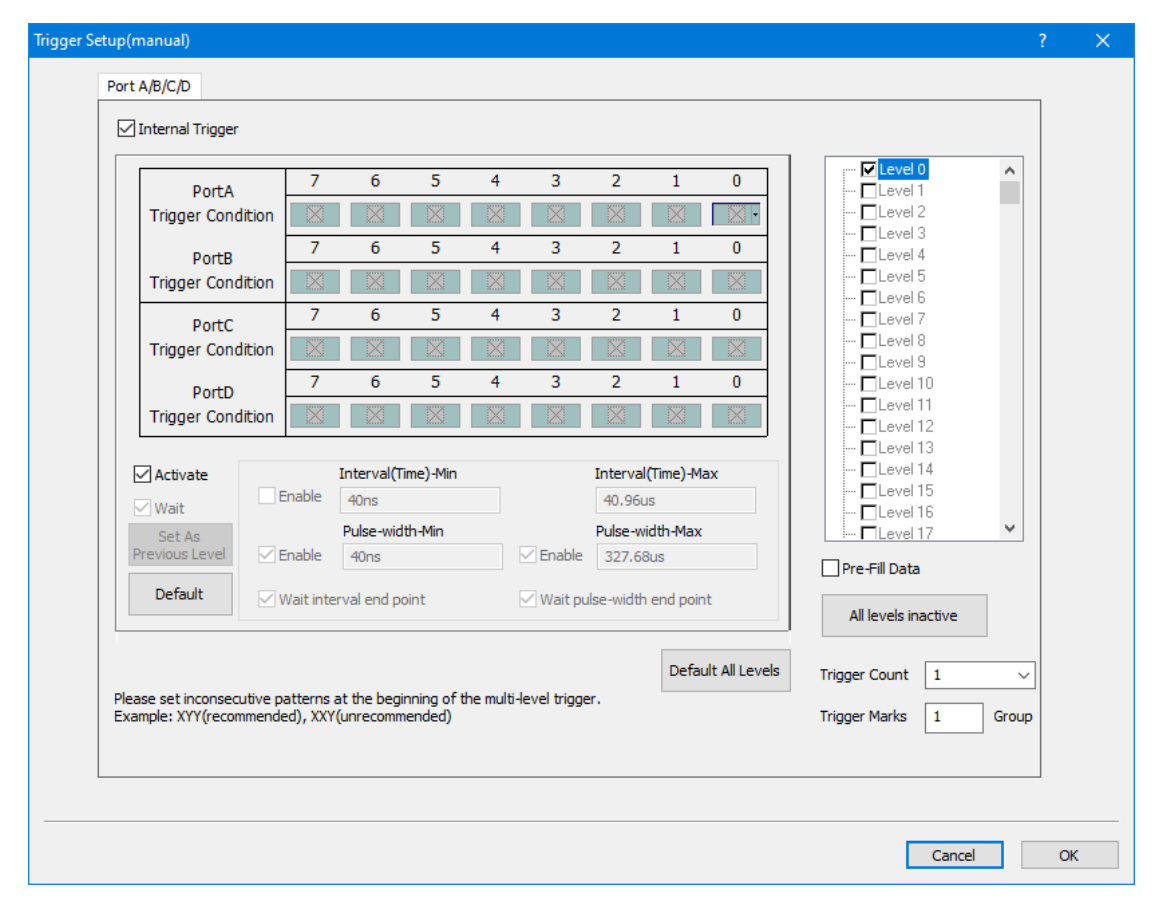

**Figure 4-39 Trigger Setup(manual) dialog box**

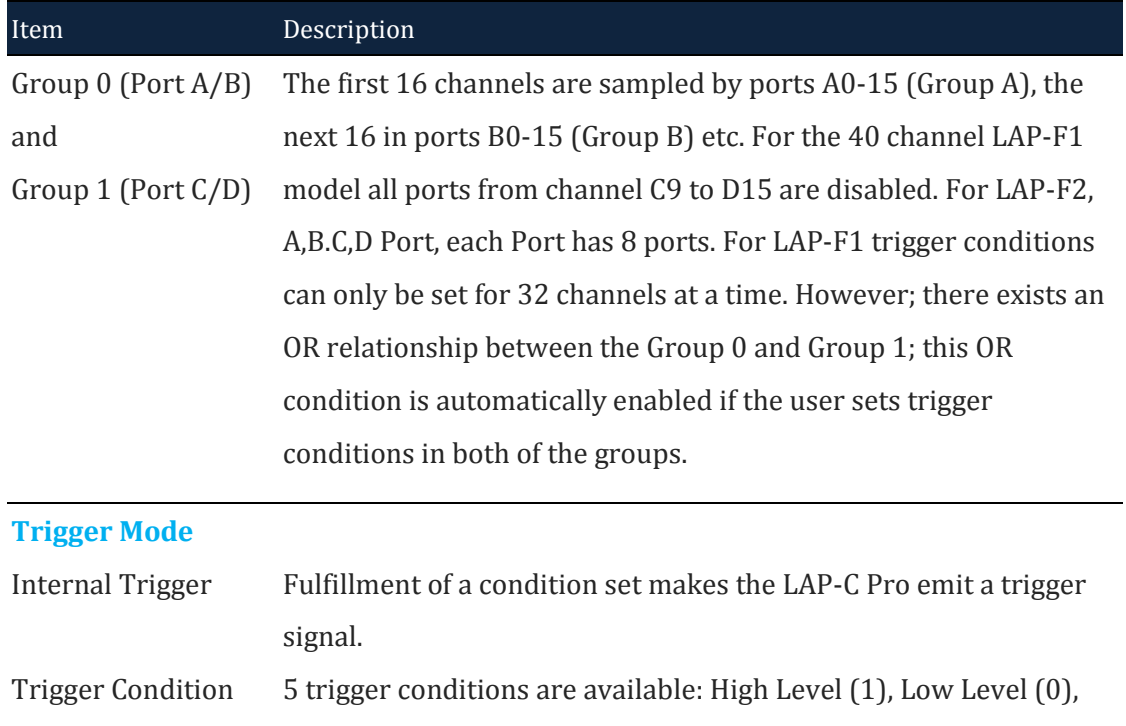

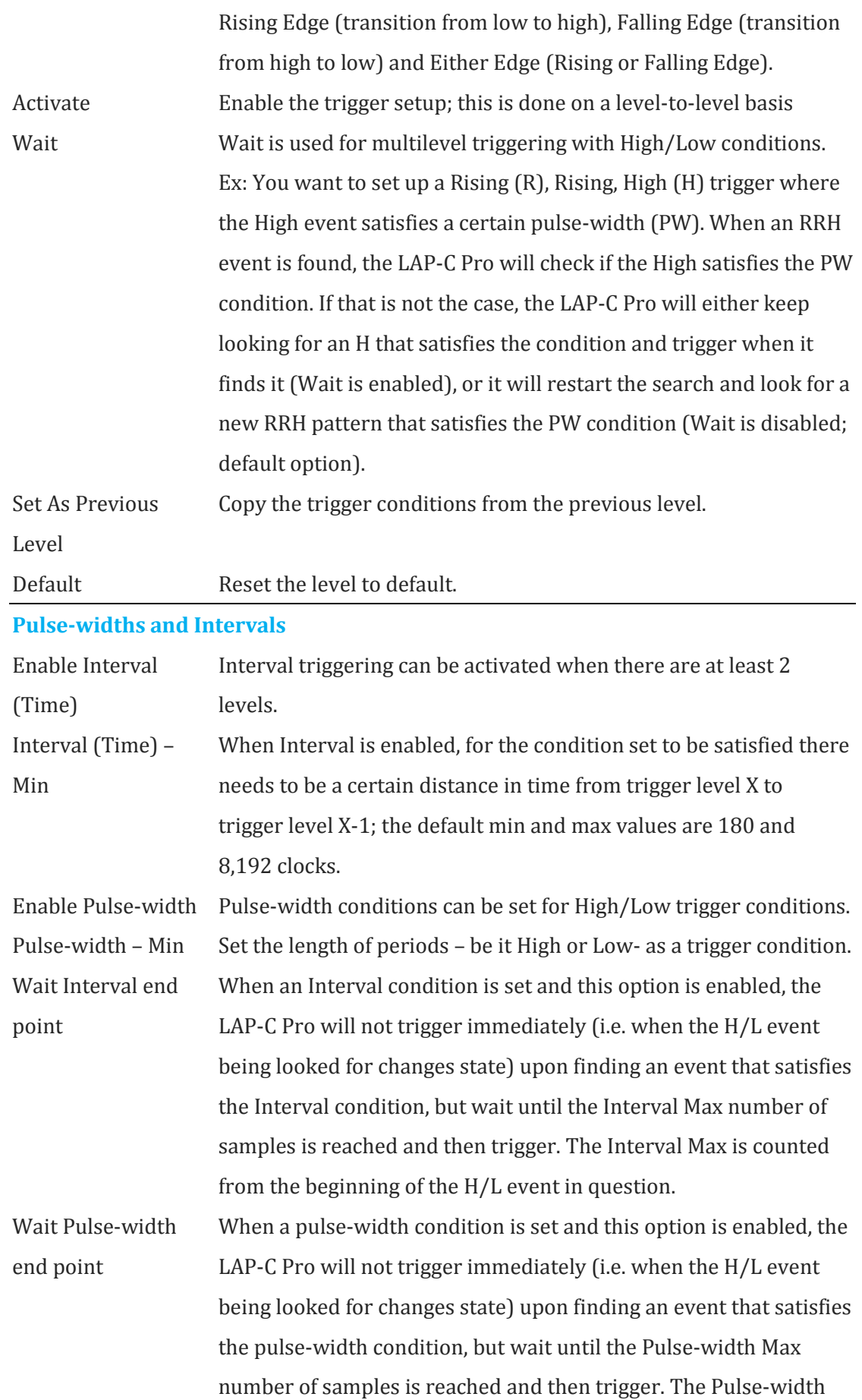

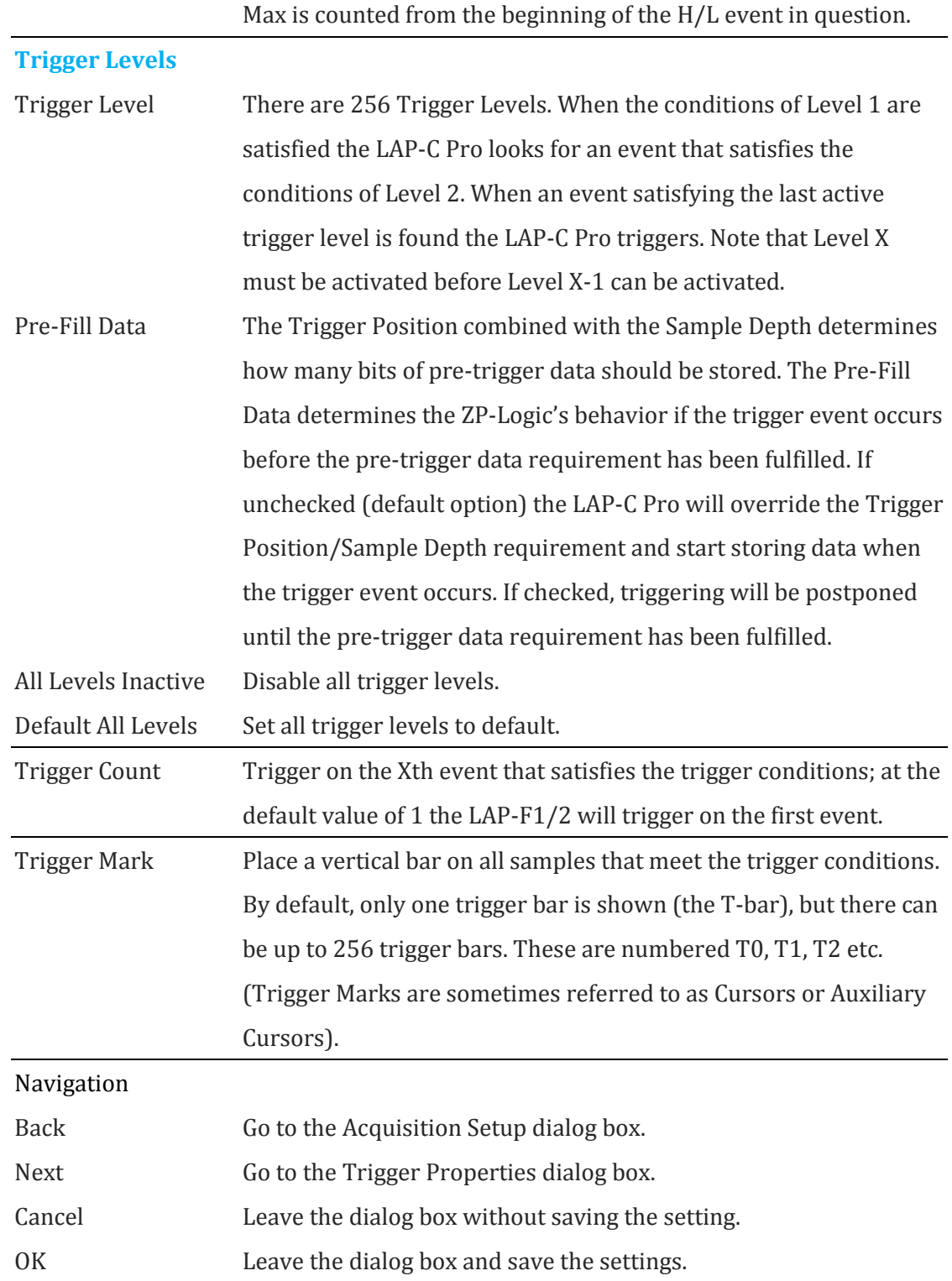

### **Table 4:23 Trigger Setup(manual) dialog box description**

# **4.20. Trigger Options**

Adjust trigger properties such as Trigger Position and Trigger Delay.

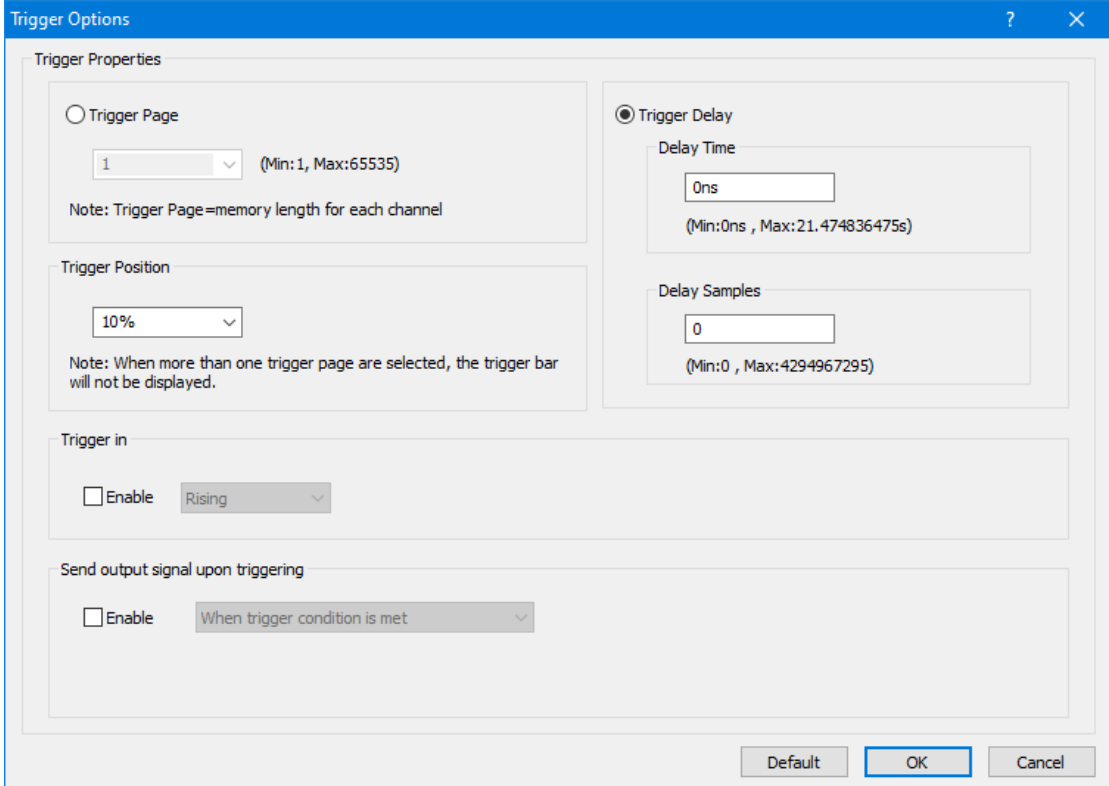

### **Figure 4-40 Trigger Options dialog box**

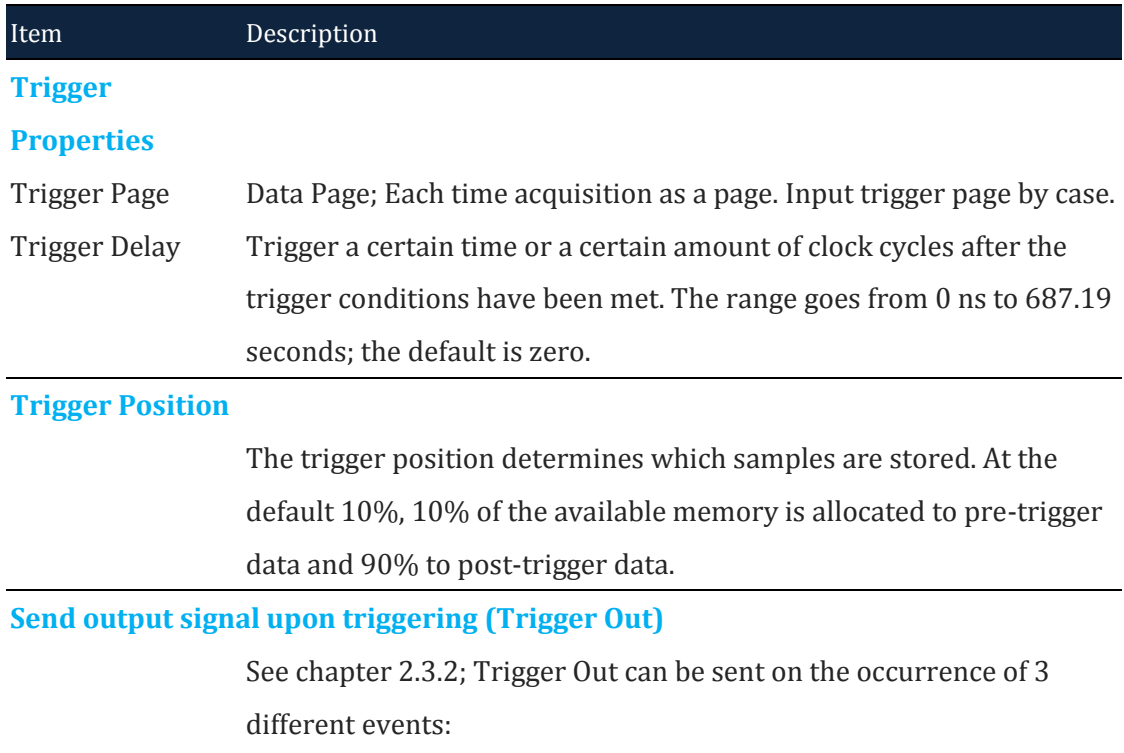

| When trigger      | Send the Trigger Out signal when the LAP-C Pro triggers.           |
|-------------------|--------------------------------------------------------------------|
| condition is met  |                                                                    |
| When clicking     | Send the Trigger Out signal when the user clicks Capture.          |
| Capture           |                                                                    |
| When clicking     | Send the Trigger Out signal when the user clicks Stop.             |
| Stop              |                                                                    |
| Continuously      | Activate Long-time Record function; set the number of continuous   |
| trigger out until | trigger times. User also can check Unlimited number of consecutive |
|                   | trigger output.                                                    |
| Trigger and       | Activate Long-time Record function, set the value of that,         |
| output pulse      | $0$ ns~1.431655765ms.                                              |
| width             |                                                                    |

**Table 4:24 Trigger Options dialog box description**

## **4.21. Trigger Level**

See chapter 4.17.2.1.

## **4.22. Protocol Trigger**

The Protocol Triggers are sophisticated hardware triggers specially designed for certain protocols. These triggers open a well of triggering opportunities; for the supported protocols it is possible to trigger on packets, read/write conditions, addresses etc. The triggers are hardware based, i.e. everything happens in the instrument. The logic analyzer comes with 6 protocol triggers:

- I2C
- I2S
- SPI
- SVID
- UART
- CAN2.0B

See the dialog box in figure 4-42 for an example of the dialog box for the I2C trigger.

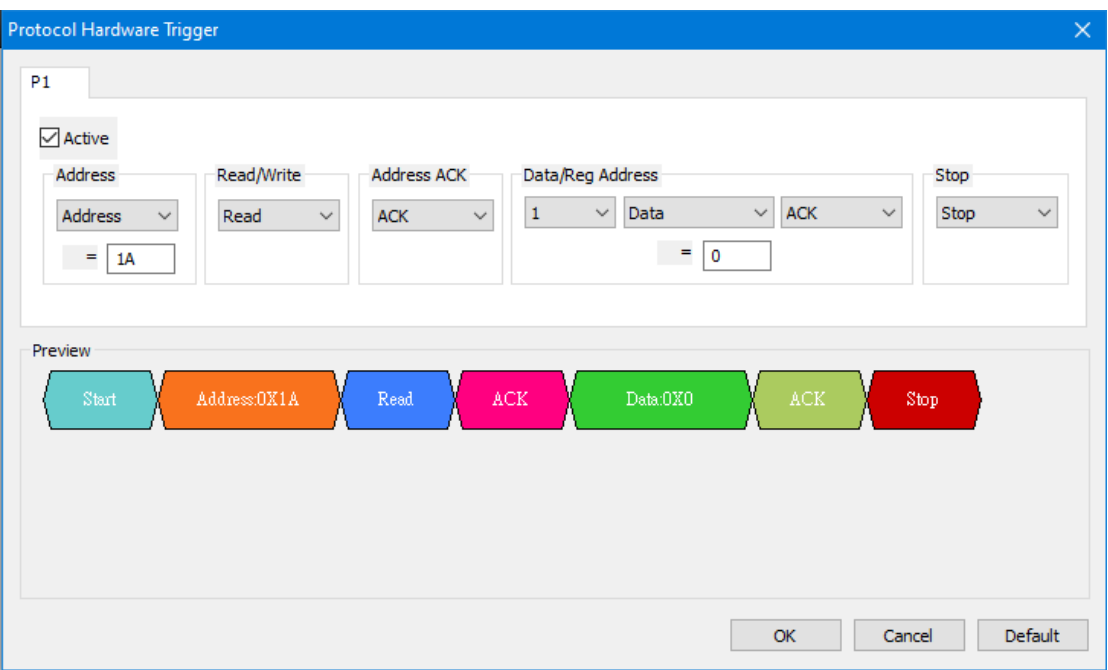

#### **Figure 4-41 Protocol Trigger dialog box for I2C**

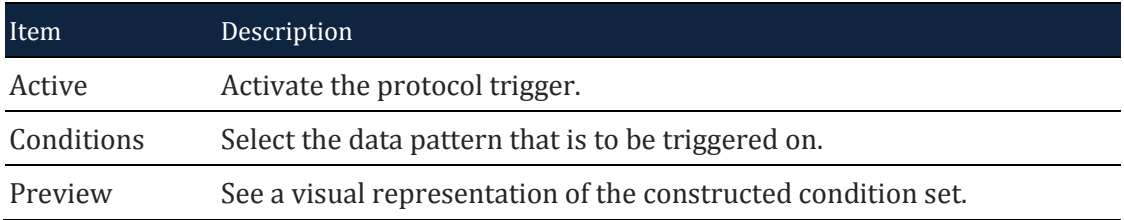

**Table 4:25 Protocol Trigger dialog box for I2C description**

# **4.23. Single Capture**

Capture samples one time using the current Acquisition Settings and Trigger Conditions.

**Hot Key: F5.**

# **4.24. Repeated Capture**

Repeated Capture is used to restart acquisition periodically until a Stop Condition is met. The Stop Condition can either be a function of number of triggers (trigger X times then stop) or of time (trigger periodically for X seconds then stop); see figure 4-43.

#### **Hot Key: CTRL + F5.**

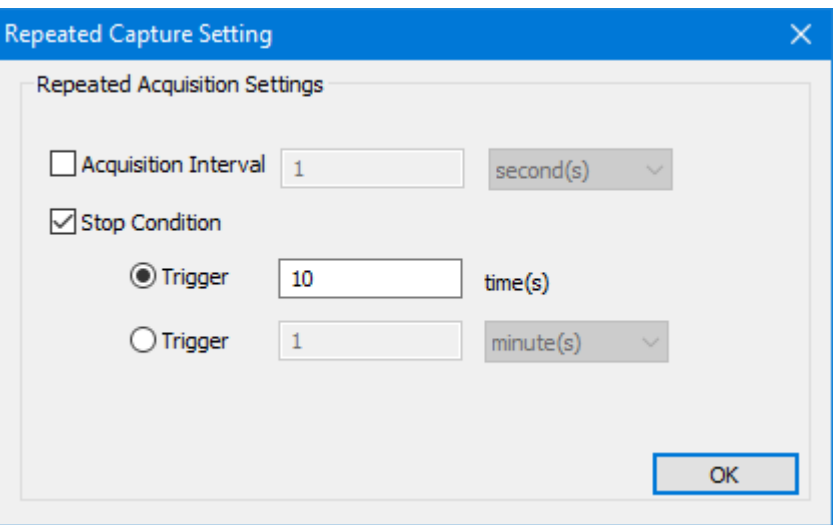

**Figure 4-42 Repeated Capture dialog box**

| Item                  | Description                                                                       |  |  |  |  |  |  |  |  |
|-----------------------|-----------------------------------------------------------------------------------|--|--|--|--|--|--|--|--|
| Acquisition           | Choose how often acquisition should restart. The available intervals              |  |  |  |  |  |  |  |  |
| Interval              | are: 1-2,592,000 seconds, 1-43,200 minutes, 1-720 hours or 1-30                   |  |  |  |  |  |  |  |  |
|                       | days; it is 1 second by default.                                                  |  |  |  |  |  |  |  |  |
| <b>Stop Condition</b> |                                                                                   |  |  |  |  |  |  |  |  |
|                       | (Number of times) Choose the number of times the acquisition should be restarted. |  |  |  |  |  |  |  |  |
|                       | LAP-C Pro will then restart acquisitions until the limit is reached.              |  |  |  |  |  |  |  |  |
|                       | 1-65,536 times is available; 10 times is the default option.                      |  |  |  |  |  |  |  |  |
| (Time)                | Choose how long (in time) the acquisitions should be restarted.                   |  |  |  |  |  |  |  |  |
|                       | LAP-C Pro will then restart acquisitions until the limit is reached.              |  |  |  |  |  |  |  |  |
|                       | The available time limits are: $1-2,592,000$ seconds, $1-43,200$                  |  |  |  |  |  |  |  |  |
|                       | minutes, 1-720 hours and 1-30 days.                                               |  |  |  |  |  |  |  |  |
|                       |                                                                                   |  |  |  |  |  |  |  |  |

#### **Table 4:26 Repeated Capture dialog box description**

# **4.25. Stop**

Stop an ongoing acquisition. The user can chose between two different software behaviors when pressing Stop.

- Show the previous (complete) acquisition
- Show the newly acquired data

Switch between the two alternatives in the General Settings.

# **4.26. Autocapture**

The Autocapture is similar to the Single Capture (chapter 4.23), but the optimal sample rate is auto detected by the software.

## **Analysis**

Press ALT + D to open this Main Menu item with the keyboard.

# **4.27. Menu Layout**

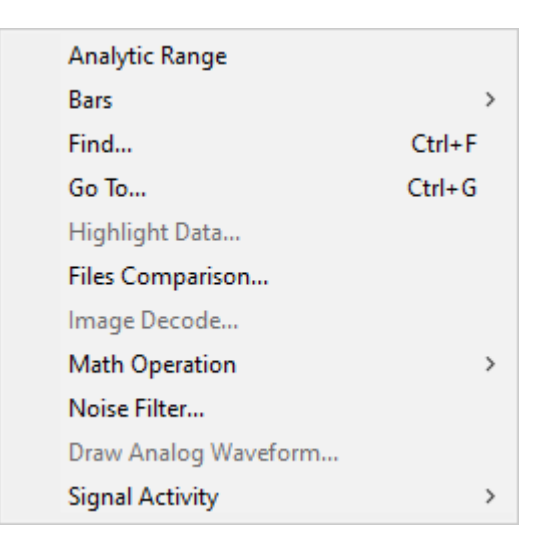

**Figure 4-43 Analysis drop-down menu**

## **4.28. Active Range**

Adjust the analysis range by adjusting the position of the so-called Ds and Dp bars. The Ds-bar marks the beginning of the active range and the Dp-bar marks the end. The Active Range is used to reduce the size of acquisitions by hiding parts of the acquired data. This can be useful for navigation, reducing file sizes etc. These bars are locked whenever the user has not entered the Active Range.

**NOTE** Adjusting the Active Range will hide – not delete – data.

## **4.29. Bars**

The ZP-Logic Waveform / State List areas come with 5 standard bars (these are sometimes referred to as Cursors). The bars delimit the analysis range and facilitate navigation and observation. The five standard bars are described in Table 4:2728.

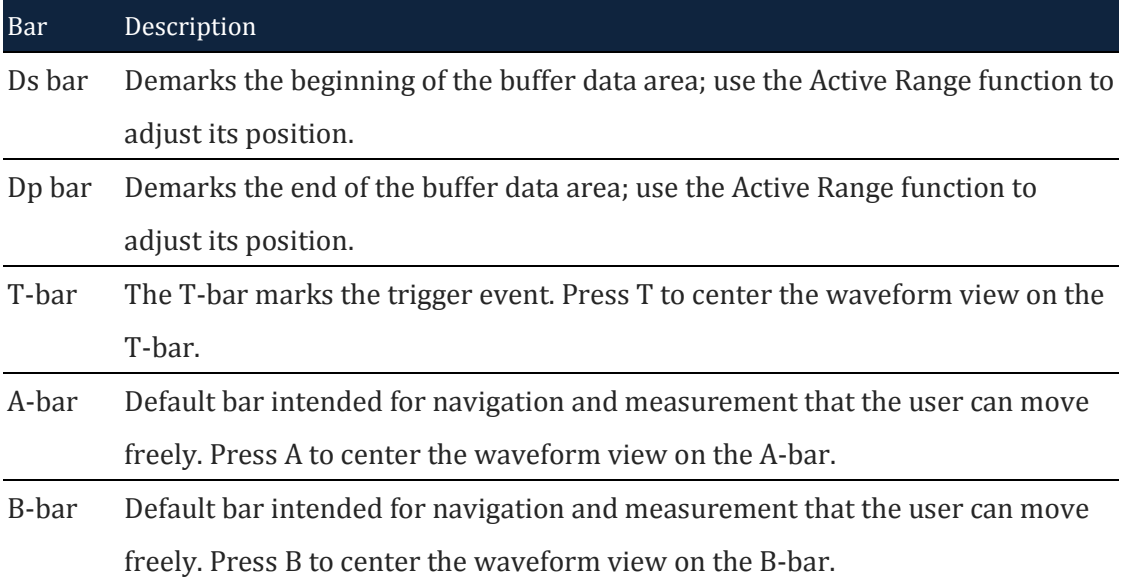

#### **Table 4:27 Description of the five standard bars**

#### **4.29.1. Add**

Users can insert up to 250 additional bars. When adding a bar the user can select color and where it should be positioned (in time). The bars will automatically be named A0-A9, B0-B9 etc. User comments can be added to the bars after addition; see Figure 4-77.

Note that there is a second way to add bars: In pointer mode (see 4.44.1), move the cursor to the very left part of the waveform. The pointer will convert to a plus symbol and when left-clicking a bar will be added.

#### **4.29.2. Reposition**

Move a bar; the bar's new position will depend on how the user enters the reposition dialog box:

- If the user accesses the function from the Main Menu, the chosen bar will be placed at the center of the waveform area.
- If the user accesses the reposition dialog box by right-clicking in the waveform area, the chosen bar will be moved to where the user clicked.
- **NOTE** The T-bar cannot be moved and the Ds- and Dp-bars can only be moved using the Active Range function; see chapter 4.28.
- **NOTE** Users can also center the waveform on a bar by means of keyboard shortcuts. This is not the same as repositioning the bar. To center the display on the T-bar press T and correspondingly for the A- and B-bars. To focus on user defined bars use the number keys. To focus on for example the D1-bar, press 1 four time.

#### **4.29.3. Delete**

Any bar that is not a standard bar can be deleted.

## **4.30. Find**

Post acquisition, Find is used to look up events that satisfy a set of user-defined conditions. There are Advanced Find and Easy Find. Find the data in the Find Results Windows. see Figure 4-45 or see chapter 4.57.

#### **Hot Key: CTRL + F.**

Press CTRL  $+$   $\rightarrow$  to move to the next event that satisfies the Find conditions and **CTRL +**  $\leftarrow$  **move to the previous event.** 

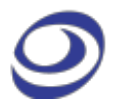

### ¾ *Easy Find*

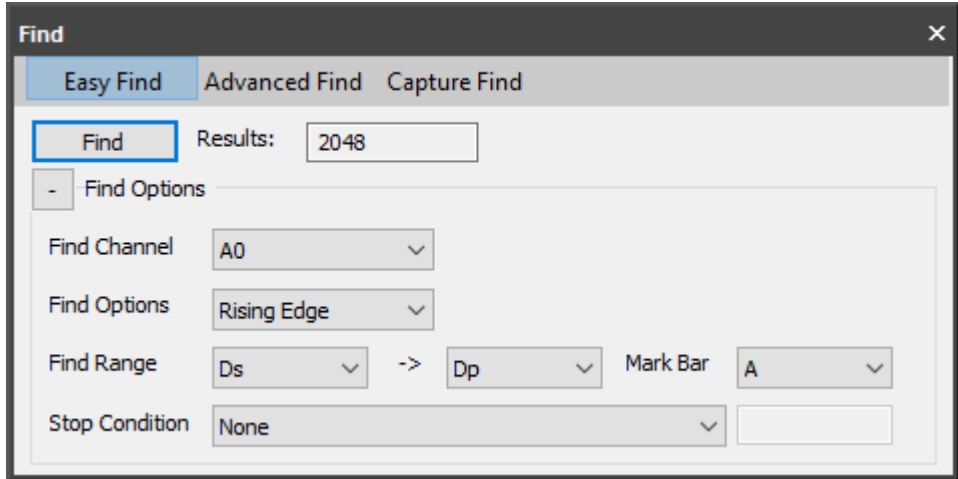

### **Figure 4-44 Easy Find dialog box**

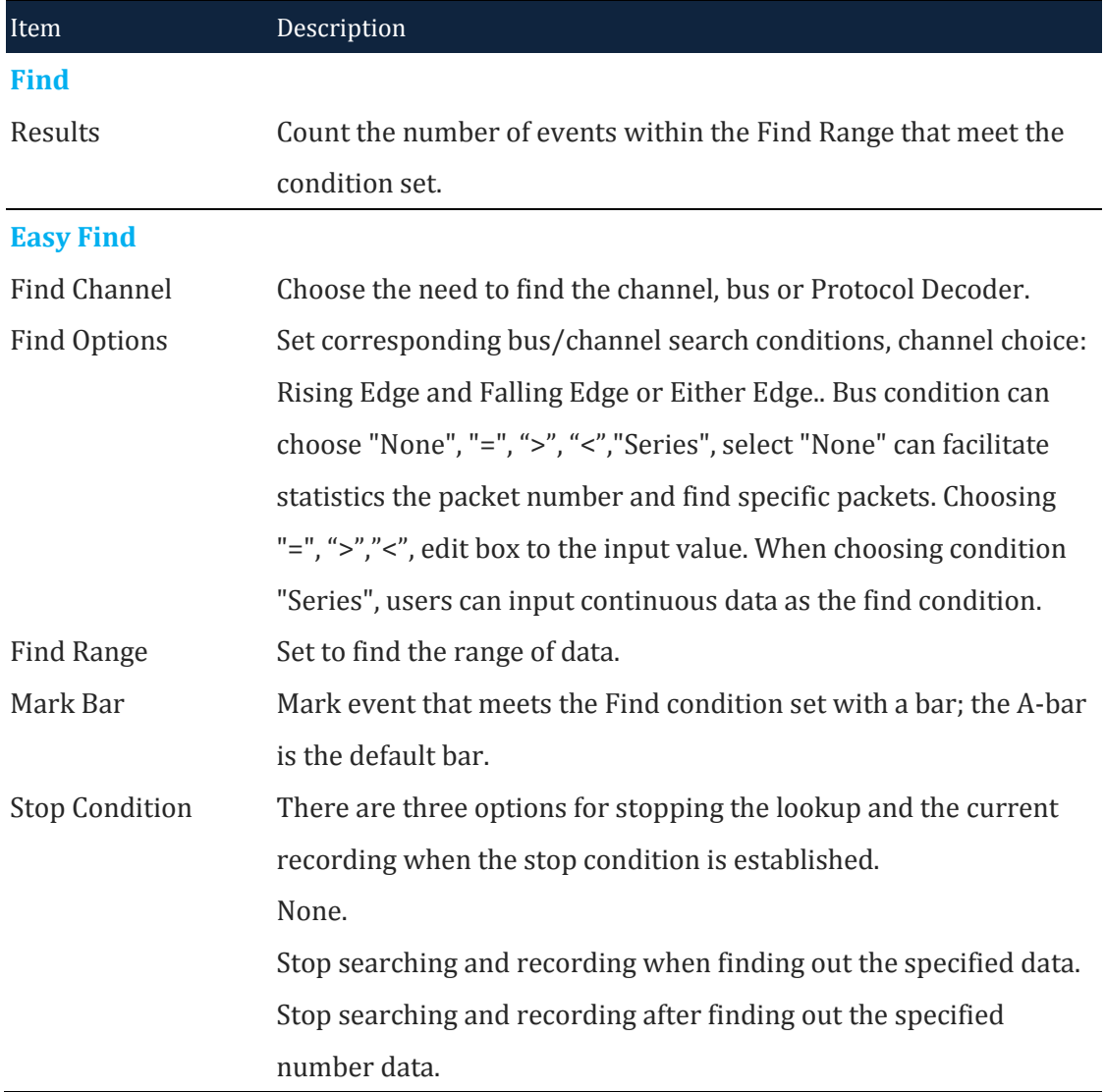

### **Table 4:28 Easy Find dialog box description**

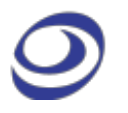

### ¾ *Advanced Find*

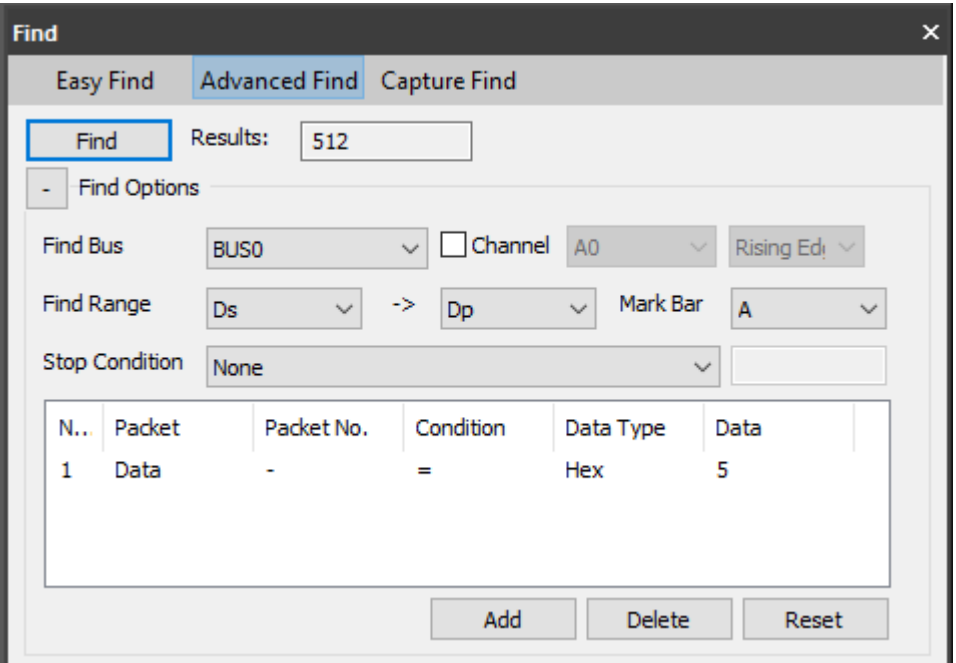

### **Figure 4-45 Advanced Find dialog box**

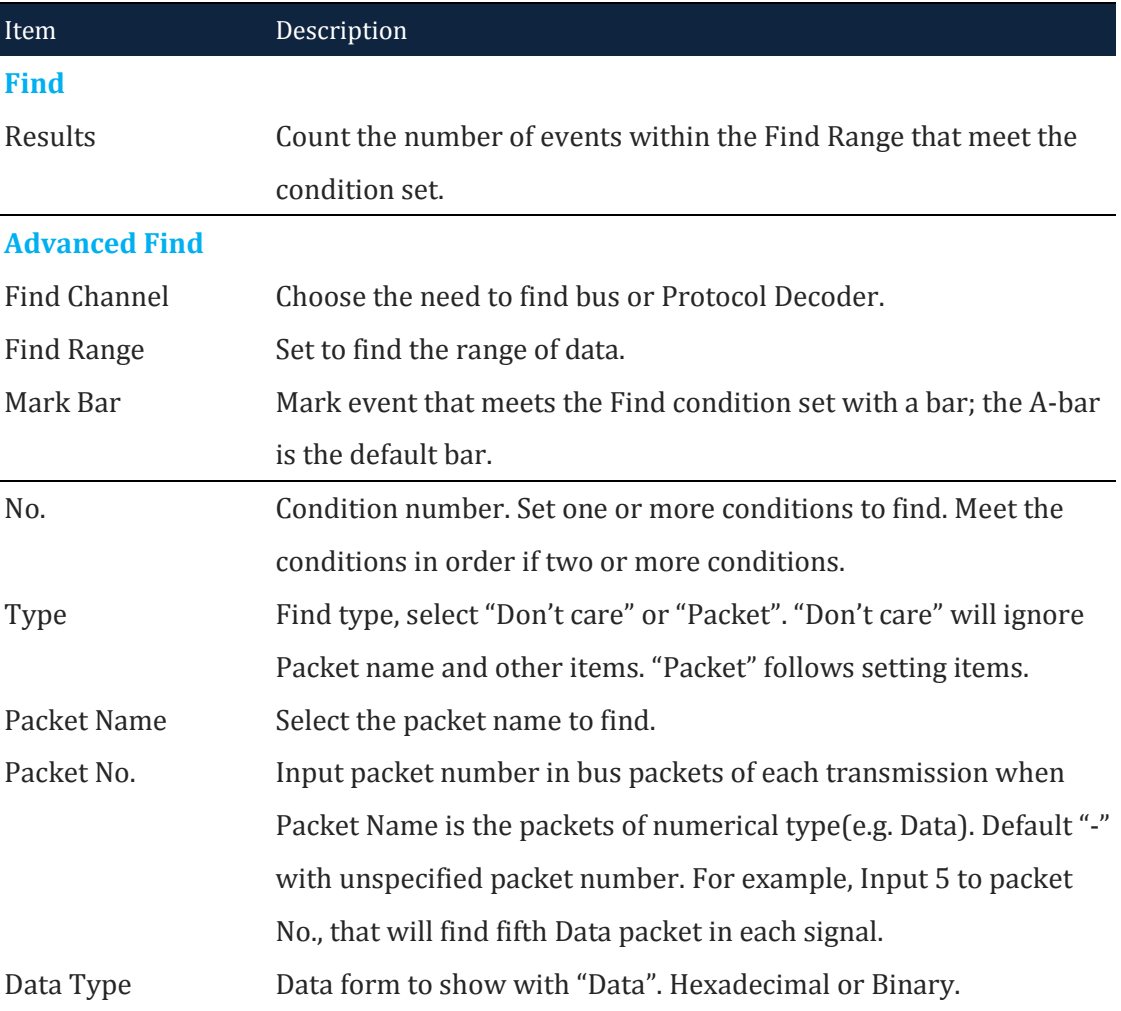

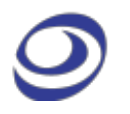

Data Input the value for numerical packets, "x" is for arbitrary value.

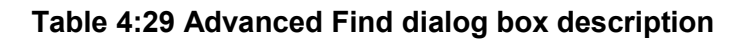

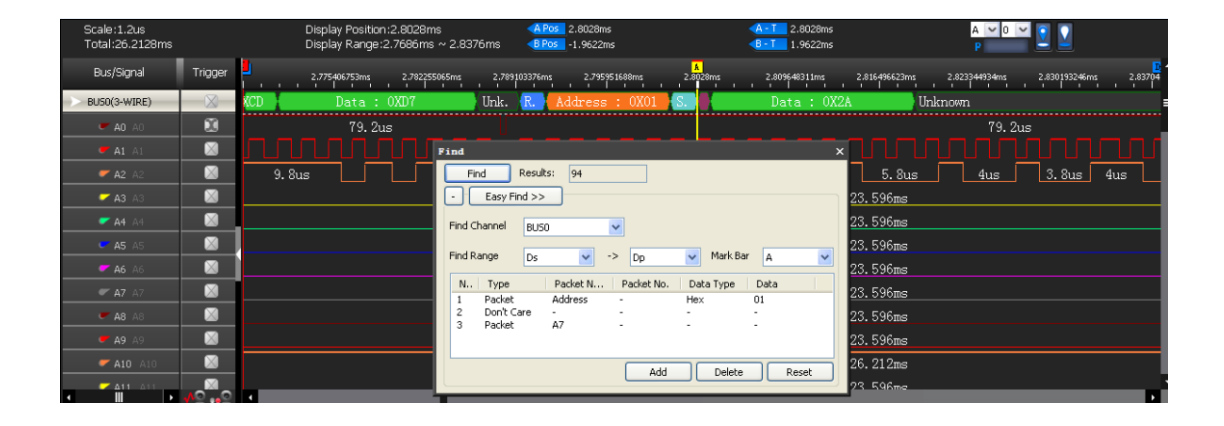

**Figure 4-46 Advanced Find examples show**

## **4.31. Go To**

The Go To function is used to find and navigate to a bar or a Memory Page; see the dialog box in figure 4-48.

**Hot Key: CTRL + G.**

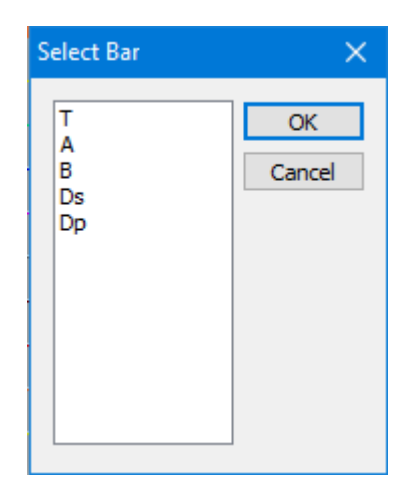

**Figure 4-47 Go To dialog box**

To go to a bar, select one from the drop-down menu. The waveform area will center on the selected bar. If there are several bars of type A (A0, A1, A2 etc) then click next to move from one bar to the next. The A-bar is the default choice.

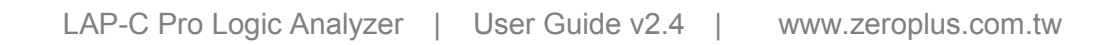

It is also possible to go to a page (read about ZP-Logic's pagination in Table 4:6). Input a page number and click Go To to move to the page. In Figure 4-48 the user has used the Go To dialog box to move to page 3 as indicated by the red frame on the page bar in the upper left corner.

|                                                                 |                |                                                           |       |      |                   |                                        |                | LAP-F(64CH 64M) (S/N:000000-0000) - [Doc1] |                                                     |           |            |                 |             |                       |                      |                                  |           | F.<br>$\mathbf{x}$   |
|-----------------------------------------------------------------|----------------|-----------------------------------------------------------|-------|------|-------------------|----------------------------------------|----------------|--------------------------------------------|-----------------------------------------------------|-----------|------------|-----------------|-------------|-----------------------|----------------------|----------------------------------|-----------|----------------------|
| $\otimes$ File(F)                                               | Acquisition(A) | Analysis(D)                                               |       |      |                   | Options(O) View(V) Help(H)             |                |                                            |                                                     |           |            |                 |             |                       |                      |                                  |           |                      |
| $\alpha$                                                        |                |                                                           |       |      |                   |                                        | $\blacksquare$ |                                            | <b>博博博 人物物物园</b>                                    |           |            |                 | Q Q         | $\mathbf{\Omega}$     | ెం                   |                                  | o         | $\rightarrow$        |
| $\times$ $-$<br>Doc1                                            |                |                                                           |       |      |                   |                                        |                |                                            |                                                     |           |            |                 |             |                       |                      |                                  | <b>OD</b> | $ B \times$          |
| $\overline{2}$                                                  | $3 -$          |                                                           |       |      |                   |                                        |                |                                            |                                                     |           |            |                 |             | <b>KK</b>             | $A$ $A$ $B$ $B$      | $\sqrt{3}$                       |           | $\overline{14}$      |
| Scale:20ns<br>Total:671.08848ms                                 |                | Display Position: 394.2646ms<br>Display Range: 394.2641ms |       |      |                   | A Pos -67.04364ms<br>B Pos -67.04304ms |                | $AA - T$                                   | 67.04364ms<br>$-B - T = 67.04304ms$                 |           |            | $A \vee 0 \vee$ |             |                       | <b>Control Panel</b> |                                  | Zoom      | $\bullet$ # $\times$ |
| <b>Bus/Signal</b>                                               | Trigger        |                                                           |       |      |                   |                                        |                |                                            |                                                     |           | 394.2649ms | 394.265ms<br>.  | 394.2651n   |                       | 20ns                 | Sample Depth                     |           | $\nabla$ 0, 0,       |
| $\sigma$ AO AO                                                  | $\boxtimes$    |                                                           | 160ns |      | 160ns             |                                        | 160ns          |                                            | 160ns                                               | 160ns     |            | 160ns           |             |                       | 671.08864ms          |                                  | 32M       |                      |
| $\bullet$ A1 A1                                                 | M              |                                                           | 320ns |      |                   | 320ns                                  |                |                                            | 320ns                                               |           |            |                 | 320ns       | ═                     |                      |                                  |           |                      |
| $A2 \land 2$                                                    | M              |                                                           |       |      | 640 <sub>ns</sub> |                                        |                |                                            |                                                     |           | $640n$ s   |                 |             |                       |                      |                                  |           |                      |
| ×<br>CA3A3                                                      | $\times$       |                                                           |       |      | $1.28$ Go To      |                                        |                |                                            |                                                     |           |            | $2$ $\times$    | 1.28us      |                       |                      | Timing (Internal) >>>            |           |                      |
| $A4 \land 4$                                                    | $\boxtimes$    |                                                           |       | 2.56 | Bar               | Page(Memory Page)                      |                | Page number:                               |                                                     | 3         |            |                 | 2.56us      |                       |                      | $m^{\text{turb}}a_{ij}$          |           |                      |
| <b>C A5 A5</b>                                                  | M              |                                                           |       |      |                   |                                        |                |                                            | Use plus and minus symbols to move away from the    |           |            |                 |             |                       |                      | š,                               |           |                      |
| A6A6                                                            | M              |                                                           |       |      |                   |                                        |                | and so on.                                 | current location. "+4" will move four items forward |           |            |                 |             |                       |                      |                                  |           |                      |
| $\blacktriangleright$ A7 A7                                     | M              |                                                           |       |      |                   |                                        |                |                                            |                                                     | Go        | Close      |                 |             |                       | <b>SMHz</b>          |                                  |           | 1GHz                 |
| $\overline{C}$ A8 A8                                            | M              |                                                           |       |      |                   |                                        |                |                                            |                                                     |           |            |                 |             |                       |                      | 50MHz                            |           | $\vee$               |
| $\bullet$ A9 A9                                                 | X              |                                                           |       |      |                   |                                        |                |                                            |                                                     | 251.658ms |            |                 |             |                       |                      | <b>Trigger Position</b>          |           |                      |
| $M = A10$ A10                                                   | M              |                                                           |       |      |                   |                                        |                |                                            |                                                     | 251.658ms |            |                 |             |                       |                      |                                  |           |                      |
| $\blacksquare$ A11 A11                                          | $\boxtimes$    |                                                           |       |      |                   |                                        |                |                                            |                                                     | 251.658ms |            |                 |             |                       |                      | 1 10 20 30 40 50 60 70 80 90 100 |           |                      |
| $\blacksquare$ A12 A12                                          | M              |                                                           |       |      |                   |                                        |                |                                            |                                                     | 251.658ms |            |                 |             |                       |                      |                                  |           |                      |
| <b>C' A13</b> A13                                               | M<br>M         |                                                           |       |      |                   |                                        |                |                                            |                                                     | 251.658ms |            |                 |             |                       |                      |                                  |           |                      |
| $\blacksquare$ A14 A14                                          | M              |                                                           |       |      |                   |                                        |                |                                            |                                                     | 251.658ms |            |                 |             |                       |                      |                                  |           |                      |
| $\nightharpoondown$ A15 A15<br>ь.<br>п<br>Ш                     |                |                                                           |       |      |                   |                                        |                |                                            |                                                     | 251.658ms |            |                 |             | $\blacktriangleright$ |                      |                                  |           |                      |
| Navigator                                                       |                |                                                           |       |      |                   |                                        |                |                                            |                                                     |           |            |                 | $-1 \times$ |                       |                      |                                  |           |                      |
|                                                                 |                |                                                           |       |      |                   |                                        |                |                                            |                                                     |           |            |                 |             | <b>D</b> A            |                      |                                  | D         |                      |
|                                                                 |                |                                                           |       |      |                   |                                        |                |                                            |                                                     |           |            |                 |             |                       |                      | ි)                               |           |                      |
|                                                                 |                |                                                           |       |      |                   |                                        |                |                                            |                                                     |           |            |                 |             |                       |                      |                                  |           |                      |
| Navigator Packet List   Statistics   Memory View   Find Results |                |                                                           |       |      |                   |                                        |                |                                            |                                                     |           |            |                 |             |                       |                      |                                  |           |                      |
|                                                                 |                |                                                           |       |      |                   |                                        |                |                                            |                                                     |           |            |                 |             |                       |                      |                                  |           | End                  |

**Figure 4-48 Go To example; the File bar shows that page 3 is shown**

# **4.32. Highlight Data**

Highlight Data colors data that satisfies a user-defined condition to make them stand out. See the dialog box in Figure 4-49. must be used after the add bus.

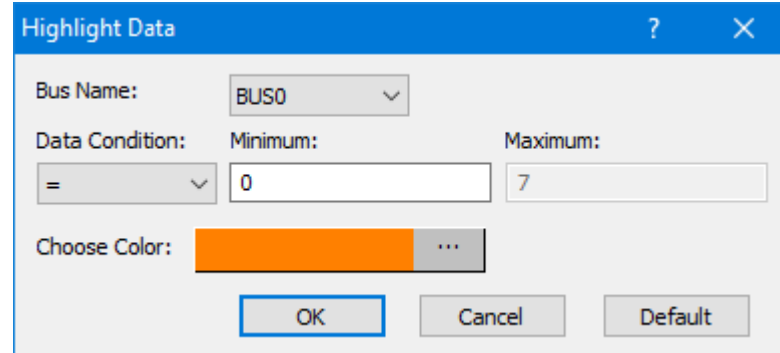

### **Figure 4-49 Highlight Data dialog box**

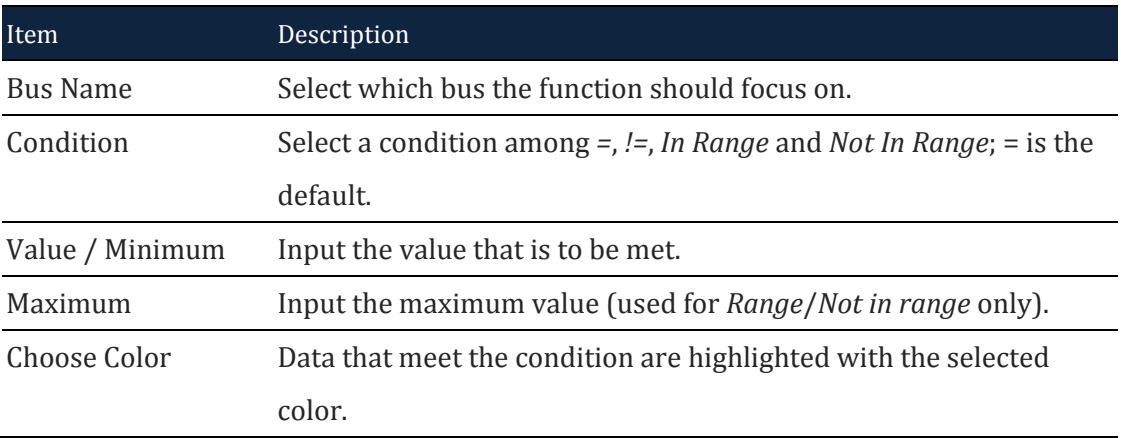

**Table 4:30 Highlight Data dialog box description**

Figure 4-50 shows what how the Highlight Data function works. In the example, the conditions established in Figure 4-49 are used: The data belongs to BUS0 and are equal to zero. This are highlighted with an orange color. Had the function not been used, these data would have had the same white background color as the neighboring 0X1 data.

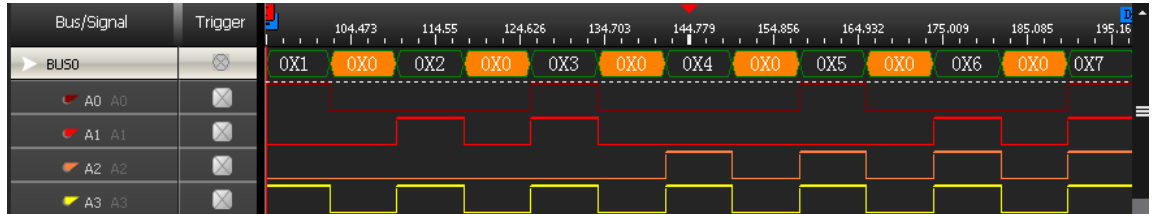

**Figure 4-50 Highlight Data example; packets with Data Min = 0 are orange**

## **4.33. Files Comparison**

Files Comparison examines how and where two files differ from each other. The number of differences between the two files is listed channel by channel in the dialog box, and new, curly traces in the waveform area evidence where the two signals differ; see an example in figure 4-53.

Figure 4-51 shows the Files Comparison dialog box and the result of a data comparison of two files in table format; the two files display a large number of differences.

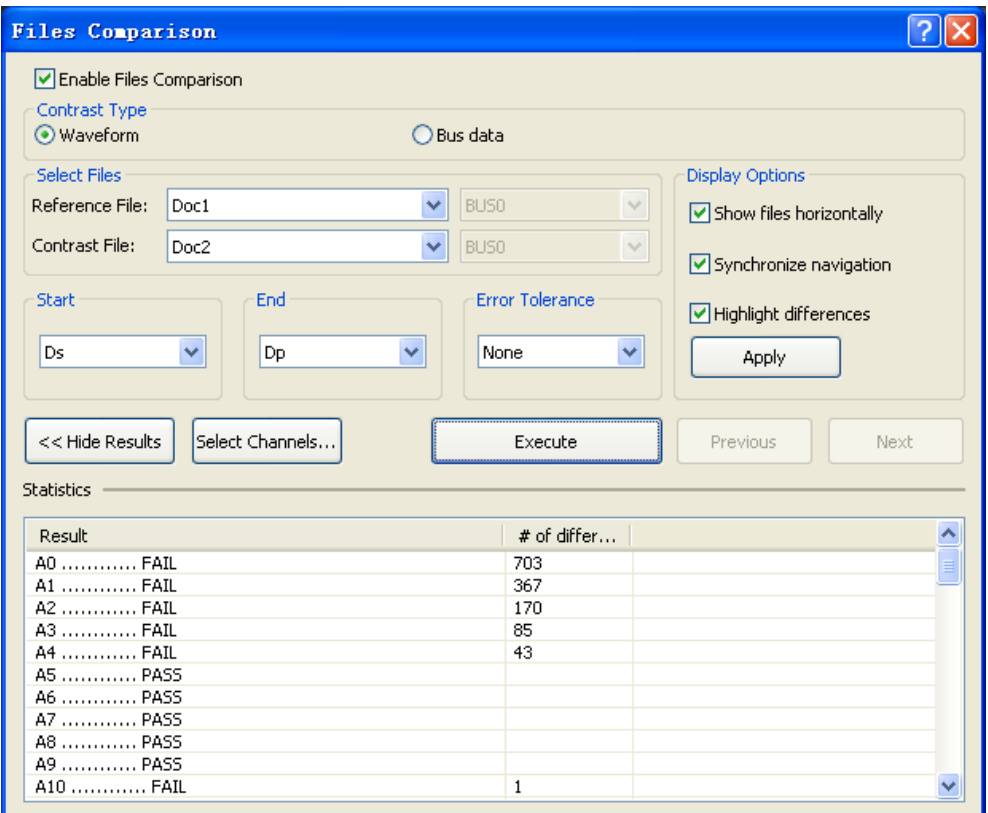

#### **Figure 4-51 Files Comparison dialog box**

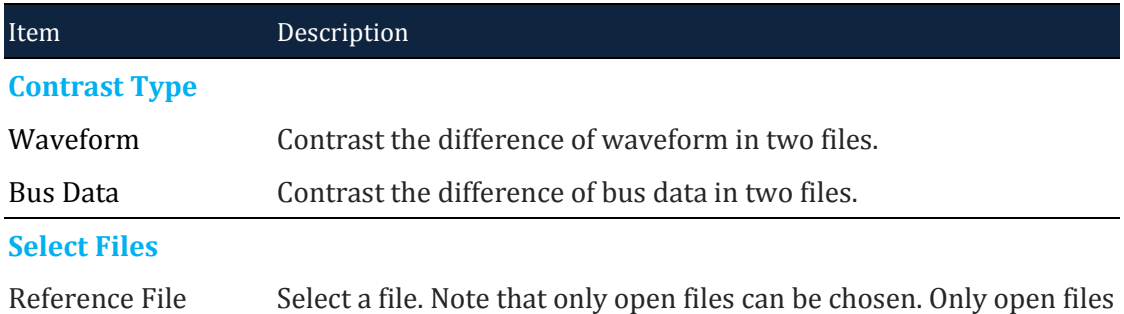

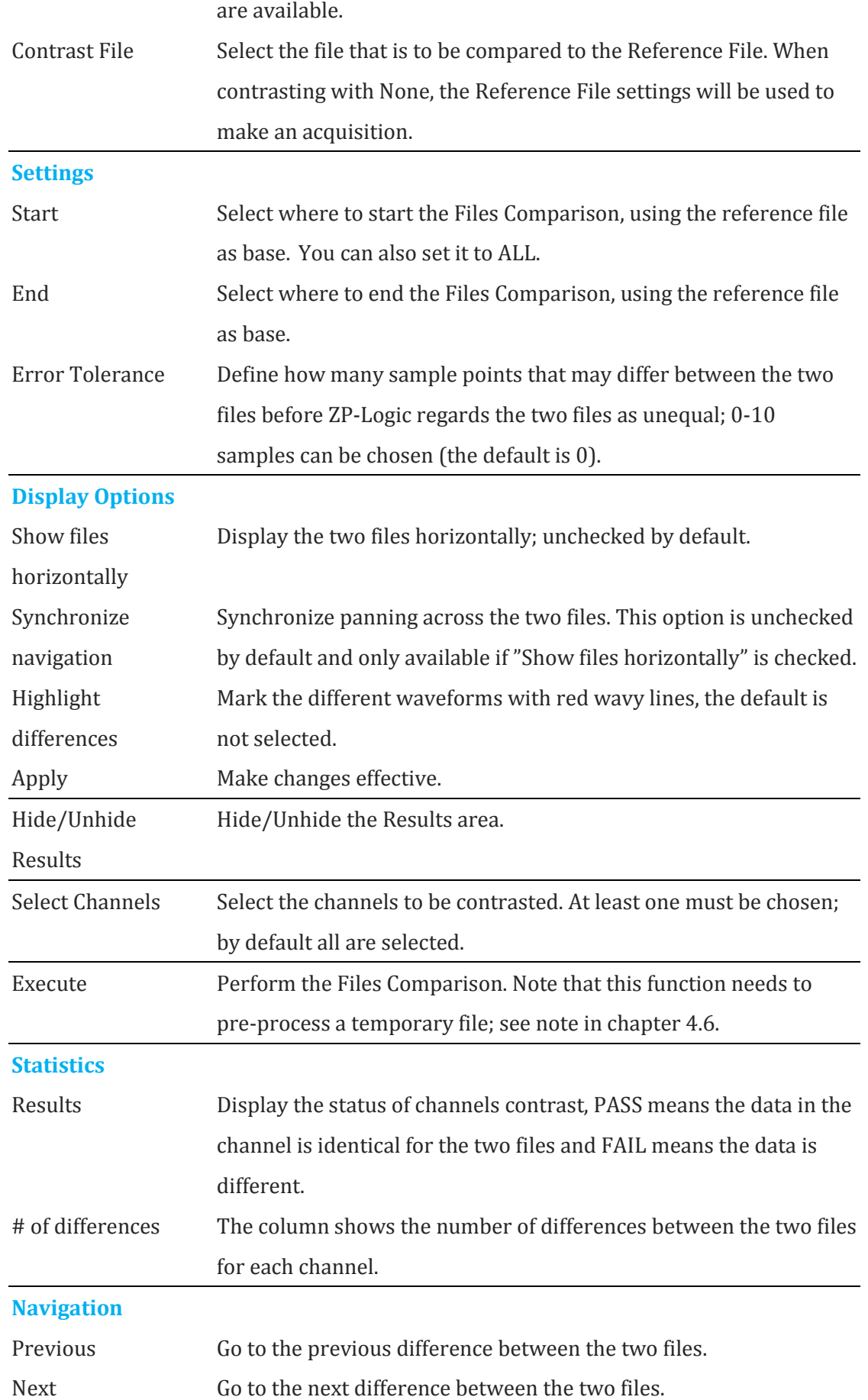

#### **Table 4:31 Files Comparison dialog box description**

The reference file and the contrast file are displayed horizontally in the waveform area. New, orange, wavy traces **~~~~~** (one for each channel) in the lower window show where the two files differ. The orange waves marking the differences can be discerned in the lower waveform area in figure 4-53.

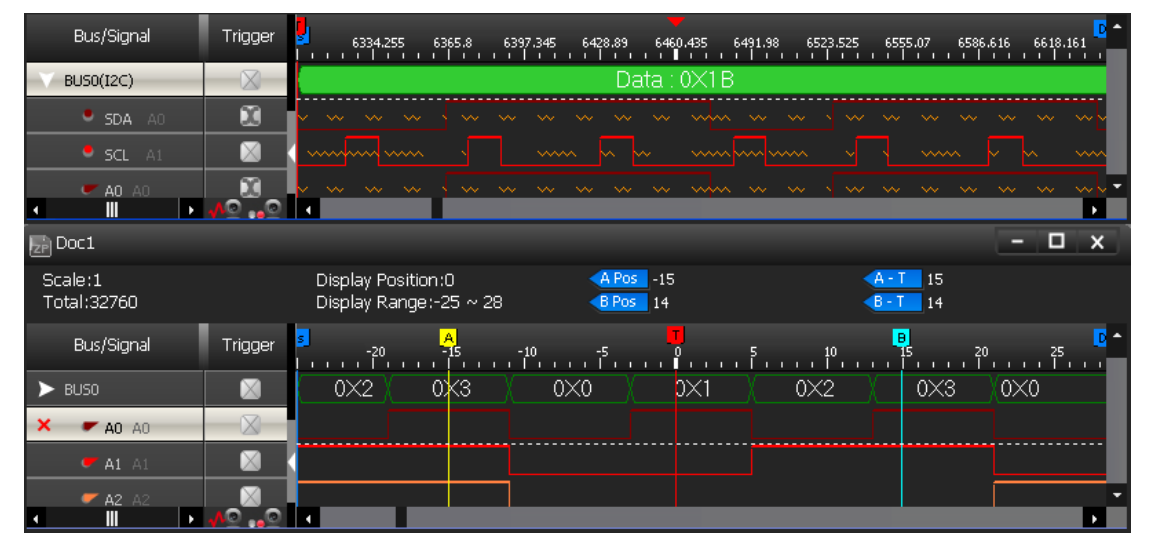

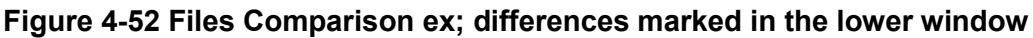

# **4.34. Image Decode**

The Image Decode function is specially designed for display type protocols such as CMOS Image, 7-SEGMENT LED, LCD12864, LCD1602 etc. Captured data that are decoded with one of the supported protocols are decoded and displayed as the original picture. This makes for a painless and straightforward verification of the data being correct or not. See figure 4-54 for an example of the function's output.

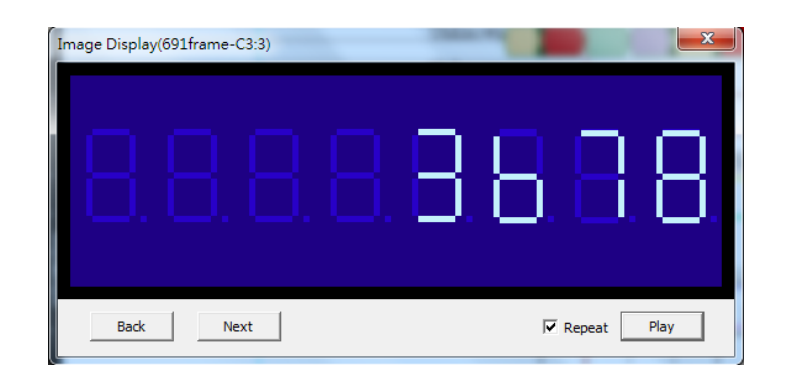

**Figure 4-53 Image Decode for 7-Segment LED**

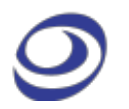

The Image Decode function supports the following protocols:

- 7-Segment LED
- CCIR
- CMOS Image
- DM114/115
- DMX512
- LCD12864
- LCD1602
- LED Pitch Array
- LG4572
- CCIR601

Note that it's necessary to focus on the correct bus for the Image Decode function to be unlocked.

## **4.35. Math Operations**

Create a new trace by performing a mathematical operation on two existing signals.

#### **4.35.1. Arithmetic Operation**

Using the Arithmetic operation function users can create a new signal through one the following arithmetic operations: Add, Subtract, Multiply or Divide.

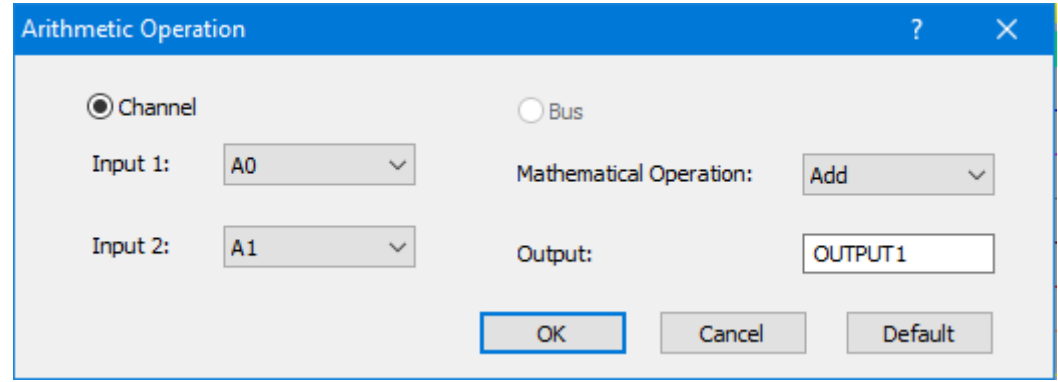

ZP-Logic only accepts the creation of one arithmetic trace at a time.

**Figure 4-54 Arithmetic operation dialog box**

| Item | Description                                                                         |
|------|-------------------------------------------------------------------------------------|
|      | Channel/Bus Choose to perform the operation on signals or buses (at least two buses |

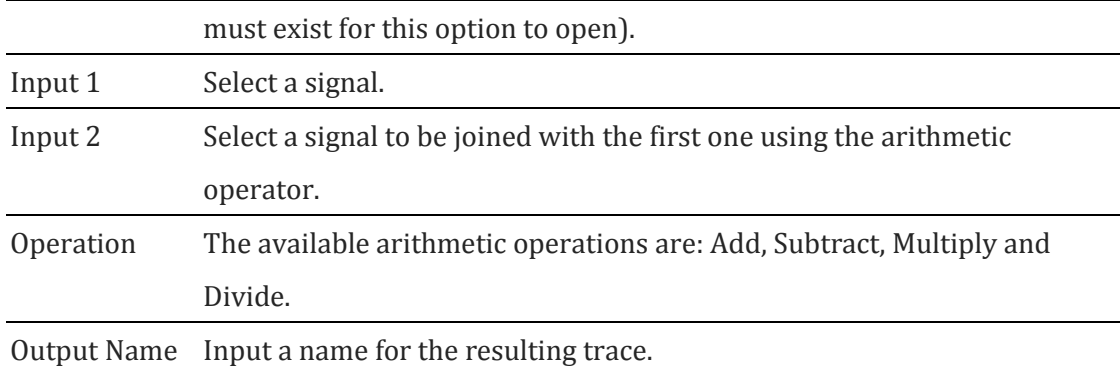

#### **Table 4:32 Arithmetic operation dialog box description**

Figure 4-55 shows the resulting trace from an ADD operation on signals A0 and A1.

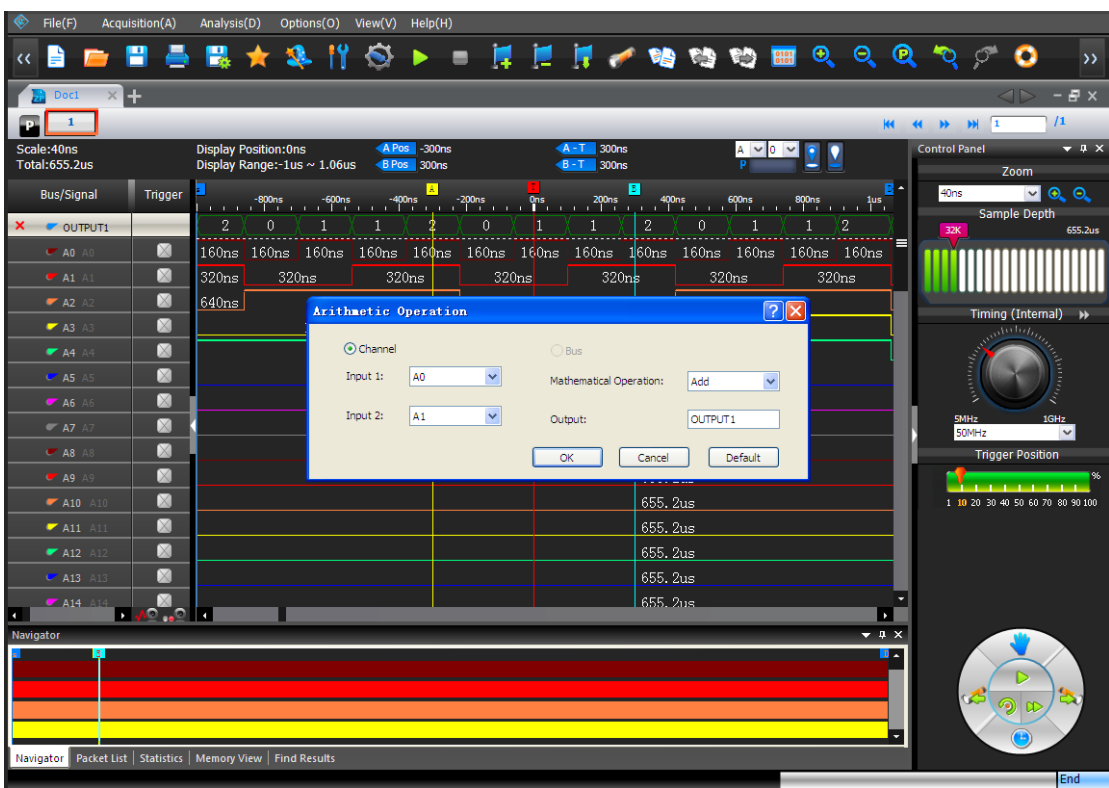

**Figure 4-55 Arithmetic operation example; ADD A0 and A1**

### **4.35.2. Boolean Operation**

With the Boolean operation, users can create a new signal using one of the Boolean operators; see Figure 4-56.

Note that an Arithmetic operation can also be performed on buses, granted that at least two buses have been created. However, ZP-Logic only accepts the creation of one Boolean trace at a time.

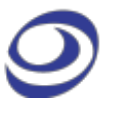

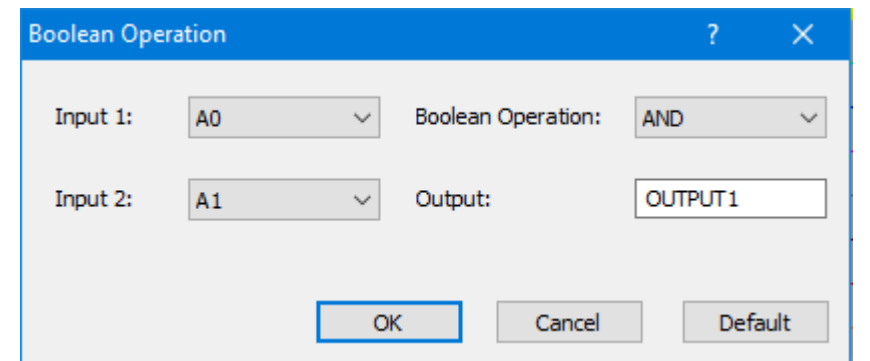

### **Figure 4-56 Boolean Operation dialog box**

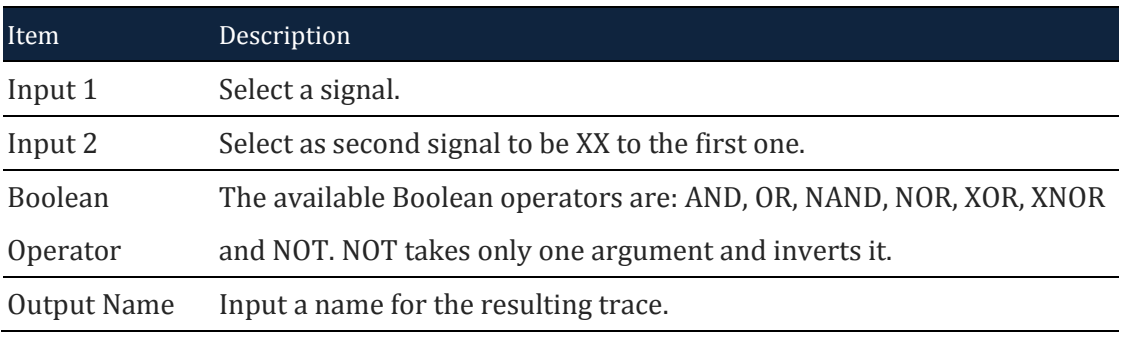

#### **Table 4:33 Boolean Operation dialog box description**

Figure 4-57 shows a trace created from signals A0 and A1 using the Boolean operator AND.

| Display Range:-1us $\sim$ 1.06us<br>480ns<br>160ns<br>160ns 160ns 160ns 160ns 160ns 160ns 160ns 160ns 160ns 160ns 160ns 160ns 160ns 160ns<br>320ns<br>320ns<br>640n<br>640ns<br>1.28us | B Pos 300ns<br>160ns<br>320ns<br><b>Boolean Operation</b><br>A0<br>Input 1: | $B-T$<br>$\frac{1}{1}$ $\frac{-200 \text{ns}}{1}$<br>480ns<br>320ns<br>$\checkmark$ | 300 <sub>ns</sub><br>в<br>160ns<br>320 <sub>ns</sub><br><b>Boolean Operation:</b><br><b>AND</b> | 480ns<br>320ns<br>640ns<br> ? x | $E -$<br>1 <sub>us</sub><br>$1 - 1$<br>$\mathbb{R}$<br>160ns<br>═<br>320ns | 40ns<br>32K<br>$\omega$ and $\omega_{D_{\ell_2}}$ | Zoom<br>$\triangledown$ 0.0.<br>Sample Depth<br>655.2us<br>Timing (Internal) >>> |
|----------------------------------------------------------------------------------------------------|-----------------------------------------------------------------------------|-------------------------------------------------------------------------------------|-------------------------------------------------------------------------------------------------|---------------------------------|----------------------------------------------------------------------------|---------------------------------------------------|----------------------------------------------------------------------------------|
|                                                                                                    |                                                                             |                                                                                     |                                                                                                 |                                 |                                                                            |                                                   |                                                                                  |
|                                                                                                    |                                                                             |                                                                                     |                                                                                                 |                                 |                                                                            |                                                   |                                                                                  |
|                                                                                                    |                                                                             |                                                                                     |                                                                                                 |                                 |                                                                            |                                                   |                                                                                  |
|                                                                                                    |                                                                             |                                                                                     |                                                                                                 |                                 |                                                                            |                                                   |                                                                                  |
|                                                                                                    |                                                                             |                                                                                     |                                                                                                 |                                 |                                                                            |                                                   |                                                                                  |
|                                                                                                    |                                                                             |                                                                                     |                                                                                                 |                                 |                                                                            |                                                   |                                                                                  |
|                                                                                                    |                                                                             |                                                                                     |                                                                                                 |                                 |                                                                            |                                                   |                                                                                  |
|                                                                                                    |                                                                             |                                                                                     |                                                                                                 | $\overline{\mathbf{v}}$         |                                                                            |                                                   |                                                                                  |
|                                                                                                    |                                                                             |                                                                                     |                                                                                                 |                                 |                                                                            | $\alpha$ , and $\alpha_{\rm b}$                   |                                                                                  |
|                                                                                                    | A1<br>Input 2:                                                              | $\checkmark$<br>Output:                                                             | OUTPUT1                                                                                         |                                 |                                                                            |                                                   |                                                                                  |
|                                                                                                    |                                                                             |                                                                                     |                                                                                                 |                                 |                                                                            | <b>SMHz</b><br><b>50MHz</b>                       | 1GHz<br>$\mathbf{v}$                                                             |
|                                                                                                    |                                                                             | OK                                                                                  | Cancel                                                                                          | Default                         |                                                                            |                                                   | <b>Trigger Position</b>                                                          |
|                                                                                                    |                                                                             |                                                                                     |                                                                                                 |                                 |                                                                            |                                                   |                                                                                  |
|                                                                                                    |                                                                             |                                                                                     |                                                                                                 |                                 |                                                                            |                                                   | 1 10 20 30 40 50 60 70 80 90 100                                                 |
|                                                                                                    |                                                                             |                                                                                     |                                                                                                 |                                 |                                                                            |                                                   |                                                                                  |
|                                                                                                    |                                                                             |                                                                                     |                                                                                                 |                                 |                                                                            |                                                   |                                                                                  |
|                                                                                                    |                                                                             |                                                                                     |                                                                                                 |                                 |                                                                            |                                                   |                                                                                  |
|                                                                                                    |                                                                             |                                                                                     |                                                                                                 |                                 |                                                                            |                                                   |                                                                                  |
|                                                                                                    |                                                                             |                                                                                     |                                                                                                 |                                 |                                                                            |                                                   |                                                                                  |
|                                                                                                    |                                                                             |                                                                                     |                                                                                                 |                                 | $\mathbf{D}$ $\mathbf{A}$                                                  |                                                   |                                                                                  |
|                                                                                                    |                                                                             |                                                                                     |                                                                                                 |                                 |                                                                            |                                                   | D                                                                                |
|                                                                                                    |                                                                             |                                                                                     |                                                                                                 |                                 | VOUL ZUS<br>655.2us<br>655.2us<br>655.2us<br>655.2us<br>655, 2us.          | $\blacktriangleright$<br>$-1 \times$              |                                                                                  |

**Figure 4-57 Boolean waveform example: A0 AND A1**

# **4.36. Noise Filter**

The Noise Filter is used to filter out short-lasting pulses or dips in signals that the user considers to be noise; see the dialog box in Figure 4-58.

After activating the Noise Filter, users select one or more channels to be filtered and move them to the right column using the right-pointing arrows. To select two or more channels at the same time, use the CTRL and SHIFT keys.

Once a channel is in the right column, the user can choose just how short pulses/dips in the signal of that channel have to be to be filtered out. Lengths are measured in sample points or time.

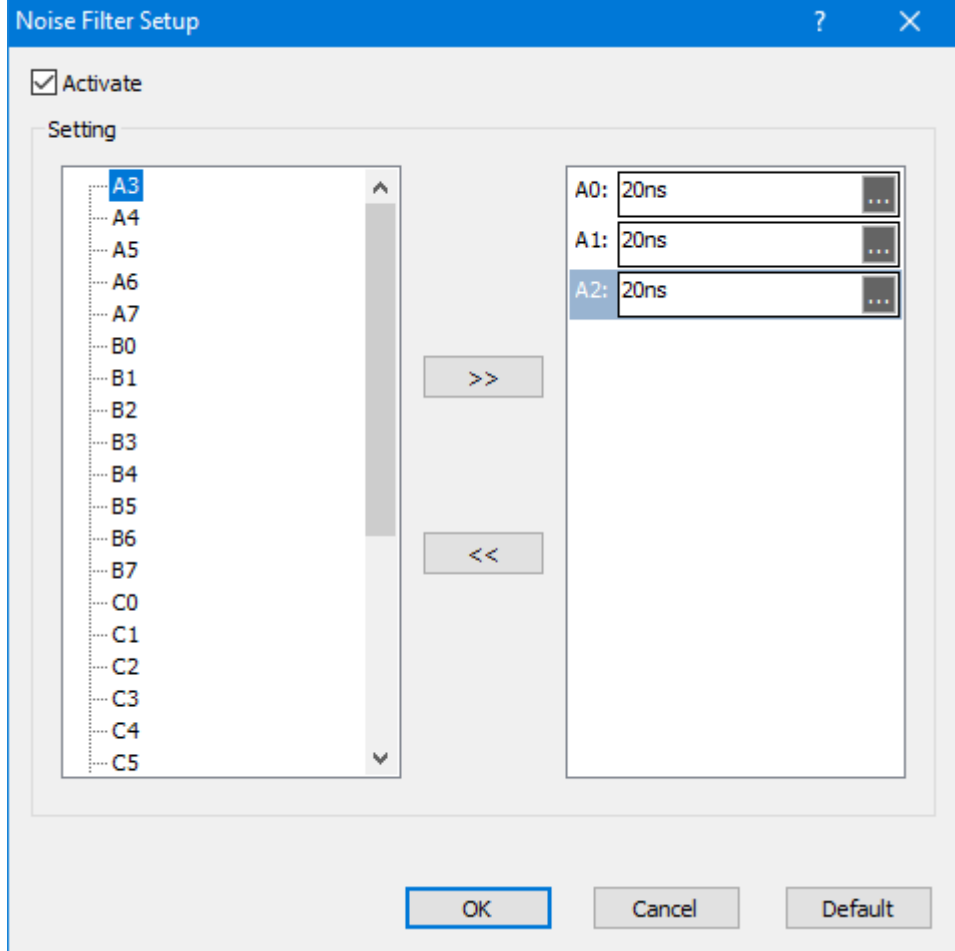

**Figure 4-58 Noise Filter dialog box**

# **4.37. Draw Analog Waveform**

The Draw Analog Waveform function is used to plot traces based on the value of bus data. It is especially useful for data that can be conveniently displayed visually, such as an ADC output represented by a sine wave. The function is available for simple buses (no packets); see the setup dialog box in Figure 4-59.

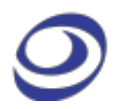

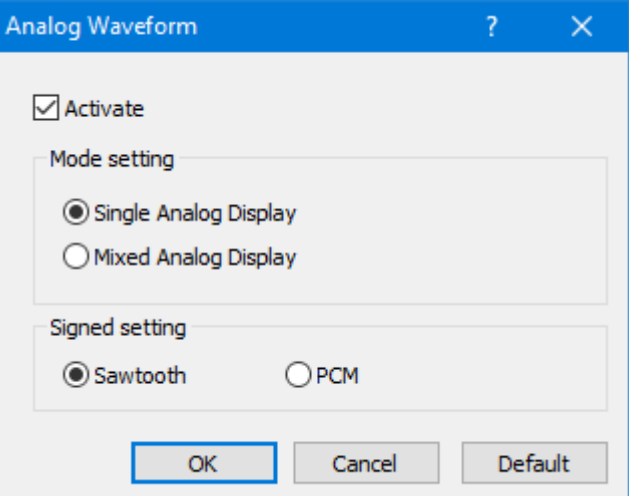

#### **Figure 4-59 Draw Analog Waveform dialog box**

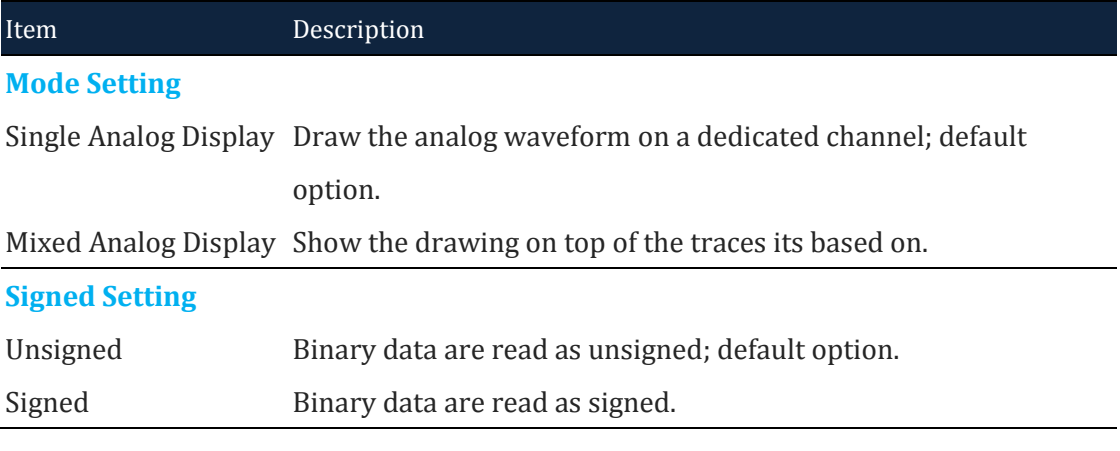

### **Table 4:34 Draw Analog Waveform dialog box description**

Figure 4-60 shows a simple example output based on four signals changing state on regular intervals (signals A0 in dark red to A4 in green are used in the example).

| ◈<br>File(F)                                         | Acquisition(A)                                        | Analysis(D) |                             | Options(O) View(V) Help(H)       |       |                                 |                                                 |                    | LAP-F(64CH 64M) (S/N:000000-0000) - [Doc1] |                           |                   |                 |                                 |                   |                           |                      |                                           | F<br>$\overline{\mathbf{x}}$      |
|------------------------------------------------------|-------------------------------------------------------|-------------|-----------------------------|----------------------------------|-------|---------------------------------|-------------------------------------------------|--------------------|--------------------------------------------|---------------------------|-------------------|-----------------|---------------------------------|-------------------|---------------------------|----------------------|-------------------------------------------|-----------------------------------|
|                                                      |                                                       |             |                             |                                  |       |                                 |                                                 |                    | 1 1 1 1 2 3 3 3 8 8 8                      |                           |                   |                 |                                 | Q                 | $\mathbf{\Omega}$         | $\bullet$            |                                           | $\rightarrow$                     |
| Doc1                                                 | $\times$ +                                            |             |                             |                                  |       |                                 |                                                 |                    |                                            |                           |                   |                 |                                 |                   |                           |                      | E D                                       | $ E$ $\times$                     |
|                                                      |                                                       |             |                             |                                  |       |                                 |                                                 |                    |                                            |                           |                   |                 |                                 |                   | M                         | $\leftarrow$<br>M    | $\sqrt{1}$                                | $\sqrt{1}$                        |
| Scale:40ns<br><b>Total:655.2us</b>                   |                                                       |             | <b>Display Position:0ns</b> | Display Range:-1us $\sim$ 1.06us |       | <b>APos</b> 300ns<br>BPos 300ns |                                                 |                    | $\overline{A-T}$ 300ns<br>$-B-T$ 300ns     |                           |                   |                 |                                 |                   |                           | <b>Control Panel</b> | Zoom                                      | $\bullet$ $\overline{u}$ $\times$ |
| <b>Bus/Signal</b>                                    | Trigger                                               |             |                             |                                  |       | $\mathbb{A}$                    | -200ns<br>                                      | 0ns                | $\frac{200ns}{1}$                          | в                         | $\frac{400ns}{1}$ | $\frac{600}{1}$ | <b>800ns</b>                    | $\frac{1}{2}$     | B-                        | 40 <sub>ns</sub>     | $\vee$                                    | $Q_2 Q_3$                         |
| <b>BUS0</b>                                          | $\boxtimes$                                           | 0X3         | 0X4                         | 0X5                              | OX6   | 0X7                             | 0X8                                             | - 11<br>QX9        | 0XA                                        | n a<br>- 11<br><b>OXB</b> | 0XC               | - 61<br>0XD     | .<br>0XE                        | OXF               |                           | 32K                  | Sample Depth                              | 655.2us                           |
| $-$ AO AO                                            | $\boxtimes$                                           |             |                             |                                  |       |                                 |                                                 |                    |                                            |                           |                   |                 |                                 |                   |                           |                      |                                           |                                   |
| $\bullet$ A1 A1                                      | X                                                     |             |                             |                                  |       |                                 |                                                 |                    |                                            |                           |                   |                 |                                 |                   |                           |                      |                                           |                                   |
| A2A2                                                 | $\boxtimes$                                           |             |                             |                                  |       |                                 |                                                 |                    |                                            |                           |                   |                 |                                 |                   |                           |                      | Timing (Internal) >>>                     |                                   |
| A3 A3                                                | $\boxtimes$                                           |             |                             |                                  |       |                                 |                                                 |                    |                                            |                           |                   |                 |                                 |                   |                           |                      | $\omega^{\rm helio}$                      |                                   |
| $\overline{C}$ AO AO                                 | $\boxtimes$                                           |             |                             |                                  |       |                                 | 160ns 160ns 160ns 160ns 160ns 160ns 160ns 160ns |                    |                                            |                           |                   |                 | $160ns$ 160ns 160ns 160ns 160ns |                   |                           |                      |                                           |                                   |
| $TA1$ A1                                             | $\boxtimes$                                           | 320ns       |                             | 320ns                            | 320ns |                                 | 320ns                                           |                    | 320 <sub>ns</sub>                          |                           |                   | 320ns           |                                 | 320ns             |                           |                      |                                           |                                   |
| $A2 \land$                                           | X                                                     | 640ns       |                             | 640ns                            |       |                                 |                                                 | 640ns              |                                            |                           |                   |                 | 640ns                           |                   |                           | <b>SMHz</b>          |                                           | $1$ GHz                           |
| $A3 \land B$                                         | $\boxtimes$                                           |             |                             | 1.28us                           |       |                                 |                                                 |                    |                                            | 1.28us                    |                   |                 |                                 |                   |                           | 50MHz                |                                           | $\checkmark$                      |
| $A4 \wedge 4$                                        | $\times$                                              |             |                             |                                  |       |                                 |                                                 | 2.56 <sub>us</sub> |                                            |                           |                   |                 |                                 |                   |                           |                      | <b>Trigger Position</b>                   |                                   |
| $C$ A5 A5                                            | $\times$                                              |             |                             |                                  |       |                                 |                                                 |                    |                                            | 655.2us                   |                   |                 |                                 |                   |                           |                      | the former person seems a company service |                                   |
| A6A6                                                 | $\boxtimes$                                           |             |                             |                                  |       |                                 |                                                 |                    |                                            | 655.2us                   |                   |                 |                                 |                   |                           |                      |                                           | 1 10 20 30 40 50 60 70 80 90 100  |
| $\blacktriangleright$ A7 A7                          | $\times$                                              |             |                             |                                  |       |                                 |                                                 |                    |                                            | 655.2us                   |                   |                 |                                 |                   |                           |                      |                                           |                                   |
| $\overline{\phantom{a}}$ A8 A8                       | $\boxtimes$                                           |             |                             |                                  |       |                                 |                                                 |                    |                                            | 655.2us                   |                   |                 |                                 |                   |                           |                      |                                           |                                   |
| $\bullet$ A9 A9                                      | X                                                     |             |                             |                                  |       |                                 |                                                 |                    |                                            | 655.2us                   |                   |                 |                                 |                   |                           |                      |                                           |                                   |
| $\blacktriangleright$ A10 A10<br>$\blacksquare$<br>٠ | X<br><b>MOTOR</b><br>l s                              |             |                             |                                  |       |                                 |                                                 |                    |                                            | 655, 2us                  |                   |                 |                                 | и                 |                           |                      |                                           |                                   |
| Navigator                                            |                                                       |             |                             |                                  |       |                                 |                                                 |                    |                                            |                           |                   |                 |                                 | $\vee$ 4 $\times$ |                           |                      |                                           |                                   |
| Navigator                                            | Packet List   Statistics   Memory View   Find Results |             |                             |                                  |       |                                 |                                                 |                    |                                            |                           |                   |                 |                                 |                   | $\mathbf{D}$ $\mathbf{A}$ |                      | D<br>⊙)                                   |                                   |
|                                                      |                                                       |             |                             |                                  |       |                                 |                                                 |                    |                                            |                           |                   |                 |                                 |                   |                           |                      |                                           | End                               |

**Figure 4-60 Draw Analog Waveform example**

# **4.38. Signal Activity**

Signal Activity offers the user real-time views of what the probes are seeing. Two modes are available; Real-time Frequencies and Signal Status. By means of these functions the LAP-F1 monitors signal frequencies and states, thus assuming the function of a frequency counter and that of a logic pen.

### **4.38.1. Real-time Frequencies**

Real-time frequencies of all channels as measured by the probes are shown; see Figure 4-61. The frequencies are updated twice per second.

|                | <b>Real-time Signal Frequencies</b> |                |           |                |                                      |           |                |           |                |           |                |                      |                |           | $\mathsf{\times}$ |
|----------------|-------------------------------------|----------------|-----------|----------------|--------------------------------------|-----------|----------------|-----------|----------------|-----------|----------------|----------------------|----------------|-----------|-------------------|
|                | ◯ Display maximum frequency         |                |           |                | <b>O</b> Display real time frequency |           |                |           |                |           |                | Detection frequency: |                | 500MHz    | $\checkmark$      |
| A <sub>0</sub> | 18.498MHz                           | A1             | 24.391KHz | A2             | 11.904KHz<br>A3                      | 2.181MHz  | A <sub>4</sub> | 24.637KHz | A <sub>5</sub> | 18.419MHz | <b>A6</b>      | 20.01KHz             | <b>A7</b>      | 19.948KHz |                   |
| <b>BO</b>      | 13.987KHz                           | B1             | 12.231KHz | B2             | 24.289KHz<br><b>B3</b>               | 2.734KHz  | B <sub>4</sub> | 27.761MHz | <b>B5</b>      | 18.605MHz | <b>B6</b>      | 29.412KHz            | <b>B7</b>      | 15.37MHz  |                   |
| CO             | 2.505KHz                            | C <sub>1</sub> | 1.237KHz  | C <sub>2</sub> | 32.472KHz<br>C <sub>3</sub>          | 29.887KHz | C <sub>4</sub> | 30.832KHz | C <sub>5</sub> | 25.904KHz | C6             | 7.236KHz             | C <sub>7</sub> | 13.203KHz |                   |
| D <sub>0</sub> | 3.665MHz                            | D <sub>1</sub> | 22.517KHz | D <sub>2</sub> | 23.571KHz<br>D <sub>3</sub>          | 18.894MHz | D <sub>4</sub> | 10.232KHz | D <sub>5</sub> | 10.014MHz | D <sub>6</sub> | 10.517KHz            | D7             | 20.924KHz |                   |
|                |                                     |                |           |                |                                      |           | Close          |           |                |           |                |                      |                |           |                   |

**Figure 4-61 Real-time frequencies window**

**NOTE** Other operations cannot be performed when the Real-time Frequencies window is open. Also, at least two periods must be captured for the function to work.

#### **4.38.2. Signal Statuses**

The Signal Statuses window shows another view of the probe activity; traffic lights indicate if channel signals are High (green light), Low (red) or transitioning (yellow); see Figure 4-62.

| <b>Signal Statuses</b> |          |    |           |          |          |                |                |                               |           |                      |                               |              | ?               | $\times$ |
|------------------------|----------|----|-----------|----------|----------|----------------|----------------|-------------------------------|-----------|----------------------|-------------------------------|--------------|-----------------|----------|
|                        |          |    |           |          |          |                |                |                               |           | Detection frequency: | 500MHz                        | $\checkmark$ |                 |          |
| A <sub>0</sub>         | A1 A2 A3 | A4 |           |          | A5 A6 A7 | B <sub>0</sub> | <b>B1</b>      | <b>B2</b>                     | <b>B3</b> | <b>B4</b>            | <b>B5</b>                     | <b>B6</b>    | - B7            |          |
|                        |          | .  |           |          |          |                |                |                               |           | .                    |                               |              | <b>CONTRACT</b> |          |
| C <sub>0</sub>         | C1 C2 C3 | C4 |           | C5 C6 C7 |          | D <sub>0</sub> | D <sub>1</sub> | D <sub>2</sub>                | <b>D3</b> |                      | D <sub>4</sub> D <sub>5</sub> | D6 D7        |                 |          |
|                        |          | .  |           |          |          |                |                |                               |           | .                    |                               |              |                 |          |
|                        |          |    |           |          |          |                |                |                               |           |                      |                               |              |                 |          |
|                        |          |    | Low Level |          |          | High Level     |                | <b>Close</b><br>Transitioning |           |                      |                               |              |                 |          |

**Figure 4-62 Signal Statuses window**

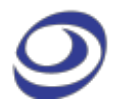

# **Options**

Press ALT + O to open this Main Menu item with the keyboard.

# **4.39. Menu Layout**

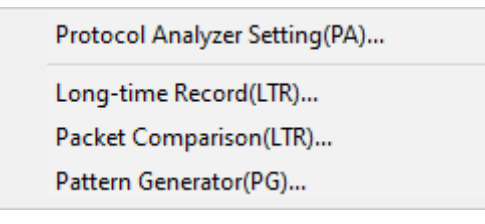

**Figure 4-63 Options drop-down menu**

## **4.40. Protocol Analyzer Setting**

This optional function is available for the LAP-C Pro.

The Protocol Analyzer Setting (PA) function lets the user stream data directly to the computer over USB3.0, thus allowing much longer acquisitions than during normal operations when the samples are stored in the LAP-C Pro's internal memory. The PA function is perfect for, as an example, burn-in tests. The maximum length of the acquisition depends on the acquisition rate, the number of channel sampled, and the available memory. Post acquisition, the user can search for patterns in the acquired data.

A relatively powerful PC is required to run the PA function flawlessly. See Table 4:38 for the recommended PC setup.

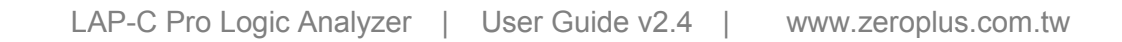

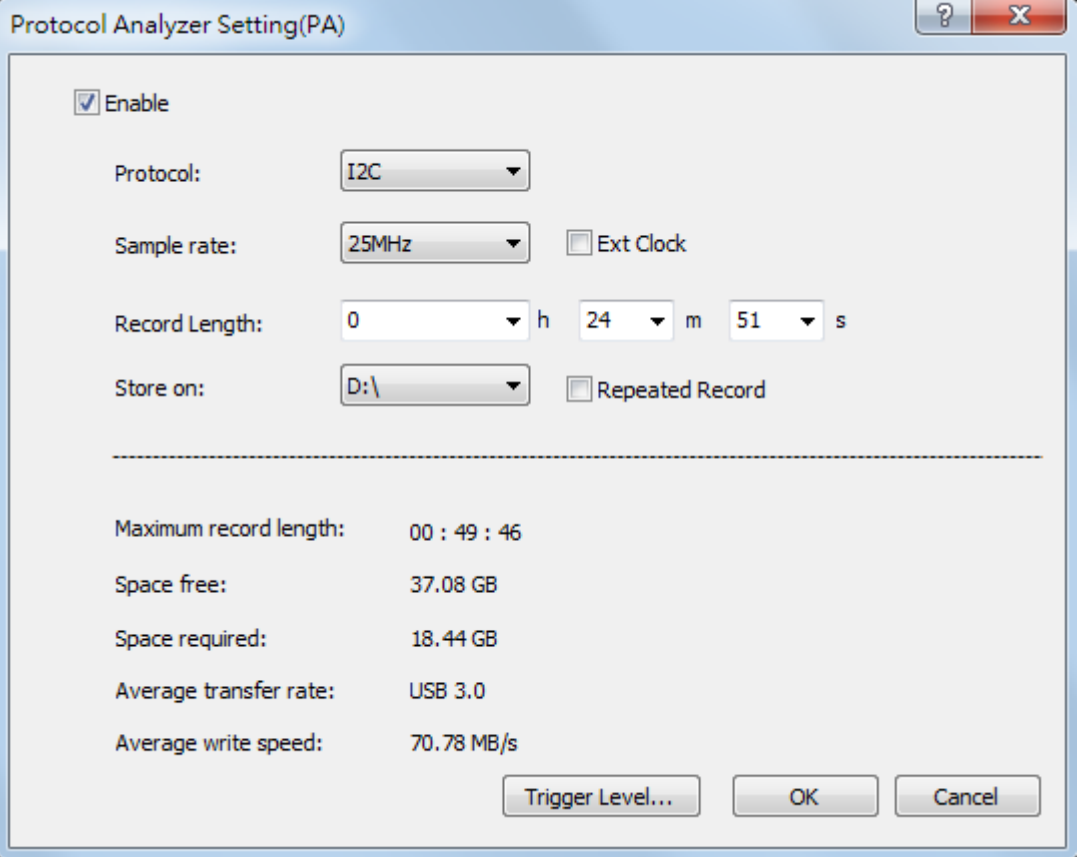

#### **Figure 4-64 Protocol Analyzer dialog box**

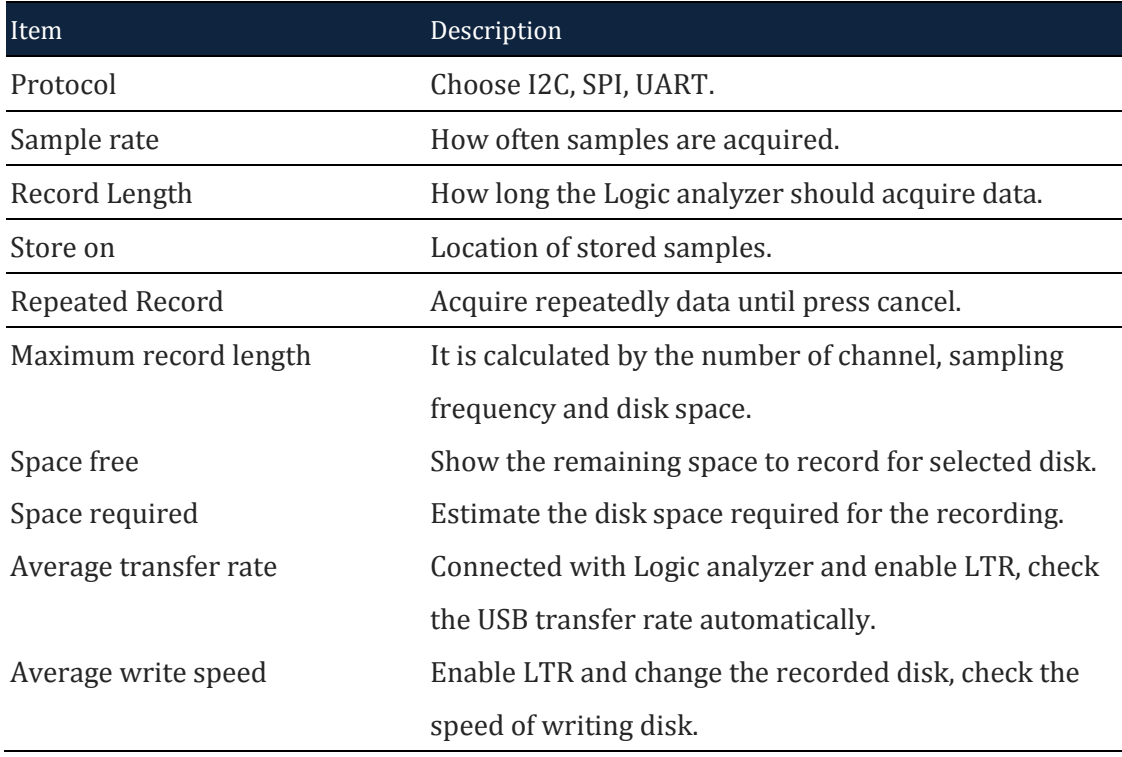

### **Table 4:35 Protocol Analyzer dialog box**

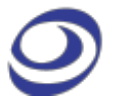

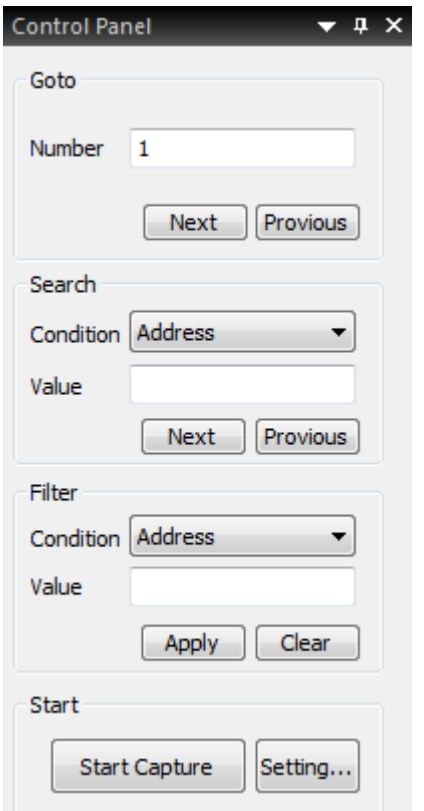

#### **Figure 4-65 Protocol Analyzer Control Panel**

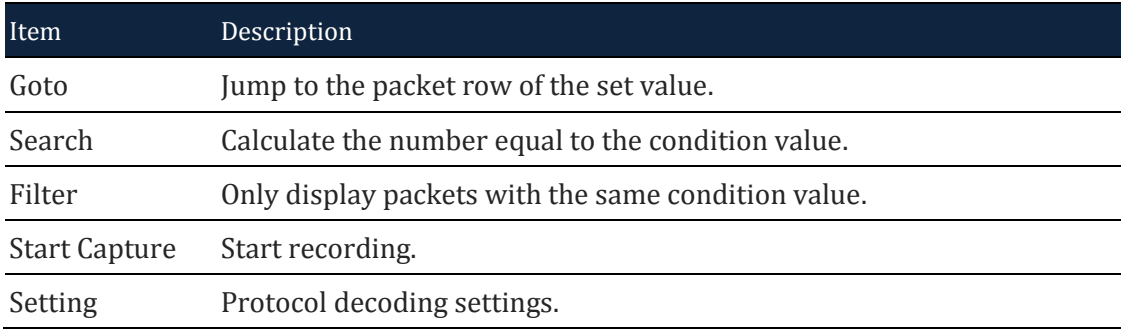

**Table 4:36 Protocol Analyzer Control Panel description**

# **4.41. Long-time Record**

This optional function is available for the LAP-C Pro.

The Long-time Record (LTR) function lets the user stream data directly to the computer over USB3.0, thus allowing much longer acquisitions than during normal operations when the samples are stored in the LAP-C Pro's internal memory. The LTR function is perfect for, as an example, burn-in tests. The maximum length of the acquisition depends on the acquisition rate, the number of channel sampled, and

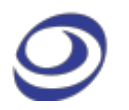

the available memory. Post acquisition, the user can search for patterns in the acquired data.

A relatively powerful PC is required to run the LTR function flawlessly. See Table 4:38 for the recommended PC setup.

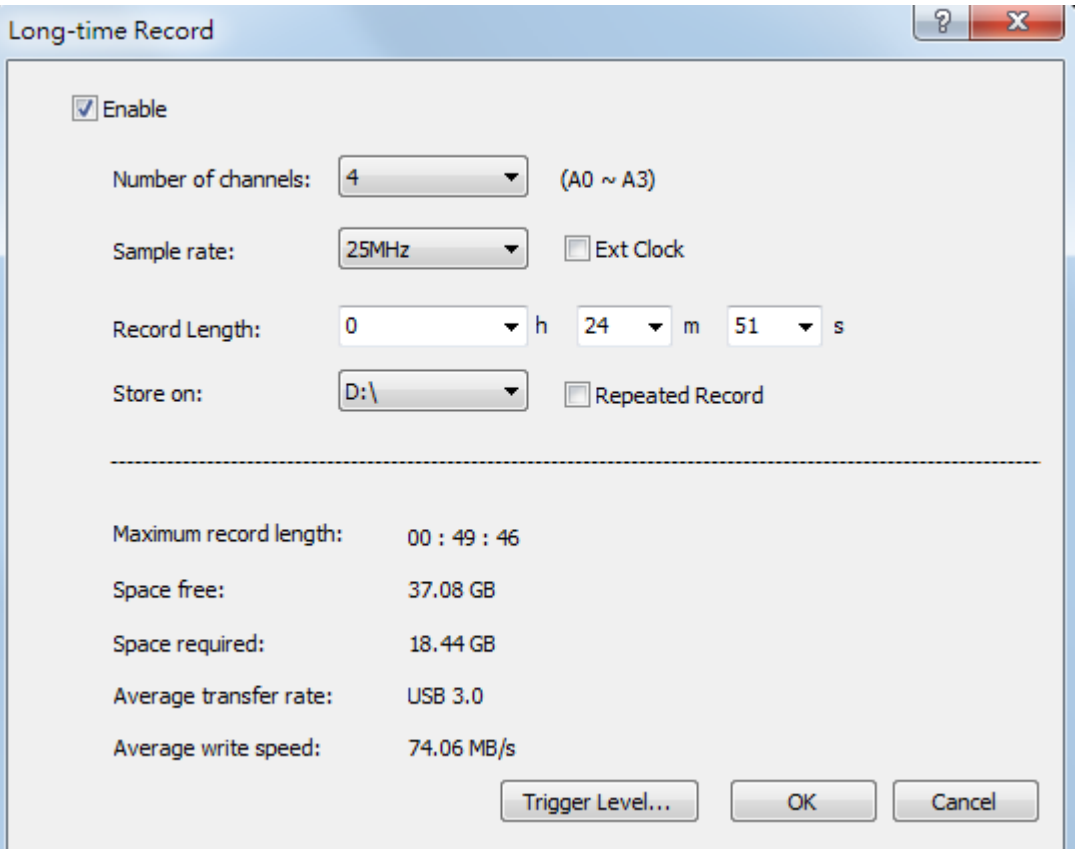

#### **Figure 4-66 Long-time Record dialog box**

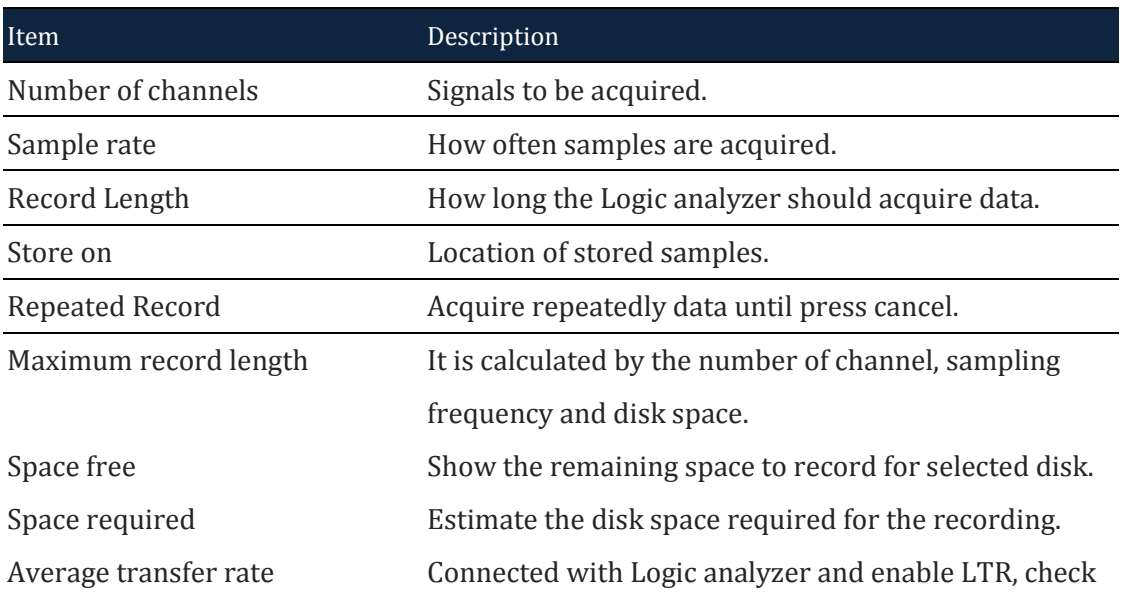
the USB transfer rate automatically.

Average write speed Enable LTR and change the recorded disk, check the

speed of writing disk.

#### **Table 4:37 Long-time Record dialog box**

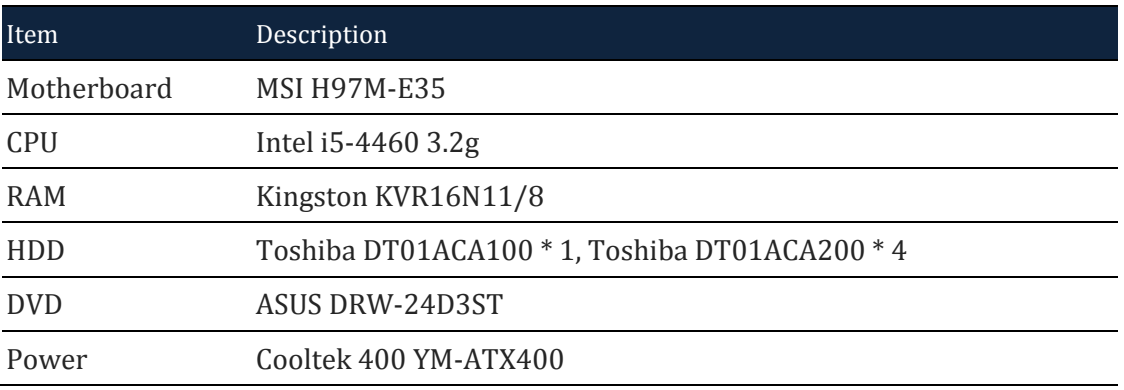

### **Table 4:38 Standard PC requirments for the LTR function**

**NOTE** While running the LTR function it is recommended that the PC is not used for anything else.

Enable LTR, software add the button "Go to the timestamp", click the button in the red box as followed figure, and bring up the setting dialog can input the timestamp need to go to.

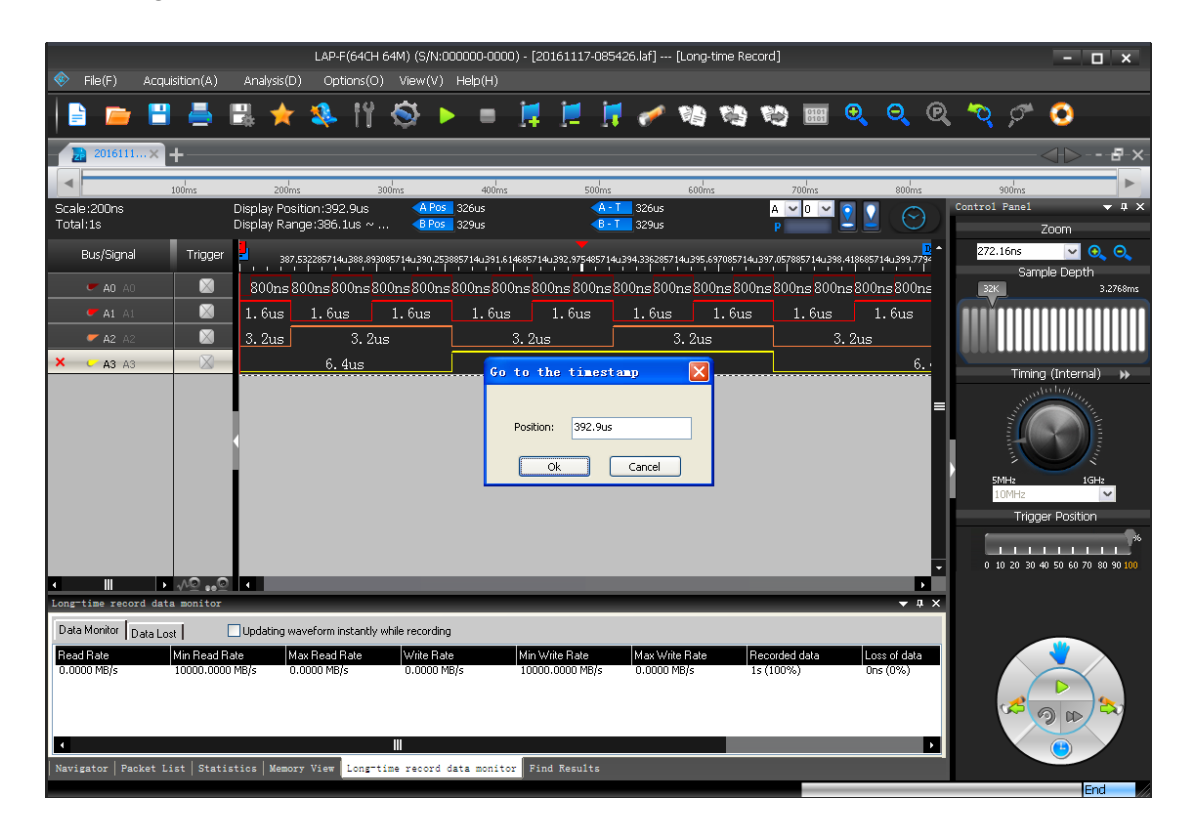

### **Figure 4-67 LTR Go to the timestamp dialog box**

## **4.42. Pattern Generator**

The signal generator generates digital signals through 4 channels. Support mainstream bus and GPIO such as I2C, SPI, UART, CAN, etc. Need to import the provided Excel file.

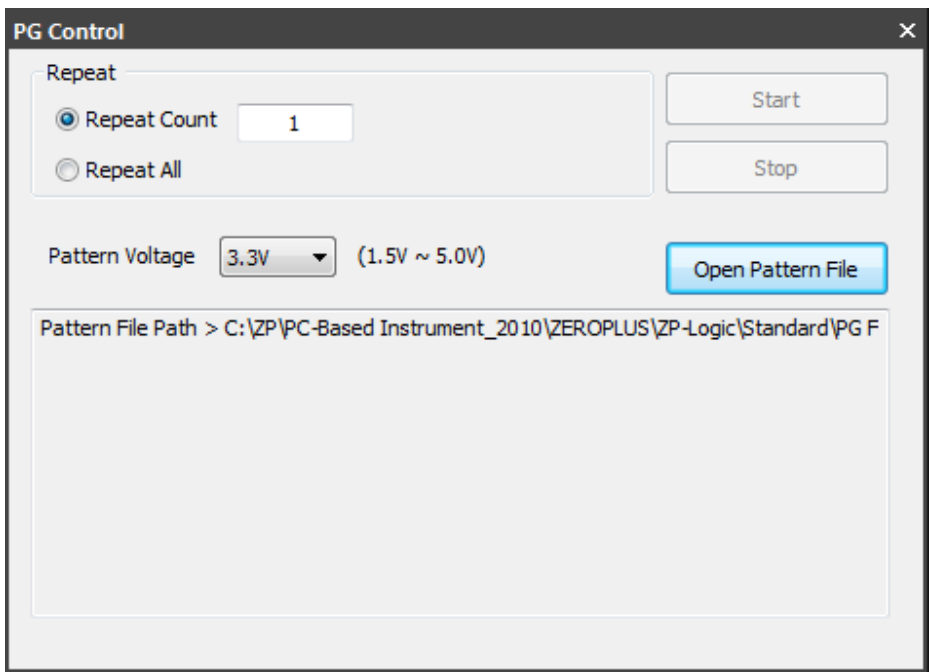

**Figure 4-68 Pattern Generator dialog box**

| Item                                 | Description                                                                 |  |  |  |  |  |  |
|--------------------------------------|-----------------------------------------------------------------------------|--|--|--|--|--|--|
| Repeat Count                         | Set generation times.                                                       |  |  |  |  |  |  |
| Continuously repeated.<br>Repeat All |                                                                             |  |  |  |  |  |  |
| Pattern Voltage                      | There are 8 levels of voltage to choose from. 1.5, 1.8, 2.1, 2.5, 2.8, 3.0, |  |  |  |  |  |  |
|                                      | 3.3, 5V.                                                                    |  |  |  |  |  |  |
| Open Pattern File                    | Open PG dedicated Excel file.                                               |  |  |  |  |  |  |
| Pattern File Path                    | Example file path link.                                                     |  |  |  |  |  |  |

#### **Table 4:39 Pattern Generator dialog box description**

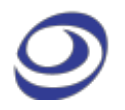

## **View**

Press ALT + V to open this Main Menu item with the keyboard.

# **4.43. Menu Layout**

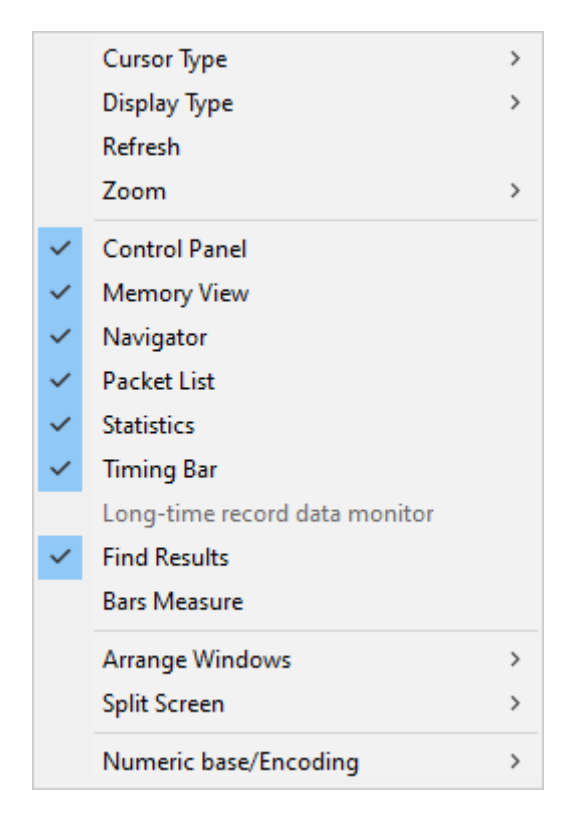

**Figure 4-69 View drop-down menu**

## **4.44. Cursor Type**

The user can choose between two cursor types. Note that for both types, left/right movement in the waveform is achieved with the mouse wheel.

**Hot Key: SPACE** (the cursor mode changes temporarily when the user presses and holds the SPACE bar).

### **4.44.1. Pointer**

In Pointer mode, the left mouse button is used for zooming; click and drag squares with the pointer to zoom in.

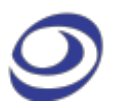

- To zoom in; form squares by dragging downwards/leftwards. The area covered by the square will be amplified to occupy the entire waveform area. In other words, form small squares to zoom in quickly.
- Zooming out is achieved by doing the opposite of zooming in; drag squares upwards/rightwards. The larger the square, the faster the zoom-out.
- To move a bar, left click on the bar name and drag sideways.

### **4.44.2. Hand**

In Hand mode, the left mouse button is used for panning; click and hold the left mouse button to move left and write in the waveform area.

To move a bar, left click on the bar name and drag sideways.

# **4.45. Display Type**

The menus that appear when right-clicking in the interface are found in these subchapters.

### **4.45.1. Waveform**

In Waveform view, the state of each channel is shown as a trace that changes between high and low depending on the state of the signal. This is the default view mode.

|                                                                             |                                                                                                    | LAP-F(64CH 64M) (S/N:000000-0000) - [Doc1]                                                                      | F<br>$\boldsymbol{\mathsf{x}}$                                       |
|-----------------------------------------------------------------------------|----------------------------------------------------------------------------------------------------|----------------------------------------------------------------------------------------------------|----------------------------------------------------------------------|
| ◈<br>File(F)<br>Acquisition(A)                                              | Analysis(D)<br>Options(O) View(V) Help(H)                                                                                                    |                                                                                                    |                                                                      |
|                                                                             | Ę.<br>ς.                                                                                                    | ▶■ 平原 平气暖暖的图图图                                                                                                  | $\mathbf{\mathfrak{D}}$<br>ాం<br>o<br>$\rightarrow$                  |
| $\times$ $\rightarrow$<br>Doc1                                              |                                                                                                    |                                                                                                    | $-B \times$<br><b>ID</b>                                             |
| $\mathbf{1}$                                                                |                                                                                                    |                                                                                                    | $\sqrt{1}$<br>$\leftarrow$<br><b>MI</b><br>$\mathbf{1}$<br><b>KK</b> |
| Scale: 40ns<br><b>Total:655.2us</b>                                         | <b>APos</b> 300ns<br><b>Display Position:0ns</b><br>Display Range:-1us $\sim$ 1.06us<br>BPos 300ns                                                                                                    | 300 <sub>ns</sub><br>$AA - T$<br>$A \sim$<br>300 <sub>ns</sub><br>$-B-T$                                        | $\bullet$ $\overline{A}$ $\times$<br><b>Control Panel</b><br>Zoom    |
| Trigger<br><b>Bus/Signal</b>                                                | $\mathbf{A}$<br>-600ns - 400ns<br> -<br>$\frac{1}{2}$ $\frac{1}{2}$ $\frac{1}{2}$ $\frac{1}{2}$ $\frac{1}{2}$ $\frac{1}{2}$ $\frac{1}{2}$ $\frac{1}{2}$ $\frac{1}{2}$ $\frac{1}{2}$ $\frac{1}{2}$ $\frac{1}{2}$ $\frac{1}{2}$ $\frac{1}{2}$ $\frac{1}{2}$ $\frac{1}{2}$ $\frac{1}{2}$ $\frac{1}{2}$ $\frac{1}{2}$ $\frac{1}{2}$ $\frac{1}{2}$ $\frac{1}{2}$<br>n. | П<br>$\frac{1}{200}$ -200 ms and $\frac{1}{200}$ ms and $\frac{200}{100}$<br>400ns 600ns 800ns 1us 1<br>n.<br>٠ | B-<br>$Q_2 Q_3$<br>40ns<br>$\vee$<br>Sample Depth                    |
| $\boxtimes$<br>A0 A0                                                        |                                                                                                    | 160ns 160ns 160ns 160ns 160ns 160ns 160ns 160ns 160ns 160ns 160ns 160ns 160ns 160ns                             | 32K<br>655.2us                                                       |
| X<br>$\bullet$ A1 A1                                                        | 320ns<br>320ns<br>320ns                                                                                                    | 320 <sub>ns</sub><br>320ns<br>320ns<br>320ns                                                                    |                                                                      |
| X<br>$R = AB$ A2                                                            | 640ns<br>640ns                                                                                                    | 640ns<br>640ns                                                                                                  |                                                                      |
| X<br>$A3 \land A$                                                           | 1.28us                                                                                                    | 1.28us                                                                                                    | Timing (Internal) >>>                                                |
| $\boxtimes$<br>$A4 \wedge$                                                  |                                                                                                    | 2.56 <sub>us</sub>                                                                                              | sinhola <sub>tic</sub>                                               |
| $\boxtimes$<br>$C$ AS $AS$                                                  |                                                                                                    | 655.2us                                                                                                    |                                                                      |
| $\times$<br>$A6 \neq$                                                       |                                                                                                    | 655. 2us                                                                                                    | in the life.                                                         |
| $\boxtimes$<br>$\blacktriangleright$ A7 A7                                  |                                                                                                    | 655.2us                                                                                                    | <b>SMHz</b><br>1GHz                                                  |
| X<br>$\overline{\phantom{0}}$ A8 A8                                         |                                                                                                    | 655.2us                                                                                                    | 50MHz<br>$\checkmark$                                                |
| $\times$<br>$\bullet$ A9                                                    |                                                                                                    | 655.2us                                                                                                    | <b>Trigger Position</b>                                              |
| $\boxtimes$<br>$\blacktriangleright$ A10 A10                                |                                                                                                    | 655.2us                                                                                                    |                                                                      |
| X<br>$\blacksquare$ A11 A11                                                 |                                                                                                    | 655.2us                                                                                                    | 1 10 20 30 40 50 60 70 80 90 100                                     |
| X<br>$M = A12$                                                              |                                                                                                    | 655.2us                                                                                                    |                                                                      |
| $\boxtimes$<br>$C$ A13 A13                                                  |                                                                                                    | 655.2us                                                                                                    |                                                                      |
| X<br>$\blacksquare$ A14 A14                                                 |                                                                                                    | 655.2us                                                                                                    |                                                                      |
| X<br><b>A15</b> A15<br>$\bullet$ , $\circ$ , $\bullet$<br>M<br>$\mathbf{m}$ |                                                                                                    | 655. 2us                                                                                                    | ы                                                                    |
| Navigator                                                                   |                                                                                                    |                                                                                                    | $-1 \times$                                                          |
|                                                                             |                                                                                                    |                                                                                                    | $\mathbf{D}$ $\mathbf{A}$<br>D<br>๑                                  |
| Navigator                                                                   | Packet List   Statistics   Memory View   Find Results                                                                                                    |                                                                                                    | End                                                                  |

**Figure 4-70 Waveform view**

Figure 4-71 is shown when the user right-clicks in the trace area in Waveform View.

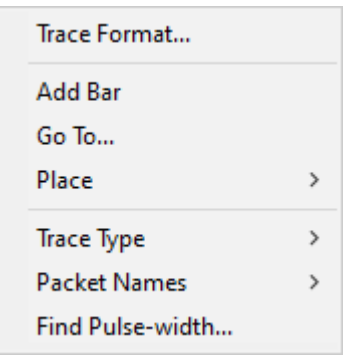

**Figure 4-71 Waveform area; right-click menu**

| Item         | Description                                                              |
|--------------|--------------------------------------------------------------------------|
| Trace Format | Change the appearance of traces, bus outlines and analog waveforms       |
|              | by altering their color and width. In Figure 4-80, trace A1 (in red) has |
|              | been given triple weight.                                                |
|              | Notice that when right-clicking in the waveform a dotted horizontal      |
|              | line appear and a channel is highlighted in the channel column. This     |
|              | points to which trace will be modified.                                  |

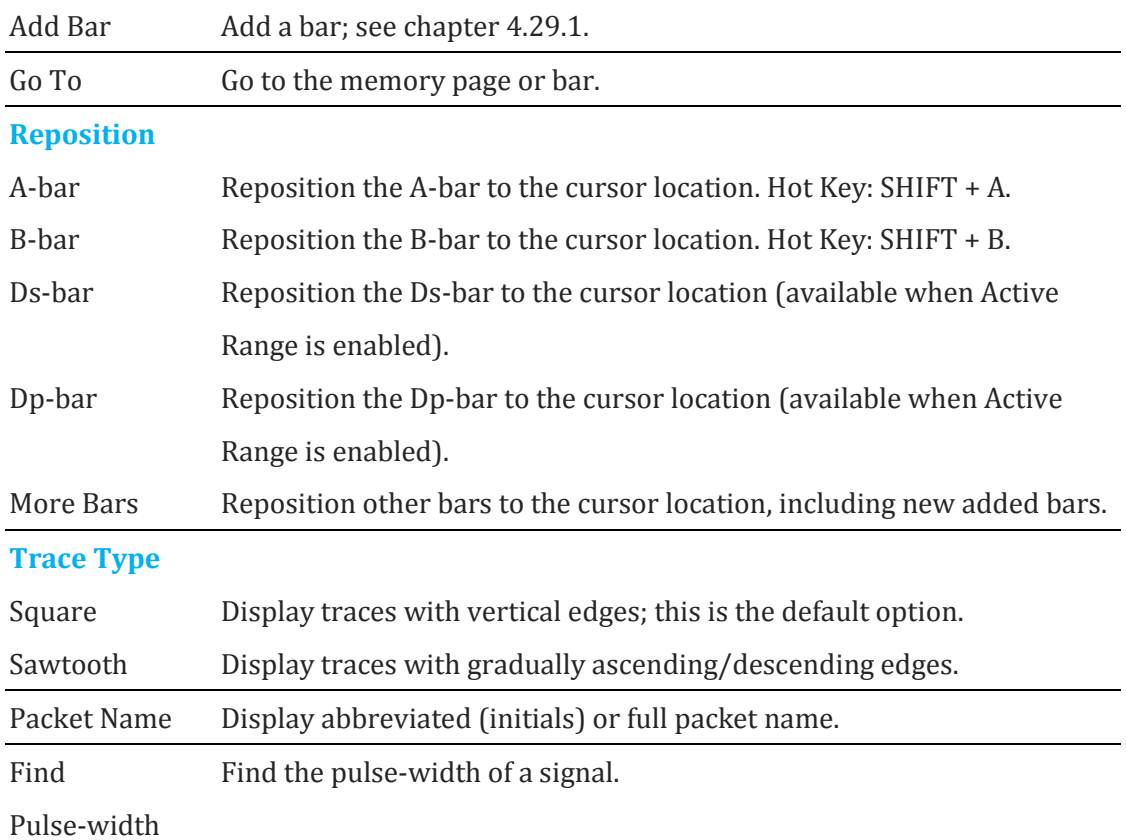

### **Table 4:40 Waveform area; right-click menu description**

Select Find Pulse-width in the right-click menu, show as figure 4-74.

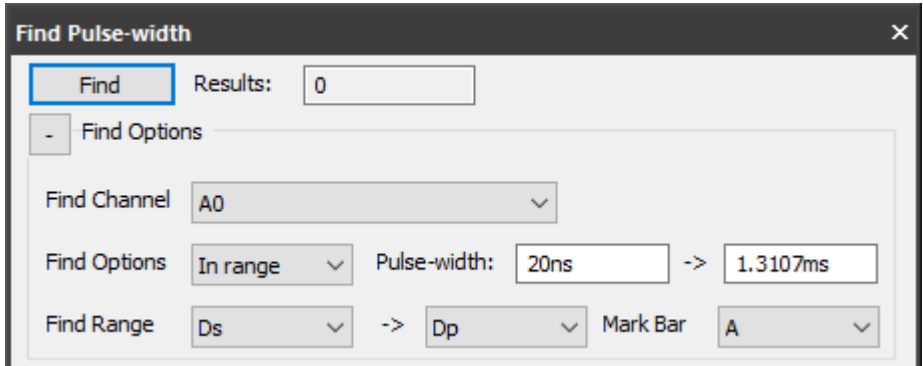

## **Figure 4-72 Find Pulse-width dialog box**

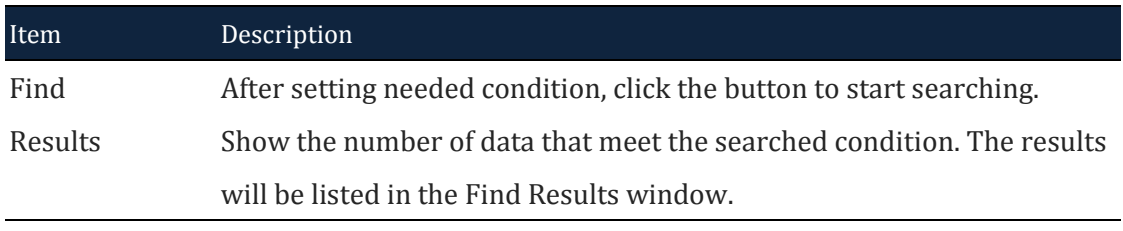

## **Find Options**

Find Channel Select one channel to find pulse width. Bus cannot be selected.

| Find Options | Set the condition for searching, there are "In range", "Min value", ">", |
|--------------|--------------------------------------------------------------------------|
|              | " $=$ ", " $\lt$ ".                                                      |
| Pulse-width  | Input the value or range for width.                                      |
| Find Range   | Select the search range.                                                 |
| Mark Bar     | Marked with the bar in the position where pulse width is found.          |
|              |                                                                          |

**Table 4:41 Find Pulse-width dialog box description**

Figure 4-73 is shown when the user right-clicks in the Channel Column in Waveform View.

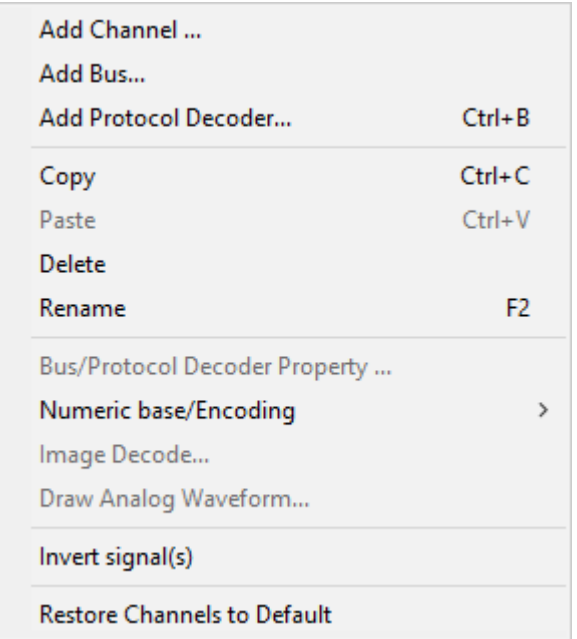

**Figure 4-73 Channel/Bus column; right-click menu**

| Item                      | Description                                                  |
|---------------------------|--------------------------------------------------------------|
| <b>Add Element</b>        |                                                              |
| Add Channel               | Add a channel; see chapter 4.14.                             |
| Add Bus                   | Add a bus; see chapter 4.15.                                 |
| Add Protocol Decoder      | Add a protocol decoder; see chapter 4.16.                    |
| <b>Clipboard / Format</b> |                                                              |
| Copy                      | Copy the selected channel or bus. Left-click with the mouse  |
|                           | can be combined with pressing and holding SHIFT to select    |
|                           | several channels or with CTRL to select a range of channels. |

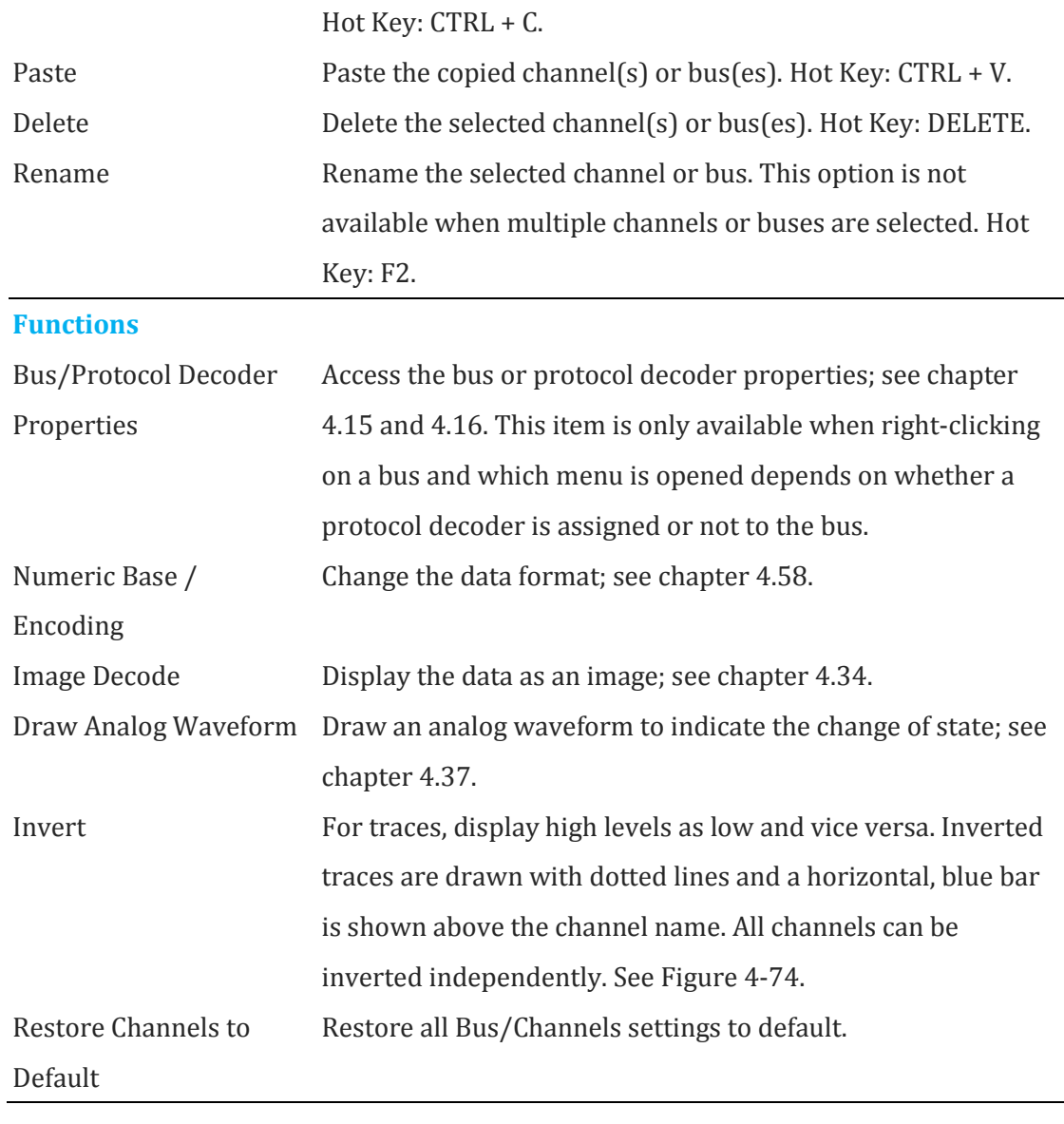

#### **Table 4:42 Channel column; right-click menu description**

**NOTE** Move the cursor to the bottom line of channel, the cursor will turn into an icon showing a two-sided arrow cut horizontally by a bar. Click and hold the left key and drag to adjust the height of trace.

Figure 4-74 shows an inverted signal. Note that the trace has become dotted and that a blue bar appears above the channel name (A3).

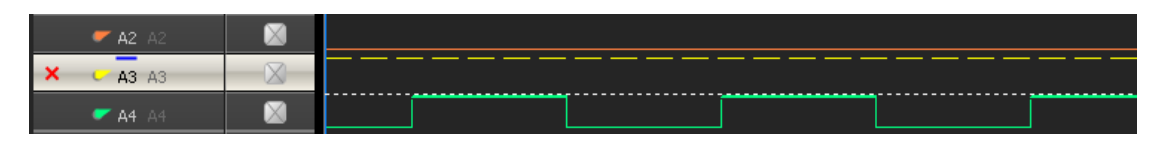

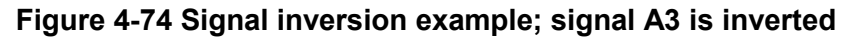

When right-clicking in the trigger column, the menu from Figure 4-75 is shown. The menu is used to set the channel's trigger condition as an alternative to clicking through the trigger box for the right condition.

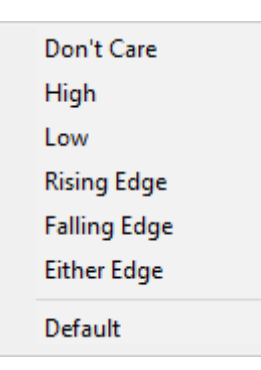

### **Figure 4-75 Trigger colum; right-click on channel menu**

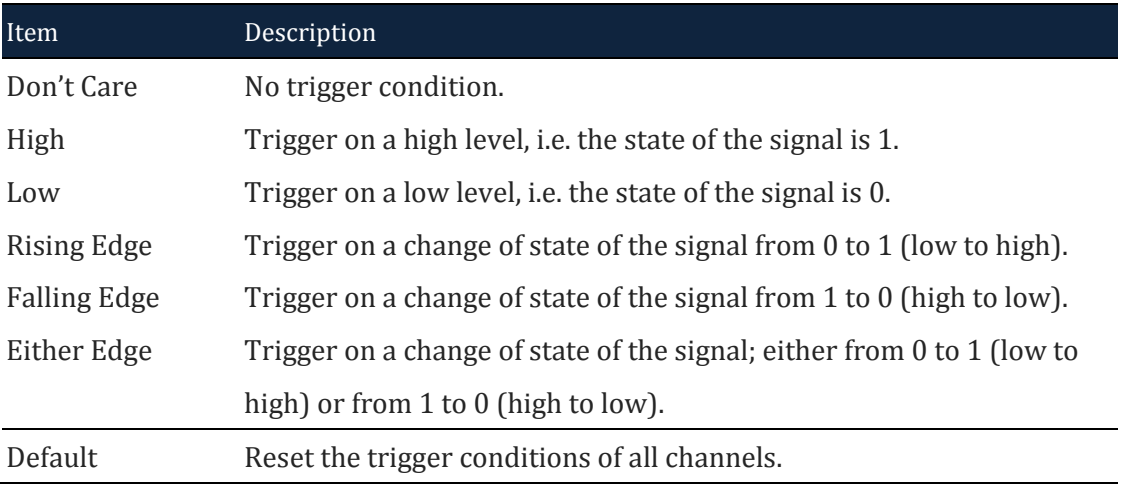

### **Table 4:43 Trigger column; right-click on channel menu description**

Figure 4-76 shows the trigger dialog box that is shown when right-clicking on a bus in the Trigger Column.

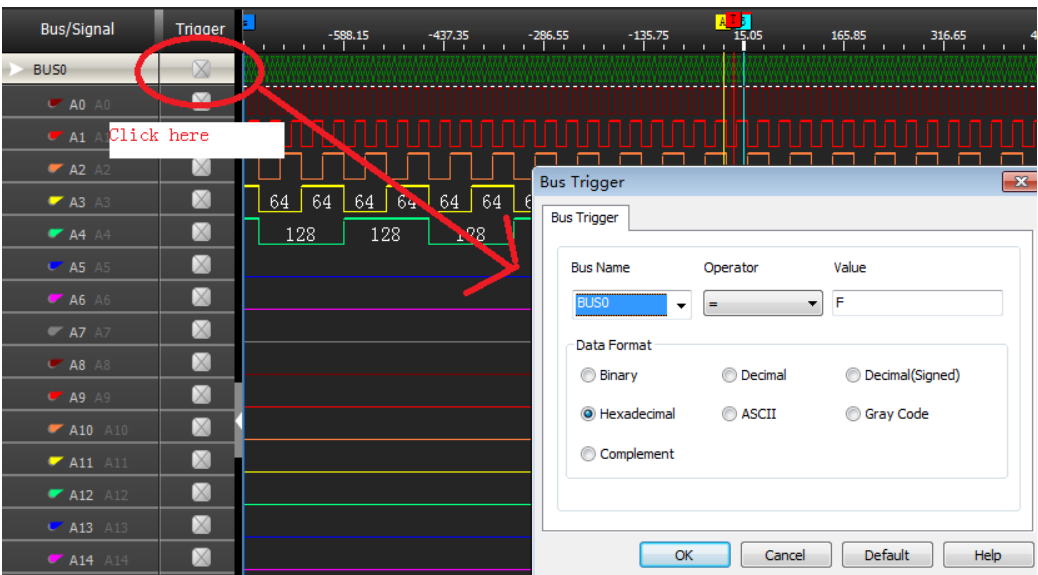

**Figure 4-76 Trigger column; right-click on bus menu**

| Item            | Description                                                    |
|-----------------|----------------------------------------------------------------|
| <b>Bus Name</b> | Select one bus to trigger.                                     |
| Operator        | Select "=" or "Don't Care".                                    |
| Value           | Input one value when the operator selects "=". The value range |
|                 | depends on the bus.                                            |
| Data Format     | Binary, Decimal, Decimal (Signed), Hexadecimal, ASCIIC, Gray   |
|                 | Code, Complement.                                              |

### **Table 4:44 Bus Trigger dialog box description**

When right-clicking on a bar, the menu from Figure 4-77 is shown.

```
Set as Trigger Condition
Delete Bar
Delete All Added Bars
Edit Bar Name...
```
### **Figure 4-77 Bar; right-click menu**

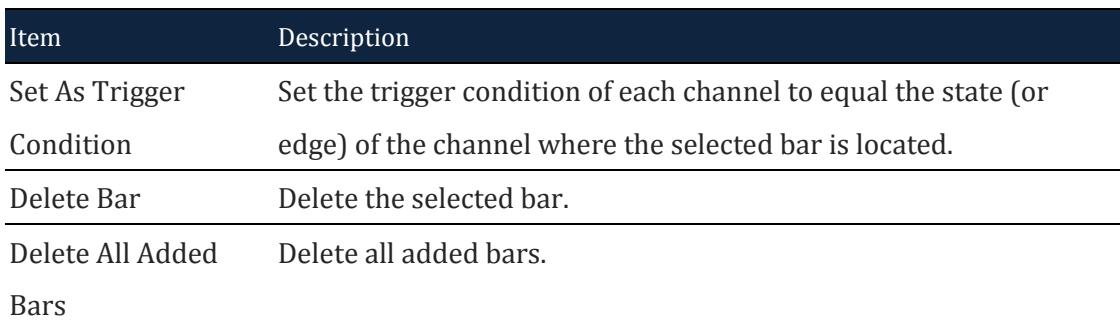

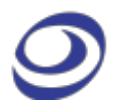

Edit Bar Comments For user-added bars: Add a comment after the bar name. Ex: Add START to bar A2 to display the name as A2 (START). Comments can be maximum 10 characters long.

#### **Table 4:45 Bar; right-click menu description**

- **NOTE** The T-bar has no right–click menu.
- **NOTE** The A-bar, B-bar, Ds-bar and Dp-bar cannot hold comments or be deleted.

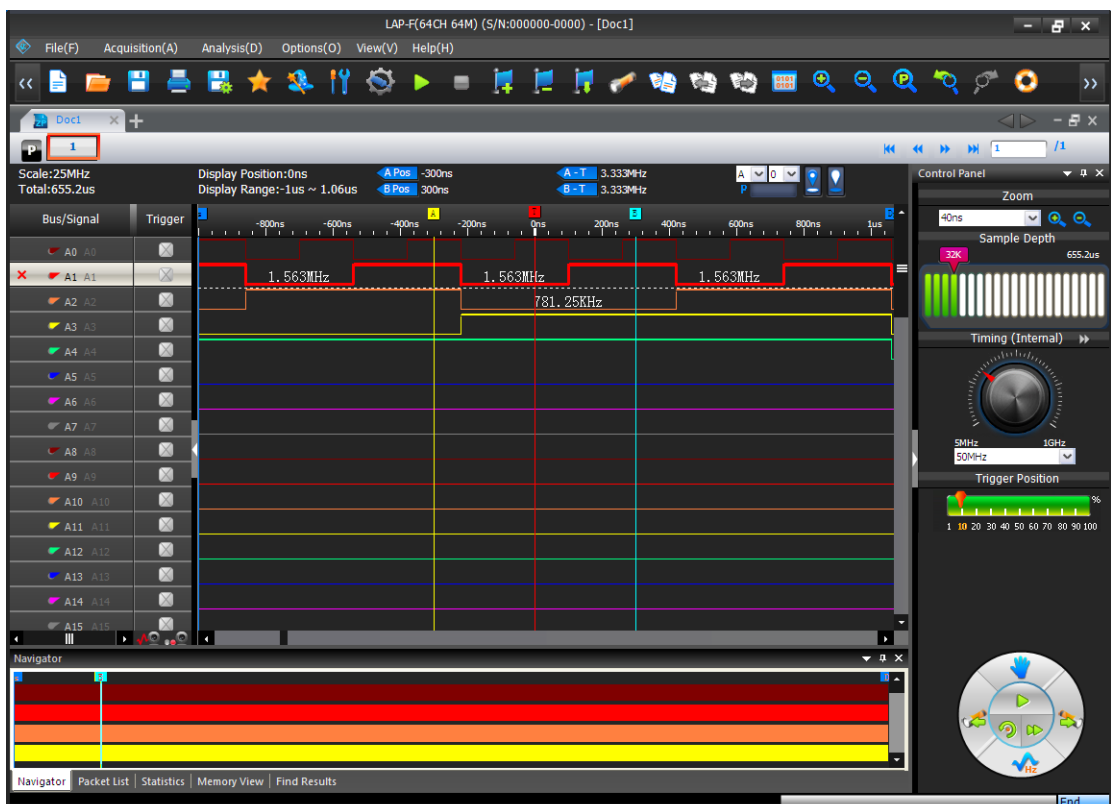

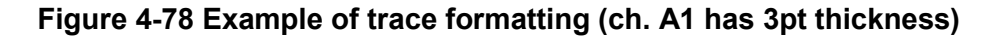

### **4.45.2. State List**

State List is a numeric view of the samples. As an alternative to the waveform traces, the State List shows all samples as digits. If the logic state of a signal is low then "0" is shown and if it is high then "1" is shown. Unknown states are shown as "U". Each column shows the samples of one channel and the leftmost column shows the sampling time. The State List view is shown in Figure 4-79.

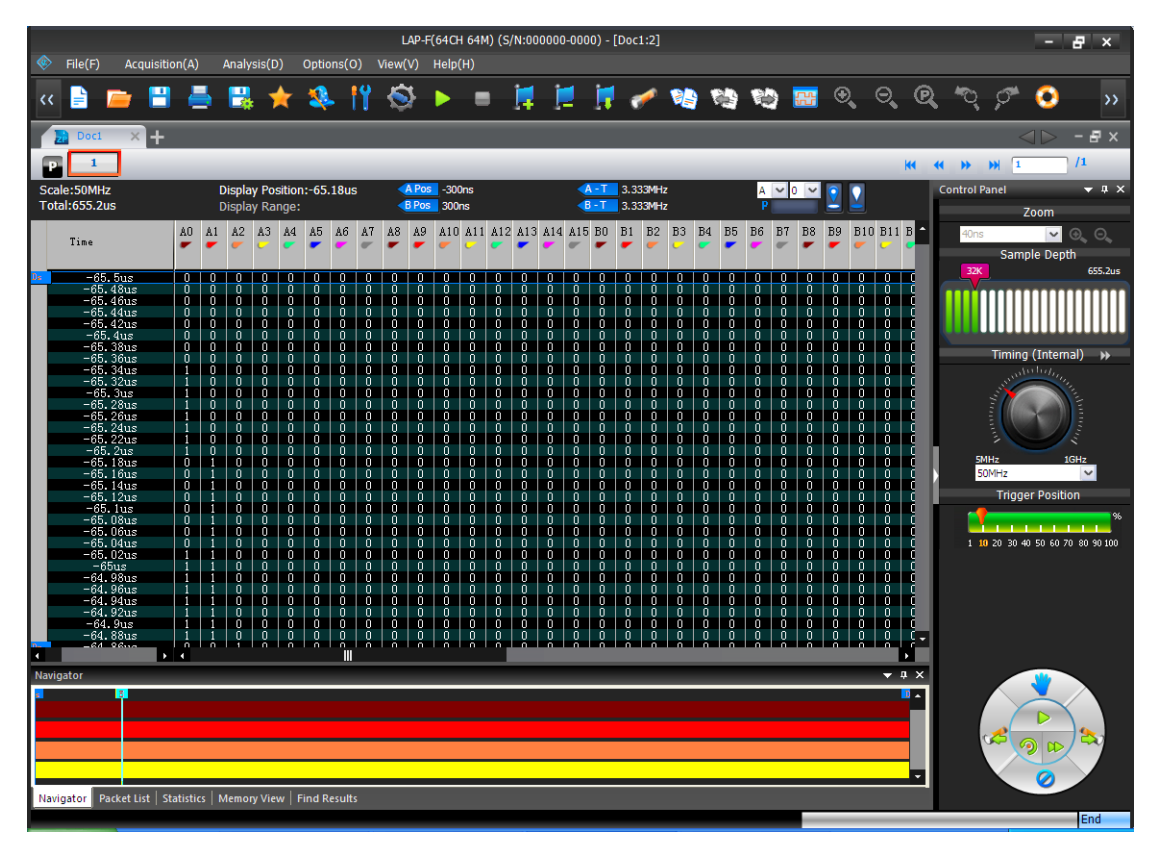

**Figure 4-79 State List view**

Note that there are three main presentations of the samples in the State List. One option is to show all samples. Alternatively, the user can select to display only those samples that include at least one change of state or in data. Table 4:46 shows an example of how this works: Samples #1, #2 and #3 are shown if the user views all samples. If the user chooses to show changes in state only then Sample #2 will be hidden, as all channel states are identical to those of sample #1. The purpose of showing samples with changes in state only is to facilitate observation by reducing the quantity of displayed data. Likewise, the user can choose to only show samples where there has been a change in the data; see an example of this in Figure 4-81.

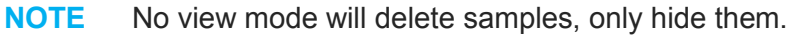

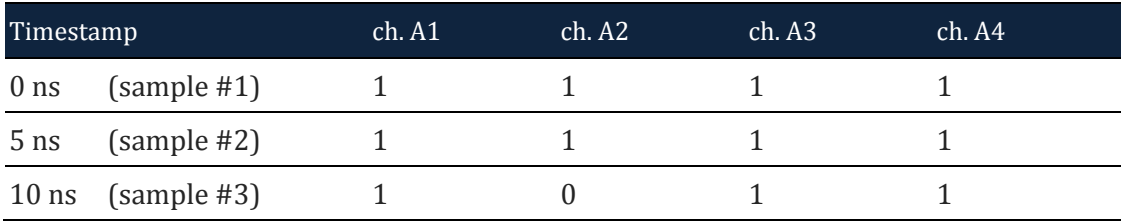

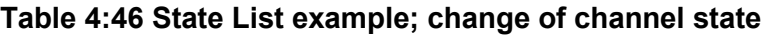

These presentation modes can be selected from by right-clicking in the State List number area; see Figure 4-80.

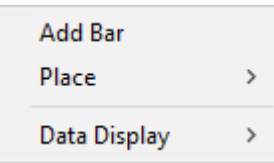

#### **Figure 4-80 State List view; right-click menu in the number area**

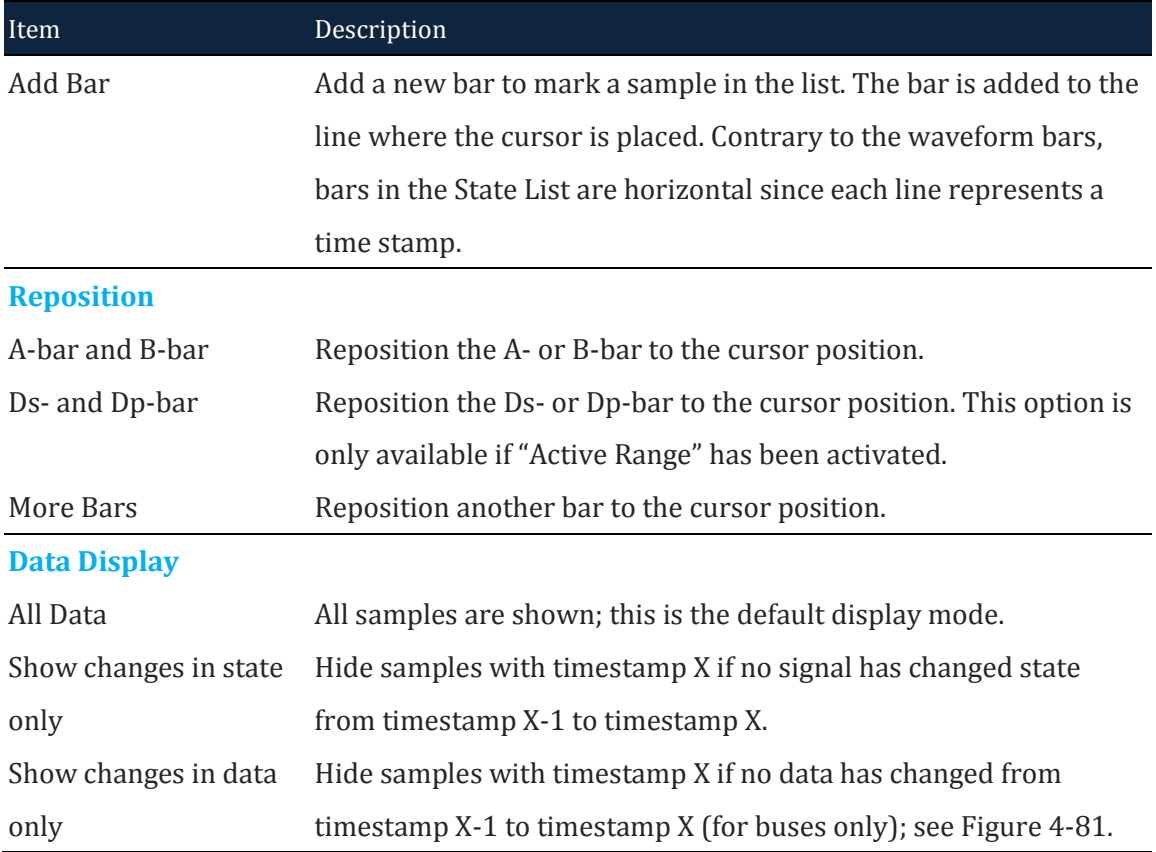

#### **Table 4:47 State List view; right-click menu in the number area**

Figure 4-81 shows an example of the "Show changes in data only" function; had the function not been active there would have been tens of thousands of lines (one per sample) instead of twenty-something.

| Scale: 5MHz<br><b>Total:26.2128ms</b>                                   | Display Position:-2.617ms<br><b>Display Range:</b> |                         |                |                         |                |                  |                               | B Pos          |                | <b>A Pos</b> -1.9682ms<br>$-1.9622ms$ |                  |   |                               |                  |                            |                | 508.078Hz<br>509.632Hz |                     |                            |                                |                             |                | $A \vee 0 \vee$         |                               |                     |                |                                       |
|-------------------------------------------------------------------------|----------------------------------------------------|-------------------------|----------------|-------------------------|----------------|------------------|-------------------------------|----------------|----------------|---------------------------------------|------------------|---|-------------------------------|------------------|----------------------------|----------------|------------------------|---------------------|----------------------------|--------------------------------|-----------------------------|----------------|-------------------------|-------------------------------|---------------------|----------------|---------------------------------------|
| Time                                                                    | <b>BUS0</b>                                        | A <sub>0</sub>          | A1             | A2                      | A <sub>3</sub> | A4               | A <sub>5</sub>                | A6             | A7             | A8                                    | A <sub>9</sub>   |   |                               |                  | A10 A11 A12 A13 A14 A15 B0 |                |                        |                     | B <sub>1</sub>             | B <sub>2</sub>                 | B <sub>3</sub>              | B <sub>4</sub> | B <sub>5</sub>          | B6                            | B7                  | B <sub>8</sub> | IBC 1                                 |
| $-2.6202ms$<br>$-9.2$ us                                                | U                                                  | U                       |                | Ш                       | т              |                  |                               |                | U              | U                                     | U                | τ |                               | Π                |                            | Ш              |                        |                     |                            |                                | U                           | U              | U                       | U                             | U                   | U              |                                       |
| $357.4$ us<br>$-9us$                                                    | <b>Unknown</b>                                     | $\overline{0}$          | 0              | $\overline{\mathbf{0}}$ | $\overline{0}$ | 'n               | $\overline{0}$                | $\overline{0}$ | $\overline{0}$ | $\overline{0}$                        | o                |   | $\overline{0}$                | $\overline{0}$   | o                          |                |                        | $\overline{0}$      | $\overline{\mathbf{0}}$    | $\overline{0}$                 | $\overline{0}$              | o              | $\overline{0}$          | 0                             | $\overline{0}$      | $\overline{0}$ |                                       |
| 357.6us<br>362.8us                                                      | Stop                                               |                         | 1              | Ò                       | $\theta$       | n                | $\mathbf{0}$                  | ō              | Ō              | $\theta$                              | $\mathbf 0$      |   | $\mathbf 0$                   | $\bf{0}$         | Ò                          | i              | 1                      | $\mathbf 0$         | $\theta$                   | $\theta$                       | $\mathbf{0}$                | Ō.             | Ò                       | 0                             | $\overline{0}$      | $\bf{0}$       | $\theta$                              |
| 590us<br>363us                                                          | Unknown                                            |                         | 0              | 0                       | 0              | n                | $\mathbf{0}$                  | 0              | $\mathbf{0}$   | 0                                     | $\overline{0}$   |   | ٥                             | $\mathbf{0}$     | $\overline{0}$             |                |                        | ō                   | $\mathbf 0$                | $\mathbf{0}$                   | $\mathbf{0}$                | ō              | $\mathbf{0}$            | 0                             | $\mathbf 0$         | 0              | n                                     |
| 598.4us<br>590. 2us                                                     | Start                                              | O                       |                | O                       | $\theta$       | 0                | 0                             | 0              | O              | 0                                     | o                |   | 0                             | 0                | 0<br>0                     |                |                        | O                   | o                          | $\bf{0}$                       | 0                           | 0<br>0         | O                       | 0                             | Ю                   | O              | 0                                     |
| 598.6us<br>669.8us                                                      | Address:0N                                         | $\overline{0}$          |                | $\overline{0}$          | $\mathbf 0$    | $\theta$         | $\overline{0}$                | $\overline{0}$ | $\overline{0}$ | $\overline{0}$                        | $\overline{0}$   |   | $\mathbf{0}$                  | 0                |                            | Ī              |                        | $\overline{0}$      | 0                          | $\mathbf{0}$                   | $\overline{0}$              |                | $\overline{0}$          | 0                             | $\overline{0}$      | $\mathbf 0$    | $\mathbf{0}$                          |
| 087.6us<br>  696.6us<br>670us                                           | Write                                              | $\bf{0}$                | 1              | O                       | $\theta$       | 0                | $\overline{0}$                | o              | $\theta$       | $\theta$                              | $\overline{0}$   |   | $\mathbf 0$                   | $\overline{0}$   | o                          | n              | п                      | o                   | $\overline{0}$             | $\bf{0}$                       | $\theta$                    | o              | $\overline{0}$          | $\overline{0}$                | $\overline{0}$      | $\theta$       | $\theta$                              |
| 687.8us                                                                 | $A - ACK$                                          | $\overline{\mathsf{n}}$ |                | $\overline{0}$          | 0              | n                | n.                            | n              | n.             | n                                     | n                |   | n                             | $\overline{0}$   | 0                          | $\overline{1}$ |                        | $\overline{0}$      | 0                          | n                              | n.                          | 0              | n.                      | n                             | 0                   | 0              | n                                     |
| 782.2us<br>696.8us                                                      | Data: OXB5                                         | 4                       |                | Ò                       | $\theta$       | 0                | ū                             | Ō              | $\mathbf{0}$   | $\mathbf 0$                           | Ò                |   | 0                             | 0                | Ò                          | 1              |                        | Ó                   | $\mathbf 0$                | $\mathbf{0}$                   | 0                           | Ō.             | $\mathbf 0$             | 0                             | O                   | 0              | $\mathbf{0}$                          |
| $^{\circ}$ 788. 2us<br>782.4us                                          | $D-ACK$                                            | $\overline{0}$          |                | Ō                       | $\overline{0}$ | n                | ō                             | ō              | ō              | $\overline{0}$                        | $\overline{0}$   |   | ñ                             | ō                | ö                          |                |                        | ō                   | $\overline{0}$             | $\overline{\mathsf{n}}$        | ō                           | Ō              | ñ                       | $\overline{0}$                | $\overline{0}$      | $\overline{0}$ |                                       |
| 873us<br>$788.4$ us $\sqrt{ }$<br>873. 2us 812us 873. 2us 965. 6us 813. | Data: OXC6                                         | T                       | 1              | Ō                       | $\theta$       | 0                | 0                             | Ō              | 0              | 0                                     | o                |   | 0                             | O                | Ō                          | $\frac{1}{1}$  | 1                      | Ò                   | 0                          | $\mathbf{0}$                   | $\mathbf 0$                 | Ō.             | O                       | 0                             | Ō                   | $\bf{0}$       | $\Box$                                |
|                                                                         | D-ACK                                              | Ō                       |                | 0                       | $\mathbf 0$    | 0                | $\mathbf{0}$                  | 0              | $\overline{0}$ | 0                                     | $\theta$         |   | 0                             | $\mathbf{0}$     | 0                          |                |                        | $\overline{0}$      | 0                          | $\mathbf{0}$                   | $\mathbf{0}$                | ō              | $\overline{0}$          | 0                             | $\overline{0}$      | 0              | n                                     |
| 879.2us                                                                 | Data: OXD7                                         | $\mathbf{1}$            | 1              | $\bf{0}$                | 0              | 0                | $\overline{0}$<br>ñ           | $\overline{0}$ | $\bf{0}$<br>ñ  | $\theta$                              | $\overline{0}$   | п | 0                             | $\bf{0}$         | $\bf{0}$                   | $\frac{1}{1}$  |                        | $\overline{0}$      | 0                          | $\theta$                       | $\overline{0}$              | 0              | $\mathbf 0$             | 0                             | $\overline{0}$      | 0              | 0                                     |
| 971.6us<br>$965.8$ us                                                   | D-ACK                                              | ō                       |                | ō                       | $\overline{0}$ | n                |                               | ö              |                |                                       | ō                |   | n                             | $\overline{0}$   | ö                          |                |                        | $\overline{0}$<br>Ò | $\overline{0}$             | n                              | ö                           | ō              | n                       | n                             | $\overline{0}$<br>Ò | $\mathbf 0$    |                                       |
| 971.8 <sub>us</sub><br>$1.0564$ ms                                      | Data: OXE8                                         | $\mathbf{1}$            | $\mathbf{1}$   | Ò<br>Ō                  | $\mathbf 0$    | $\mathbf 0$<br>n | $\mathbf 0$<br>$\overline{0}$ | Ō<br>ō         | Ò<br>ō         | Ò<br>Ō                                | $\mathbf 0$<br>ō |   | $\mathbf 0$<br>$\overline{0}$ | 0<br>ō           | Ò<br>ö                     | 1              | 1                      | ō                   | $\theta$<br>$\overline{0}$ | $\mathbf{0}$<br>$\overline{0}$ | $\bullet$<br>$\overline{0}$ | Ō.<br>Ō        | $\bf{0}$<br>ō           | $\mathbf 0$<br>$\overline{0}$ | $\overline{0}$      | 0              | $\theta$                              |
| .0566ms<br>1.0624աs <br>$\sim$<br>1.0626ms                              | $D-ACK$                                            | $\overline{0}$<br>1     | 1              | 0                       | 0              | 0                |                               | O              | O              | 0                                     |                  |   | 0                             |                  | Ō                          | đ              | 1                      | O                   |                            | $\mathbf{0}$                   |                             | Ō.             | 0                       |                               |                     | 0              | $\begin{array}{c} 0 \\ 0 \end{array}$ |
| 1.149ms<br>1.155ms                                                      | Data: OXF9<br>$D-ACK$                              | $\mathbf{0}$            |                | Ō                       | $\theta$<br>0  |                  | $\mathbf 0$<br>0              | 0              | $\overline{0}$ | 0                                     | 0<br>0           | ٥ |                               | $\mathbf 0$<br>0 | $\overline{0}$             |                |                        | ō                   | 0<br>0                     | 0                              | $\mathbf{0}$<br>0           | 0              | 0                       | 0<br>0                        | 0<br>0              | 0<br>0         |                                       |
| 1.1492ms<br>1.2382ms                                                    | Data: OXOA                                         | o                       | п              | o                       | $\overline{0}$ | $\Omega$         | $\overline{0}$                | o              | o              | $\theta$                              | $\theta$         |   | $\Omega$                      | $\bf{0}$         |                            | 1              | $\mathbf{1}$           | o                   | $\theta$                   | $\Omega$                       | $\mathbf{0}$                |                | o                       | $\Omega$                      | o                   | $\bf{0}$       | $\theta$                              |
| .1552ms<br>2384ms                                                       | $D-ACK$                                            |                         |                | ō                       | $\overline{0}$ | n                | $\overline{0}$                | ō              | ō              | $\mathbf 0$                           | n                |   | n                             | ō                | å                          | ī              |                        | $\overline{0}$      | $\overline{0}$             | $\overline{\mathsf{n}}$        | ñ                           | ġ              | $\overline{0}$          | n                             | ō                   | $\mathbf{0}$   | n                                     |
| 1.2442ms<br>1.329ms<br>1.2444ms                                         | Data: OX1B                                         | $\frac{0}{0}$           | 1              | Ò                       | $\theta$       | 0                | Ú                             | 0              | $\mathbf{0}$   | 0                                     | $\mathbf 0$      |   | 0                             | $\bf{0}$         | Ò                          | 1              | 1                      | $\mathbf 0$         | $\mathbf 0$                | $\mathbf{0}$                   | $\mathbf{0}$                | 0              | $\mathbf 0$             | 0                             | $\overline{0}$      | $\bf{0}$       | $\theta$                              |
| l.2444ms 1.329ms<br>1.3292ms 1.334ms<br>1.3340- 1.334ms                 | D-ACK                                              | $\overline{0}$          |                | 0                       | 0              | n                | $\mathbf{0}$                  | $\overline{0}$ | $\mathbf{0}$   | 0                                     | 0                |   | n                             | $\mathbf{0}$     | 0                          | $\overline{1}$ |                        | ō                   | $\mathbf 0$                | $\mathbf{0}$                   | 0                           | ō              | $\mathbf{0}$            | n                             | 0                   | 0              | n                                     |
| 1.3394ms<br>$1.3342$ ms $\sim$                                          | Stop                                               |                         |                | Ō                       | $\theta$       | 0                | 0                             | o              | 0              | 0                                     | o                |   | 0                             | o                | 0                          |                |                        | O                   | 0                          | $\bf{0}$                       | 0                           | 0              | 0                       | 0                             | Ю                   | 0              | 0                                     |
| $.3396$ ms $\sim$<br>1.5666ms                                           | <b>Unknown</b>                                     | Ī                       | $\overline{0}$ | $\overline{0}$          | $\mathbf 0$    | n                | $\overline{0}$                | $\overline{0}$ | $\overline{0}$ | 0                                     | $\overline{0}$   |   | n                             | 0                | $\overline{0}$             |                |                        | $\overline{0}$      | $\overline{0}$             | n                              | $\mathbf{0}$                | ō              | ō                       | 0                             | $\overline{0}$      | $\mathbf 0$    |                                       |
| 1.5752ms<br>l.5668ms                                                    | Start                                              | o                       | 1              | Ō                       | $\theta$       | $\Omega$         | o                             | Ō              | Ō              | o                                     | o                |   | $\Omega$                      | o                | Ō                          | i              | 1                      | Ò                   | $\overline{0}$             | $\overline{0}$                 | o                           | Ō.             | o                       | o                             | o                   | $\overline{0}$ | $\Omega$                              |
| x.<br>1.6464ms<br>.5754ms                                               | Address:01                                         | h.                      | ī              | $\overline{0}$          | 0              | n                | $\overline{0}$                | $\overline{0}$ | n              | $\mathbf 0$                           | $\overline{0}$   |   | n                             | $\overline{0}$   | ō                          | ī              |                        | $\overline{0}$      | 0                          | n                              | n.                          | $\overline{0}$ | $\overline{\mathsf{n}}$ | n                             | $\overline{0}$      | 0              | n                                     |
| 1.6644ms<br>1.6466ms                                                    | Write                                              |                         |                |                         | 0              | 0                | $\mathbf 0$                   | $\mathbf{0}$   |                | 0                                     | 0                |   | 0                             |                  |                            |                |                        | $\mathbf 0$         | 0                          | $\theta$                       | $\bullet$                   | 0              | 0                       | 0                             | 0                   | 0              | $\overline{0}$                        |
| 1.6732ms<br>. 6646ms                                                    | $A - ACK$                                          | Ů<br>0                  |                | 0<br>0                  | 0              | n                | $\overline{0}$                | $\overline{0}$ | $\frac{0}{0}$  | $\overline{0}$                        | $\overline{0}$   |   | ō                             | Ó,               | Ŏ                          | $\frac{1}{1}$  |                        | $\overline{0}$      | $\overline{0}$             | $\overline{0}$                 | ō                           | ō              | ō                       | 0                             | $\overline{0}$      | 0              |                                       |
| 1.6734ms<br>1.7572ms                                                    | Data: 0X51                                         | O                       | 1              | 0                       | $\theta$       | $\Box$           | $\mathbf 0$                   | 0              | O              | 0                                     | o                | n | 0                             | O                |                            |                | 1                      | O                   | $\theta$                   | $\mathbf{0}$                   | $\mathbf 0$                 | 0              | $\mathbf 0$             | 0                             | Ю                   | $\bf{0}$       | $\theta$                              |
| .7574աs<br>1.7632ms                                                     | $D-ACK$                                            | $\overline{0}$          |                | $\overline{0}$          | $\mathbf 0$    | $\overline{0}$   | $\overline{0}$                | $\overline{0}$ | $\overline{0}$ | $\overline{0}$                        | $\overline{0}$   |   | $\overline{0}$                | 0                | 0<br>0                     | $\frac{1}{1}$  |                        | $\overline{0}$      | $\overline{0}$             | $\overline{0}$                 | $\overline{0}$              | Ō              | $\overline{0}$          | 0                             | $\overline{0}$      | $\mathbf 0$    | $\overline{0}$                        |
| 1.7634ms<br>1.8472ms                                                    | Data: 0X62                                         | o                       | $\mathbf{I}$   | O                       | $\theta$       | $\Omega$         | $\overline{0}$                | o              | o              | $\theta$                              | $\overline{0}$   | п | $\overline{0}$                | $\overline{0}$   | o                          | ı              | $\mathbf{1}$           | $\overline{0}$      | $\overline{0}$             | $\bf{0}$                       | $\overline{0}$              | o              | $\overline{0}$          | $\overline{0}$                | $\bf{0}$            | 0              | $\overline{0}$                        |
|                                                                         | $D-ACK$                                            |                         |                | ō                       | 0              |                  | 0                             | 0              | $\mathbf{0}$   | 0                                     | $\overline{0}$   |   |                               | Ō                |                            |                |                        | $\overline{0}$      | 0                          |                                | 0                           | $\overline{0}$ |                         |                               | $\overline{0}$      | 0              |                                       |
|                                                                         | $D_{0} + 0.0773$                                   | ÷.                      |                | Ŵ                       | m              | $\Omega$         | m                             | ň              | A              | m                                     |                  |   |                               |                  |                            |                |                        |                     |                            |                                |                             |                |                         |                               |                     |                | m                                     |
| к<br>٠                                                                  | к                                                  |                         |                |                         |                |                  |                               |                |                |                                       |                  |   |                               |                  |                            |                |                        |                     |                            |                                |                             |                |                         |                               |                     |                | Þ.                                    |

**Figure 4-81 Show changes in data only example (I2C)**

In State List view, the menu from Figure 4-82 is shown when right-clicking in the channel row above the number area.

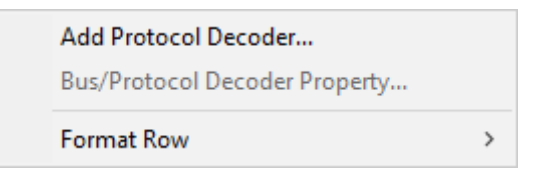

**Figure 4-82 Channel/Bus (State List view); right-click menu**

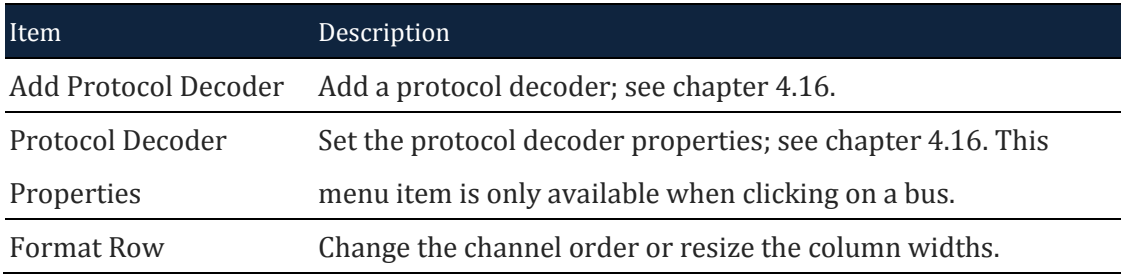

### **Table 4:48 Channel/Bus (State List view); right-click menu description**

# **4.46. Refresh**

After the "Active Range" is activated, users can click it to refresh the selected data.

## **4.47. Zoom**

Zooming can also be achieved using the mouse while holding CTRL; see chapter 4.44. Note also that all zoom functions are unavailable in the State List view.

**4.47.1. In**

Zoom in the waveform.

**Hot Key: Z.**

**4.47.2. Out**

Zoom out the waveform.

**Hot Key: SHIFT + Z.**

**4.47.3. Fit to Screen**

Show all data between Ds and Dp in the waveform view area.

**Hot Key: CTRL + ALT + P.**

**4.47.4. Previous**

Cancel the last zoom. In other words; go back to the previous zoom level.

**Hot Key: CTRL + Z.**

**4.47.5. Cancel Previous**

Undo the previous zoom command.

**Hot Key: CTRL + Y.**

## **4.48. Control Panel**

The Control Panel provides direct access to important acquisition and triggering settings and thereby helps to speed up the user's interaction with ZP-Logic. An example could be when the user wishes to redo a capture with a higher sample rate. The Control Panel is located in the rightmost part of the window estate.

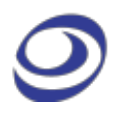

See Figure 3-2 for the Control Panel right-click menu.

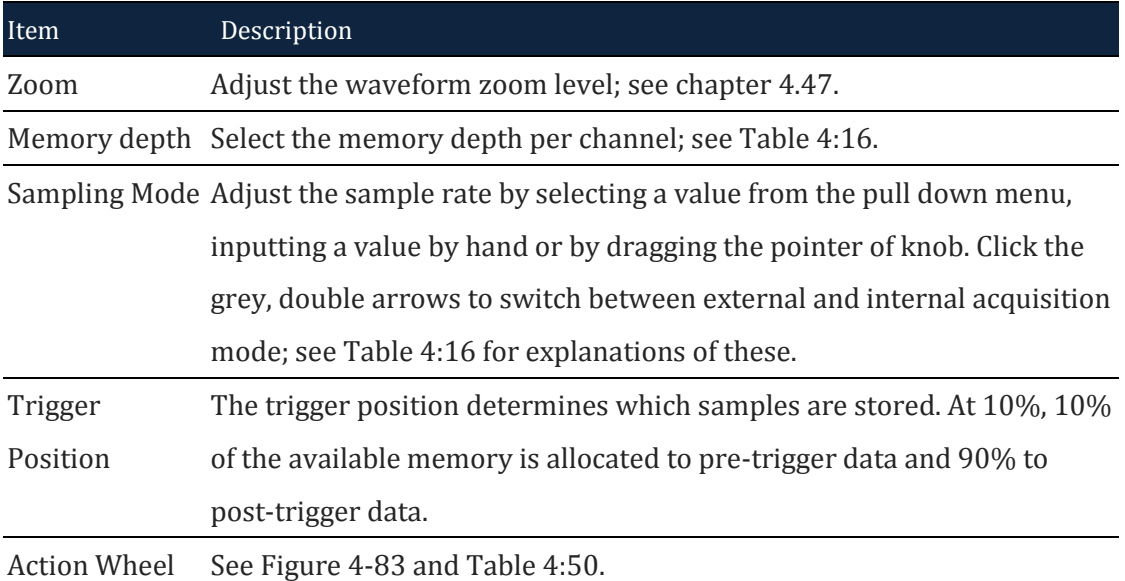

## **Table 4:49 Control Panel description**

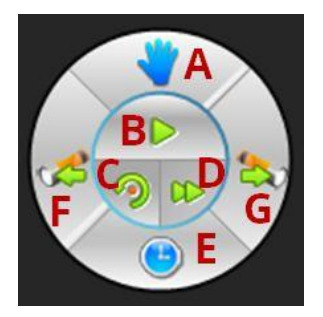

### **Figure 4-83 Action Wheel**

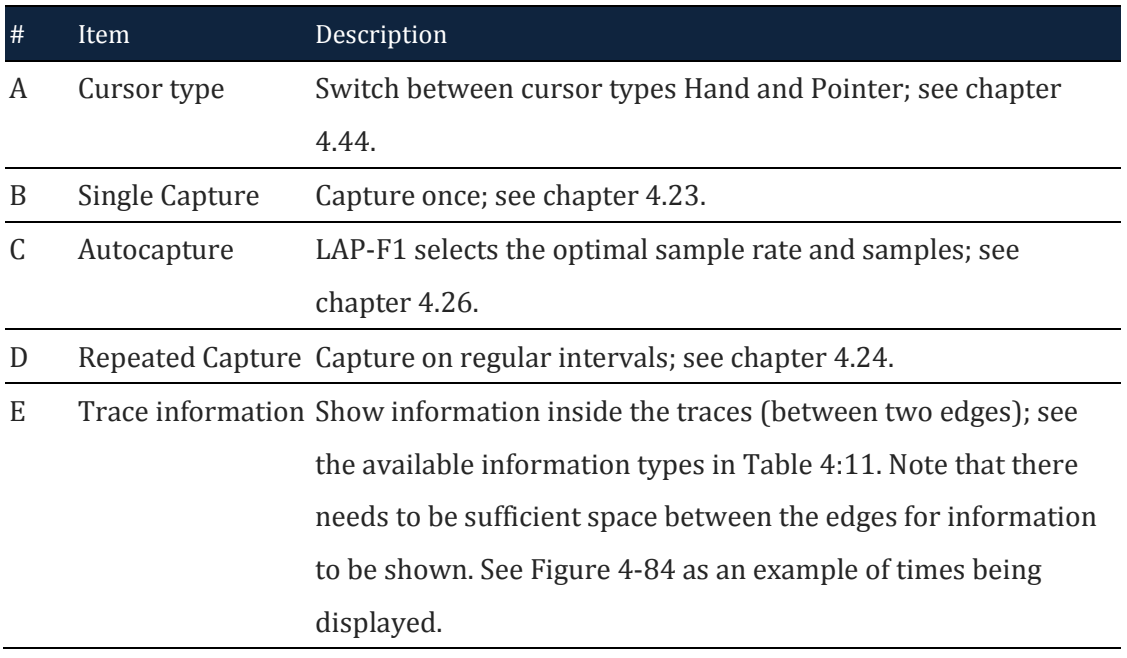

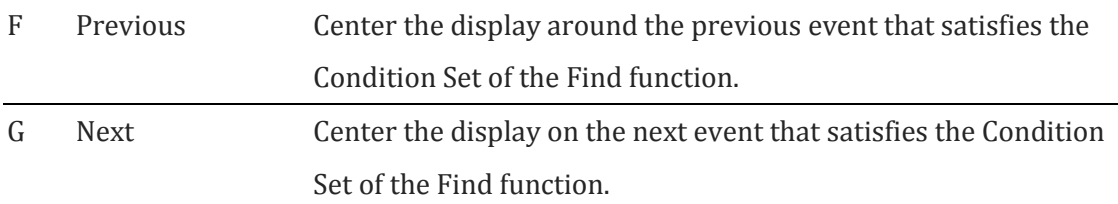

**Table 4:50 Action Wheel description**

| Bus/Signal           | Trigger | 11 12 13 14 |        |        |  |
|----------------------|---------|-------------|--------|--------|--|
| $\sim$ AO AO.        |         | 480ns       |        | 160ns  |  |
| A1 A1                |         | 160ns       | 160ns  | 160ns  |  |
| $R$ A2 A2            |         |             | 1.44us |        |  |
| $\blacksquare$ A3 A3 |         |             |        | 2.72us |  |
| A4A4                 |         | 160ns       | 160ns  | 160ns  |  |
| $Z$ A5 A5.           |         |             |        | 1.31ms |  |

**Figure 4-84 Time between two edges is displayed inside the traces**

## **4.49. Memory View**

Memory View lets users see what the memory looks like after the signals have been transmitted. By decomposing the packets into basic elements, the relationship between data and addresses in a protocol is clarified. The Memory View window is located in the Secondary Display Area.

Concretely, the Memory View window consist of tables that show which data have been read from- and written to which address in the memory. Write data are written in blue; Read in blue; see an example of read data in Figure 3-1.

Two view modes can be accessed by right-clicking: Compact (default) and Full. The Compact Mode saves space as the information is presented in a matrix form; addresses are found by adding the column number/letter to the end of the row name, and the data located at that address is read directly from the intersection of the row/column.

| <b>Memory View</b>                                 |                |            |           |           |                          |                 |     |           |    |                         |                |           |                |                |                |                |                | $\bullet$ $\uparrow$ $\times$ |
|----------------------------------------------------|----------------|------------|-----------|-----------|--------------------------|-----------------|-----|-----------|----|-------------------------|----------------|-----------|----------------|----------------|----------------|----------------|----------------|-------------------------------|
| <b>KI 4 D B X &amp; &amp; M S B / @ Packet:</b>    |                |            |           |           |                          |                 |     |           |    |                         |                |           |                |                |                |                |                | Ю                             |
| BUS1(SPI Compatible(Atmel Memory))                 |                |            |           |           |                          |                 |     |           |    |                         |                |           |                |                |                |                |                |                               |
| Address                                            |                | Write data |           | Read data |                          |                 |     |           |    |                         |                |           |                |                |                |                |                |                               |
|                                                    | $\bf{0}$       |            |           |           | $\overline{\phantom{a}}$ | 3               |     | 5         | 6  | ×,                      | 8              | 9         | A              | B              |                | D              | E              |                               |
| 0X0000                                             |                |            |           |           |                          |                 |     |           |    |                         |                |           |                |                |                |                |                |                               |
|                                                    |                |            |           |           |                          |                 |     |           |    | $$ Unused:0X0010~0X7FFF |                |           |                |                |                |                |                |                               |
| 0X8000                                             | 46             |            | 70        |           | 48                       | 30              | 58  | 50        | FA | F9                      | F <sub>8</sub> | F7        | F <sub>6</sub> | F <sub>5</sub> | F <sub>4</sub> | F3             | F2             | F1                            |
| 0X8010                                             | F0             |            | EF.       |           | EE                       | ED              | EC. | EB        | EA | E9                      | E8             | E7        | E6             | E <sub>5</sub> | F4             | E3             | E <sub>2</sub> | E1                            |
| 0X8020                                             | E <sub>0</sub> |            | DF        |           | DE                       | <b>DD</b>       | DC  | <b>DB</b> | DA | D <sub>9</sub>          | D <sub>8</sub> | D7        | D <sub>6</sub> | D <sub>5</sub> | D <sub>4</sub> | D <sub>3</sub> | D <sub>2</sub> | D <sub>1</sub>                |
| 0X8030                                             | D <sub>0</sub> |            | CF        |           | CE                       | CD              | CC  | CB        | CA | C9                      | C8             | C7        | C6             | C <sub>5</sub> | C4             | C <sub>3</sub> | C2             | C1                            |
| 0X8040                                             | C <sub>0</sub> |            | <b>BF</b> |           | <b>BE</b>                | <b>BD</b>       | BC. | <b>BB</b> | BA | <b>B9</b>               | <b>B8</b>      | <b>B7</b> | <b>B6</b>      | <b>B5</b>      | <b>B4</b>      | <b>B3</b>      | <b>B2</b>      | B1                            |
| 0X8050                                             | B <sub>0</sub> |            | AF        |           | AE                       | AD <sup>®</sup> | AC  | AB        | AA | A9                      | A8             | A7        | A6             | A5             | A4             | A3             | A <sub>2</sub> | A1                            |
|                                                    |                |            |           |           |                          |                 |     |           |    | Unused:0X8060~0XFFFF    |                |           |                |                |                |                |                |                               |
|                                                    |                |            |           |           |                          |                 |     |           |    |                         |                |           |                |                |                |                |                |                               |
|                                                    |                |            |           |           |                          |                 |     |           |    |                         |                |           |                |                |                |                |                | D.                            |
|                                                    |                |            |           |           |                          |                 |     |           |    |                         |                |           |                |                |                |                |                |                               |
| Navigator   Packet List   Statistics   Memory View |                |            |           |           |                          |                 |     |           |    |                         |                |           |                |                |                |                |                |                               |
|                                                    |                |            |           |           |                          |                 |     |           |    |                         |                |           |                |                |                |                |                |                               |

**Figure 4-85 Memory View window showing an SPI protocol**

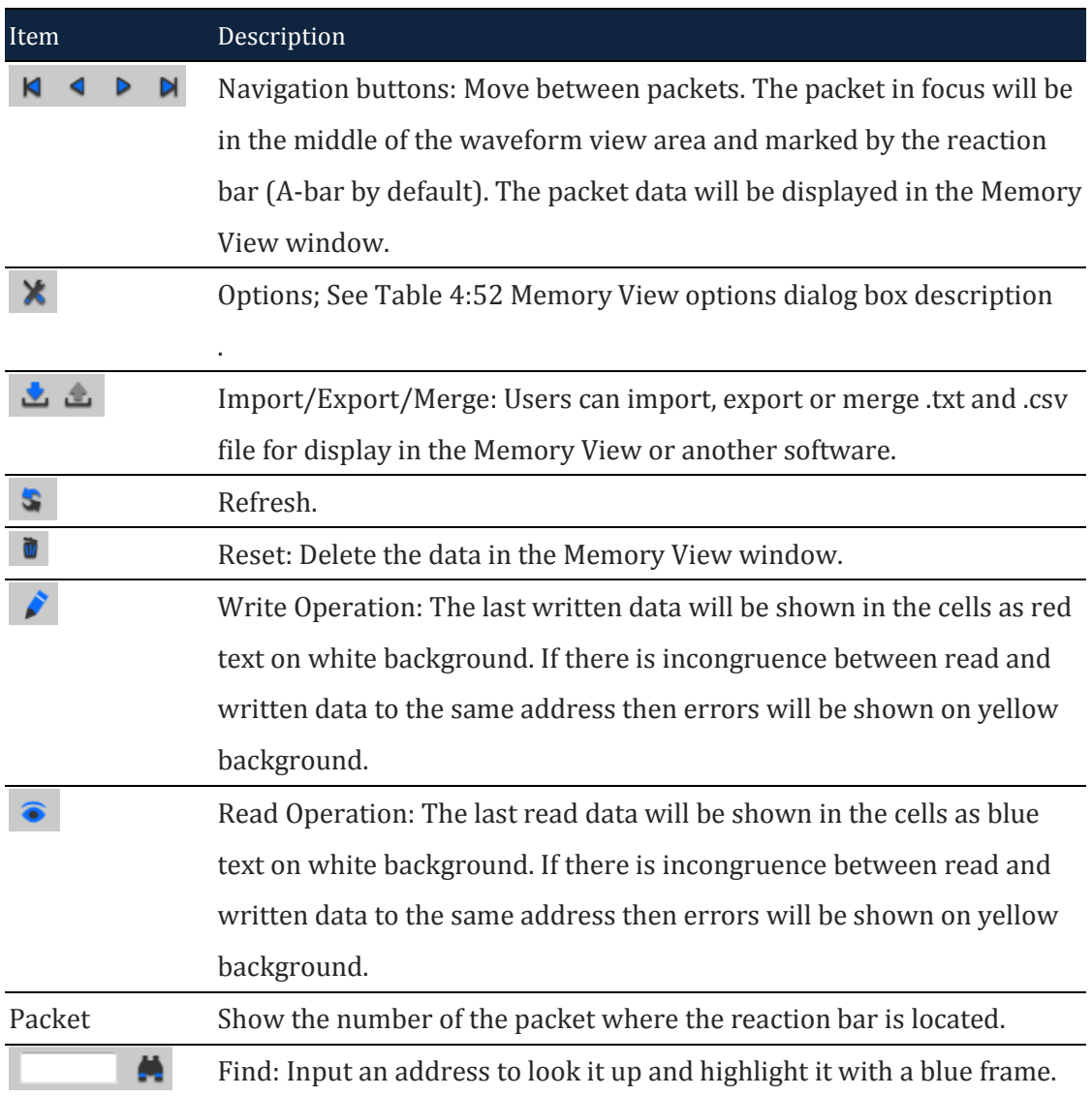

**Table 4:51 Memory view description**

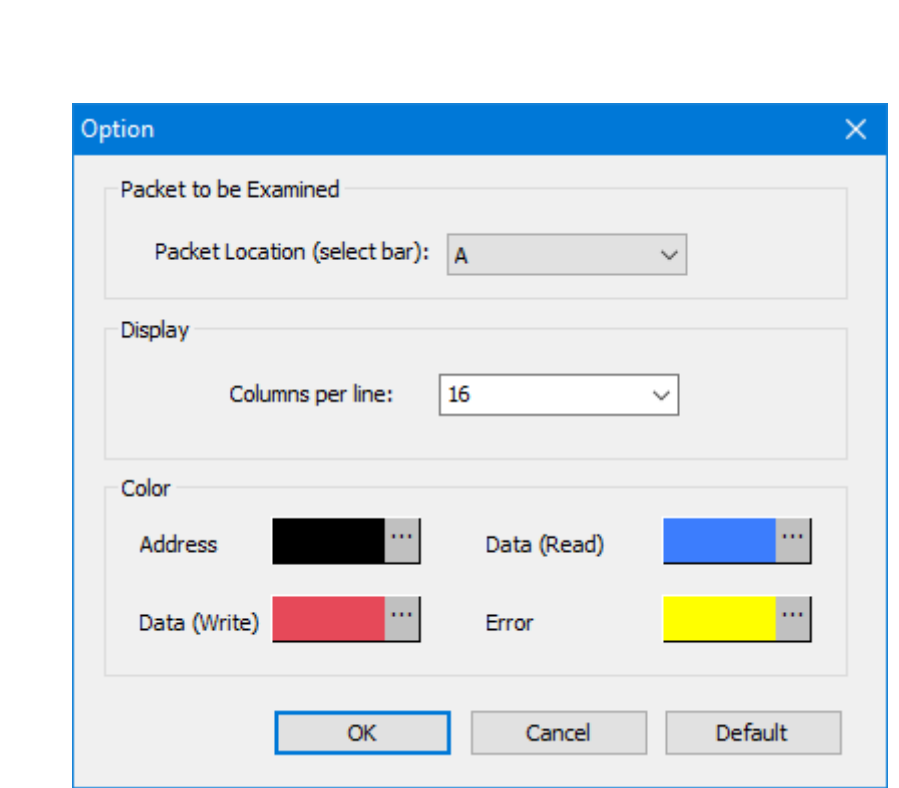

#### **Figure 4-86 Memory View options dialog box**

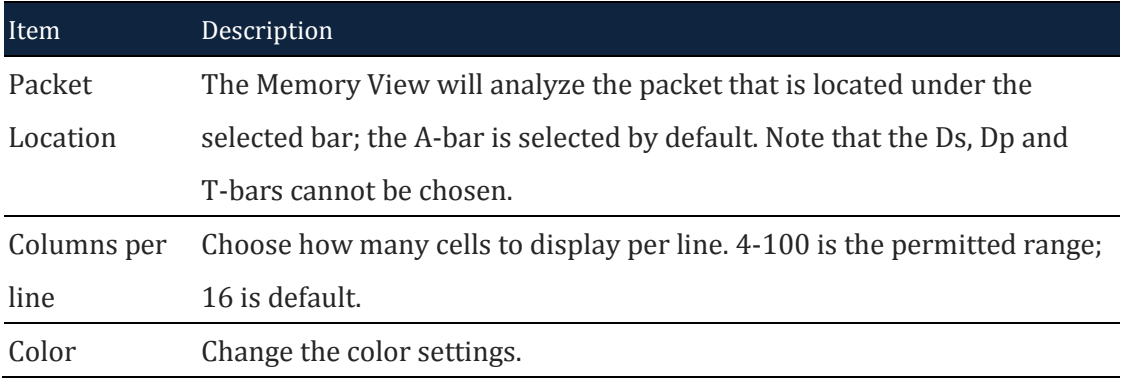

#### **Table 4:52 Memory View options dialog box description**

## **4.50. Navigator**

The Navigator is a condensed form of the main waveform that is always zoomed to fit the entire capture of the pages in focus. It facilitates waveform navigation by providing an overview of the entire acquisition and a tool for quick movement between distant parts of the acquisition. The Navigator is synchronized with the main waveform so users can shift the waveform focus from one part of the acquisition to another simply by clicking in the Navigator.

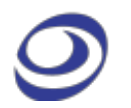

A light blue frame (in the left part of Figure 4-87) in the Navigator indicates which part of the waveform that is in focus; this frame naturally changes size when zooming as it is inverse proportional to the zoom rate. Four signals are shown at a time; scroll up or down to focus on other channels.

The Navigator is show by default under the waveform area in the Secondary Display area; see Figure 4-87.

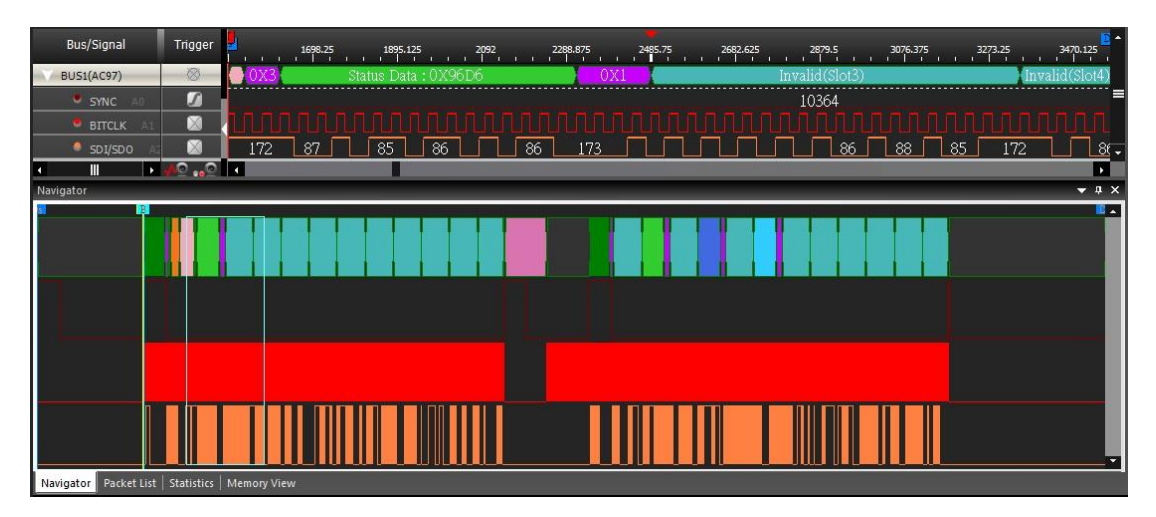

**Figure 4-87 Navigator window example showing the AC97 protocol**

## **4.51. Packet List**

The Packet List shows all the acquired packets in their decomposed form. By presenting the packets in list form, the Packet List facilitates observation and analysis of all packets and their relation. Only packets under a protocol decoder can be displayed. The Packet List is located in the Secondary Display area; see Figure 4-880.

If packet in the Packet List is double-clicked, the waveform display focuses shifts focus to the location of that packet. On the contrary, double-click the waveform of a packet, the packet list also jumped to the location of the packet, and with the red box prompts, its packet guild grey light show. Mobile waveform window, the packet list will also synchronously mobile display packet, on the other hand, the mobile packet in the packet list, waveform window will not be shown synchronously move.

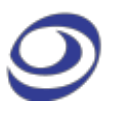

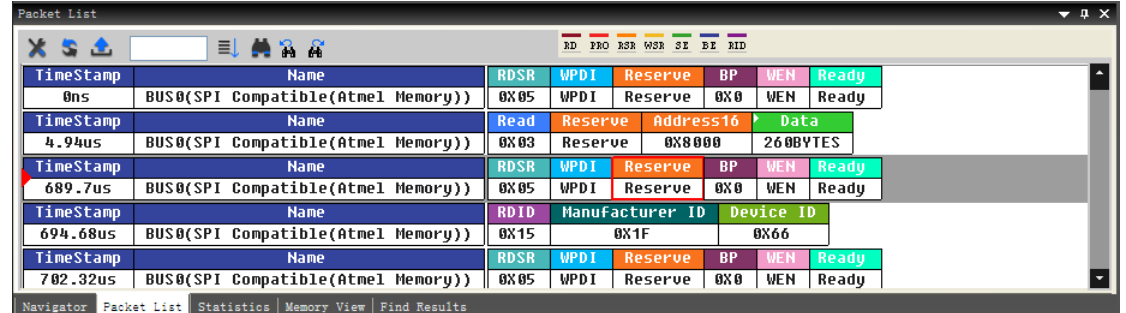

## **Figure 4-88 Packet List window example showing an SPI protocol**

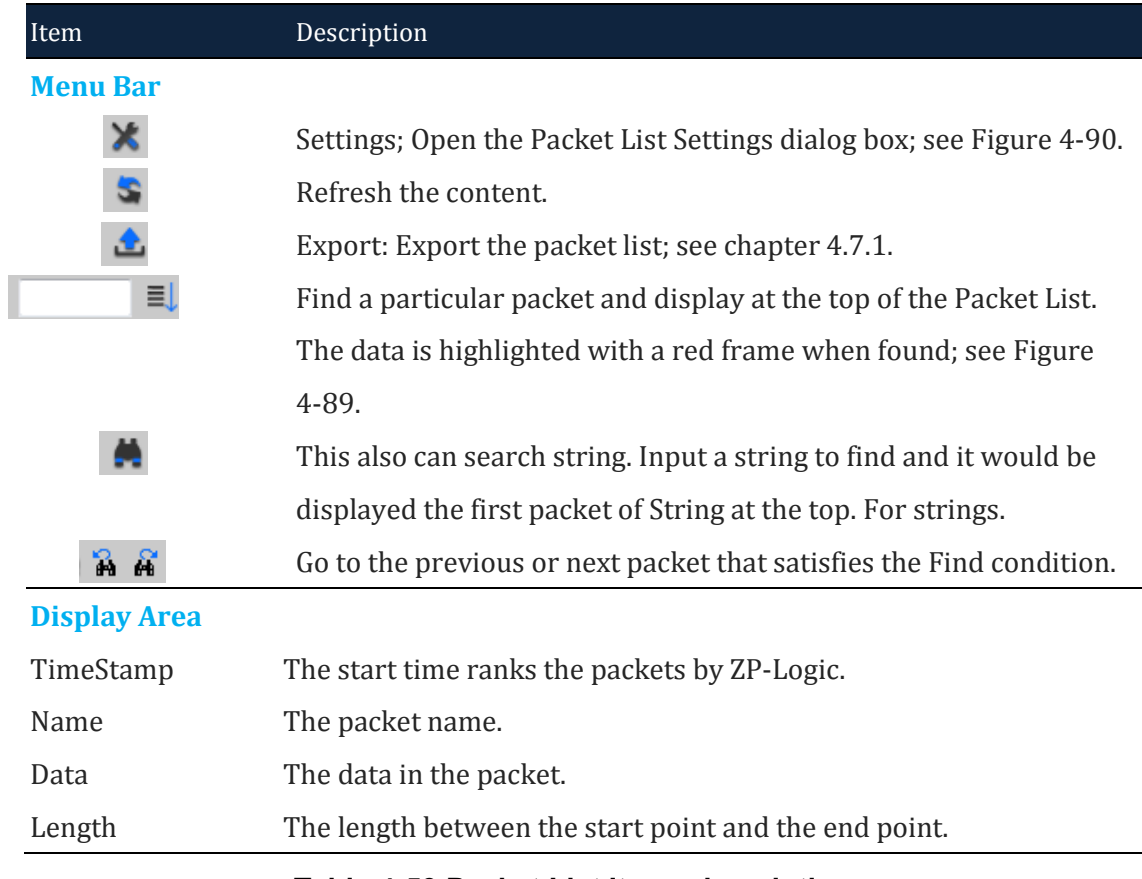

**Table 4:53 Packet List Items description**

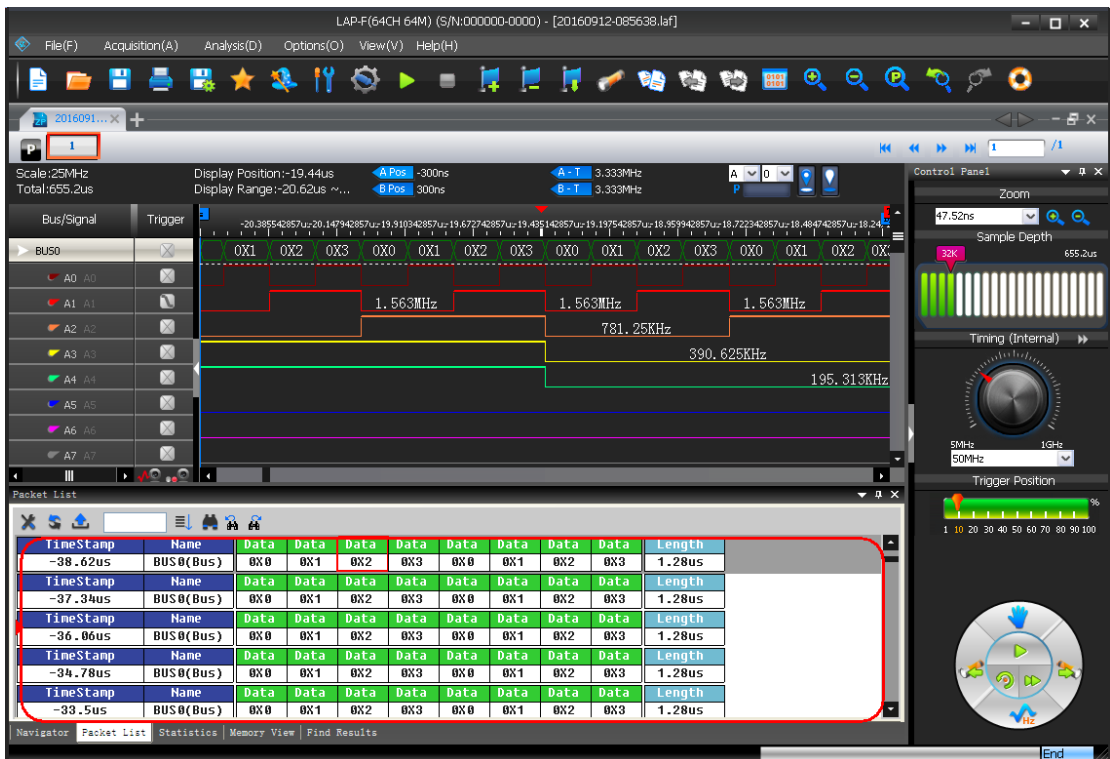

**Figure 4-89 Packet List / Found item highlighted**

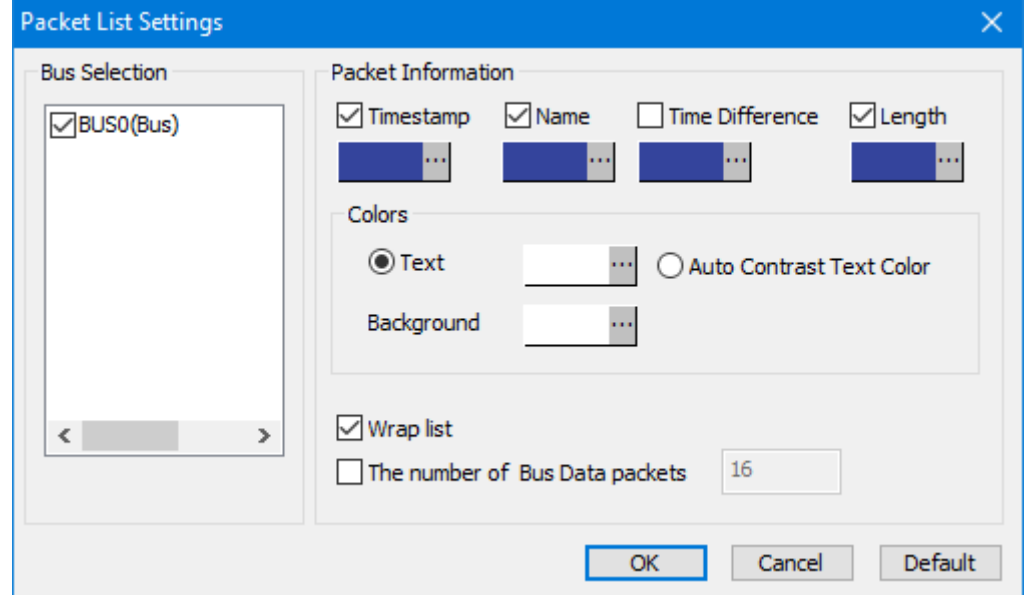

## **Figure 4-90 Packet List Settings**

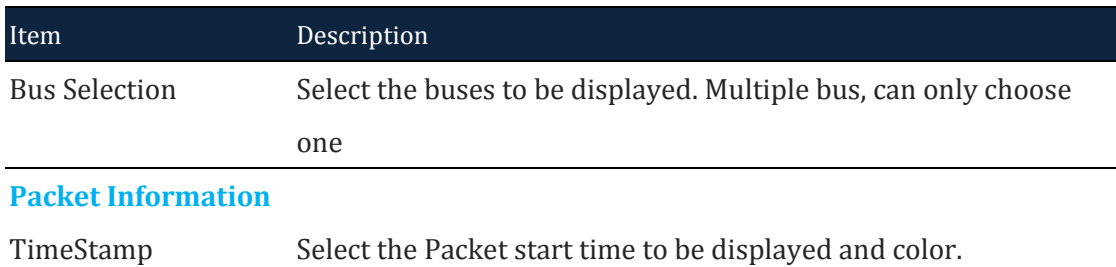

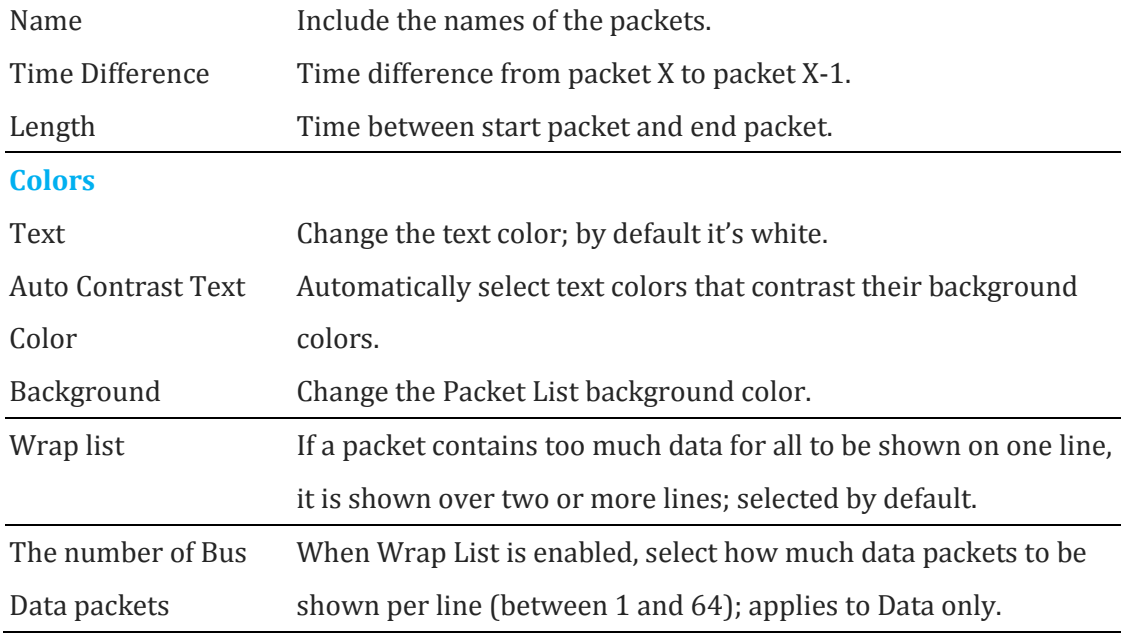

### **Table 4:54 Packet List Settings description**

Figure 4-91 shows the menu that is shown when right-clicking in the Packet List.

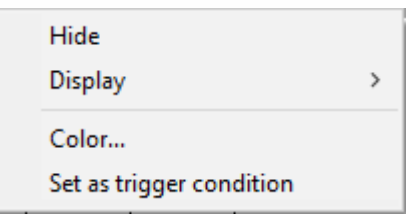

## **Figure 4-91 Packet List Right-click menu**

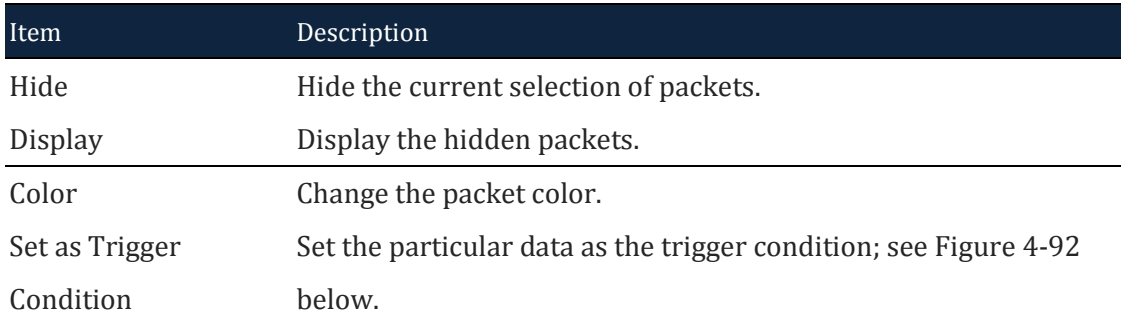

### **Table 4:55 Packet List Right-click menu description**

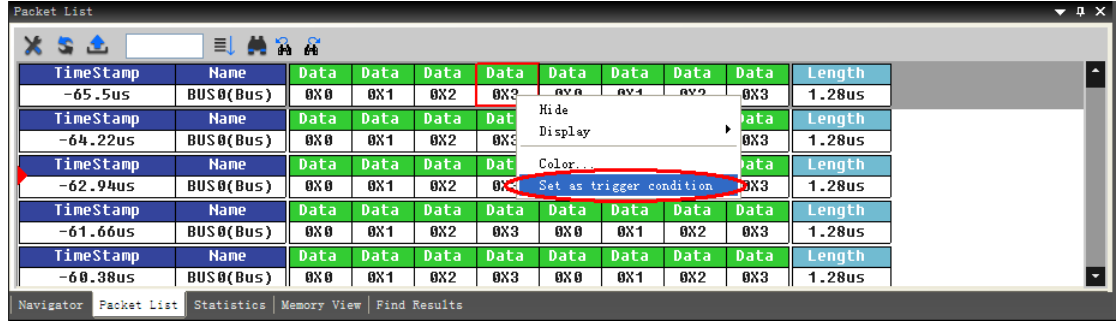

### **Figure 4-92 Packet List / Set as trigger condition**

**NOTE** When Data packet list more than 64, the user needs to click on the arrow left upper corner of the Data, according to the content of the hidden will bring up the dialog displays all the Data.

## **4.52. Statistics**

Statistics Window is under the waveform view area after activated; it displays the quantity of positive and negative periods in a specific time range.

The Statistics window facilitates counting of signal transitions for each channel. Specifically, *Full*-, *Positive*- and *Negative periods* are all counted. *Conditional* counters are also shown; these count all periods that are shorter or longer than a set of user defined conditions. Finally, it is also possible to adjust the data range, i.e. to only count activity within a certain range of the total acquisition.

The Statistics window is shown in Figure 4-93; it is open by default and located in the Secondary Display area.

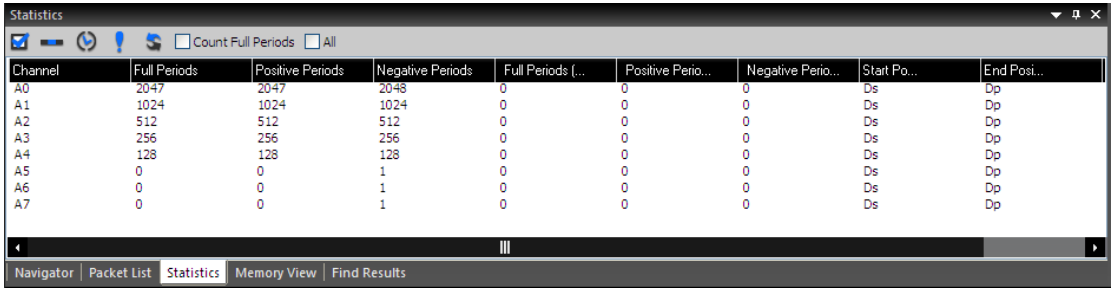

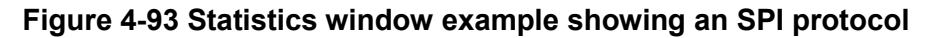

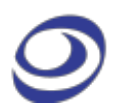

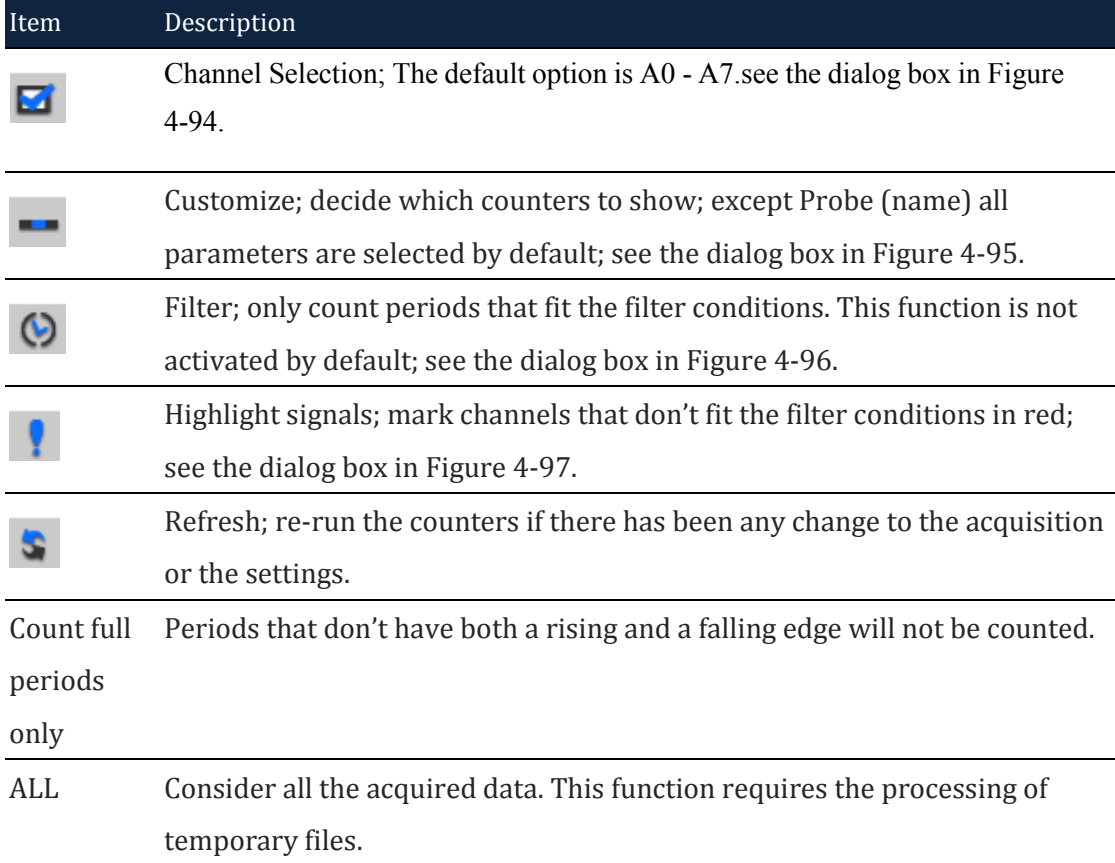

### **Table 4:56 Statistics window description**

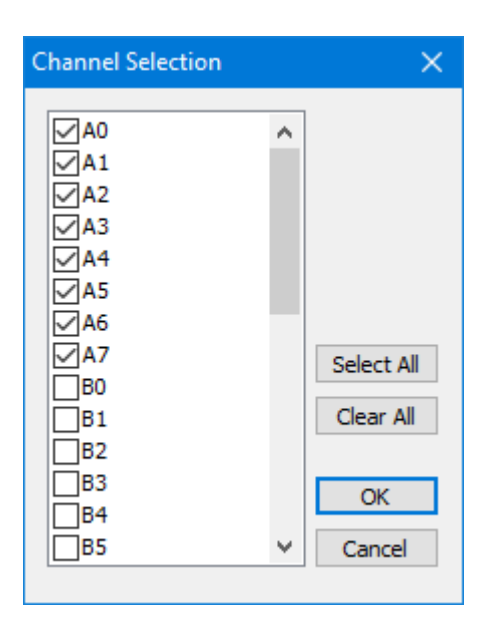

**Figure 4-94 Statistics / Channel selection dialog box**

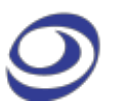

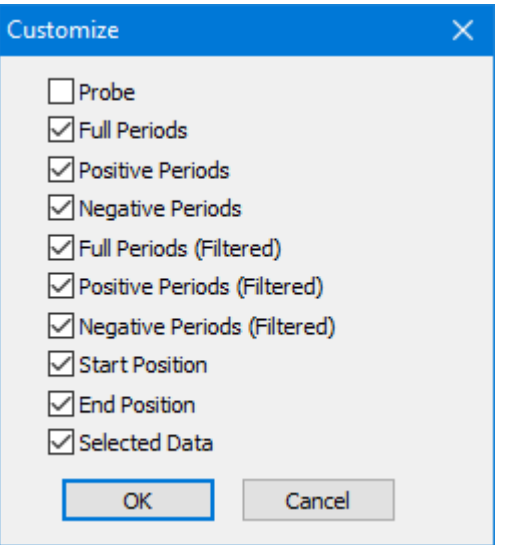

**Figure 4-95 Statistics / Customize dialog box**

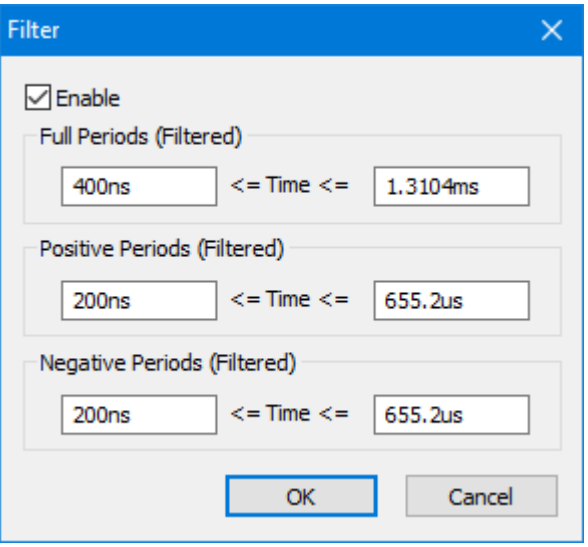

**Figure 4-96 Statistics / Filter dialog box**

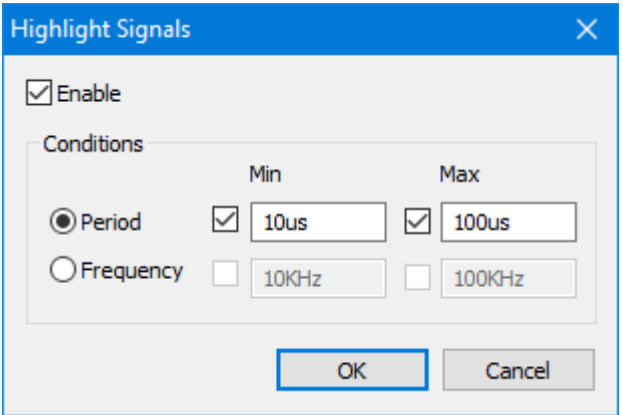

**Figure 4-97 Statistics / Highlight signals dialog box**

# **4.53. LTR Monitor**

The LTR Monitor window is used to monitor the data transfer between the DUT and the computer when using the Long-term Record function. It is located in the Secondary Display area; see Figure 4-98.

|                            | Long-time record data monitor                      |                                             |                               |                                   |                                 |                           | $\vee$ # $\times$        |
|----------------------------|----------------------------------------------------|---------------------------------------------|-------------------------------|-----------------------------------|---------------------------------|---------------------------|--------------------------|
| Data Monitor   Data Lost   |                                                    | Updating waveform instantly while recording |                               |                                   |                                 |                           |                          |
| l Read Rate<br>0.0000 MB/s | Min Read Rate<br>10000.0000 MB/s                   | Max Read Rate<br>$0.0000$ MB/s              | Write Rate<br>$0.0000$ MB/s   | Min Write Rate<br>10000.0000 MB/s | Max Write Rate<br>$0.0000$ MB/s | Recorded data<br>1s(100%) | Loss of data<br>Ons (0%) |
|                            |                                                    |                                             |                               |                                   |                                 |                           |                          |
|                            |                                                    |                                             |                               |                                   |                                 |                           |                          |
|                            |                                                    |                                             |                               |                                   |                                 |                           |                          |
|                            |                                                    |                                             | Ш                             |                                   |                                 |                           |                          |
|                            | Navigator   Packet List   Statistics   Memory View |                                             | Long-time record data monitor | Find Results                      |                                 |                           |                          |

**Figure 4-98 TLR Monitor window**

**NOTE** The high Lost Data percentage in the example owes to the screenshot being taken in demo mode.

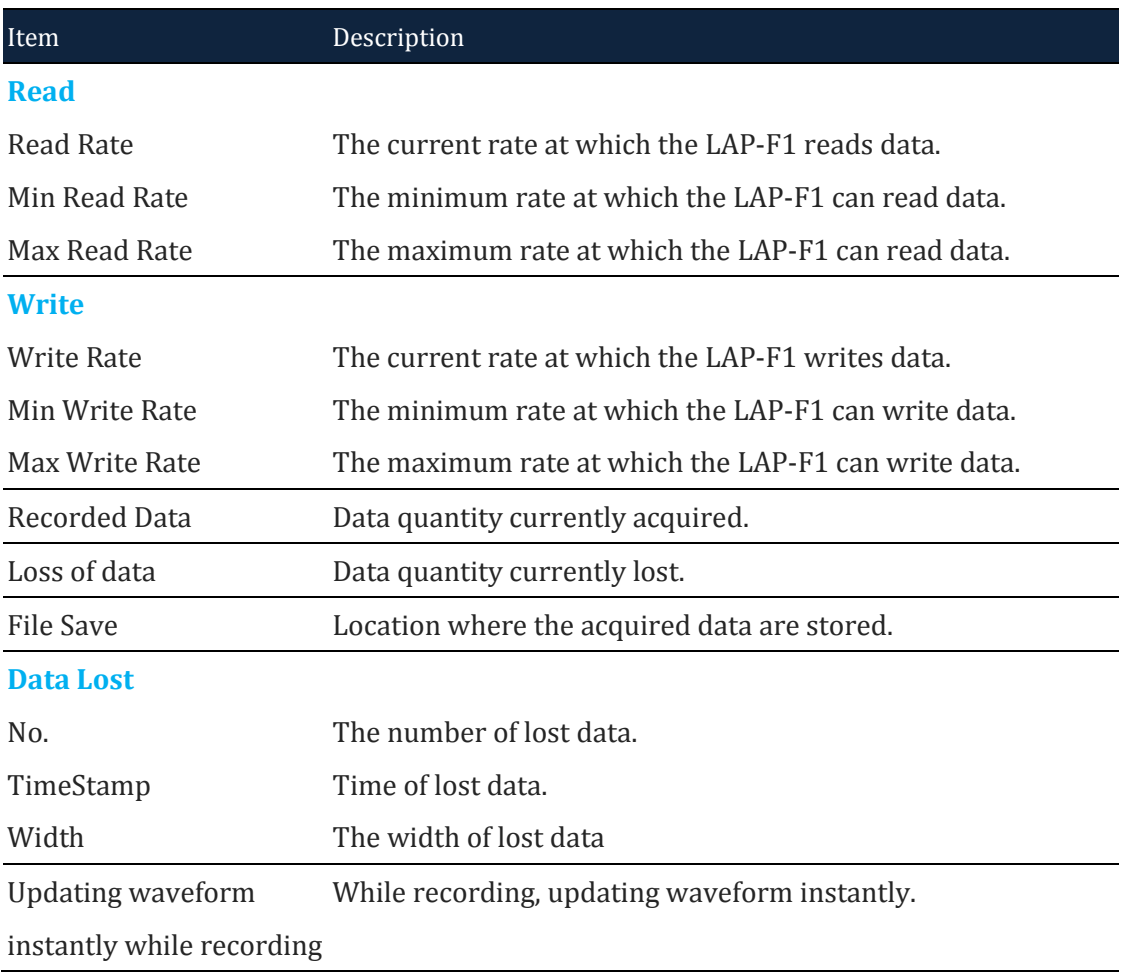

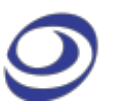

### **Table 4:57 LTR Monitor window dialog box**

## **4.54. Find Results**

The Find results function is used to locate events within a certain data range, using a straight-forward interface shown in figure 4-101.

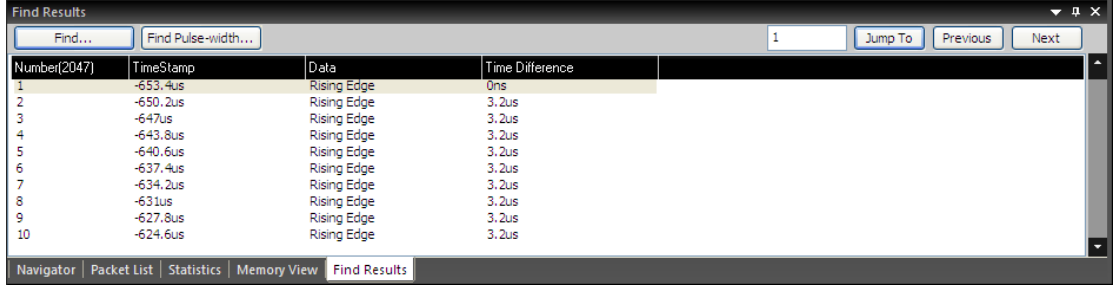

#### **Figure 4-99 Find Results window**

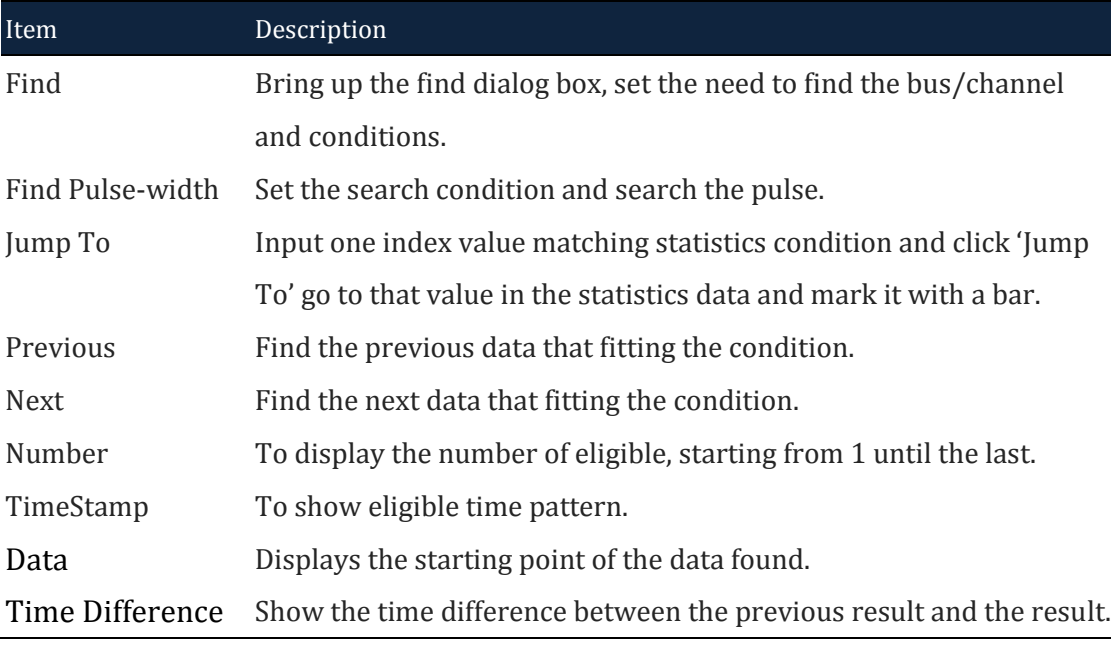

**Table 4:58 Find Results window description**

# **4.55. Timing Bar**

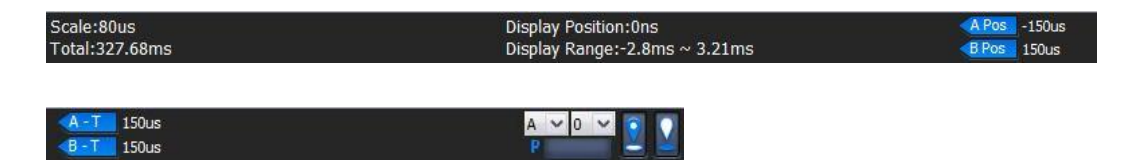

**Figure 4-100 Timing Bar**

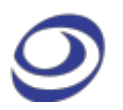

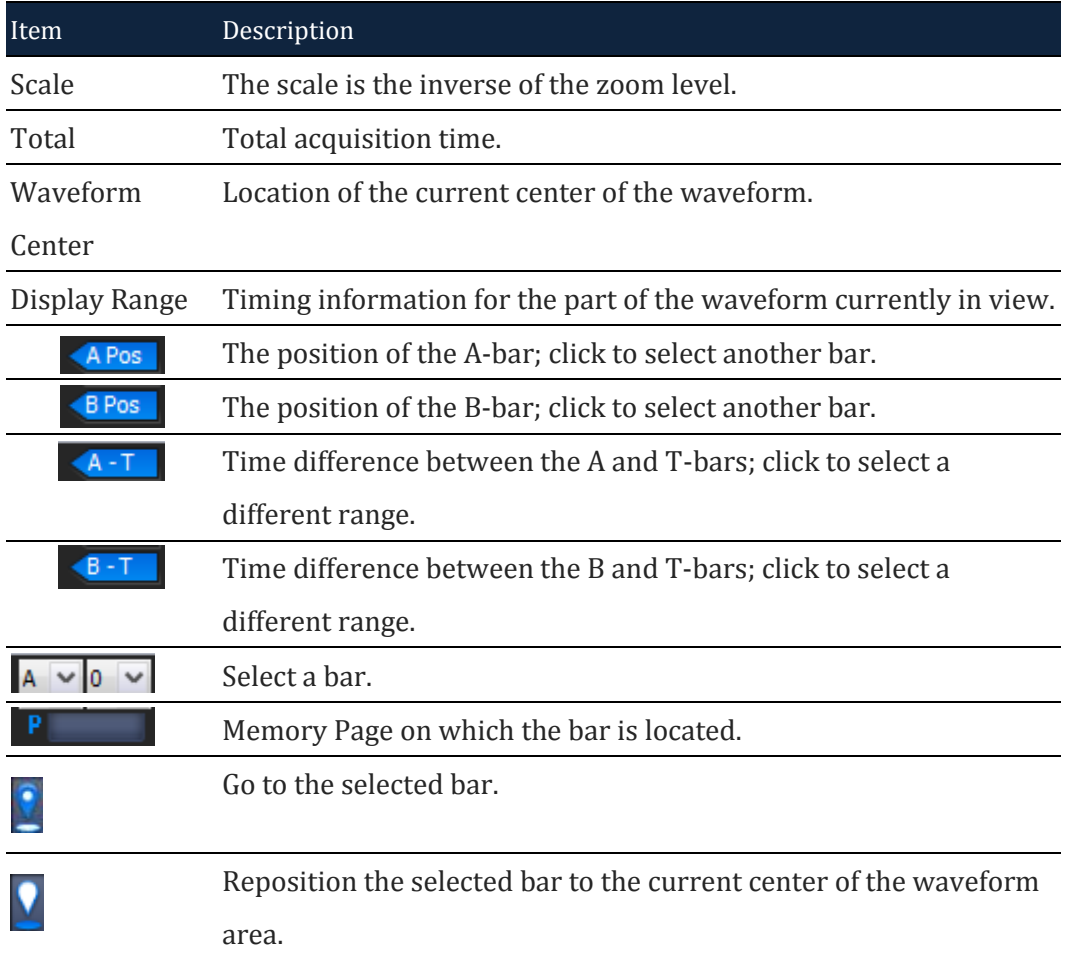

**Table 4:59 Timing Bar description**

## **4.56. Arrange Windows**

The windows showing the files (as waveforms or as lists of states) can be moved around freely.

## **4.56.1. Horizontal**

Display the open files above each other.

**4.56.2. Vertical**

Display the open files next to each other.

## **4.56.3. Reset Window Locations**

Reset all windows to their default positions.

## **4.57. Split Screen**

If more than one screen is connected to the computer ZP-Logic is running on, users can choose to show ZP-Logic on either one of the screens or on both.

#### **4.57.1. Show on All**

Show ZP-Logic on both detected screens. The waveform area is amplified to show a larger part of the traces.

### **4.57.2. Show on Primary**

Show ZP-Logic on what is defined as the primary screen.

### **4.57.3. Show on Secondary**

Show ZP-Logic on what is defined as the secondary screen.

## **4.58. Numeric Base / Encoding**

Users can choose among seven types of number systems and encodings for the displayed bus data; see Table 4:60. Hexadecimal is the default format.

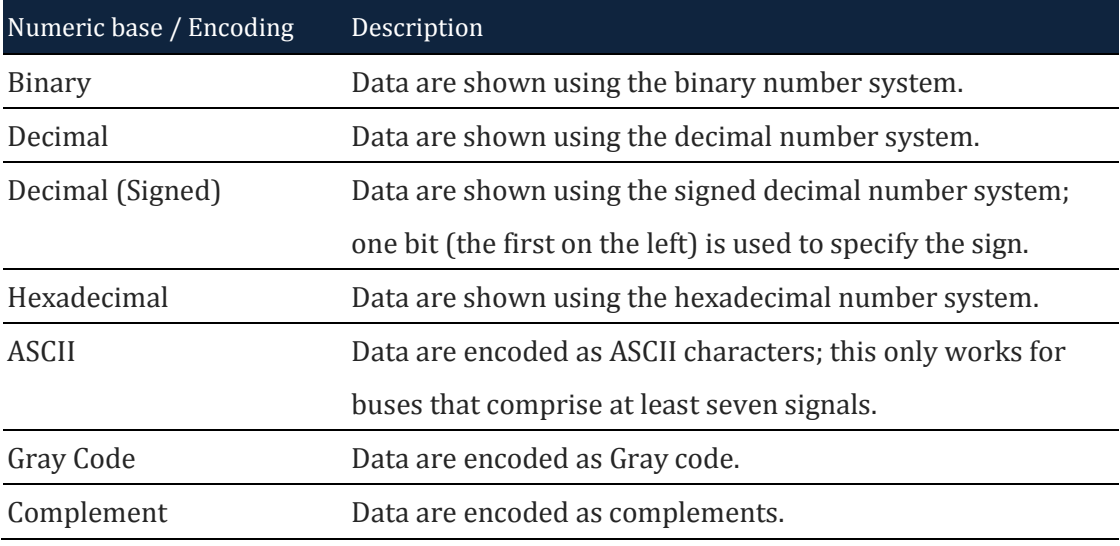

#### **Table 4:60 Available data formats**

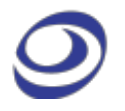

# **Help**

Press ALT + H to open this Main Menu item with the keyboard.

# **4.59. Menu Layout**

| About ZP-Logic |    |
|----------------|----|
| About ZEROPLUS |    |
| Help           | F1 |
| Hot key list   |    |
| Send Feedback  |    |

**Figure 4-101 Help drop-down menu**

## **4.60. About ZP-Logic**

The About ZP-Logic window shows the software version, modification history, the instrument model, serial number and so on; see Figure 4-102. This window is almost identical to the information window shown the first time the ZP-Logic is started.

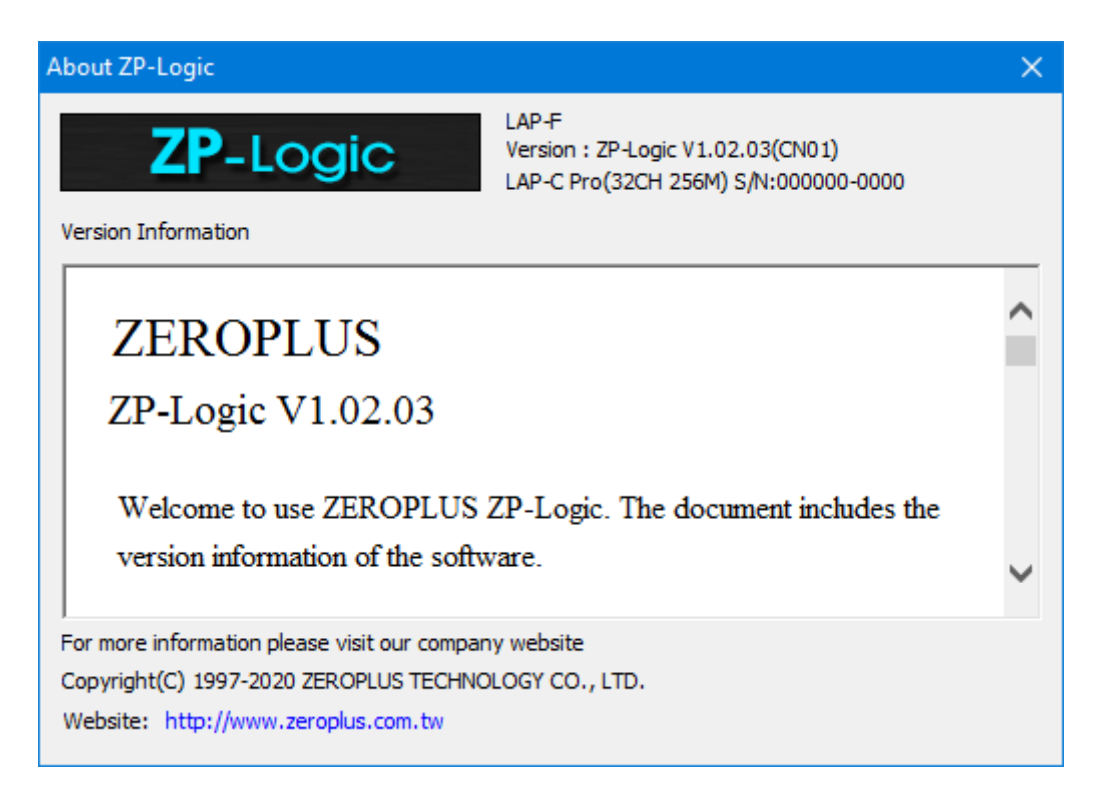

**Figure 4-102 About ZP-Logic information window**

## **4.61. About Zeroplus**

The About Zeroplus item on the menu takes the user to the Zeroplus website; this is opened in a new tab in the default web browser.

# **4.62. Help**

Click the Help item to open the Help file. The Help file contains descriptions of the installation procedure and of menus and functions, answers to FAQs etc. It is contains a Search function to facilitate lookups.

**Hot Key: F1.**

# **4.63. Hot Keys**

The Hot Keys item displays a list of all Hot Keys combinations. Hot Keys are keyboard combinations that the user can press to execute an action or a function without having to open a menu or use the mouse. Some Hot Keys require only a single keystroke.

Users can customize the Hot Keys in the Settings menu; see chapter 4.11.6 for descriptions of the dialog box fields.

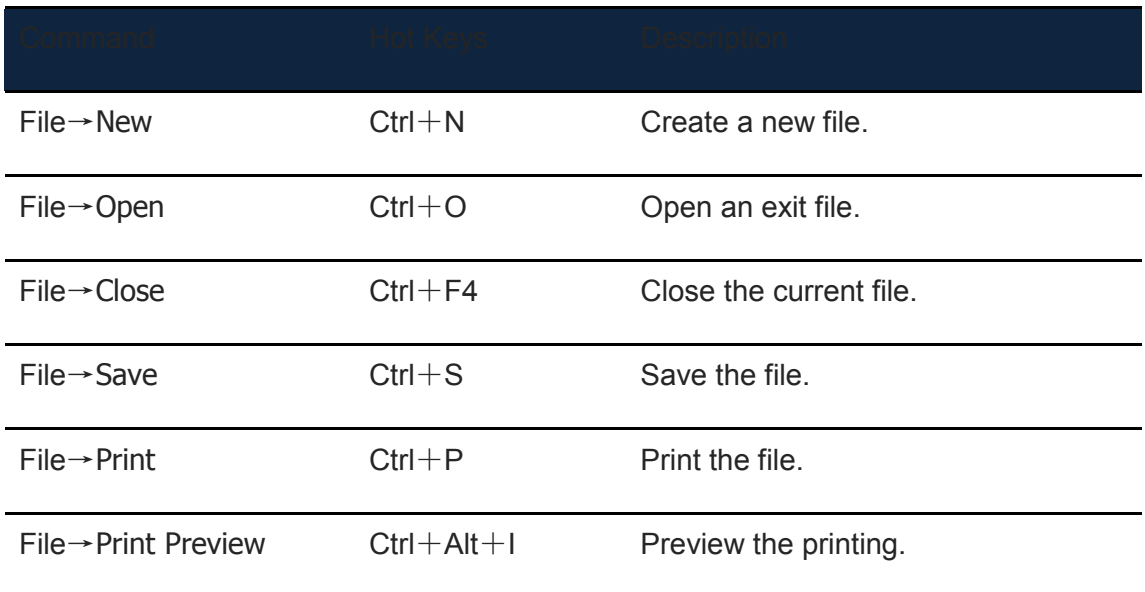

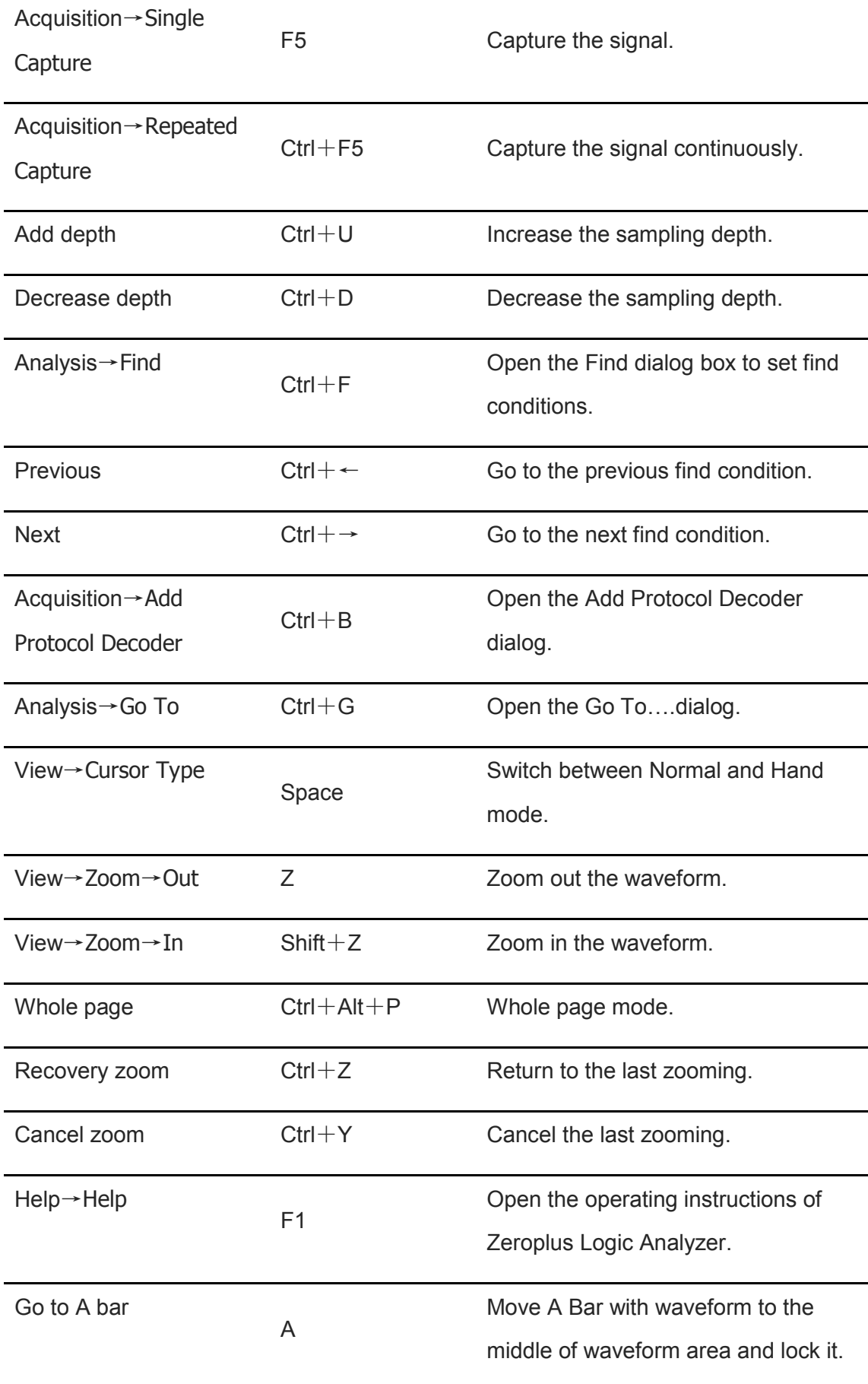

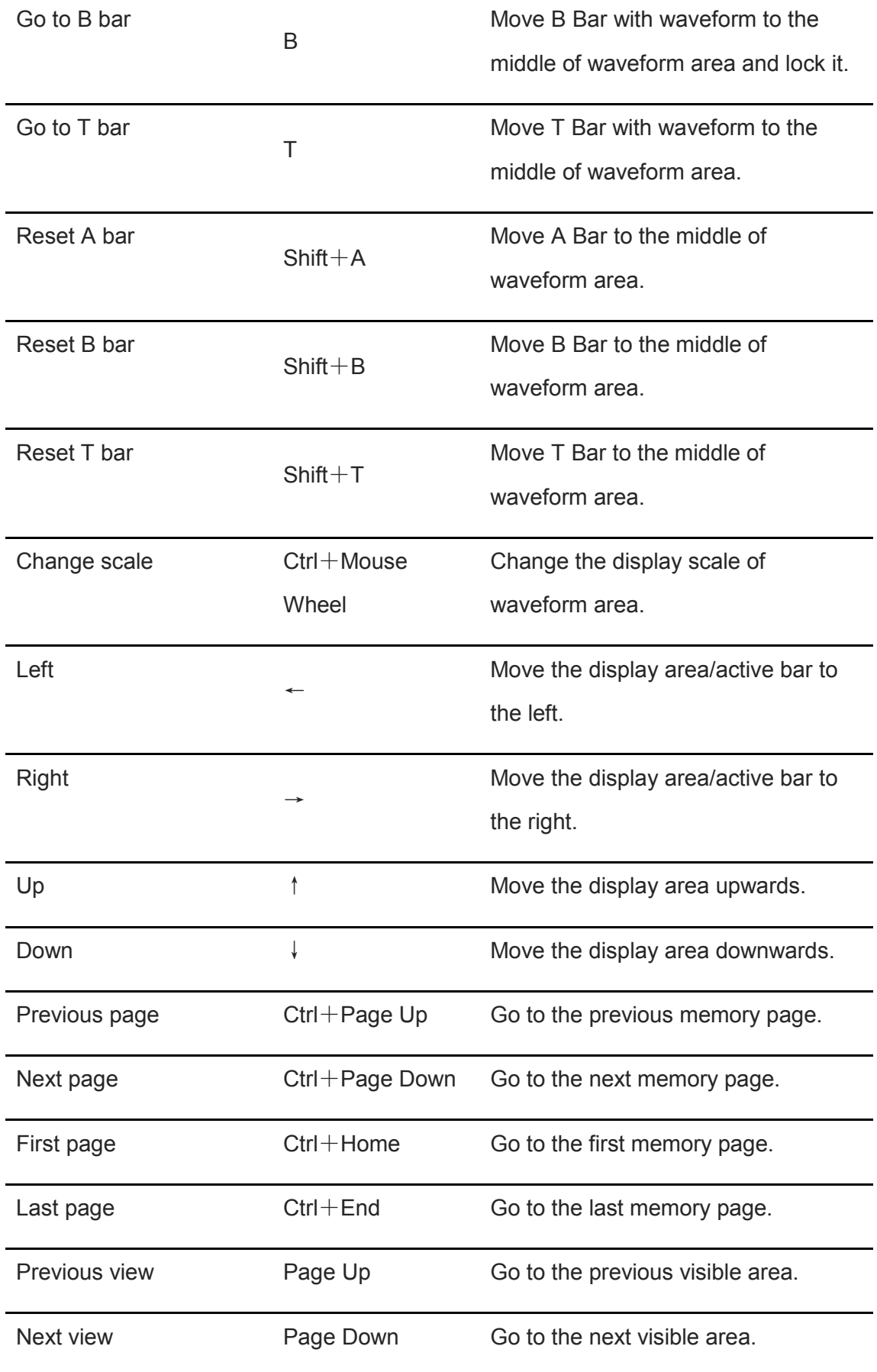

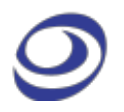

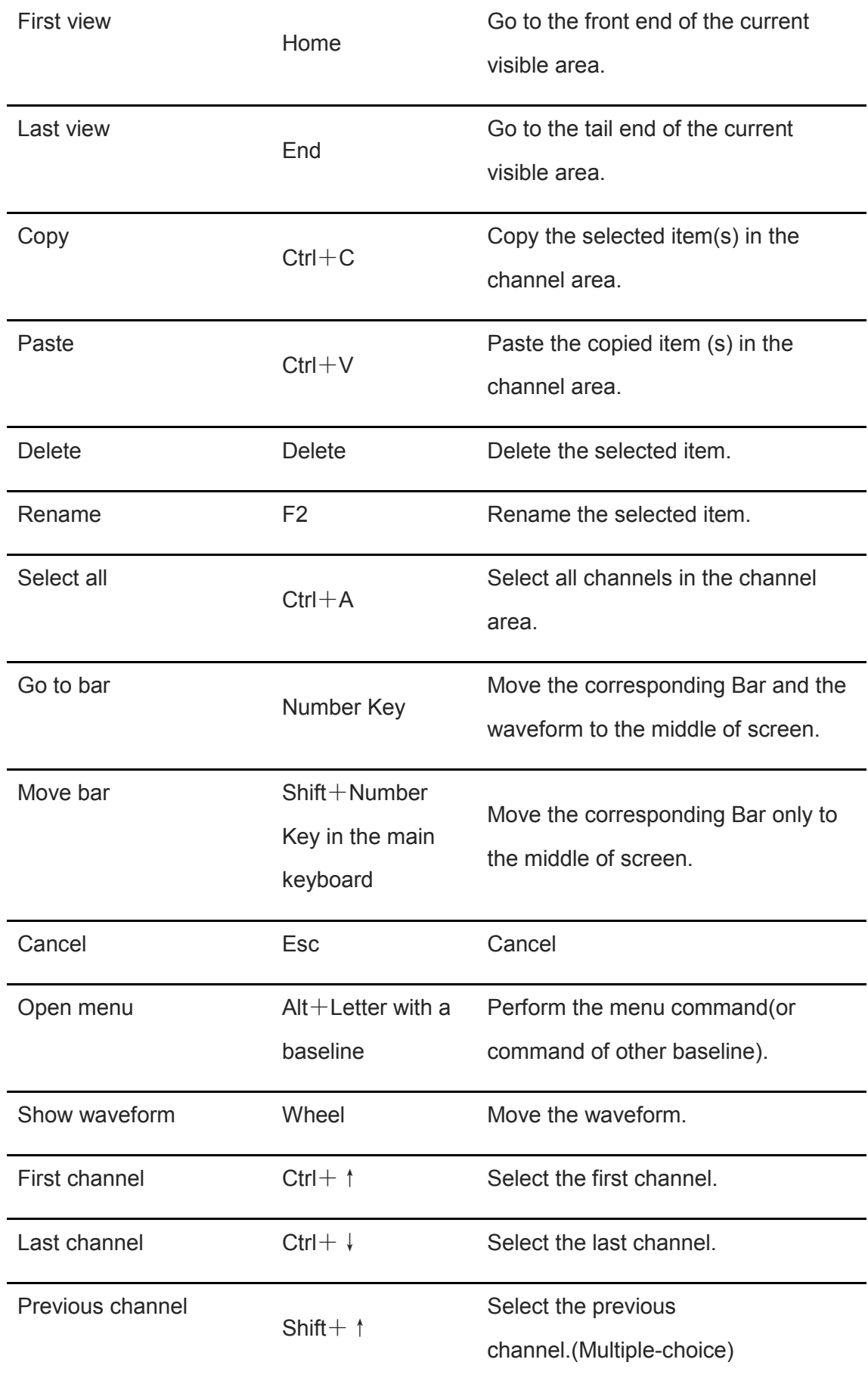

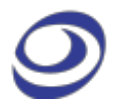

Next channel

Shift+↓

Select the next channel.(Multiple-choice)

#### **Table 4:61 Hot Key descriptions**

# **4.64. Send Feedback**

The Send Feedback form can be used to contact our Technical Support if the user runs into a problem. Users are requested to provide contact information and a description of the problem. Attachments can also be uploaded; see Figure 4-103 Send Feedback dialog box
The benefit of using the Send Feedback form to contact the Technical Support is that data and information is automatically added to the communication: file information, instrument model, acquisitions settings, system parameters etc. This information makes it easier for the support team to get to the root of the problem and therefore improves response times.

Users who prefer to contact our Technical Support team by means of regular email should use the following address: service\_2@zeroplus.com.tw

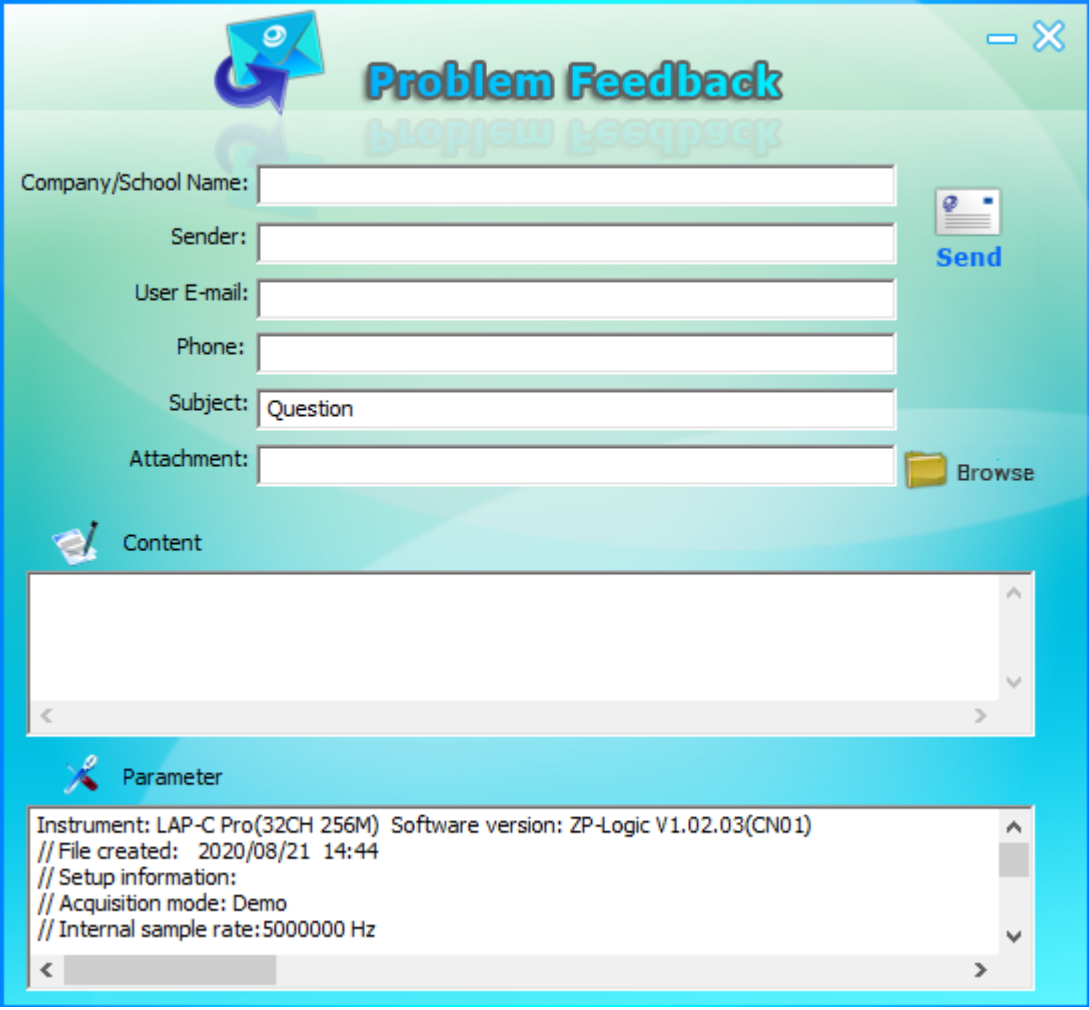

## **Figure 4-103 Send Feedback dialog box**

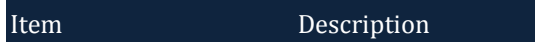

**Contact Information**

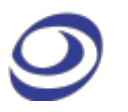

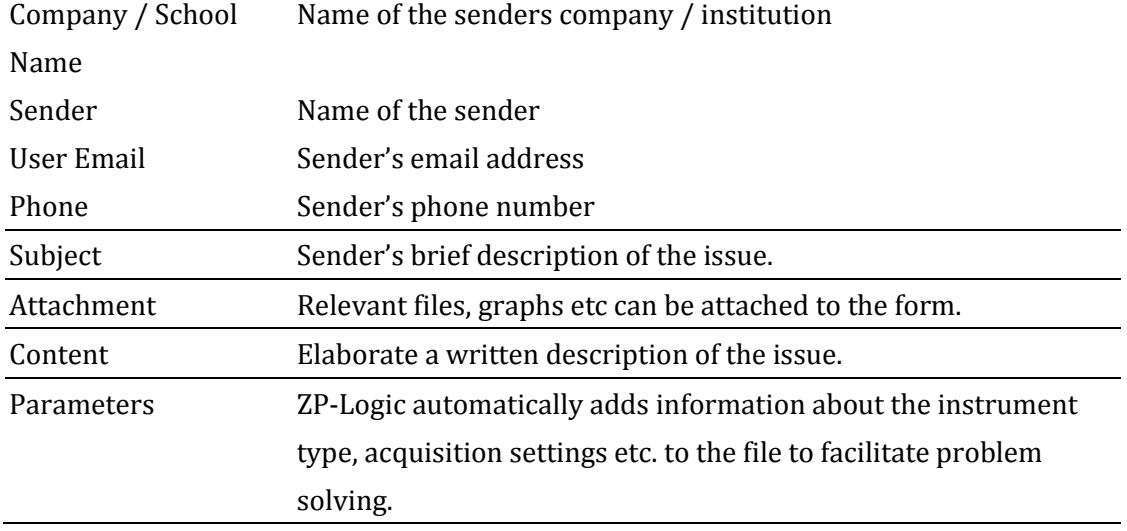

**Table 4:62 Send Feedback dialog box description**

## **5. Contact Us**

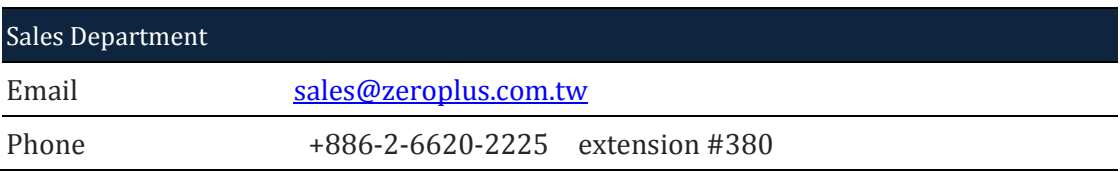

## **Table 5:1 Sales department contact info**

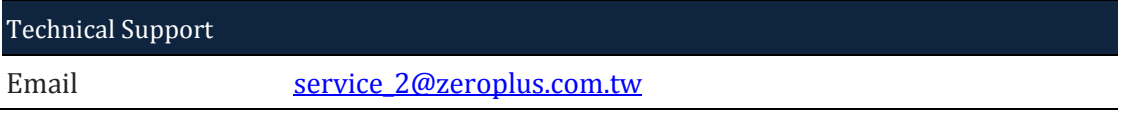

## **Table 5:2 Technical support contact info**